71592135 2022-08-01 Válido a partir da versão 01.00.zz (Firmware do dispositivo)

BA02070D/38/PT/02.22-00

# Instruções de operação Proline Promag W 10

Medidor de vazão eletromagnético HART

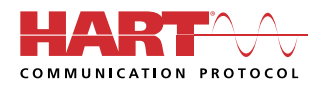

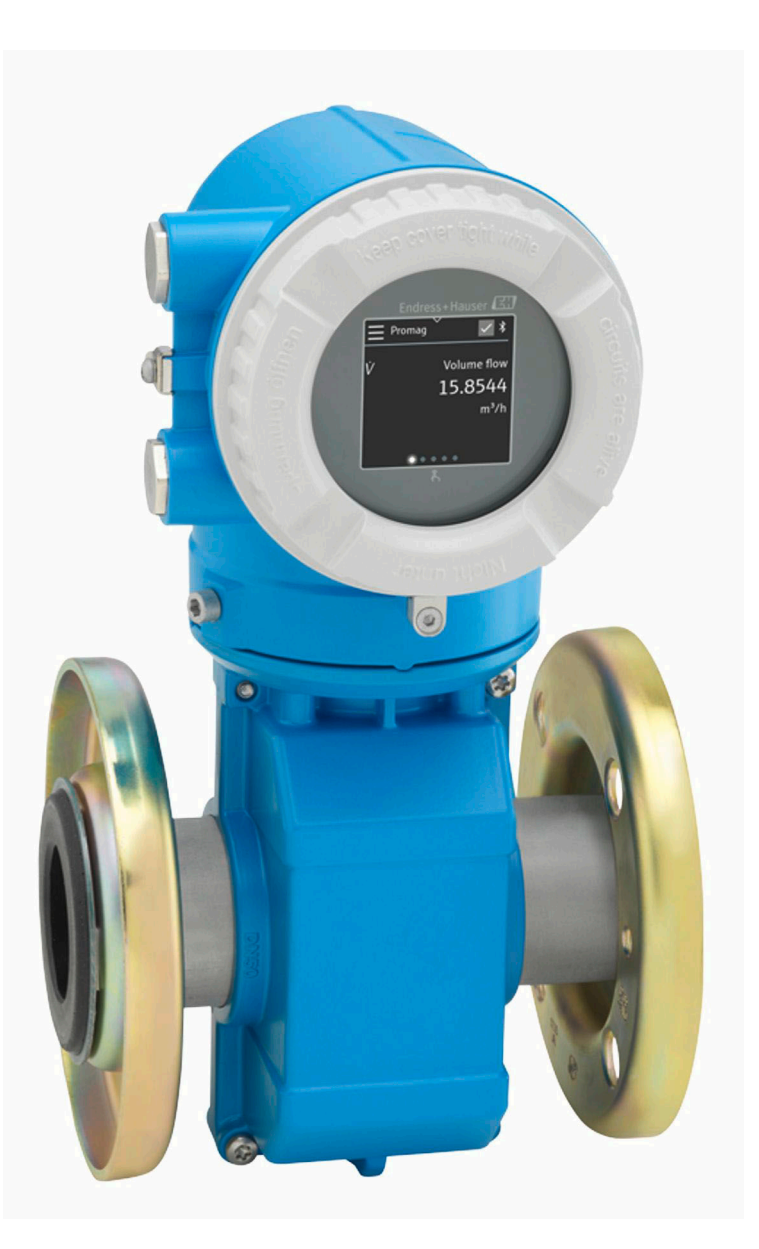

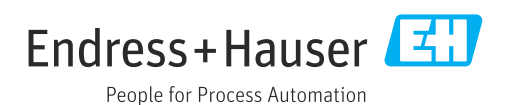

# Sumário

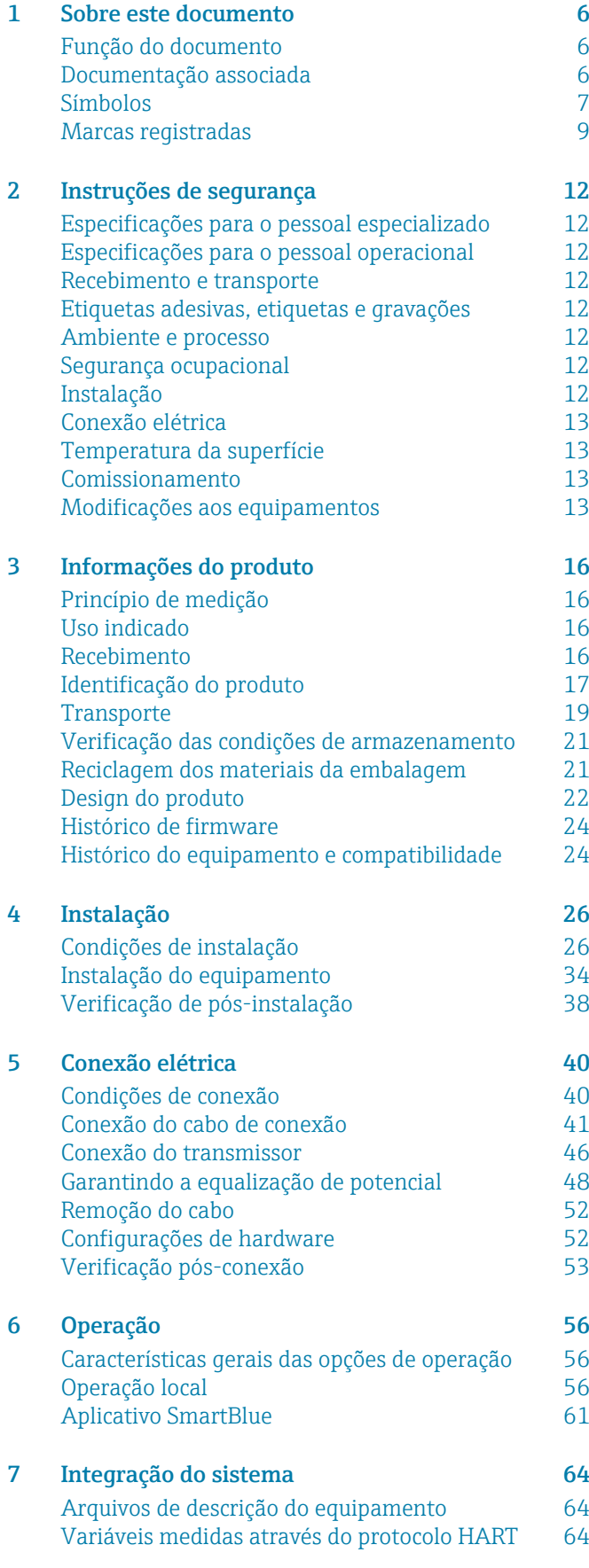

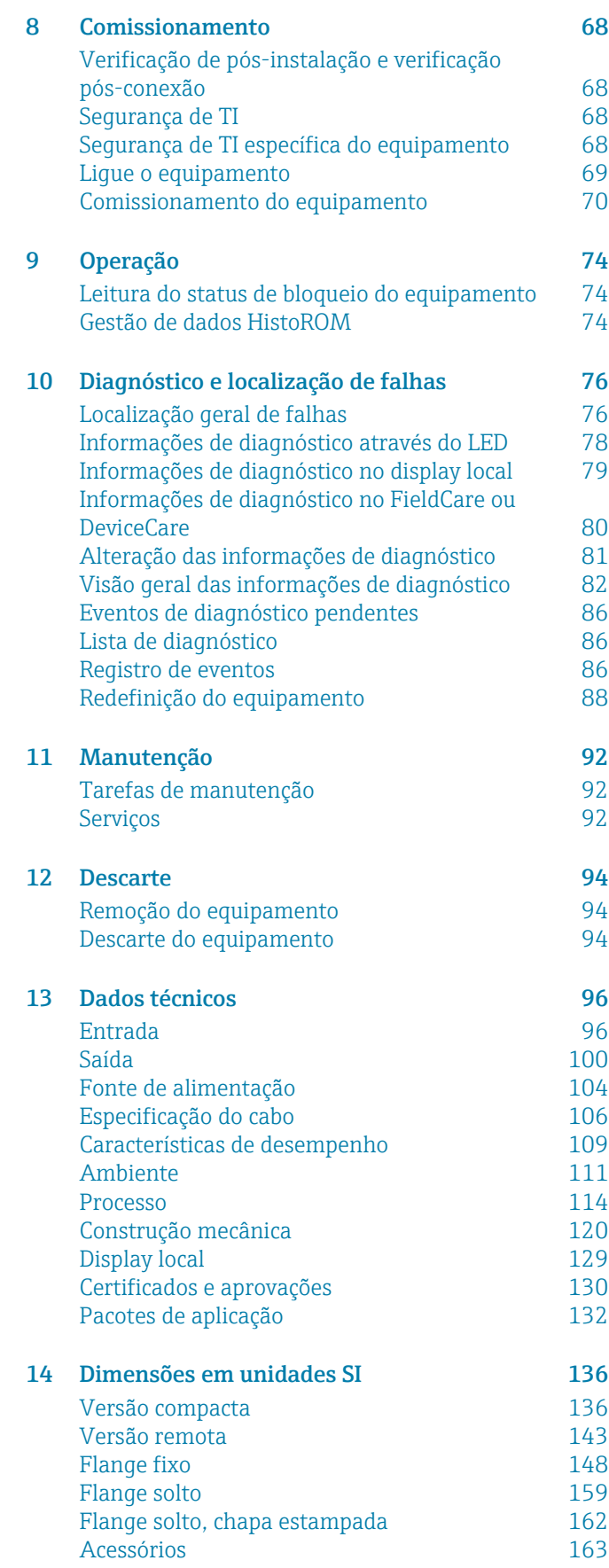

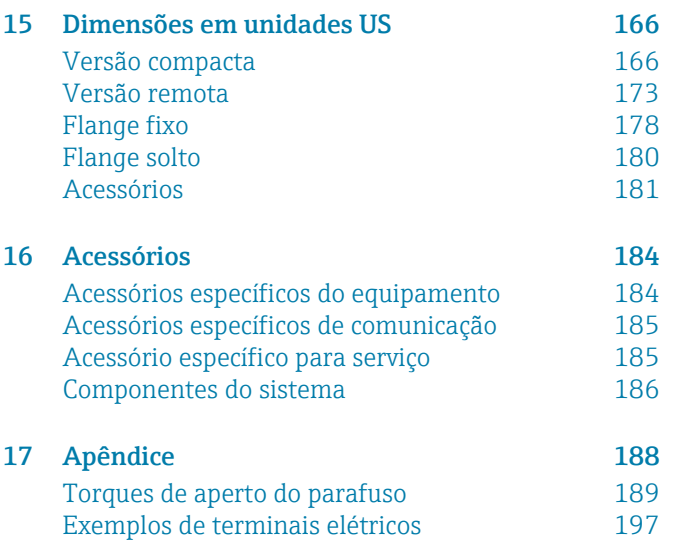

#### [Índice](#page-199-0)

# 1 Sobre este documento

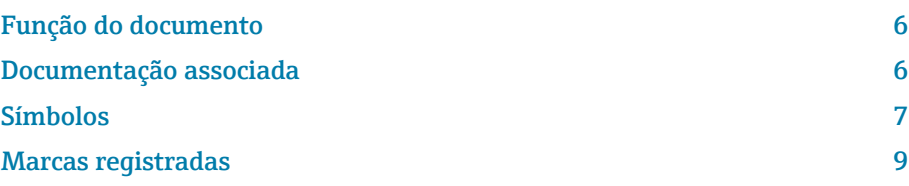

# <span id="page-5-0"></span>Função do documento

Essas Instruções de operação fornecem todas as informações necessárias durante as várias fases do ciclo de vida do equipamento:

- Recebimento e identificação do produto
- Armazenamento e transporte
- Instalação e conexão
- Comissionamento e operação
- Diagnóstico e localização de falhas
- Manutenção e descarte

# Documentação associada

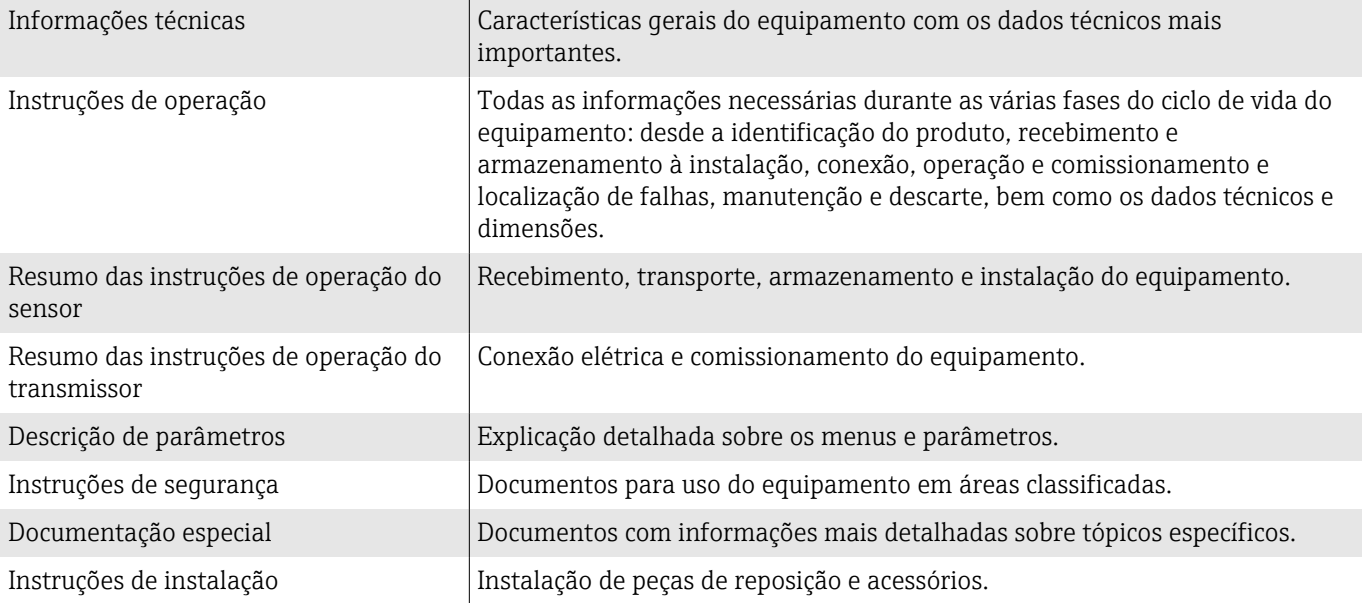

#### A respectiva documentação está disponível online:

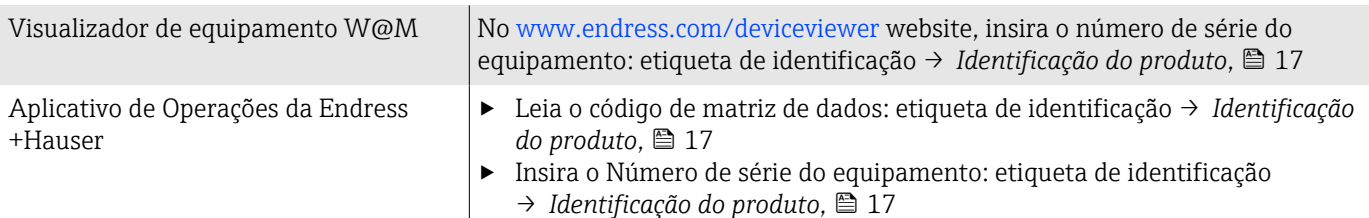

# <span id="page-6-0"></span>Símbolos

#### Avisos

#### **A** PERIGO

Esse símbolo alerta quanto à uma situação perigosa imediata. Se esta situação não for evitada, poderão ocorrer ferimentos sérios ou fatais.

#### **ATENÇÃO**

Esse símbolo alerta quanto à uma situação potencialmente perigosa. Se esta situação não for evitada, poderão ocorrer ferimentos sérios ou fatais.

#### **A** CUIDADO

Esse símbolo alerta quanto à uma situação potencialmente perigosa. Se esta situação não for evitada, poderão ocorrer ferimentos pequenos ou leves.

#### **AVISO**

Esse símbolo alerta quanto à uma situação potencialmente perigosa. Não evitar essa situação pode resultar em dano às instalações ou a algo nas proximidades das instalações.

#### Componentes eletrônicos

- Corrente contínua  $\equiv$
- Corrente alternada  $\sim$
- $\overline{\sim}$ Corrente contínua e corrente alternada
- $\bigoplus$ Conexão de terminal para equalização de potencial

#### Comunicação do equipamento

- $\ast$ Bluetooth está habilitado.
- $\bullet$ LED desligado.
- $\frac{1}{2}$ LED piscando.
- ·文· LED aceso.

#### Ferramentas

- **■** Chave de fenda
- $\bigcirc$  Chave hexagonal
- S Chave inglesa

#### Tipos de informação

- $\blacktriangledown$ Procedimentos preferenciais, processos ou ações
- $\blacktriangledown$ Procedimentos, processos ou ações permitidos
- X Procedimentos, processos ou ações proibidos
- $\mathbf{f}$ Informações adicionais
- m Referência à documentação
- **A** Consulte a página
- $\blacksquare$ Referência ao gráfico
- Medida ou ação individual a ser observada

1., 2.,... Série de etapas

- $\qquad \qquad \longrightarrow$ Resultado de uma etapa
- Ajuda em caso de problema ?
- Inspeção visual  $\circledcirc$
- $\bigoplus$ Parâmetro protegido contra gravação

# Proteção contra explosão

- $\mathcal{L}$ Área classificada
- $\mathbb{X}$ Área não classificada

# <span id="page-8-0"></span>Marcas registradas

#### HART®

Marca registrada do grupo FieldComm, Austin, EUA

#### Bluetooth®

A marca Bluetooth e os logos Bluetooth são marcas registradas da Bluetooth SIG. Inc. e o uso de tais marcas pela Endress+Hauser é licenciado. Outras marcas registradas e nomes comerciais são aqueles dos respectivos proprietários.

#### Apple®

Apple, o logotipo da Apple, iPhone e iPod touch são marcas registradas da Apple Inc., nos EUA e outros países. App Store é uma marca de serviço da Apple Inc.

#### Android®

Android, Google Play e o logo da Google Play são marcas registradas da Google Inc.

# 2 Instruções de segurança

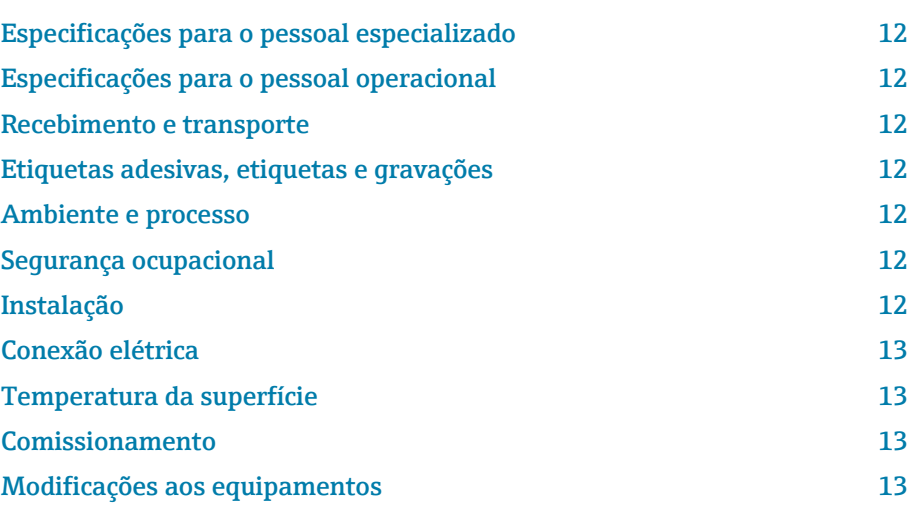

# <span id="page-11-0"></span>Especificações para o pessoal especializado

- ‣ A instalação, conexão elétrica, comissionamento, diagnóstico e manutenção do equipamento somente devem ser executados por pessoal especializado, treinado e autorizado pelo proprietário-operador das instalações.
- ‣ Antes de iniciar o trabalho, o pessoal treinado e especializado deve ler, compreender e cumprir cuidadosamente as Instruções de operação, a documentação adicional e os certificados.
- ‣ Atender as regulamentações nacionais.

# Especificações para o pessoal operacional

- ‣ O pessoal operacional está autorizado pelo proprietário-operador das instalações e é instruído de acordo com as especificações da tarefa.
- ‣ Antes de iniciar o trabalho, o pessoal operacional deve ler, compreender e cumprir cuidadosamente as instruções fornecidas nas Instruções de operação e na documentação adicional.

# Recebimento e transporte

- ‣ Transporte o equipamento de forma correta e apropriada.
- ‣ Não remova as tampas de proteção ou tampas de proteção nas conexões de processo.

# Etiquetas adesivas, etiquetas e gravações

‣ Preste atenção a todas as instruções de segurança e símbolos no equipamento.

# Ambiente e processo

- ‣ Somente use o equipamento para medição do meio apropriado.
- ‣ Respeite a faixa de pressão específica para o equipamento e a faixa de temperatura.
- ‣ Proteja o equipamento contra corrosão e a influência de fatores ambientais.

# Segurança ocupacional

- ‣ Use equipamento de proteção de acordo com as regulamentações nacionais.
- ‣ Não aterre a unidade de solda por meio do equipamento.
- ‣ Use luvas de proteção se trabalhar no e com o equipamento com as mãos molhadas.

# Instalação

- ‣ Não remova as tampas de proteção ou tampas de proteção nas conexões de processo até pouco antes da instalação do sensor.
- ‣ Não danifica ou remova o revestimento na flange.
- ▶ Observe o torque de aperto.

# <span id="page-12-0"></span>Conexão elétrica

- ‣ Esteja em conformidade com regulamentações e diretrizes de instalação nacionais.
- ‣ Observe as especificações de cabo e as especificações do equipamento.
- ‣ Verifique se há dano no cabo.
- ‣ Se usar o equipamento em áreas classificadas, observe a documentação "Instruções de segurança".
- ‣ Forneça (estabeleça) equalização potencial.
- ‣ Forneça (estabeleça) aterramento.

# Temperatura da superfície

Meio com temperaturas elevadas podem fazer com que as superfícies do equipamento fiquem quentes. Por esse motivo, observe o seguinte:

- ‣ Instale uma proteção contra toque adequada.
- ‣ Use luvas de proteção adequadas.

# Comissionamento

- ‣ Opere o equipamento apenas se estiver em condição técnica adequada, sem erros e falhas.
- ‣ Somente coloque o equipamento em operação depois de realizar a verificação de pós-instalação e a verificação pós-conexão.

# Modificações aos equipamentos

Modificações ou reparos não são permitidos e podem representar perigo. Por esse motivo, observe o seguinte:

- ‣ Somente execute modificações ou reparos depois de consultar uma empresa de serviço Endress+Hauser.
- ‣ Somente use peças de reposição originais e acessórios originais da Endress+Hauser.
- ‣ Instale peças de reposição originais e acessórios originais de acordo com as Instruções de instalação.

# 3 Informações do produto

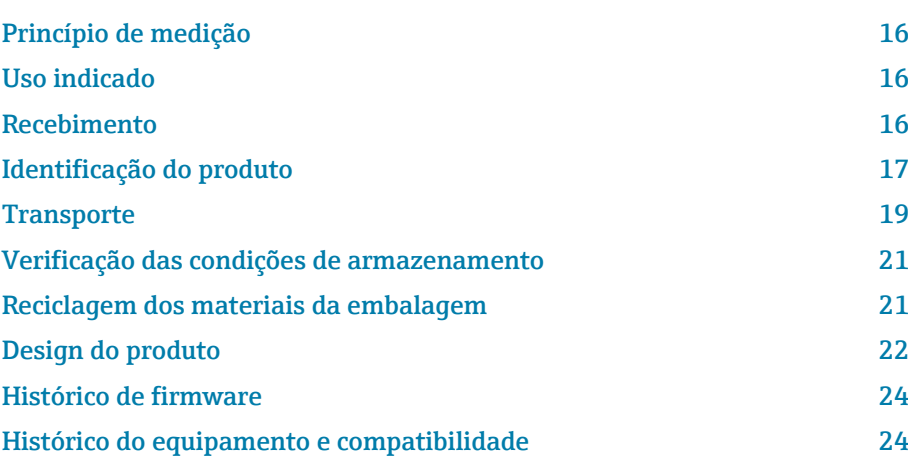

# <span id="page-15-0"></span>Princípio de medição

Medição de vazão eletromagnética com base na *lei de Faraday da indução magnética*.

# Uso indicado

O equipamento somente é adequado para medição de líquidos com uma condutividade mínima de 5 µS/cm.

Dependendo da versão, o equipamento mede potencialmente meio explosivo, inflamável, venenoso e oxidação.

Os equipamentos para uso em uma área classificada, em aplicações higiênicas ou onde haja maior risco devido à pressão de processo são rotulados de acordo com a etiqueta de identificação.

O uso não indicado pode comprometer a segurança. O fabricante não se responsabiliza por danos causados pelo uso indevido ou não designado.

# Recebimento

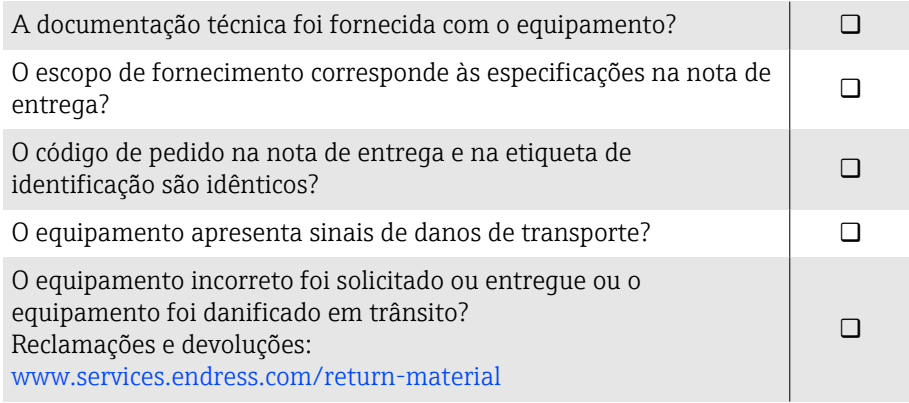

# <span id="page-16-0"></span>Identificação do produto

#### Nome do equipamento

O equipamento é constituído pelas seguintes partes:

- Transmissor Proline 10
- Sensor Promag W

#### Etiqueta de identificação do transmissor

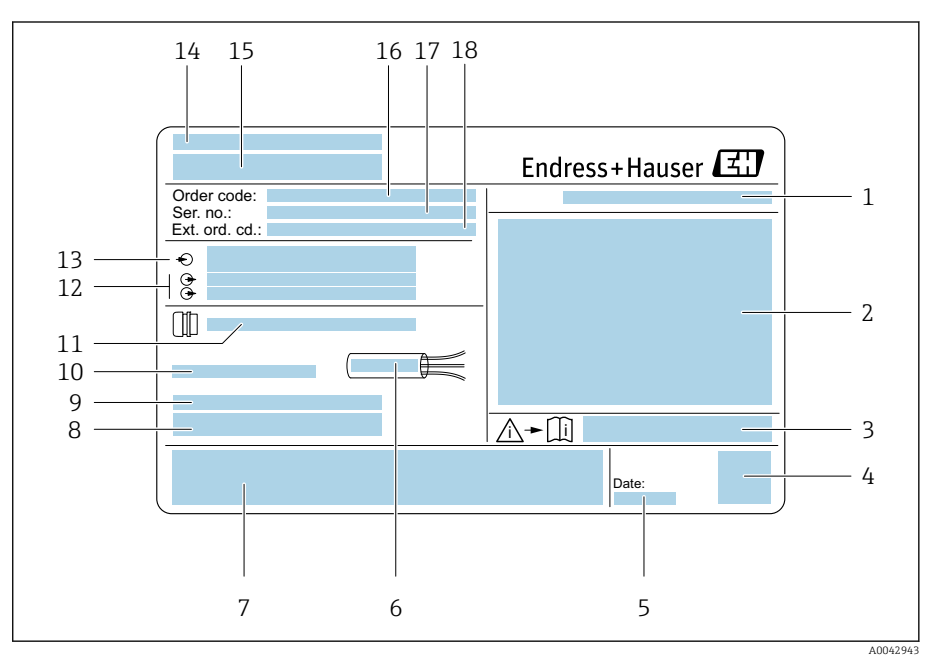

 *1 Exemplo de uma etiqueta de identificação de transmissor*

- *Grau de proteção*
- *Aprovações para área classificada, dados de conexão elétrica*
- *Número de documento da documentação adicional referente à segurança*
- *Código Matriz de dados*
- *Data de fabricação: ano-mês*
- *Faixa de temperatura permitida para cabo*
- *Identificação CE e outras marcas de aprovação*
- *Versão de firmware (FW) e revisão do equipamento (Dev.Rev.) de fábrica*
- *Informações adicionais no caso de produtos especiais*
- *Temperatura ambiente permitida (T<sup>a</sup> )*
- *Informações sobre a entrada de cabo*
- *Entradas e saídas disponíveis: tensão de alimentação*
- *Dados da conexão elétrica: tensão de alimentação e alimentação*
- *Local de fabricação*
- *Nome do transmissor*
- *Código de pedido*
- *Número de série*
- *Código estendido*

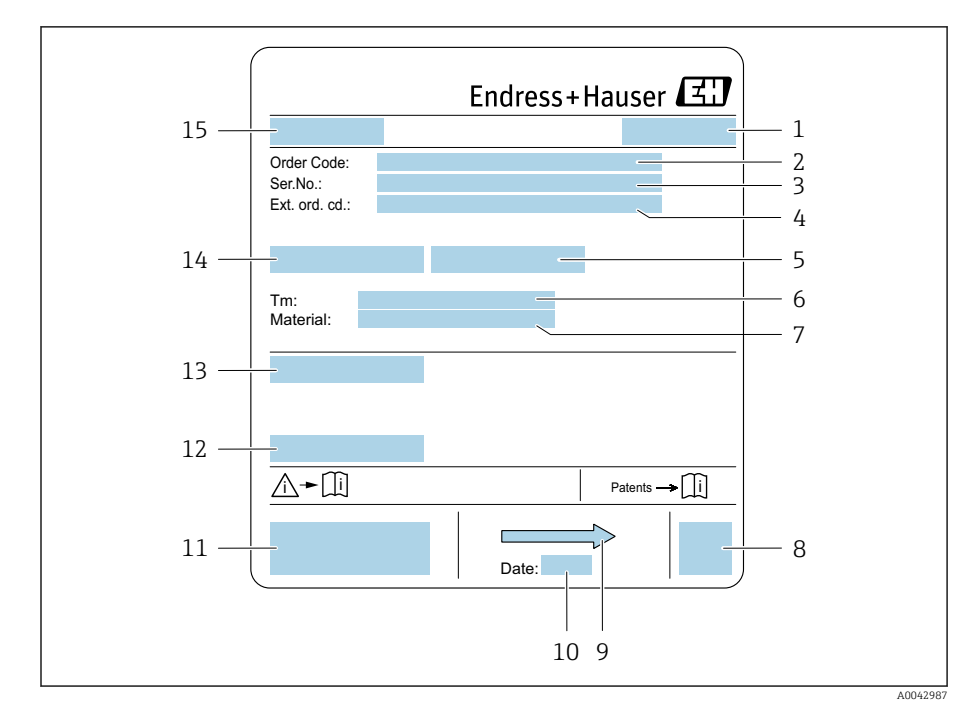

## Etiqueta de identificação do sensor

- *2 Exemplo de uma etiqueta de identificação de sensor*
- *Local de fabricação*
- *Código de pedido*
- *Número de série*
- *Código estendido*
- *Pressão de teste do sensor*
- *Faixa de temperatura média*
- *Material do revestimento e dos eletrodos*
- *Código Matriz de dados*
- *Direção da vazão*
- *Data de fabricação: ano-mês*
- *Identificação CE, C-Tick*
- *Temperatura ambiente permitida (T<sup>a</sup> )*
- *Grau de proteção, ex.: IP, NEMA*
- *Diâmetro nominal do sensor Nome do sensor*

# **Transporte**

## Embalagem de proteção

Coberturas de proteção ou tampas de proteção são instaladas nas conexões de processo para proteger contra danos e sujeira.

## Transporte na embalagem original

#### AVISO

#### Falta a embalagem original!

Dano à bobina magnética.

‣ Somente levante e transporte o equipamento na embalagem original.

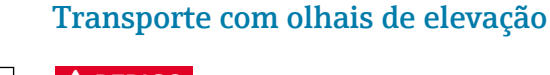

## **APERIGO**

Potencial risco de more devido à cargas suspensas! O equipamento pode cair.

- ‣ Fixe o equipamento para que não escorregue ou vire.
- ‣ Não mova cargas suspensas sobre outras pessoas.
- ‣ Não mova cargas suspensas sobre áreas desprotegidas.

# AVISO

#### Equipamento de içamento conectado incorretamente!

Equipamento de elevação conectado somente em um lado pode danificar o equipamento.

‣ Conecte o equipamento de elevação nos dois olhais de elevação.

<span id="page-18-0"></span>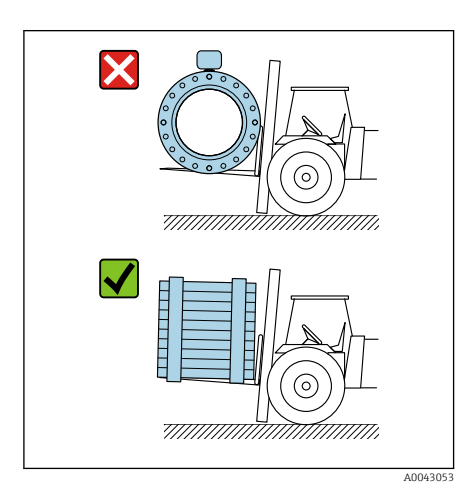

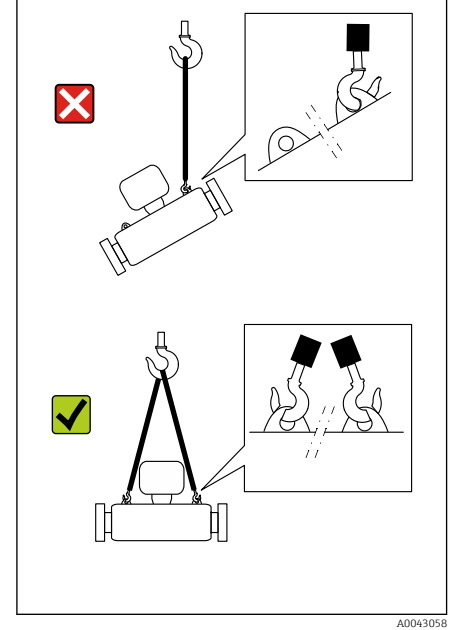

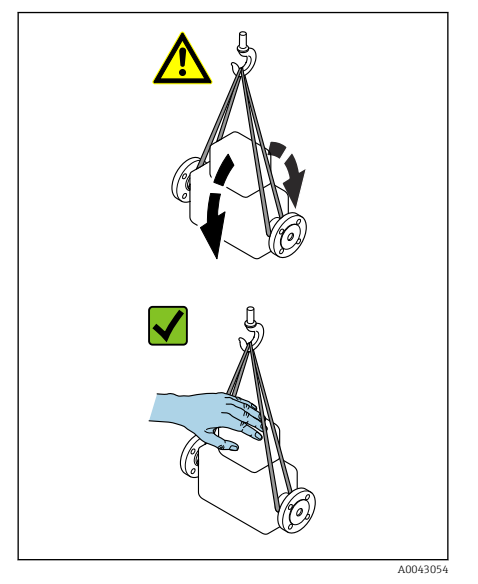

# Transporte sem olhais de elevação

## **APERIGO**

# Potencial risco de more devido à cargas suspensas!

- O equipamento pode cair.
- ‣ Fixe o equipamento para que não escorregue ou vire.
- ‣ Não mova cargas suspensas sobre outras pessoas.
- ‣ Não mova cargas suspensas sobre áreas desprotegidas.

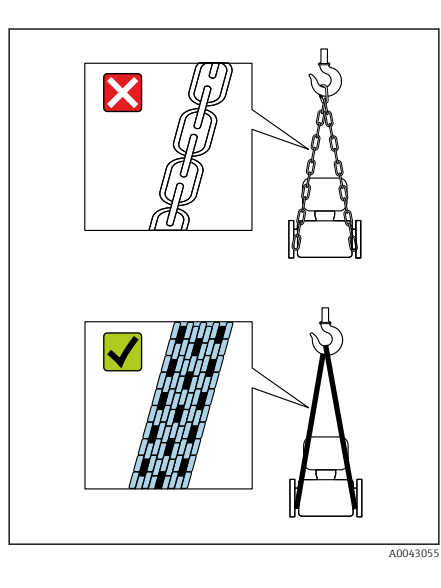

# AVISO

Equipamento de elevação incorreto pode danificar o equipamento! O uso de correntes como guindastes pode danificar o equipamento.

‣ Use guindastes têxteis.

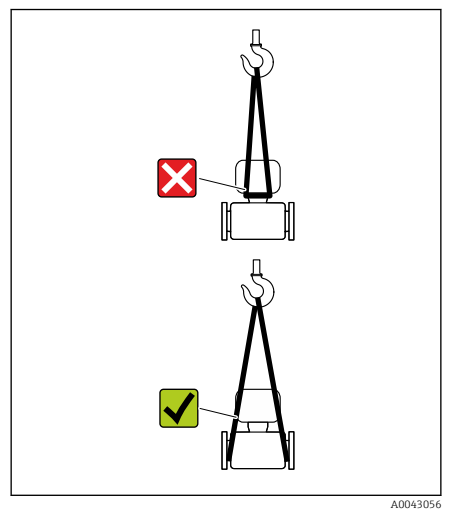

# AVISO

#### Equipamento de içamento conectado incorretamente!

Equipamento de elevação conectado em pontos inadequados pode danificar o equipamento.

‣ Conecte o equipamento de elevação nas duas conexões de processo do equipamento.

# <span id="page-20-0"></span>Verificação das condições de armazenamento

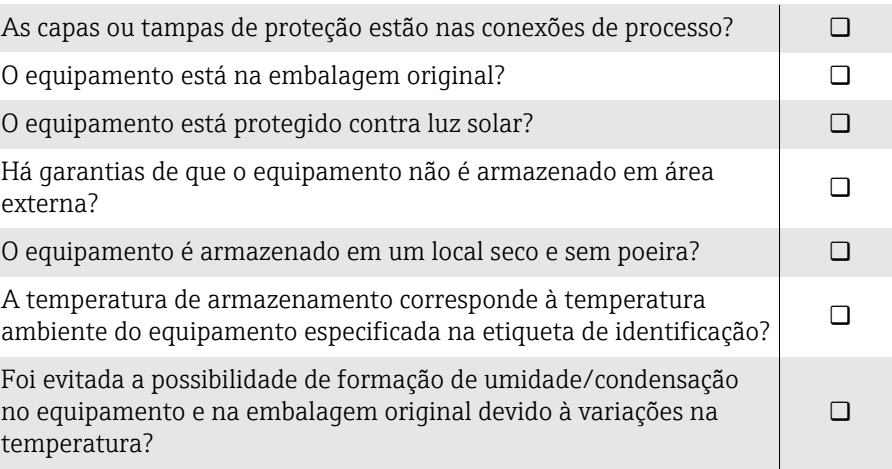

# Reciclagem dos materiais da embalagem

Todos os materiais da embalagem e itens de apoio da embalagem devem ser reciclados conforme especificado pelas regulamentações nacionais.

- Filme plástico de empacotamento: polímero de acordo com a Diretriz da UE 2002/95/EC (RoHS)
- Engradado: madeira de acordo com ISPM 15 padrão, confirmado pelo logo IPPC
- Caixa de papelão: de acordo com a Diretriz Europeia para Embalagens 94/62/EC, confirmado pelo símbolo Resy
- Palete descartável: plástico ou madeira
- Cintas da embalagem: plástico
- Cintas adesivas: plástico
- Preenchimento: papel

# <span id="page-21-0"></span>Design do produto

# Versão compacta

O transmissor e o sensor formam uma unidade mecânica.

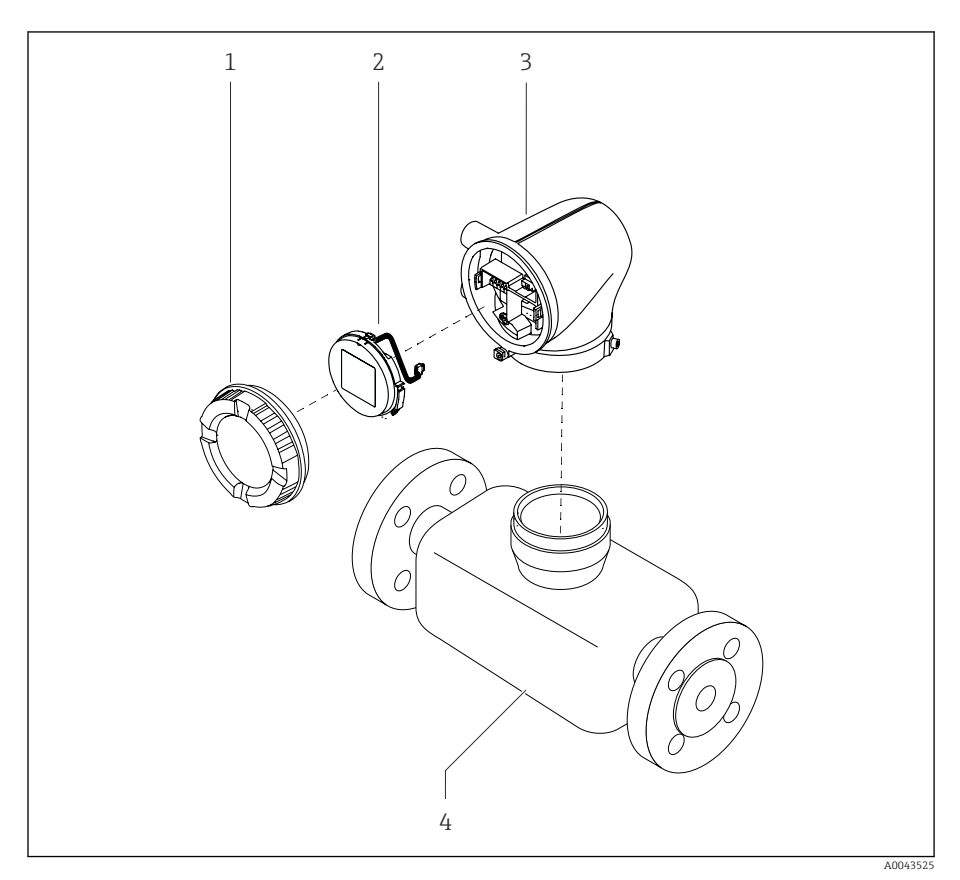

- *3 Componentes do equipamento principal*
- 
- *1 Tampa do invólucro 2 Módulo do display*
- *3 Invólucro do transmissor*
- *4 Sensor*

#### Versão remota

O transmissor e o sensor são instalados em locais fisicamente separados.

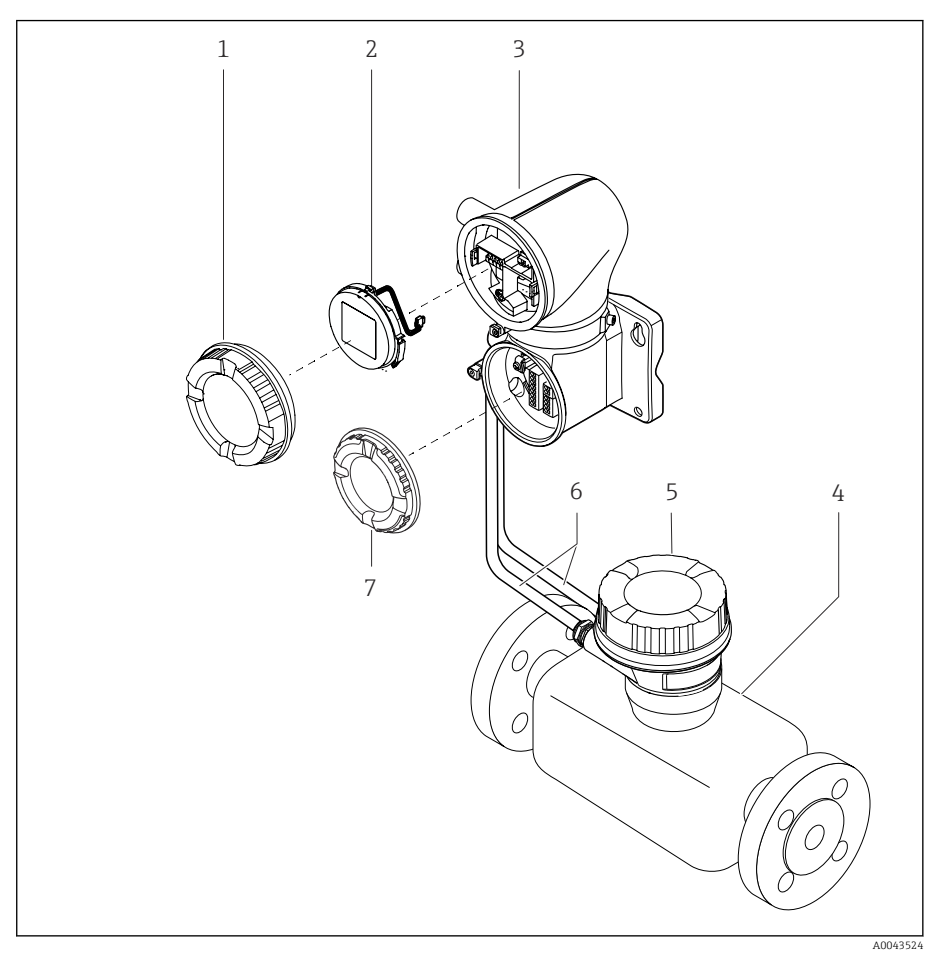

#### *4 Componentes do equipamento principal*

- *1 Tampa do invólucro*
- *2 Módulo do display*
- *3 Invólucro do transmissor*
- 
- *4 Sensor 5 Invólucro de conexão do sensor*
- *6 Cabo de conexão formado pelo cabo de corrente da bobina e o cabo do eletrodo*
- *7 Tampa do compartimento de conexão*

# <span id="page-23-0"></span>Histórico de firmware

Lista das versões do firmware e mudanças desde a versão anterior

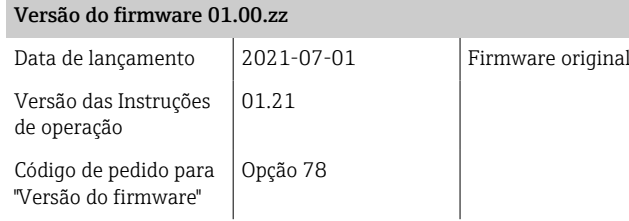

# Histórico do equipamento e compatibilidade

Lista de modelos do equipamento e mudanças desde o modelo anterior

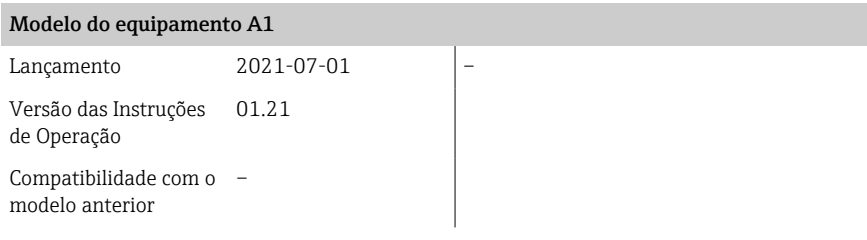

# 4 Instalação

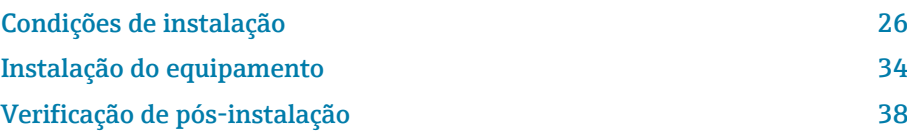

# Condições de instalação

## Direção da vazão

R

Instale o equipamento no sentido da vazão.

Observe a direção da seta na etiqueta de identificação.

# Instalação com trechos retos a montante e a jusante

A instalação requer trechos retos a montante e a jusante: equipamentos com o código de pedido para "Design", opção D, E, F e G.

Mantenha trechos retos a montante e a jusante retos e desimpedidos.

Para evitar pressão negativa e para cumprir com especificações de H. precisão, instale o sensor a montante de aparatos que causem turbulência (por ex. válvulas, seções em T) e a jusante de bombas → *[Instalação](#page-29-0) [próxima a bombas](#page-29-0)*,  $\triangleq$  30.

Mantenha uma distância suficiente do próximo cotovelo de tubo.

# Instalação sem trechos retos a montante e a jusante

Dependendo do design do equipamento e local de instalação, os trechos retos a montante e a jusante podem ser reduzidos ou totalmente omitidos.

## Erro máximo medido

 $\vert$  -  $\vert$ 

Quando o equipamento é instalado com os trechos retos a montante e a jusante descritos, um erro medido máximo de ±0.5 % da leitura ±1 mm/s (0,04 pés/s) pode ser garantido.

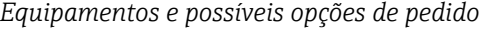

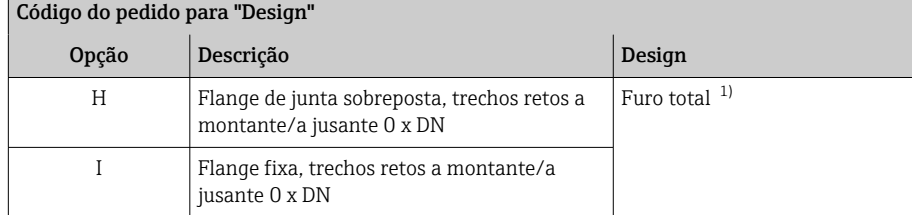

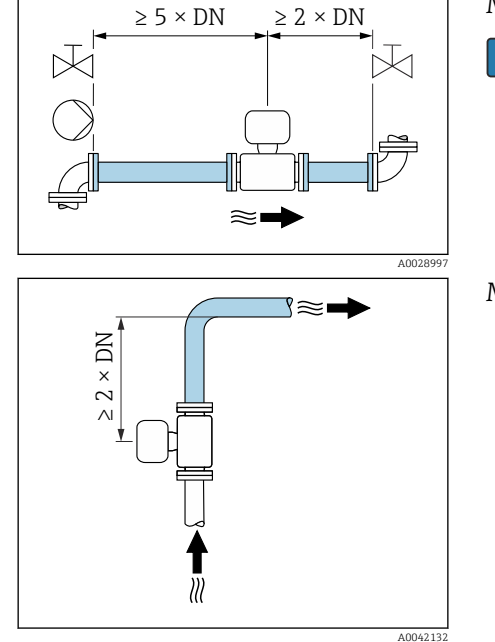

<span id="page-25-0"></span>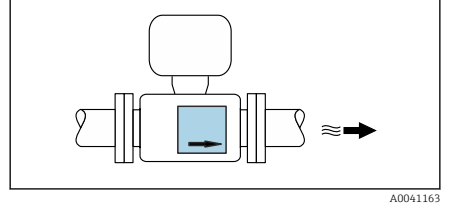

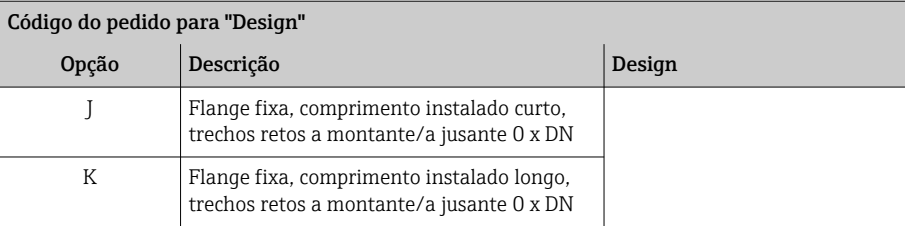

1) "Furo total" significa o diâmetro total do tubo de medição. Não há perda de pressão com um diâmetro total.

Para equipamentos com o código de pedido para "Design", opção H, I, não é necessário considerar trechos retos a montante e a jusante.

Instalação a jusante de bombas

A instalação sem trechos retos a montante e a jusante é possível: equipamentos com o código de pedido para "Design", opção H e I.

 $\mathbf{h}$ 

H

Para equipamentos com o código de pedido para "Design", opção J e K, trechos retos a montante de apenas ≥ 2 x DN devem ser levados em consideração.

Instalação a montante de válvulas

A instalação sem trechos retos a montante e a jusante é possível: equipamentos com o código de pedido para "Design", opção H e I.

Para equipamentos com o código de pedido para "Design", opção J e K, trechos retos a jusante de apenas ≥ 1 x DN devem ser levados em consideração.

Instalação a jusante de válvulas

A instalação sem trechos retos a montante e a jusante é possível se a válvula estiver 100% aberta durante a operação: equipamentos com o código de pedido para "Design", opção H e I.

No caso de equipamentos com o código de pedido para "Design", opção J e H K, um trecho reto a montante de apenas  $\geq 2$  x DN deve ser levado em consideração se a válvula estiver 100% aberta durante a operação.

## **Orientações**

Orientação vertical, direção ascendente da vazão Para todas as aplicações.

#### Orientação horizontal (transmissor na parte superior)

- Essa orientação é adequada para as seguintes aplicações:
- Para baixas temperaturas do processo a fim de manter a temperatura ambiente mínima para o transmissor.
- Para a detecção de tubulação vazia, mesmo no caso de tubulações de medição vazias ou parcialmente cheias.

<span id="page-26-0"></span>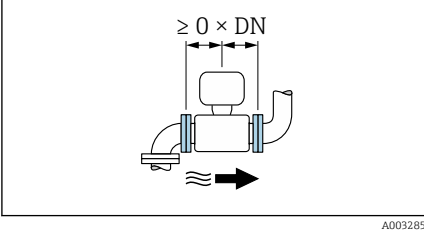

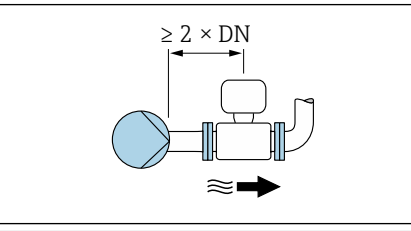

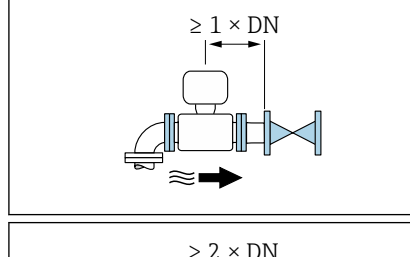

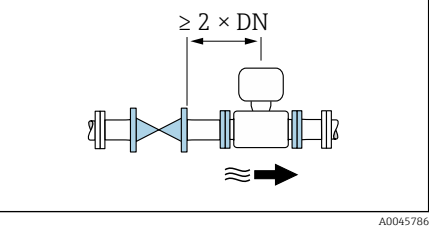

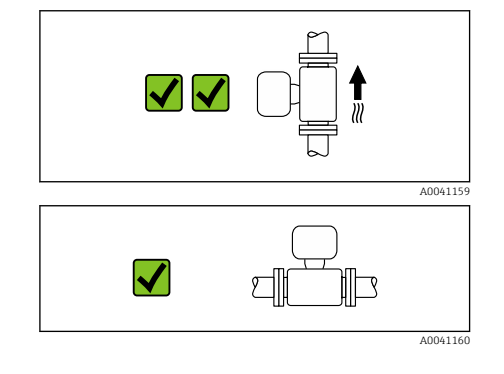

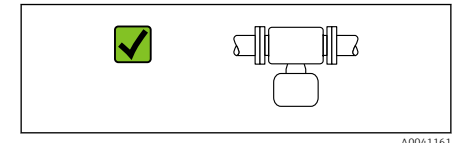

**di** 

加□

X

#### Orientação horizontal (transmissor na parte inferior)

Essa orientação é adequada para as seguintes aplicações:

- Para altas temperaturas do processo a fim de manter a temperatura ambiente máxima para o transmissor.
- Para evitar que os componentes eletrônicos sobreaqueçam no caso de uma forte formação de calor (por ex., processos CIP ou SIP), instale o medidor com o componente do transmissor apontando para baixo.

Essa orientação não é adequada para as seguintes aplicações: Se for usada detecção de tubo vazio.

Direção horizontal, transmissor voltado para o lado Essa orientação não é adequada

#### **Vertical**

A0048872

Essa é a mais adequada para sistemas de tubulação com autoesvaziamento e para uso em conjunto com detecção de tubo vazio.

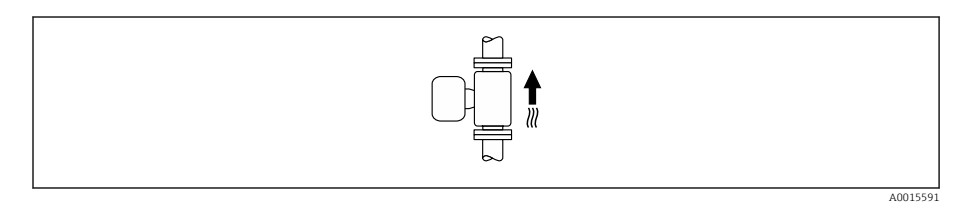

#### **Horizontal**

- O ideal é que o plano do eletrodo de medição seja horizontal. Isto impede o breve isolamento dos eletrodos de medição através de bolhas de ar carregadas.
- Com orientação horizontal, a detecção de tubo vazio funciona apenas se o invólucro do transmissor estiver apontando para cima já que de outra forma não há garantia de que a função de detecção de tubo vazio de fato responderá a um tubo de medição parcialmente preenchido ou vazio.

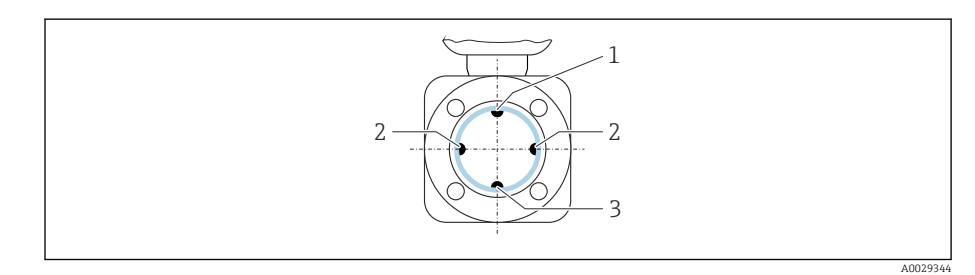

- *1 Eletrodo para detecção de tubo vazio EPD*
- *2 Eletrodos de medição para detecção de sinal*
- *3 Eletrodo de referência para equalização de potencial*

# Locais de instalação

- Não instale o equipamento no ponto mais alto da tubulação.
- Não instale o equipamento nos circuitos anteriores de uma saída de tubulação livre em um tubo descendente.

 A0042131 י≡ ⊱

Em um cenário ideal, o equipamento deve ser instalado em um tubo ascendente.

## Instalação próxima a válvulas de controle

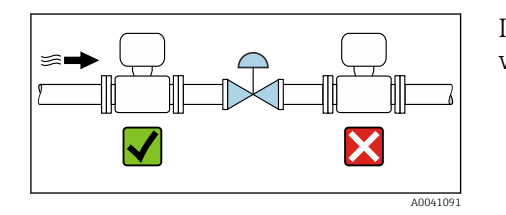

Instale o equipamento no sentido dos circuitos anteriores à vazão a partir da válvula de controle.

## Instalação nos circuitos anteriores de um tubo descendente

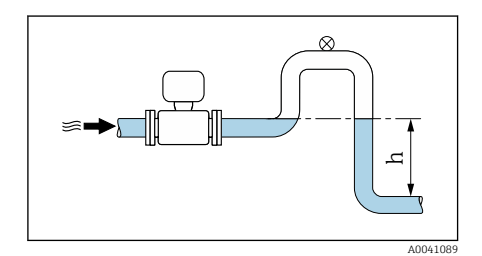

#### AVISO

A0042317

Pressão negativa na tubulação de medição pode danificar o revestimento!

‣ Se a instalação for nos circuitos anteriores a partir dos tubos descendentes com um comprimento de h ≥ 5 m (16.4 ft): instale um sifão com uma válvula de ventilação nos circuitos seguintes a partir do equipamento.

Esse layout previne que o líquido pare na tubulação e que o ar fique preso.  $\cdot$ 

# Instalação com tubulação parcialmente cheia

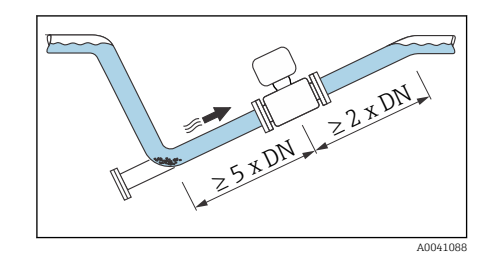

- Tubulação parcialmente cheia com um gradiente requer uma configuração do tipo dreno.
- Recomendamos a instalação de uma válvula de limpeza.
- Para equipamentos com o código de pedido para "Design" opção H, I, J ou K,  $\mathbf{a}$ não é necessário considerar trechos retos a montante e a justante.

X

 $\blacktriangledown$ 

<span id="page-29-0"></span>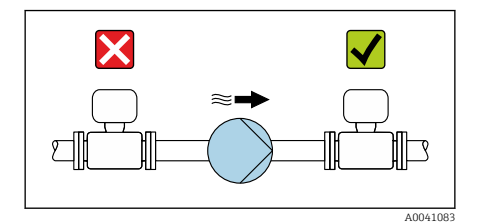

# Instalação próxima a bombas

# AVISO

#### A pressão negativa no tubo de medição pode danificar o revestimento!

- ‣ Instale o equipamento no sentido da vazão nos circuitos seguintes a partir da bomba.
- ‣ Instale amortecedores de pulsação se forem usadas bombas alternativas, de diafragma ou peristálticas.
- Informações sobre a resistência do revestimento para vácuo parcial  $\mathbf{f}$ → *[Estanqueidade à pressão](#page-118-0)*, **□ 119** 
	- Informações sobre a resistência do sistema de medição à vibração e choque → *[Resistência à vibração e resistência a choque](#page-111-0)*, **■ 112**

## Instalação de equipamentos muito pesados

É necessário suporte com diâmetros nominais de DN ≥ 350 (14") ou maiores.

#### AVISO

#### Dano ao equipamento!

Vibrações na tubulação

Se for providenciado suporte incorreto, o invólucro do sensor pode ceder e as bobinas magnéticas internas podem ser danificadas.

‣ Somente providencie os suportes nas flanges da tubulação.

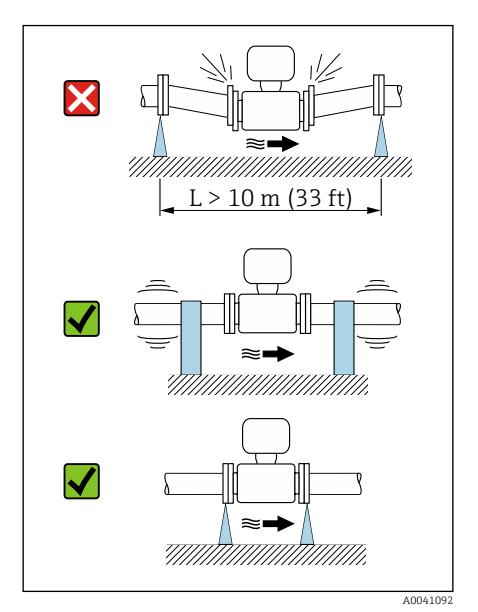

# Recomendamos uma versão remota em caso de fortes vibrações na tubulação.

AVISO

A0041087

,,,,,,,,,,,,,,,,,,,,,,,

# As vibrações na tubulação podem danificar o equipamento!

- ‣ Não exponha o equipamento à vibrações fortes.
- ‣ Apoie a tubulação e fixe-a na posição.
- ‣ Apoie o equipamento e fixe-o na posição.
- ‣ Instale o sensor e o transmissor separadamente.

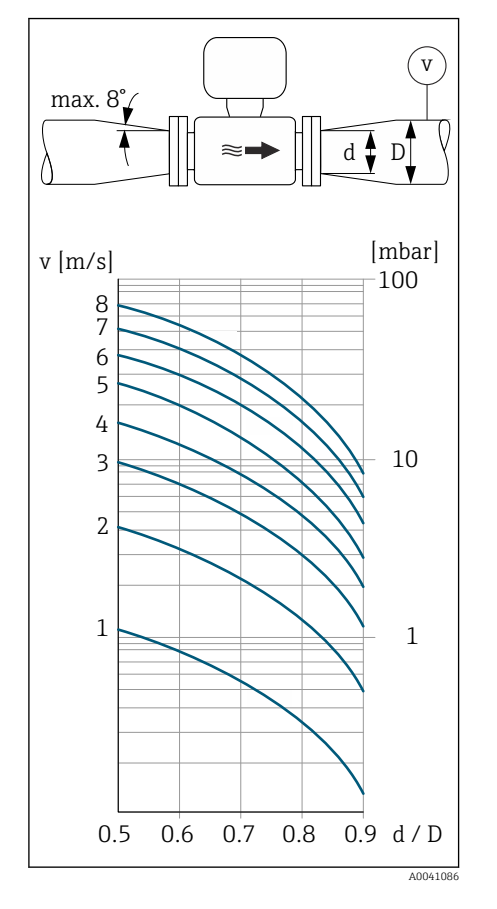

# Adaptadores

É possível usar adaptadores adequados (redutores de flange dupla) para instalar o sensor em canos de diâmetro grande. A taxa de vazão mais alta resultante melhora a precisão de medição com meio muito lento.

- O nomograma mostrado aqui pode ser usado para calcular a perda de  $\mathbf{f}$ pressão causada pelos redutores e expansores. Isso é aplicável apenas para líquidos com uma viscosidade similar à da água.
- 1. Calcule a razão dos diâmetros d/D.
- 2. Determine a velocidade da vazão após a redução.
- 3. A partir do gráfico, determine a perda de pressão como uma função da velocidade da vazão v e a relação d/D.

## Vedações

Observe o seguinte na instalação das vedações:

- Para revestimento com poliuretano: não é necessária nenhuma vedação.
- Para revestimento "PTFE": não é necessária nenhuma vedação.
- Para revestimento com uma borracha dura: a vedação é sempre necessária.
- Para flanges DIN: somente instale vedações de acordo com DIN EN 1514-1.

## Isolamento térmico

O sensor e a tubulação devem ser isolados em caso de um meio muito quente. O isolamento ajuda a retardar a perda de energia e prevenir ferimentos de contatos acidentais com tubulações quentes.

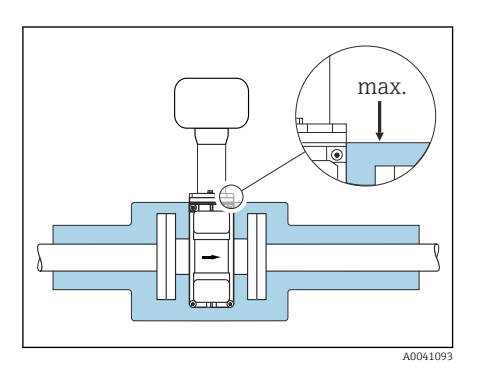

## AVISO

Se os componentes eletrônicos do medidor superaquecerem, pode ocorrer dano no equipamento!

- ‣ Mantenha o suporte do invólucro totalmente desobstruído (dissipação do calor).
- ‣ Forneça isolamento mas certifique-se de que não vá além da borda superior das duas meia-conchas do sensor.

## Magnetismo e eletricidade estática

Não instale o equipamento próximo a campos magnéticos, por ex. motores, bombas, transformadores.

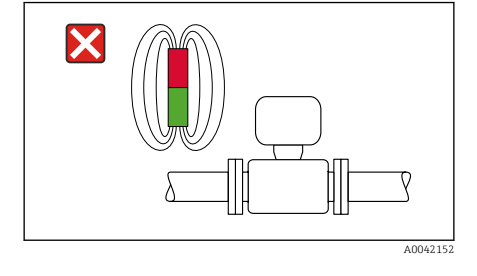

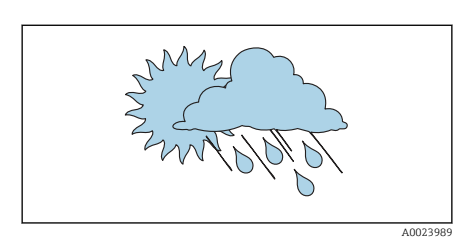

## Uso externo

- Evite exposição à luz do sol direta.
- Instale em um local protegido contra luz solar.
- Evite exposição direta às condições atmosféricas.
- Use uma tampa de proteção contra intempérie  $\rightarrow$  *[Transmissor](#page-183-0)*,  **184.**

#### Imersão em água

Somente a versão remota com IP68, tipo 6P, é adequada para imersão em água.

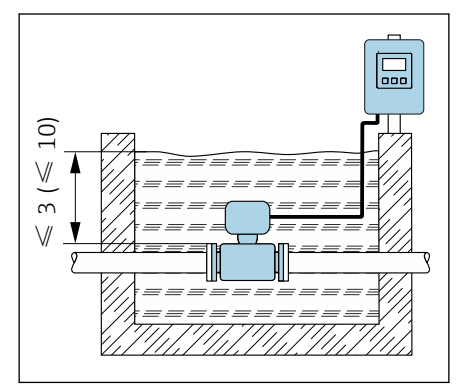

#### AVISO

#### Se a profundidade máxima da água e a duração da operação forem excedidas, isso danificará o equipamento!

‣ Observe a profundidade máxima da água e a duração da operação.

#### Código de pedido para "Opção de sensor", opções CB, CC

Uso do equipamento submerso a uma profundidade máxima de:

• 3 m (10 ft): uso permanente

• 10 m (30 ft): máx. 48 horas

#### Código de pedido para "Opção de sensor", opção CQ "Temporariamente à prova d'água"

Uso temporário do equipamento submerso em água não corrosiva a uma profundidade máxima de:

3 m (10 ft): máx. 168 horas

#### Código de pedido para "Opção de sensor", opções CD, CE

- Para a operação do equipamento embaixo d'água e em água salina
- Duração da operação em uma profundidade máxima de:
	- 3 m (10 ft): uso permanente
	- 10 m (30 ft): máximo 48 horas

## Uso em aplicações subterrâneas

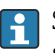

A0042412

Somente a versão remota com IP68 é adequada para uso em aplicações subterrâneas.

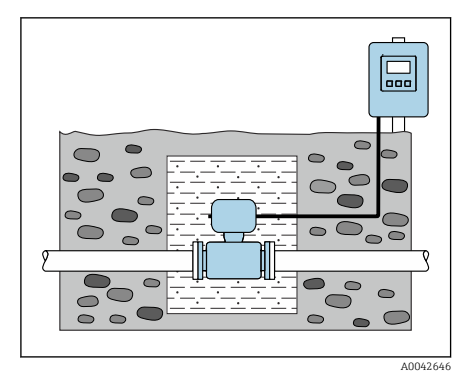

#### Código de pedido para "Opção de sensor", opções CD, CE

O equipamento pode ser usado em aplicações subterrâneas sem a necessidade de implantação de medidas preventivas adicionais no equipamento. A instalação é realizada de acordo com as regulamentações regionais de instalação.

# <span id="page-33-0"></span>Instalação do equipamento

#### Preparação do equipamento

1. Remova toda a embalagem de transporte.

2. Remova as campas de proteção ou campas de proteção no equipamento.

#### Instalação das vedações

#### **A**ATENÇÃO

#### Um processo de vedação incorreto pode colocar em risco a equipe!

‣ Verifique se as vedações estão limpas e não danificadas.

#### AVISO

#### A instalação incorreta pode resultar em resultados da medição incorretos!

- ‣ O diâmetro interno da vedação deve ser maior ou igual que a conexão de processo e a tubulação.
- ‣ Coloque as vedações e a tubulação de medição no centro.
- ‣ Certifique-se de que as vedações não se projetem da seção cruzada da tubulação.

#### AVISO

#### Formação de uma camada eletricamente condutiva na parte interna da tubulação de medição!

Possível curto-circuito no sinal de medição.

‣ Não use compostos de vedação eletricamente condutivos como grafite.

#### Instalação de discos de aterramento

- No caso de tubulações plásticas ou tubulações com um revestimento de isolamento, o aterramento é feito através dos discos de aterramento.
- Observe as informações sobre o use dos discos de aterramento → *[Garantindo](#page-47-0) [a equalização de potencial](#page-47-0)*, 48.
- Os discos de aterramento podem ser solicitados à Endress+Hauser → *[Acessórios específicos do equipamento](#page-183-0)*, 184separadamente.

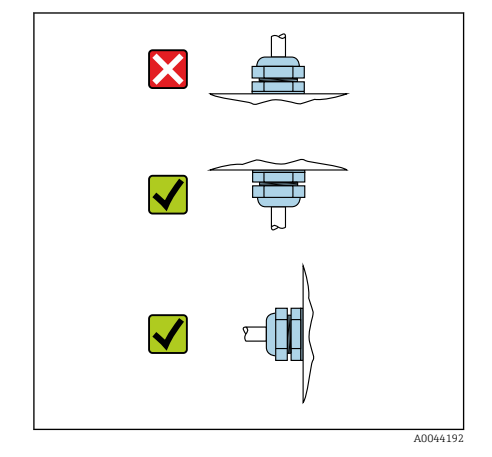

## Instalação do sensor

- 1. Certifique-se de que a direção da seta no sensor corresponda à direção de vazão do meio.
- 2. Se usar discos de aterramento, atenda as Instruções de instalação fornecidas.
- 3. Observe o torque de aperto. Os torques de aperto dos parafusos máximos ou nominais são aplicáveis dependendo do padrão e do tamanho da flange → *[Torques de aperto do parafuso](#page-188-0)*, 189.
- 4. Instale e gire o equipamento ou o invólucro do transmissor de forma que as entradas para cabo fiquem voltadas para baixo ou para o lado.

# Virando o invólucro do transmissor

Código de pedido para "Invólucro", opção "Alumínio"

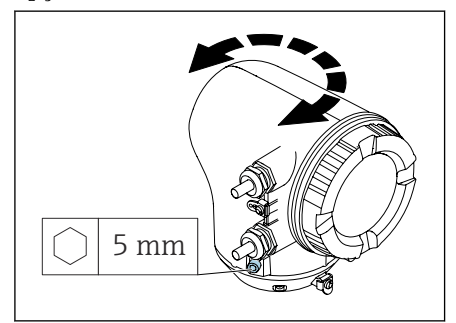

Código de pedido para "Invólucro", opção "Policarbonato"

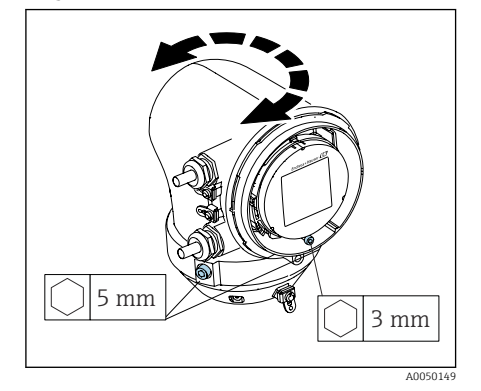

1. Solte os parafusos de fixação nos dois lados do invólucro do transmissor.

#### 2. AVISO

#### Giro excessivo do invólucro do transmissor! Cabos internos estão danificados.

- ‣ Gire o invólucro do transmissor no máximo 180° em cada direção.
- Gire o invólucro do transmissor até a posição desejada.
- 3. Aperte os parafusos na sequência logicamente inversa.
- 1. Afrouxe o parafuso na tampa do invólucro.
- 2. Abra a tampa do invólucro.
- 3. Afrouxe o parafuso de aterramento (abaixo do display).
- 4. Solte os parafusos de fixação nos dois lados do invólucro do transmissor.

## 5. AVISO

A0041095

#### Giro excessivo do invólucro do transmissor! Cabos internos estão danificados.

‣ Gire o invólucro do transmissor no máximo 180° em cada direção.

Gire o invólucro do transmissor até a posição desejada.

6. Aperte os parafusos na sequência logicamente inversa.

## Instalação do transmissor na parede

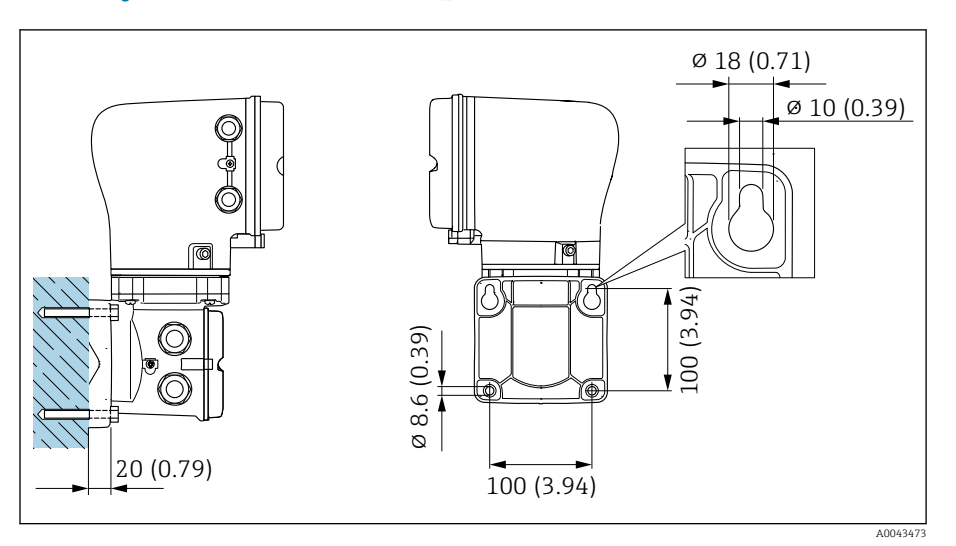

 *5 Unidade de engenharia mm (pol.)*

# AVISO

#### Temperatura ambiente muito elevada!

Se os componentes eletrônicos superaquecerem, pode ocorrer dano no invólucro do transmissor.

- ‣ Não exceda a faixa de temperatura permitida para a temperatura ambiente.
- ‣ Use uma tampa de proteção contra intempérie → *[Transmissor](#page-183-0)*, 184.
- ‣ Instale o equipamento corretamente.

## Instalação do transmissor em coluna

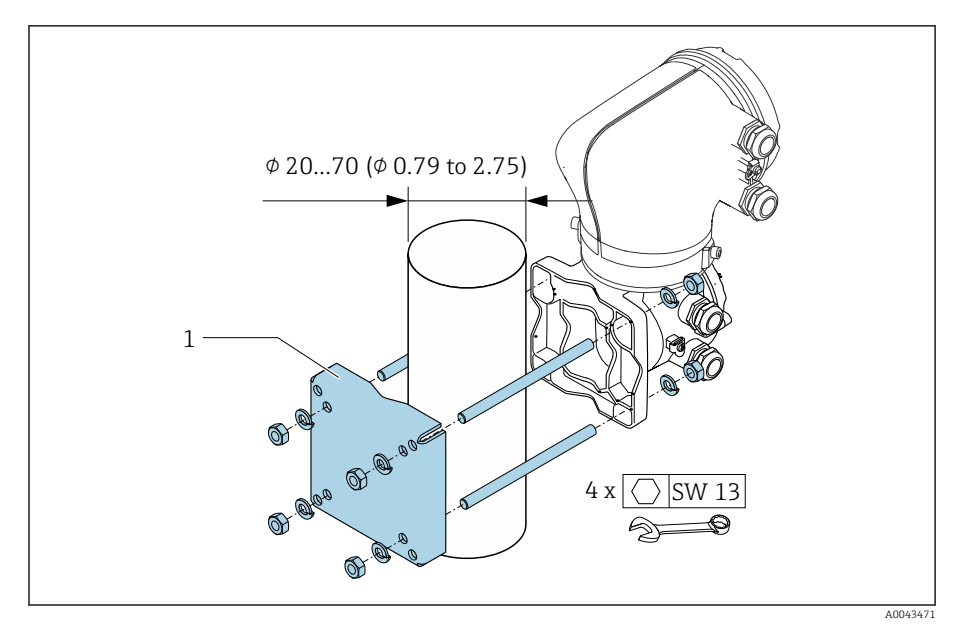

 *6 Unidade de engenharia mm (pol.)*
## AVISO

## Temperatura ambiente muito elevada!

Se os componentes eletrônicos superaquecerem, pode ocorrer dano no invólucro do transmissor.

- ‣ Não exceda a faixa de temperatura permitida para a temperatura ambiente.
- ‣ Use uma tampa de proteção contra intempérie → *[Transmissor](#page-183-0)*, 184.
- ‣ Instale o equipamento corretamente.

# <span id="page-37-0"></span>Verificação de pós-instalação

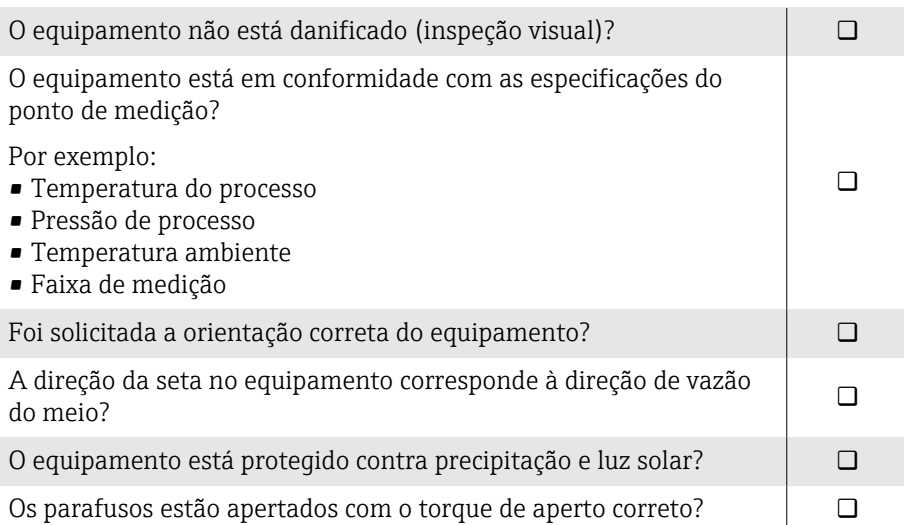

# 5 Conexão elétrica

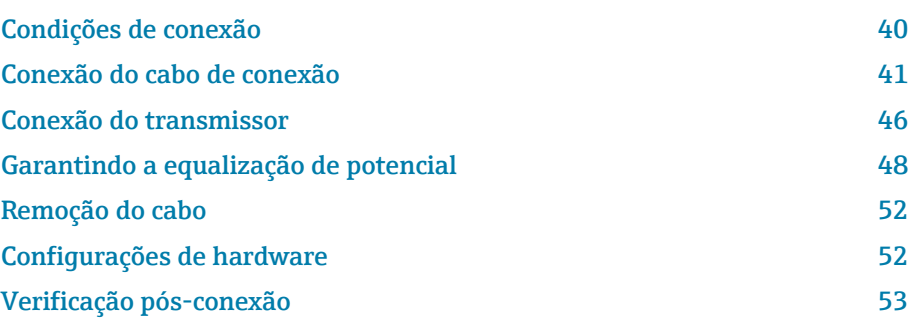

## <span id="page-39-0"></span>Condições de conexão

### Notas sobre a conexão elétrica

### **AATENÇÃO**

#### Os componentes estão energizados!

Trabalho incorreto realizado nas conexões elétricas pode resultar em choque elétrico.

- ‣ O serviço de conexão elétrica somente deve ser executado por especialistas adequadamente treinados.
- ‣ Esteja em conformidade com regulamentações e códigos de instalação federais e nacionais.
- ‣ Esteja em conformidade com as regulamentações de segurança no local de trabalho nacionais e locais.
- ‣ Estabeleça as conexões na ordem correta: certifique-se sempre de primeiro conectar a fase terra de proteção (PE) no terminal de aterramento interno.
- ‣ Ao usar em áreas classificadas, observe o documento "Instruções de segurança".
- ‣ Aterre o equipamento cuidadosamente e forneça a equalização potencial.
- ‣ Conecte o aterramento de proteção para todos os terminais de aterramento externos.

### Medidas de proteção adicionais

As seguintes medidas de proteção são necessárias:

- Configurar um equipamento de desconexão (seletora ou disjuntor) para desconectar com facilidade o equipamento da tensão de alimentação.
- Além do fusível do equipamento, inclua uma unidade de proteção contra sobrecorrente, com no máx. 10 A, na instalação do prédio.
- Conectores de vedação plástica atuam como protetores durante o transporte e devem ser substituídos por material de instalação individualmente aprovado e adequado.
- Exemplos de conexão: → *[Exemplos de terminais elétricos](#page-196-0)*, 197

## <span id="page-40-0"></span>Conexão do cabo de conexão

## Preparação do cabo de conexão

#### Cabo de corrente da bobina

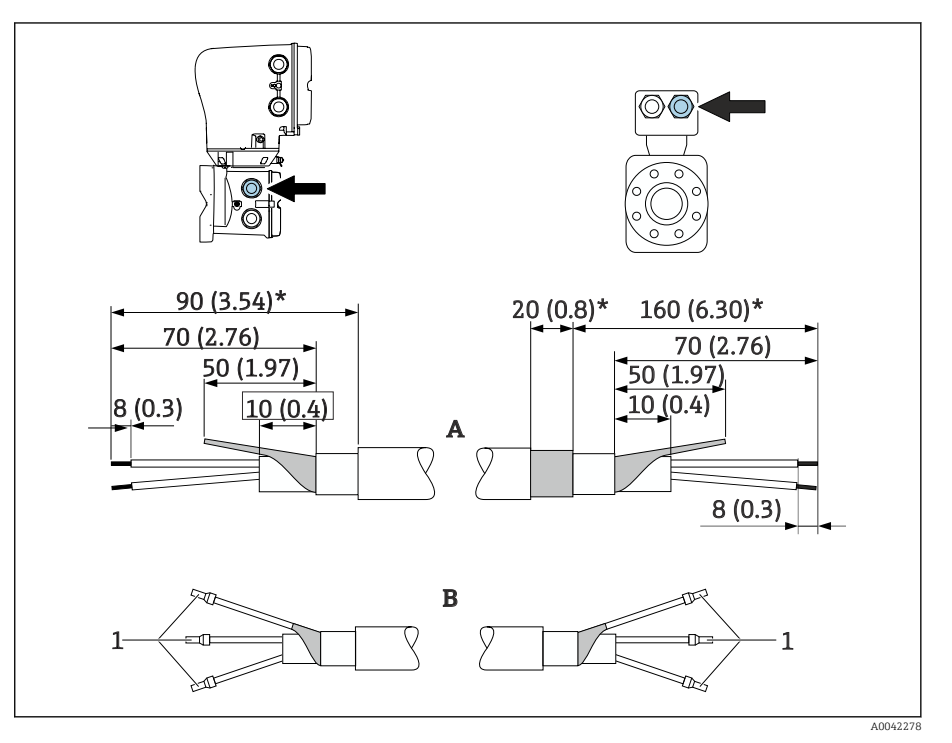

*1 Arruelas, vermelha*  $\Phi$ 1.0 *mm* (0.04 *in*)

- 1. Isole um núcleo do cabo de três núcleos no nível de reforço de núcleo. São necessários somente 2 núcleos para a conexão.
- 2. A: Termine o cabo de corrente da bobina, descasque os cabos reforçados  $(\star)$ .
- 3. B: Coloque as arruelas sobre os fios e pressione na posição.
- 4. Isole a blindagem do cabo no lado do transmissor, ex. tubo termo retrátil.

#### Cabo de eletrodos

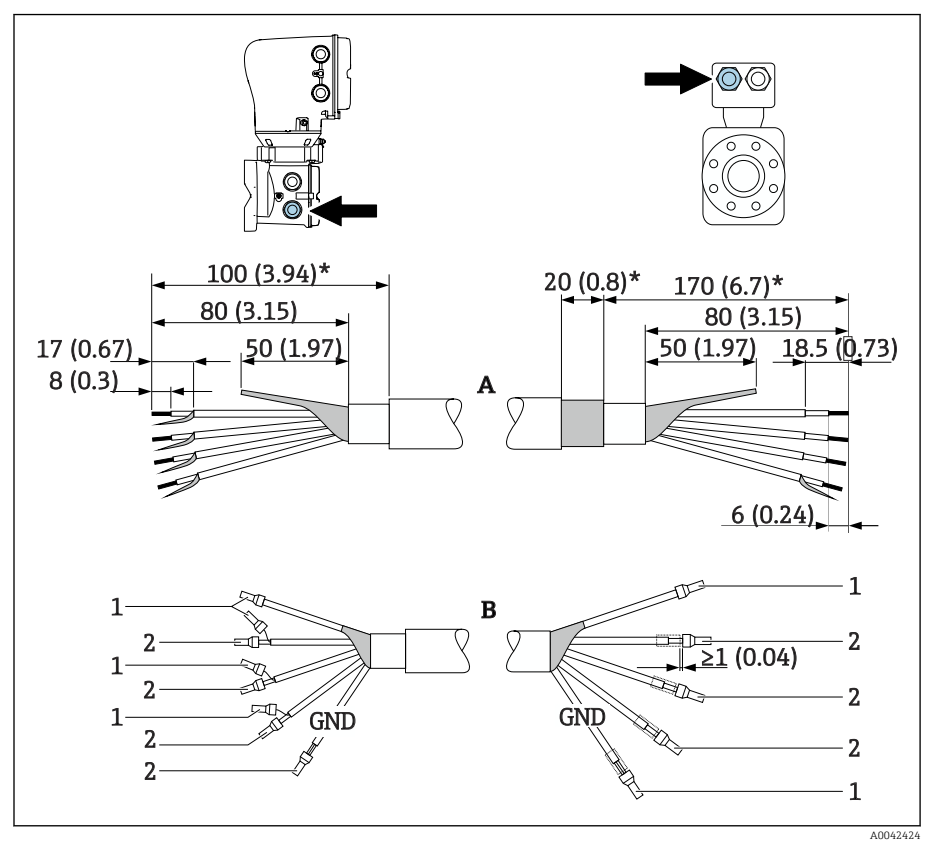

*1 Arruelas, vermelhas*  $\Phi$ 1.0 *mm* (0.04 *in*)

*2 Arruelas, brancas 0.5 mm (0.02 in)*

- 1. Certifique-se de que as arruelas não toquem nas blindagens do cabo no lado do sensor. Distância mínima = 1 mm (exceção: cabo verde "GND")
- 2. A: Termine o cabo do eletrodo, descasque os cabos reforçados (\*).
- 3. B: Coloque as arruelas sobre os fios e pressione na posição.
- 4. Isole a blindagem do cabo no lado do transmissor, ex. tubo termo retrátil.

## Conexão do cabo de conexão

#### Esquema de ligação elétrica do cabo de conexão

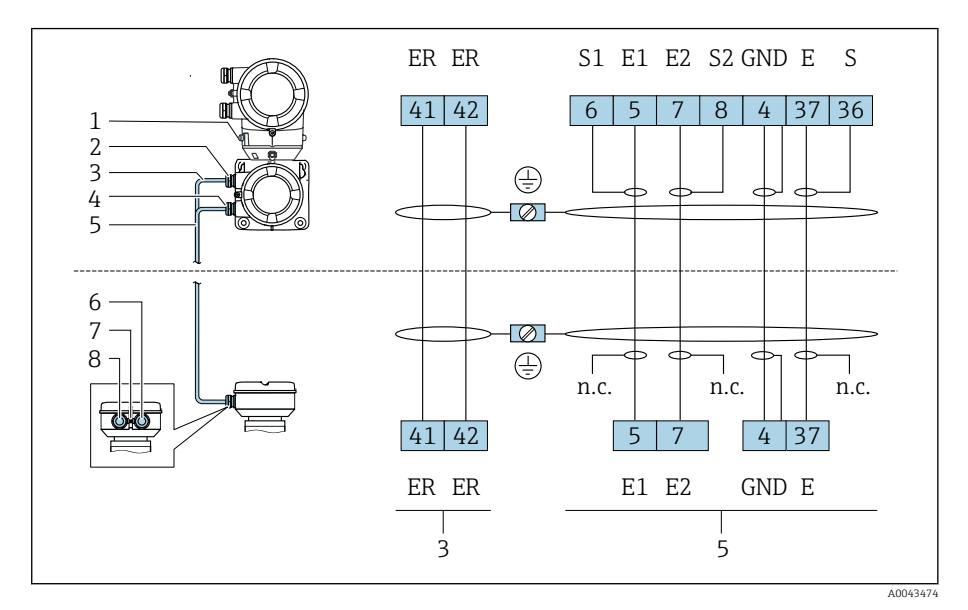

- *1 Terminal de aterramento, externo*
- *2 Invólucro do transmissor: entrada para cabo para o cabo de corrente da bobina*
- *3 Cabo de corrente da bobina*
- *4 Invólucro do transmissor: entrada para cabo para o cabo do eletrodo*
- *5 Cabo de eletrodos*
- *6 Invólucro de conexão do sensor: entrada para cabo para o cabo do eletrodo*
- *7 Terminal de aterramento, externo*
- *8 Invólucro de conexão do sensor: entrada para cabo para o cabo de corrente da bobina*

## Ligação elétrica do invólucro de conexão do sensor

#### AVISO

#### Ligação elétrica incorreta pode danificar os componentes eletrônicos!

- ‣ Conecte somente sensores e transmissores com números de série idênticos.
- ‣ Conecte o invólucro de conexão do sensor e o invólucro do transmissor à equalização potencial da instalação através do terminal de aterramento.
- ‣ Conecte o sensor e o transmissor ao mesmo potencial.

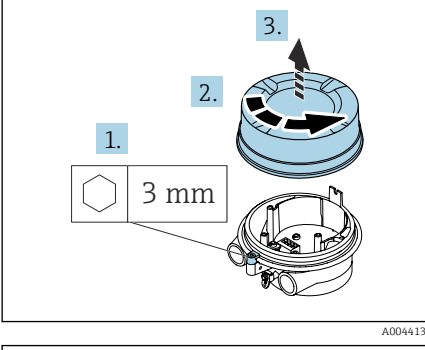

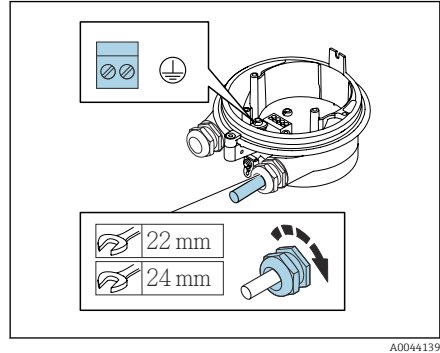

- 1. Solte a chave Allen da braçadeira de fixação.
- 2. Abra a tampa do compartimento de conexão no sentido anti-horário.

## AVISO

#### Se faltar o anel de vedação, o invólucro não está vedado! Danos ao equipamento.

- ‣ Não remova o anel de vedação da entrada do cabo.
- 3. Passe o cabo de corrente da bobina e o cabo do eletrodo pela respectiva entrada de cabo.
- 4. Ajuste os comprimentos de cabo.
- 5. Conecte a blindagem do cabo ao terminal de aterramento interno.
- 6. Desencape os cabos e as extremidades do cabo.
- 7. Coloque as arruelas sobre os fios e pressione na posição.
- 8. Conecte o cabo de corrente da bobina e o cabo do eletrodo de acordo com o esquema de ligação elétrica.
- 9. Aperte os prensa-cabos.
- 10. Feche a tampa do compartimento de conexão.
- 11. Fixe a braçadeira de fixação.

### Ligação elétrica do invólucro do transmissor

### AVISO

#### Ligação elétrica incorreta pode danificar os componentes eletrônicos!

- ‣ Conecte somente sensores e transmissores com números de série idênticos.
- ‣ Conecte o invólucro de conexão do sensor e o invólucro do transmissor à equalização potencial da instalação através do terminal de aterramento.
- ‣ Conecte o sensor e o transmissor ao mesmo potencial.

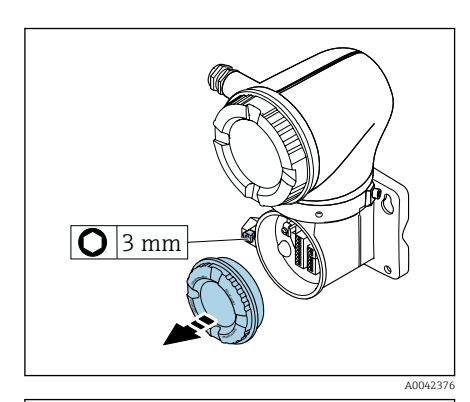

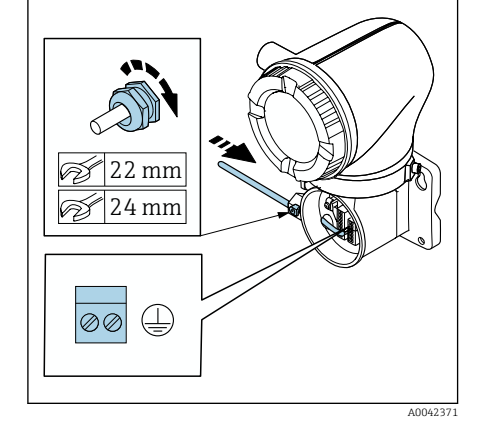

- 1. Solte a chave Allen da braçadeira de fixação.
- 2. Abra a tampa do compartimento de conexão no sentido anti-horário.

#### AVISO

Se faltar o anel de vedação, o invólucro não está vedado! Danos ao equipamento.

- ‣ Não remova o anel de vedação da entrada do cabo.
- 3. Passe o cabo de corrente da bobina e o cabo do eletrodo pela respectiva entrada de cabo.
- 4. Ajuste os comprimentos de cabo.
- 5. Conecte as blindagens do cabo ao terminal de aterramento interno.
- 6. Desencape os cabos e as extremidades do cabo.
- 7. Coloque as arruelas sobre os fios e pressione na posição.
- 8. Conecte o cabo de corrente da bobina e o cabo do eletrodo de acordo com o esquema de ligação elétrica.
- 9. Aperte os prensa-cabos.
- 10. Feche a tampa do compartimento de conexão.
- 11. Fixe a braçadeira de fixação.

## <span id="page-45-0"></span>Conexão do transmissor

## Conexões de terminal do transmissor

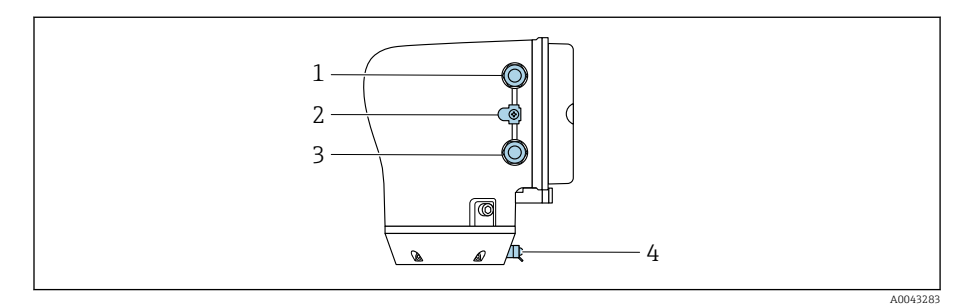

- *1 Entrada para cabos para o cabo da fonte de alimentação: tensão de alimentação*
- *2 Terminal terra externo: em transmissores feitos de policarbonato com um adaptador de tubo metálico*
- *3 Entrada para cabo para o cabo de sinal*
- *4 terminal de terra externo*

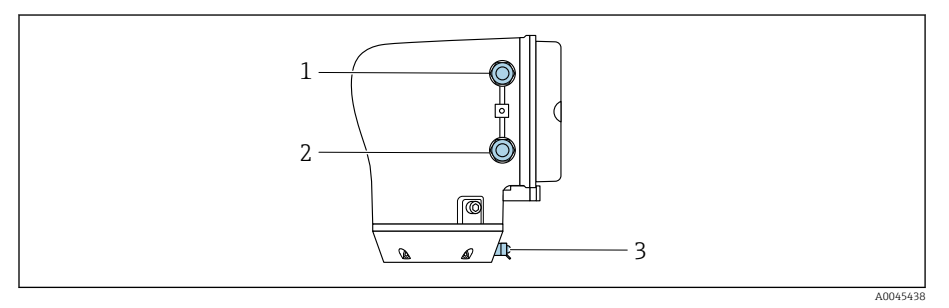

- *1 Entrada para cabos para o cabo da fonte de alimentação: tensão de alimentação*
- *2 Entrada para cabo para o cabo de sinal*
- *3 terminal de terra externo*

## Esquema de ligação elétrica

O esquema de ligação elétrica é documentado na etiqueta adesiva.  $\boxed{2}$ 

O seguinte esquema de ligação elétrica está disponível:

*Saída em corrente de 4 a 20 mA HART (ativa) e saída de pulso/frequência/comutada*

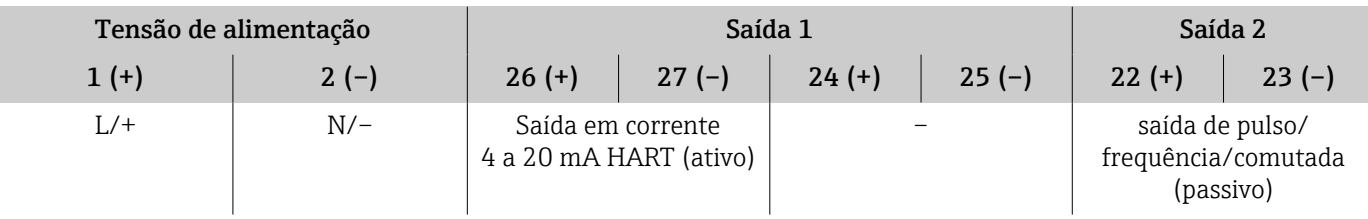

*Saída em corrente de 4 a 20 mA HART (passivo) e saída de pulso/frequência/comutada*

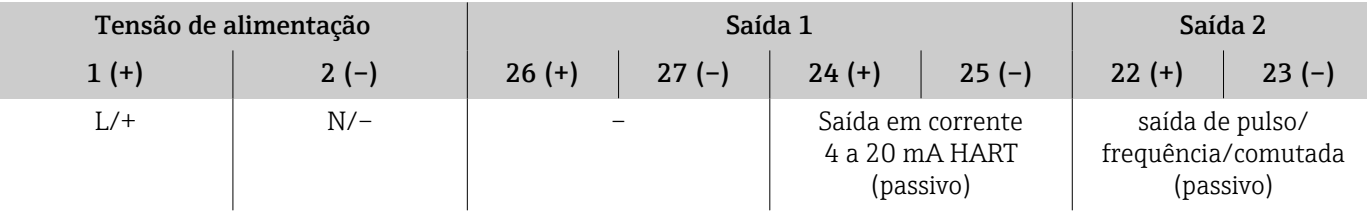

## Ligação elétrica do transmissor

- Use um prensa-cabo adequado para o cabo da fonte de alimentação e o  $\vert$  -  $\vert$ cabo de sinal.
	- Observe as especificações para o cabo da fonte de alimentação e o cabo de sinal→ *[Especificações para cabo de conexão](#page-105-0)*, **■ 106**.
	- Use cabos blindados para comunicação digital.

#### AVISO

Se o prensa-cabo estiver incorreto, isso inclui a vedação do invólucro! Danos ao equipamento.

- ‣ Use um prensa-cabo adequado, correspondente ao grau de proteção.
- 1. Aterre o equipamento cuidadosamente e forneça a equalização potencial.
- 2. Conecte o aterramento de proteção para aos terminais de aterramento externos.

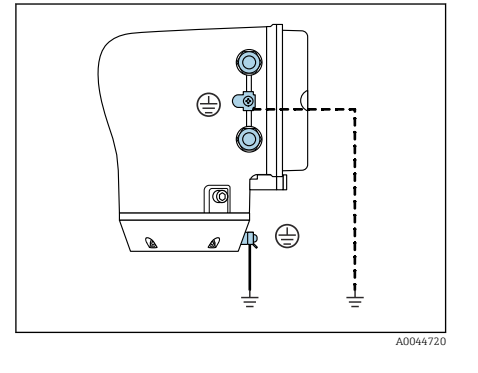

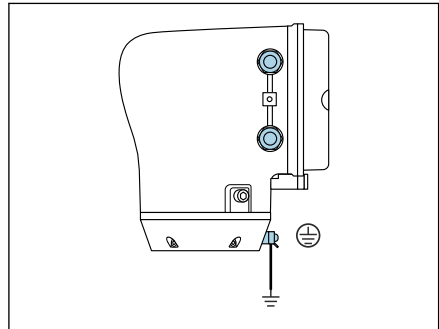

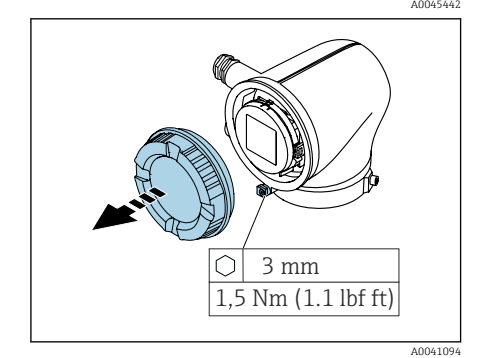

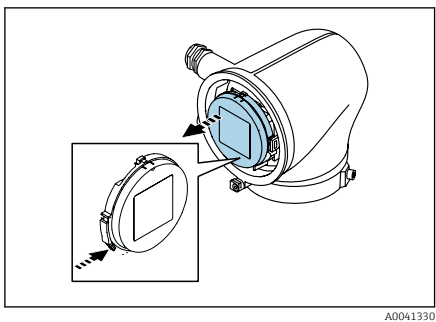

- 3. Solte a chave Allen da braçadeira de fixação.
- 4. Abra a tampa do invólucro no sentido anti-horário.

- 5. Pressione a aba do suporte do módulo do display.
- 6. Remova o módulo do display do suporte do módulo do display.

<span id="page-47-0"></span>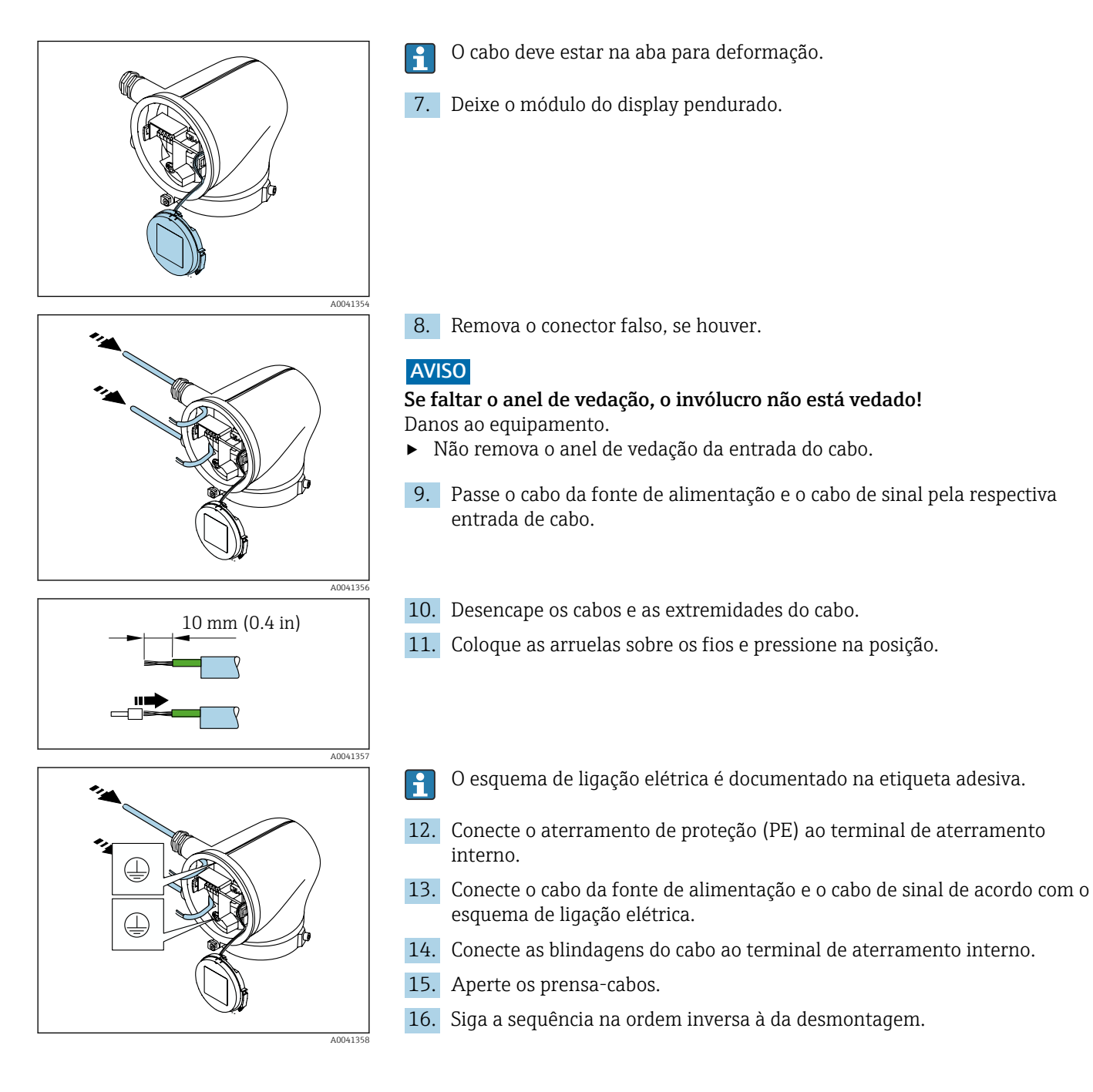

## Garantindo a equalização de potencial

## Introdução

A equalização potencial correta (ligação equipotencial) é um pré-requisito para uma medição de vazão estável e confiável. Equalização potencial inadequada ou incorreta pode resultar na falha do equipamento e representar um risco para a segurança.

As especificações a seguir devem ser observadas para garantir uma medição correta e livre de problemas:

- O princípio de que o meio, o sensor e o transmissor devem estar no mesmo potencial elétrico é aplicável.
- Considere as orientações de aterramento da empresa, as condições dos materiais e do aterramento e as condições em potencial da tubulação.
- As conexões de equalização de potencial necessárias devem ser estabelecidas usando um cabo de aterramento com uma seção transversal mínima de 6 mm<sup>2</sup> (0.0093 in<sup>2</sup>). Utilize também um terminal no cabo.
- No caso de versões de equipamento remotas, o terminal de aterramento no exemplo refere-se sempre ao sensor e não ao transmissor.

Acessórios como cabos terra e discos de aterramento podem ser solicitados H à Endress+Hauser→ *[Acessórios específicos do equipamento](#page-183-0)*, 184

#### Abreviaturas usadas

- PE (Protective Earth): potencial nos terminais de equalização de potencial do equipamento
- $\blacksquare$  P<sub>p</sub> (Potential Pipe): potencial da tubulação, medida nas flanges
- $\blacksquare$  P<sub>M</sub> (Potential Medium): potencial do meio

## Exemplos de conexão para situações padrões

#### Tubulação de metal sem revestimento e aterrada

- Equalização potencial feita através da tubulação de medição.
- O meio é definido como potencial de aterramento.

Condições de partida:

- As tubulações estão devidamente aterradas nos dois lados.
- As tubulações são condutivo e no mesmo potencial elétrico do meio
- ‣ Conecte o invólucro de conexão ao transmissor ou sensor para o potencial de aterramento através do Terminal de aterramento fornecido para isso.

#### Tubulação de metal sem revestimento

- Equalização potencial feita através do terminal de aterramento e das flanges da tubulação.
- O meio é definido como potencial de aterramento.

Condições de partida:

- As tubulações não estão suficientemente aterradas.
- As tubulações são condutivo e no mesmo potencial elétrico do meio
- 1. Conecte as duas flanges do sensor à flange da tubulação através de um cabo de aterramento e aterre-as.
- 2. Conecte o invólucro de conexão ao transmissor ou sensor para o potencial de aterramento através do Terminal de aterramento fornecido para isso.
- 3. Para DN ≤ 300 (12"): Instale o cabo de aterramento diretamente no revestimento condutivo do flange do sensor com os parafusos de flange.
- 4. Para DN ≥ 350 (14"): Instale o cabo de aterramento diretamente no suporte metálico de transporte. Observe os torques de aperto dos parafusos: consulte os Resumo das instruções de operação para o sensor.

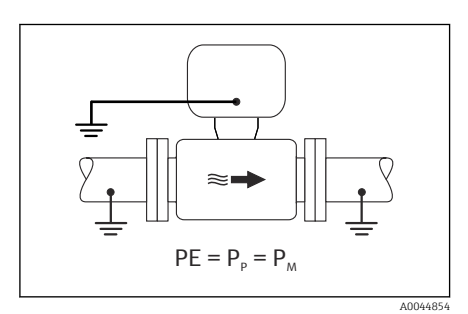

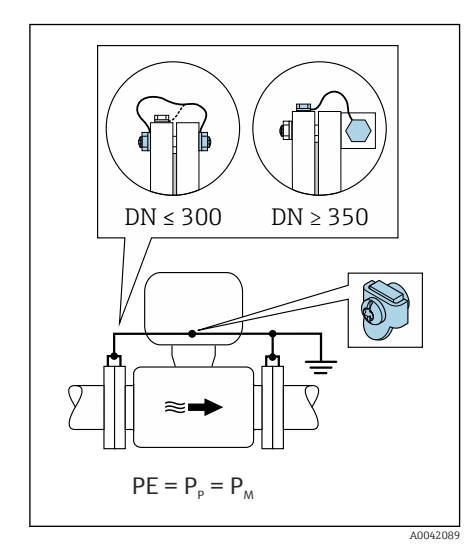

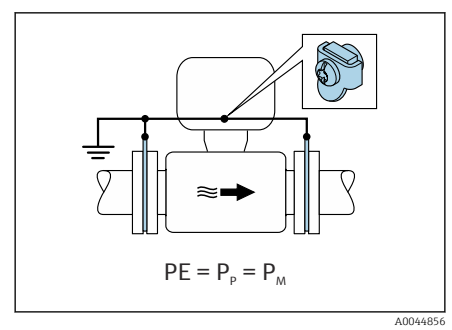

#### Cano plástico ou cano com forro isolante

- Equalização de potencial feita através do terminal de aterramento e dos discos de aterramento.
- O meio é definido como potencial de aterramento.

#### Condições de partida:

- A tubulação tem um efeito de isolamento.
- Não é possível garantir o aterramento do meio de baixa impedância próximo ao sensor.
- Não é possível descartar correntes de equalização pelo meio.
- 1. Conecte os discos de aterramento ao terminal de aterramento do invólucro de conexão do transmissor ou sensor através do cabo de aterramento.
- 2. Conecte a conexão ao potencial de aterramento.

### Exemplo de conexão com o potencial do meio diferente da conexão de equalização de potencial sem a opção "Medição flutuante"

Nesses casos, o potencial do meio pode ser diferente do potencial do equipamento.

#### Tubulação de metal, não aterrada

O sensor e o transmissor são instalados de modo que ofereçam isolamento elétrico do PE, ex. aplicações para processos eletrolíticos ou sistemas com proteção catódica.

Condições de partida:

- Tubulação de metal sem revestimento
- Tubos com um revestimento eletricamente condutivo
- 1. Conecte as flanges da tubulação e o transmissor através do cabo de aterramento.
- 2. Passe a blindagem das linhas de sinal através de um capacitor (valor recomendado 1,5µF/50V).
- 3. Equipamento conectado à fonte de alimentação de forma que esteja flutuando em relação à conexão de equalização de potencial (transformador de isolamento). Essa não medida não é necessária no caso de tensão de alimentação de 24 Vcc sem PE (= unidade de alimentação SELV).

### Exemplo de conexão com o potencial do meio diferente da conexão de equalização de potencial com a opção "Medição flutuante"

Nesses casos, o potencial do meio pode ser diferente do potencial do equipamento.

#### Introdução

A opção "Medição flutuante" permite o isolamento galvânico do sistema de medição do potencial do equipamento. Isso minimiza as correntes de equalização prejudiciais por diferenças em potencial entre o meio e o

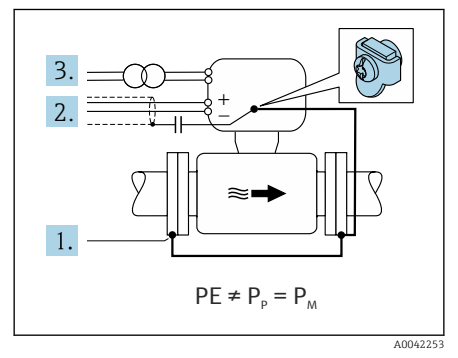

equipamento. A opção "Medição flutuante" está disponível como opção: Código de pedido para "Opção de sensor", opção CV

#### *Condições de operação para o uso da opção "Medição flutuante"*

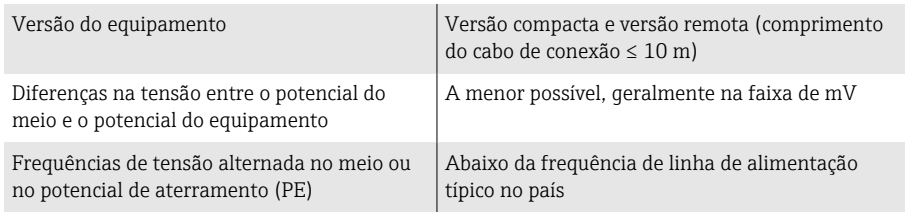

Para obter a precisão de medição de condutividade especificada, recomendamos a calibração da condutividade ao instalar o equipamento.

Recomendamos o ajuste da tubulação cheia ao instalar o equipamento.

#### Tubulação plástica

O sensor e o transmissor estão aterrados corretamente. Pode ocorrer uma diferença no potencial entre o meio e a conexão de equalização de potencial. A equalização potencial entre  $P_M$  e PE através do eletrodo de referência é minimizada com a opção "Medição flutuante".

Condições de partida:

- A tubulação tem um efeito de isolamento.
- Não é possível descartar correntes de equalização pelo meio.
- 1. Use a opção "Medição flutuante" enquanto observa as condições de operação para a medição flutuante.
- 2. Conecte o invólucro de conexão ao transmissor ou sensor para o potencial de aterramento através do Terminal de aterramento fornecido para isso.

#### Tubulação de metal não aterrada com revestimento de isolamento

O sensor e o transmissor são instalados de modo que ofereçam isolamento elétrico do PE. O meio e a tubulação têm potenciais diferentes. A opção "Medição flutuante" minimiza correntes de equalização danosas entre  $P_M$  e  $P_P$ através do eletrodo de referência.

Condições de partida:

- Tubulação de metal com revestimento de isolamento
- Não é possível descartar correntes de equalização pelo meio.
- 1. Conecte as flanges da tubulação e o transmissor através do cabo de aterramento.
- 2. Passe a blindagem dos cabos de sinal através de um capacitor (valor recomendado 1,5µF/50V).
- 3. Equipamento conectado à fonte de alimentação de forma que esteja flutuando em relação à conexão de equalização de potencial (transformador de isolamento). Essa não medida não é necessária no caso de tensão de alimentação de 24 Vcc sem PE (= unidade de alimentação SELV).
- 4. Use a opção "Medição flutuante" enquanto observa as condições de operação para a medição flutuante.

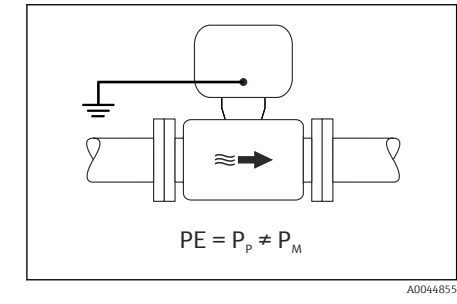

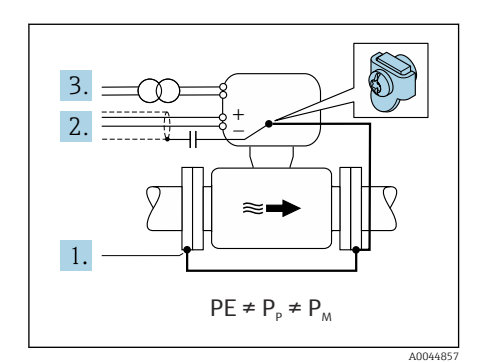

<span id="page-51-0"></span>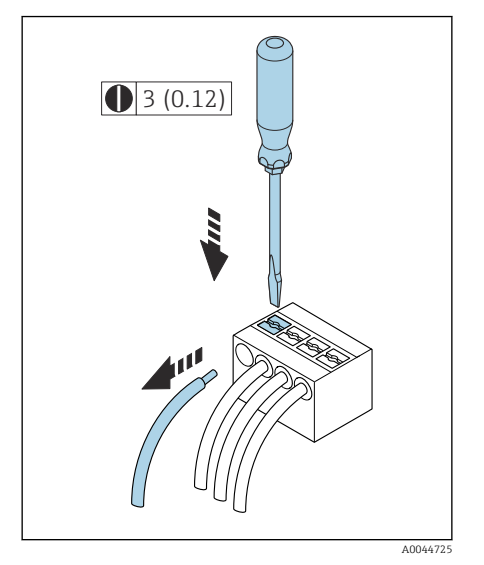

 *7 Unidade de engenharia mm (pol.)*

## Remoção do cabo

- 1. Use uma chave de fenda para comprimir o slot entre os dois furos do terminal e manter.
- 2. Remova a extremidade do cabo do terminal.

## Configurações de hardware

## Habilitação da proteção contra gravação

- 1. Solte a chave Allen da braçadeira de fixação.
- 2. Abra a tampa do invólucro girando no sentido anti-horário.

- 3. Pressione a aba do suporte do módulo do display.
- 4. Remova o módulo do display do suporte do módulo do display.

- 5. Coloque a seletora de proteção contra gravação na parte de trás do módulo do display na posição Ligado .
	- A proteção contra gravação está habilitada.
- 6. Siga a sequência na ordem inversa à da desmontagem.

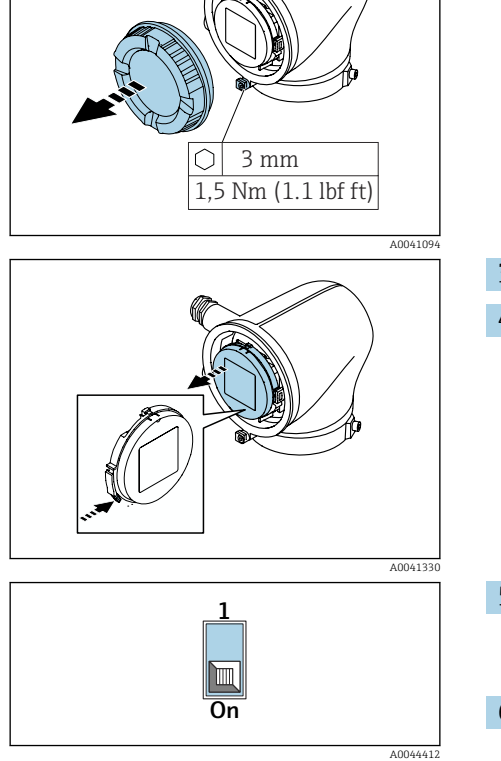

# <span id="page-52-0"></span>Verificação pós-conexão

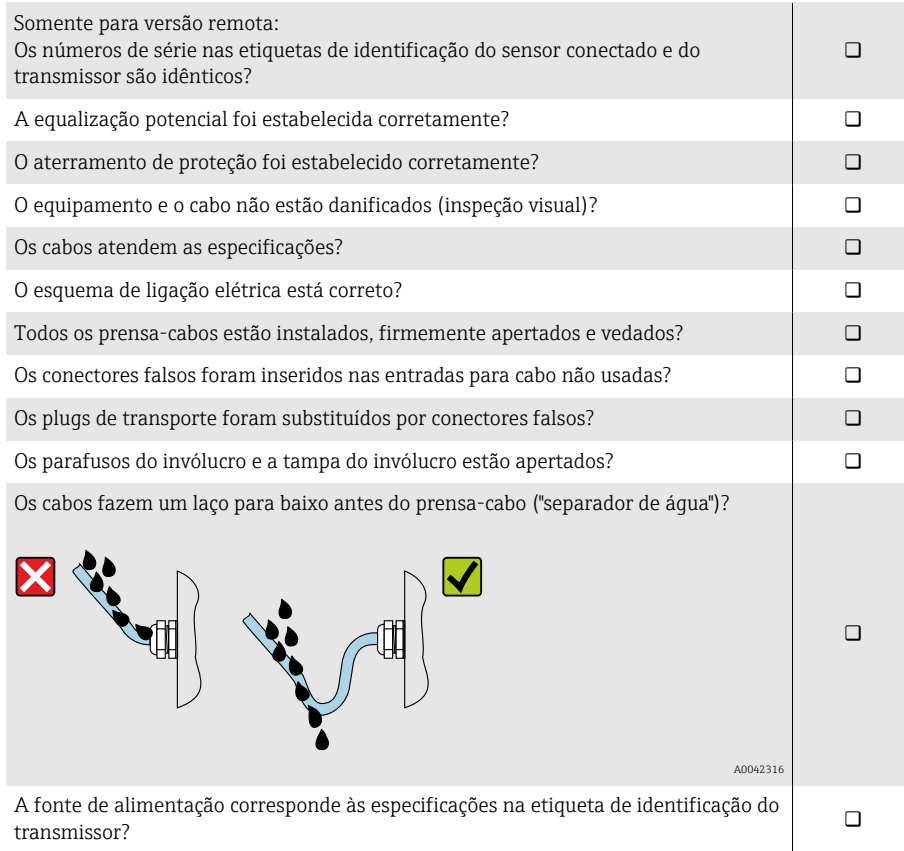

# 6 Operação

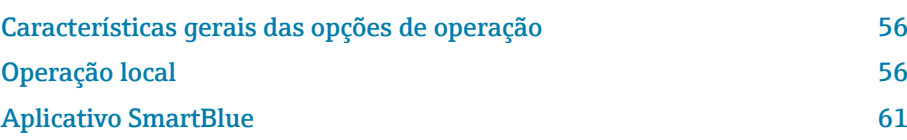

<span id="page-55-0"></span>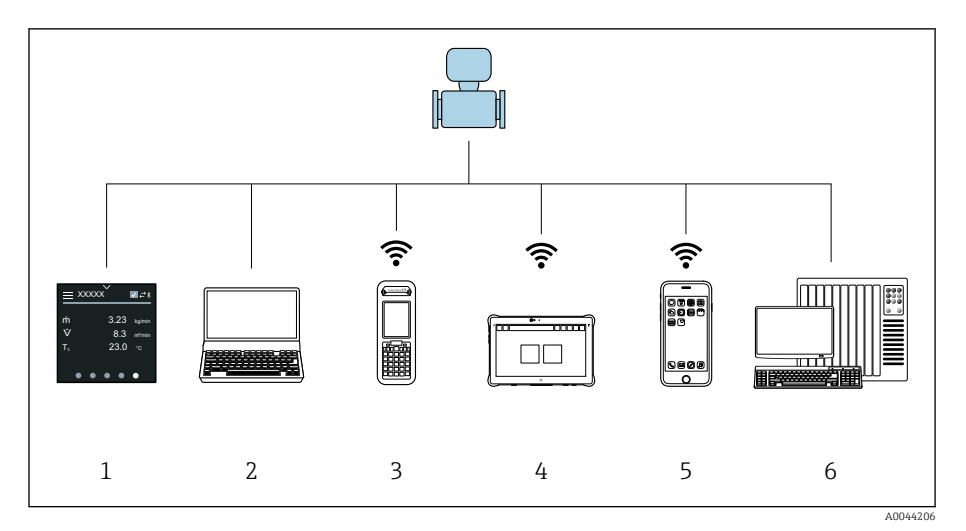

## Características gerais das opções de operação

- *1 Operação local através da tela touchscreen*
- *2 Computador com ferramenta de operação, ex.: FieldCare, DeviceCare, Gerenciador de equipamento AMS, SIMATIC PDM*
- *3 Field Xpert SFX350 ou SFX370 via Bluetooth, ex.: aplicativo SmartBlue*
- 
- *4 Field Xpert SMT70 através de Bluetooth, ex.: aplicativo SmartBlue 5 Tablet ou smartphone através de Bluetooth, ex.: aplicativo SmartBlue*
- *6 Sistema de automação, ex. CLP*

## Operação local

## Desbloqueio de operação local

A operação local deve primeiro ser desbloqueada para que seja possível operar o equipamento através da tela touchscreen. Para desbloquear, desenhe o padrão "L" na tela touchscreen.

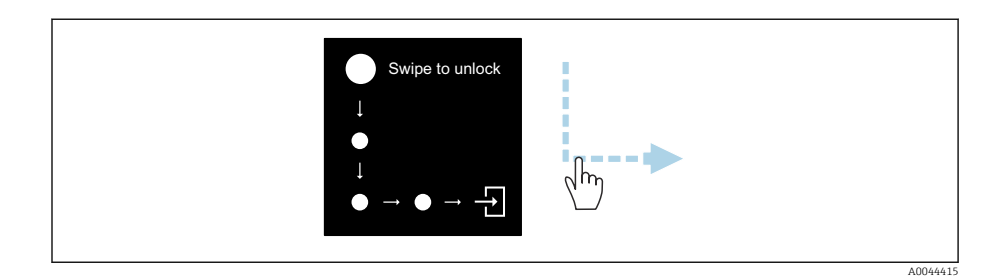

## Navegação

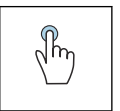

### Toque

- Abrir menus.
- Selecionar itens em uma lista.
- Botões de confirmação.
- Inserir caracteres.

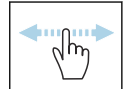

#### Deslizar horizontalmente

Exibir a próxima página ou a página anterior.

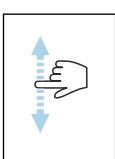

#### Deslizar verticalmente

Exibe pontos adicionais em uma lista.

#### Display operacional

Durante a operação de rotina, o display local mostra a tela do display operacional. O display operacional é formado por várias janelas pelas quais o usuário pode alternar a navegação.

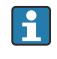

O display operacional pode ser customizado: consulte a descrição dos parâmetros → *[Menu principal](#page-57-0)*, 58.

#### Display operacional e navegação

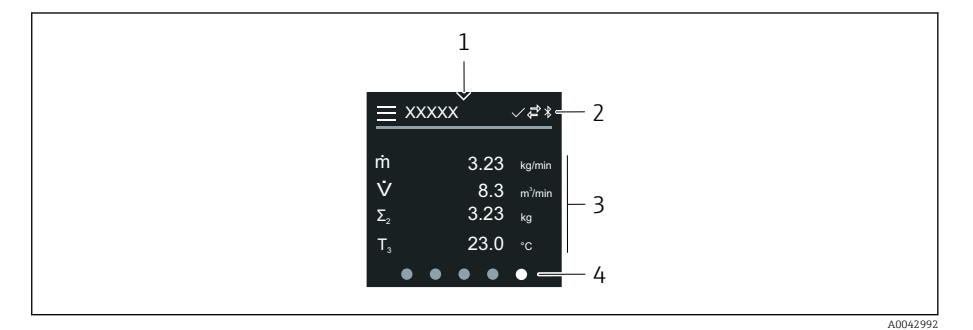

- *1 Acesso rápido*
- *2 Símbolos de status, símbolos de comunicação e símbolos de diagnóstico*
- *3 Valores medidos*
- *4 Display de página giratória*

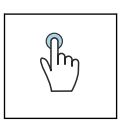

#### Toque

- Abrir o menu principal.
- Abrir o acesso rápido.

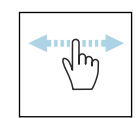

#### Deslizar horizontalmente

Exibir a próxima página ou a página anterior.

#### Símbolos

- Abrir o menu principal.  $\equiv$
- $\overline{\phantom{a}}$ Acesso rápido
- $\bigoplus$ Status de bloqueio
- $\ast$ Bluetooth está ativo.
- $\overline{a}$ A comunicação do equipamento está habilitada.
- $\overline{\mathbf{V}}$ Sinal de status: verificação de função
- $\Leftrightarrow$ Sinal de status: manutenção necessária
- $\mathbb{A}$ Sinal de status: fora da especificação
- $\infty$ Sinal de status: falha
- $\overline{\vee}$ Sinal de status: diagnóstico ativo.

#### <span id="page-57-0"></span>Acesso rápido

O menu de Acesso rápido contém uma seleção de funções específicas do equipamento.

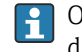

O Acesso rápido é indicado por um triângulo na parte superior central do display local.

#### Acesso rápido e navegação

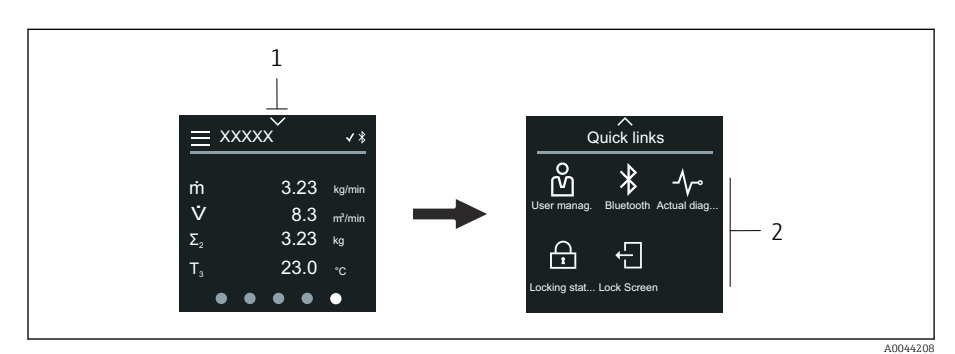

*1 Acesso rápido*

*2 Acesso rápido com funções específicas do equipamento*

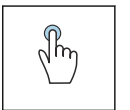

#### Toque

- Retornar ao display operacional.
- Abrir as funções específicas do equipamento.

#### Símbolos

Ao tocar em um símbolo, o display local mostra o menu com as respectivas funções específicas do equipamento.

- Habilite ou desabilite o Bluetooth.  $\ast$
- ၐိ Inserir código de acesso.
- A proteção contra gravação está habilitada.  $\bigoplus$
- $\times$ Retornar ao display operacional.

#### Menu principal

O menu principal contém todos os menus necessários para o comissionamento, configuração e operação do equipamento.

#### Menu principal e navegação

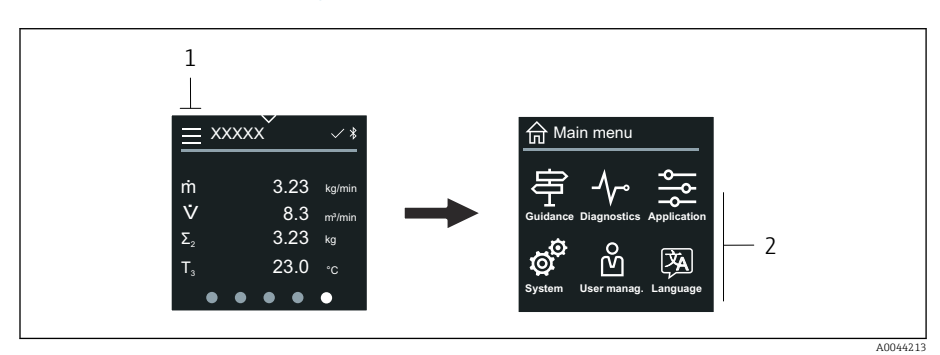

- *1 Abrir o menu principal.*
- *2 Abrir os menus para as funções específicas do equipamento.*

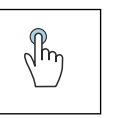

### Toque

- Retornar ao display operacional.
- Abrir menus.

#### Símbolos

- Retornar ao display operacional. 슶
- 串 Menu Guia do usuário Configuração do equipamento
- $\sim$ menu Diagnóstico Localização de falhas e controle do comportamento do equipamento
- $\frac{1}{2}$ Menu Aplicação Ajustes específicos para a aplicação
- ත් Menu Sistema Gerenciamento do equipamento e administração de usuário
- () Defina o idioma do display.

#### Submenus e navegação

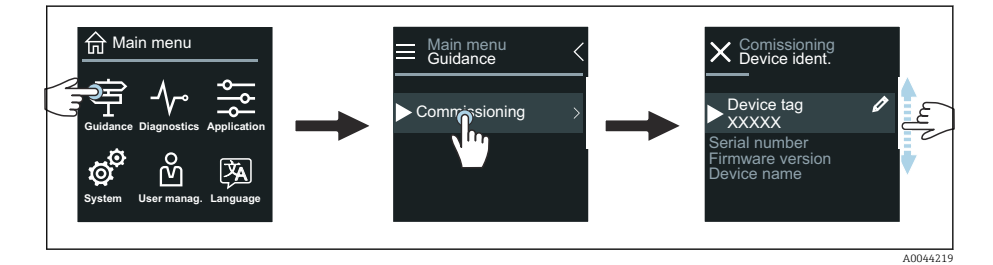

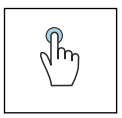

#### Toque

- Abrir o menu principal.
- Abrir os submenus ou parâmetros.
- Selecionar as opções.
- Ignorar itens na lista.

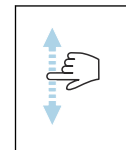

#### Deslizar verticalmente

Selecionar itens em uma lista passo a passo.

#### Símbolos

- $\overline{\left( \right. }%$ Retornar ao menu anterior.
- $\circledast$ Ir para o fim da lista.
- Ir para o alto da lista.  $\oslash$

#### Informações de diagnóstico

Informações de diagnóstico mostra informações adicionais ou informações de histórico para os eventos de diagnóstico.

#### Abrir uma mensagem de diagnóstico

O comportamento de diagnóstico é indicado na canto superior direito do  $|1|$ display local através de um símbolo de diagnóstico. Toque no símbolo ou no botão "Ajuda" para abrir a mensagem de diagnóstico.

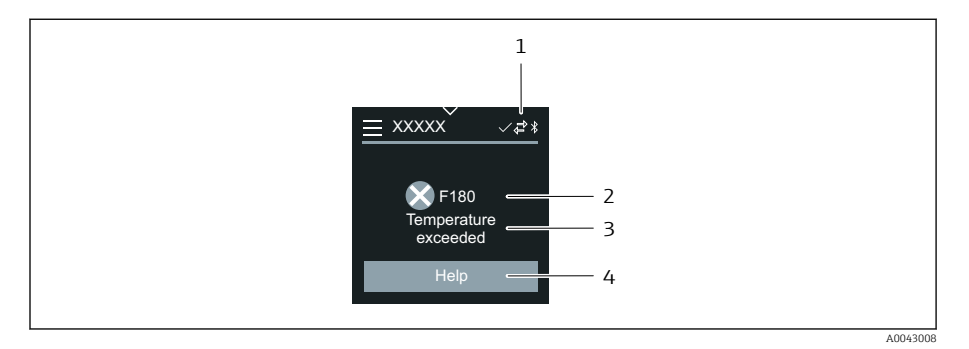

- *1 Status do equipamento*
- *2 Comportamento de diagnóstico com código de diagnóstico*
- *3 Texto curto*
- *4 Abrir as medidas de localização de falhas.*

## Visualização para edição

#### Editor e navegação

O editor de texto é usado para inserir caracteres.

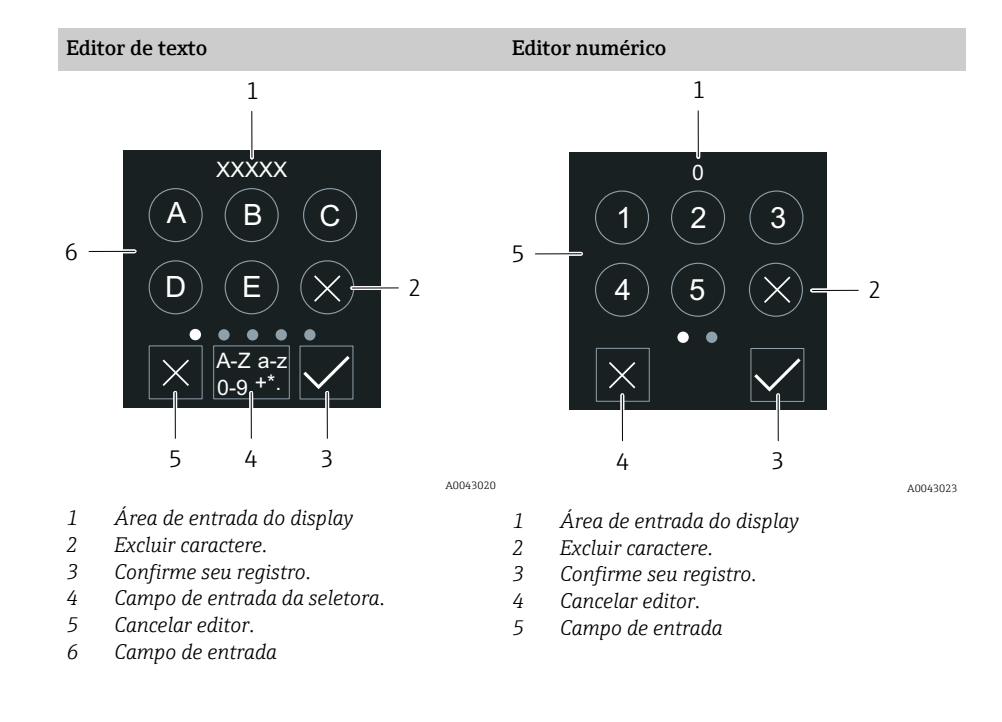

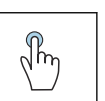

#### Toque

- Inserir caracteres.
- Selecionar o próximo conjunto de caractere.

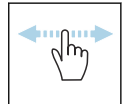

#### Deslizar horizontalmente

Exibir a próxima página ou a página anterior.

#### Campo de entrada

<span id="page-60-0"></span>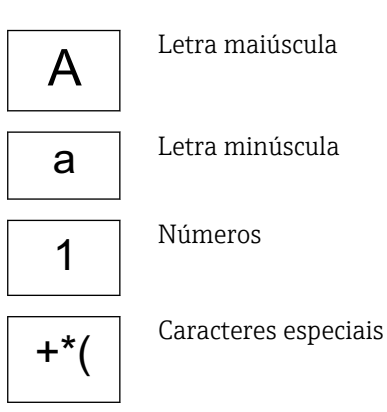

## Data

O equipamento tem um relógio em tempo real para todas as funções de registro. A hora pode ser configurada aqui.

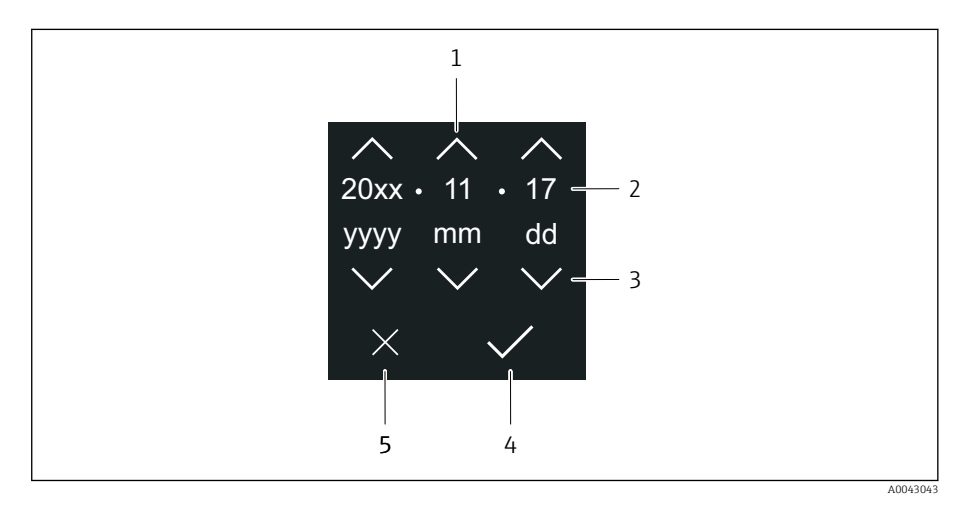

- *1 Aumentar a data em 1.*
- *2 Valor efetivo*
- *3 Diminuir a data em 1.*
- *4 Confirmar configurações.*
- *5 Cancelar editor.*

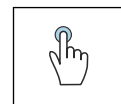

#### Toque

- Fazer configurações.
- Confirmar configurações.
- Cancelar editor.

## Aplicativo SmartBlue

O equipamento possui uma interface Bluetooth e pode ser operado e configurado usando o aplicativo SmartBlue. O aplicativo SmartBlue deve ser baixado em um equipamento terminal para esse fim. Qualquer equipamento terminal pode ser usado.

- O alcance é de 20 m (65,6 pés) sob condições de referência.
- A operação incorreta por pessoas não autorizadas é impedida por meio de comunicação criptografada e criptografia de senha.
- O Bluetooth pode ser desabilitado.

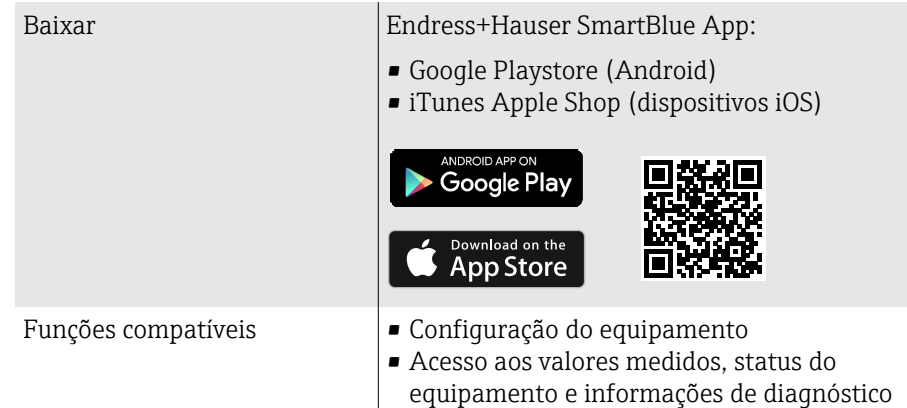

Download do aplicativo SmartBlue:

- 1. Instale e inicie o aplicativo SmartBlue.
	- Uma lista em tempo real mostra todos os equipamentos disponíveis. A lista exibe os equipamentos com o nome da etiqueta configurada. A configuração padrão da etiqueta (tag) do equipamento é EH \*BB XXYYZZ (XXYYZZ = os primeiros 6 caracteres do número de série do equipamento).
- 2. Para equipamentos Android, ative o posicionamento por GPS (não necessário para dispositivos com IOS)
- 3. Selecione o equipamento na lista em tempo real.
	- A caixa de diálogo login é aberta.
- Para fins de economia de energia, se o equipamento não for alimentado através de uma unidade de alimentação, ele somente fica visível na lista em tempo real por 10 segundos a cada minuto.
	- O equipamento aparece imediatamente na lista em tempo real ao tocar no display local por 5 segundos.
	- O equipamento com a força de sinal mais alto aparece no alto da lista em tempo real.

#### Efetuando login:

- 4. Digite o nome de usuário: admin
- 5. Digite a senha inicial: número de série do equipamento.
	- Ao fazer login pela primeira vez, uma mensagem é exibida aconselhando a alterar a senha.
- 6. Confirme seu registro.
	- O menu selecionado abre.
- 7. Opcional: Altere a senha Bluetooth<sup>®</sup>: System  $\rightarrow$  Connectivity  $\rightarrow$  Bluetooth configuration → Change Bluetooth password

Esqueceu sua senha: entre em contato com a assistência técnica da Endress  $\mathbf{f}$ +Hauser.

#### Atualização do firmware através do aplicativo SmartBlue

O arquivo flash deve ser enviado ao terminal desejado (por ex. smartphone) previamente.

- 1. No aplicativo SmartBlue: abra o sistema.
- 2. Abra a configuração de software.
- 3. Abra a atualização de firmware.
	- Agora um assistente orienta você através da atualização de firmware.

# 7 Integração do sistema

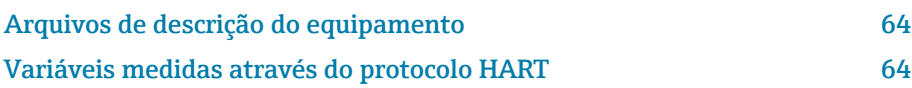

## Arquivos de descrição do equipamento

## Dados da versão

<span id="page-63-0"></span>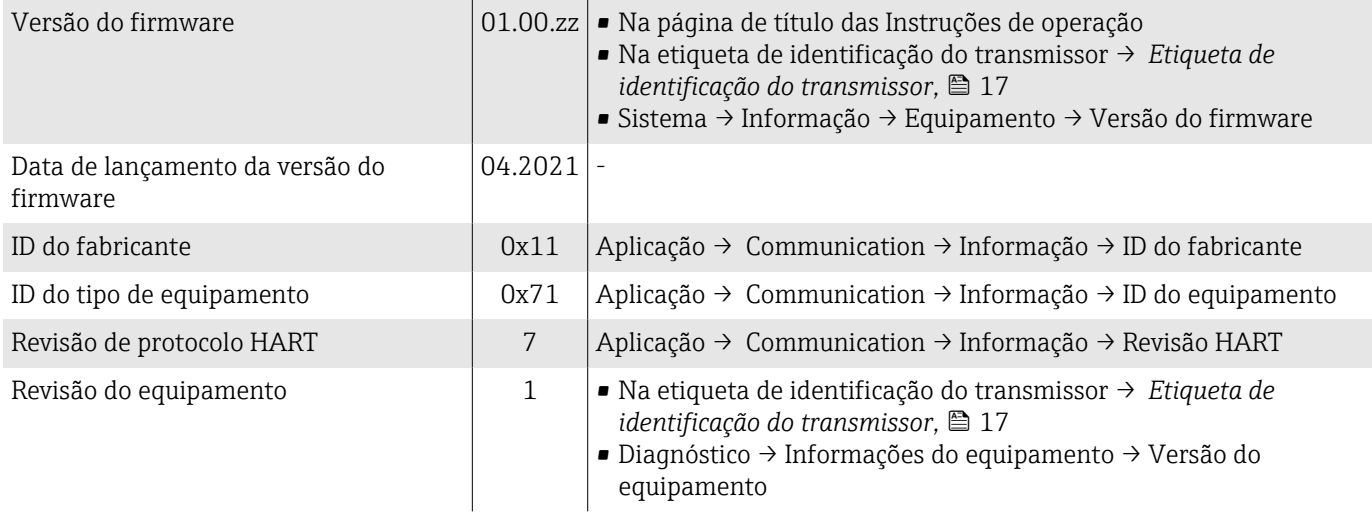

### Ferramentas de operação

O respectivo arquivo de descrição do equipamento para as ferramentas de operação individuais está listado na tabela abaixo, juntamente com as informações sobre onde o arquivo pode ser obtido.

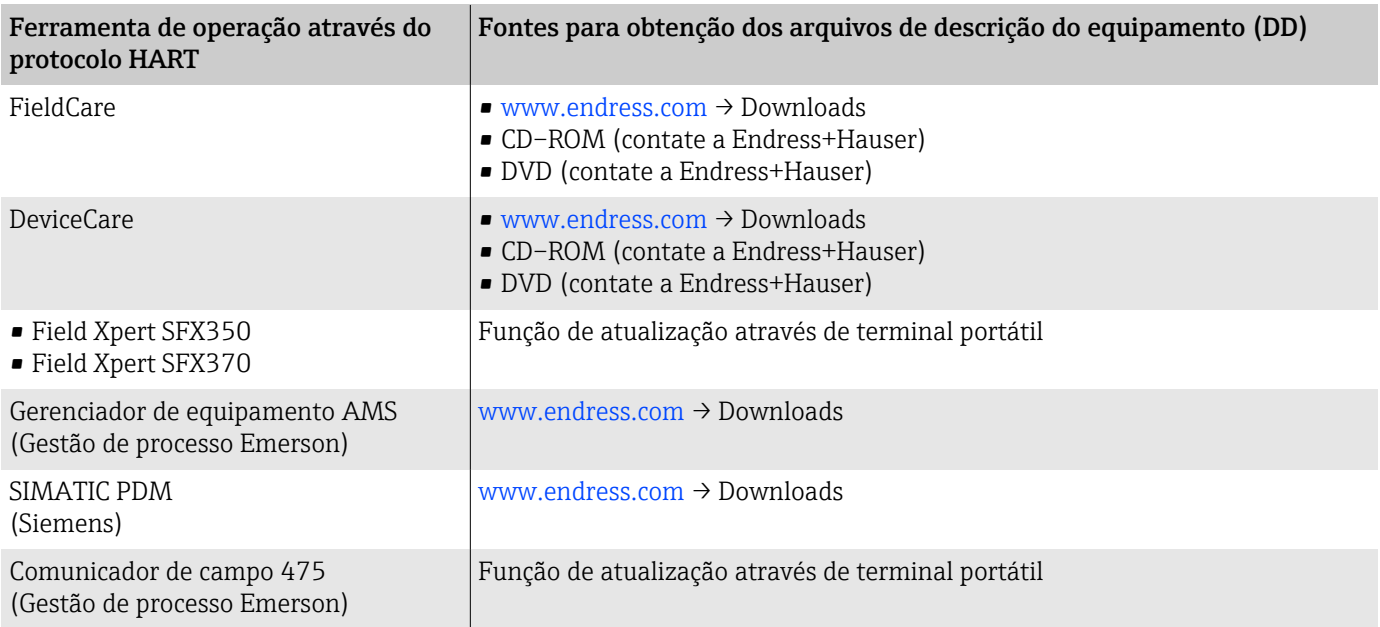

## Variáveis medidas através do protocolo HART

102 Dados técnicos → *[Dados específicos do protocolo](#page-101-0)*, **■** 102

## Variáveis dinâmicas

As seguintes variáveis medidas (variáveis do equipamento HART) estão atribuídas às variáveis dinâmicas na fábrica:

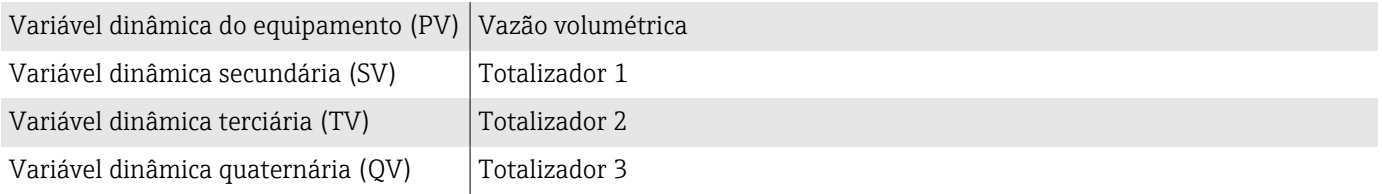

A atribuição pode ser configurada em submenu Saída.

#### Navegação

Aplicação → Communication → Saída

- Atribuir PV
- Atribuir SV
- Atribuir TV
- Atribuir QV

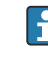

Atribuição e variáveis medidas disponíveis: Descrição dos parâmetros do equipamento  $\rightarrow \Box$  6

## Variáveis de equipamento

As variáveis de equipamento são permanentemente atribuídas. Um máximo de 8 variáveis de equipamento podem ser transmitidas.

- 0 Vazão volumétrica
- 1 Vazão mássica
- 2 Condutividade
- 6 Temperatura da eletrônica
- 7 Totalizador 1
- 8 Totalizador 2
- 9 Totalizador 3

# 8 Comissionamento

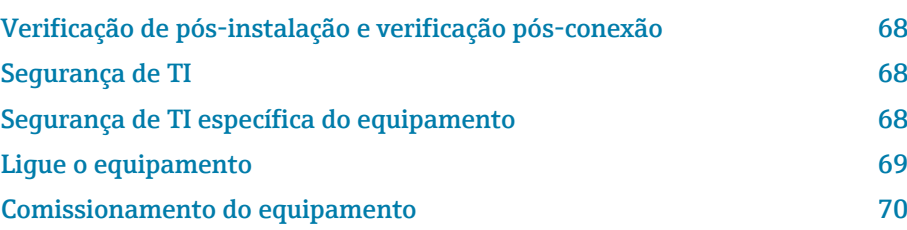

## <span id="page-67-0"></span>Verificação de pós-instalação e verificação pósconexão

Antes do comissionamento do equipamento, certifique-se de que foram feitas as verificações pós-instalação e pós-conexão:

- Verificação de pós-instalação → *[Verificação de pós-instalação](#page-37-0)*, 38
- Verificação pós-conexão → *[Verificação pós-conexão](#page-52-0)*, 53

## Segurança de TI

Nossa garantia é válida apenas se o equipamento for instalado e usado como descrito nas instruções de operação. O equipamento é equipado com mecanismos de segurança para protegê-lo contra quaisquer alterações acidentais nas configurações do equipamento.

A segurança de TI está alinhada com as normas de segurança ao operador e são desenvolvidas para fornecer proteção extra ao equipamento e à transferência de dados do equipamento pelos próprios operadores.

## Segurança de TI específica do equipamento

#### Acesso por Bluetooth

A transmissão de sinal seguro por Bluetooth usa um método de criptografia testado pelo Instituto Fraunhofer.

- Sem o aplicativo SmartBlue, o equipamento não é visível via Bluetooth.
- É estabelecida somente uma conexão ponto a ponto entre o equipamento e um smartphone ou tablet.

#### Acesso através do aplicativo SmartBlue

Dois níveis de acesso (funções de usuário) são definidas para o equipamento: a função de usuárioOperador e a função de usuário Manutenção. A função de usuárioManutenção é configurada quando o equipamento deixa a fábrica.

Se um código de acesso específico do usuário não for definido (no parâmetro Inserir código de acesso), a configuração padrão 0000 continua a se aplicar e a função de usuárioManutenção é habilitada automaticamente. Os dados de configuração do equipamento não são protegidos contra gravação e podem ser editados a qualquer momento.

Se um código de acesso específico do usuário foi definido (no parâmetro Inserir código de acesso), todos os parâmetros estão protegidos contra gravação. O equipamento é acessado com a função de usuário Operador. Quando o código de acesso específico do usuário é inserido uma segunda vez, a função de usuário**Manutenção** é habilitada. Todos os parâmetros podem ser modificados.

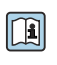

Para informações detalhadas, consulte o documento "Descrição dos Parâmetros do Equipamento".

#### <span id="page-68-0"></span>Proteção de acesso através de senha

Há diversas maneiras de proteger o acesso à gravação dos parâmetros do equipamento:

- Código de acesso específico do usuário:
	- Proteger o acesso de gravação aos parâmetros do equipamento através de todas as interfaces.
- Código Bluetooth:

A senha protege o acesso e a conexão entre uma unidade em operação, por exemplo, um smartphone ou tablet, e o equipamento através da interface Bluetooth.

#### Notas gerais sobre o uso de senhas

- O código de acesso e código Bluetooth válidos quando o equipamento é entregue devem ser redefinidos durante o comissionamento.
- Siga as regras gerais para gerar uma senha segura ao definir e gerenciar o código de acesso e o código Bluetooth.
- O usuário é responsável pelo gerenciamento e pelo manuseio cuidadoso do código de acesso e do código Bluetooth.

### Chave de proteção contra gravação

Todo o menu de operação pode ser bloqueado através da seletora de proteção contra gravação. Os valores dos parâmetros não podem ser alterados. A proteção contra gravação é desabilitada quando o equipamento deixa a fábrica.

Autorização de acesso com proteção contra gravação:

- Desabilitado: acesso para gravação nos parâmetros
- Habilitado: acesso somente leitura aos parâmetros

A proteção contra gravação é habilitada com a seletora de proteção contra gravação na parte de trás do módulo do display→ *[Configurações de](#page-51-0) [hardware](#page-51-0)*, <sup>1</sup> 52.

O display local indica que a proteção contra gravação está ativada no canto superior direito do display:  $\blacksquare$ .

## Ligue o equipamento

- ‣ Ligue a tensão de alimentação para o equipamento.
	- $\rightarrow$  0 display local muda da tela inicial para o display operacional.

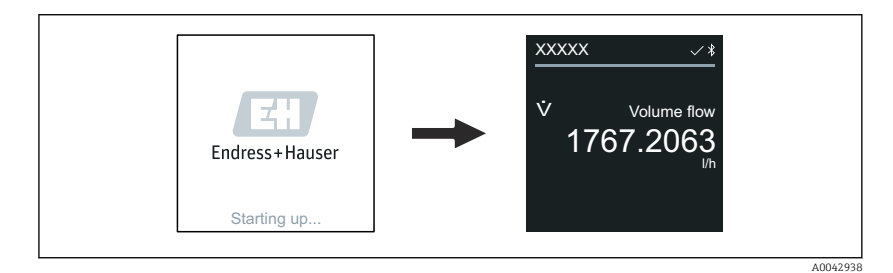

Se a inicialização do equipamento não for bem-sucedida, o equipamento mostra uma mensagem de erro para isso → *[Diagnóstico e localização de](#page-75-0) falhas*, <sup>2</sup>6.

A0042939

## <span id="page-69-0"></span>Comissionamento do equipamento

### Operação local

 $\rightarrow$ 

Informações detalhadas sobre a operação local: → *[Operação](#page-55-0)*, 56 A

1. Através do símbolo "Menu", abra o menu principal.

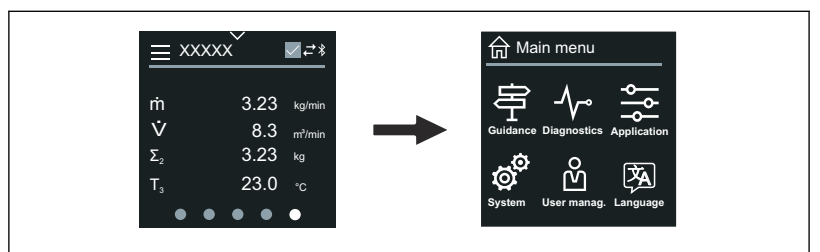

2. Através do símbolo "Idioma", selecione o idioma desejado.

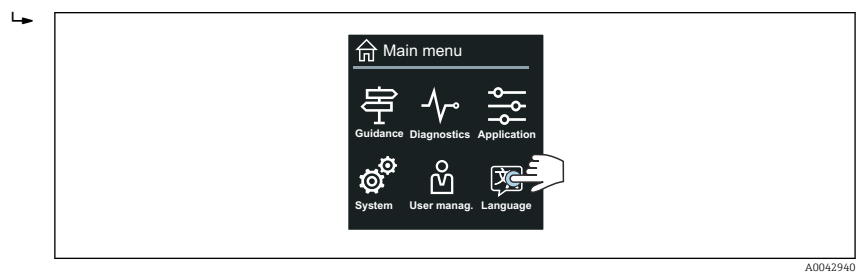

3. Através do símbolo "Orientação", abra o assistente Comissionamento.

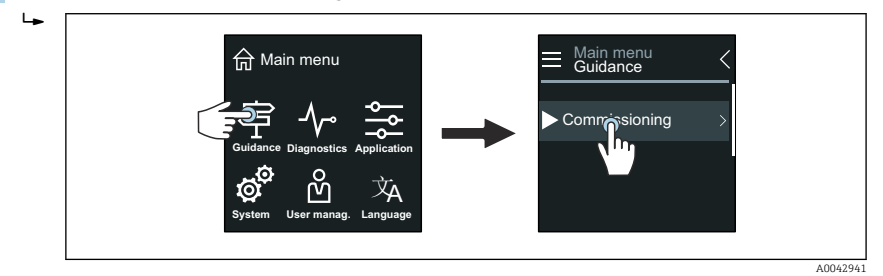

4. Inicie o assistente Comissionamento.

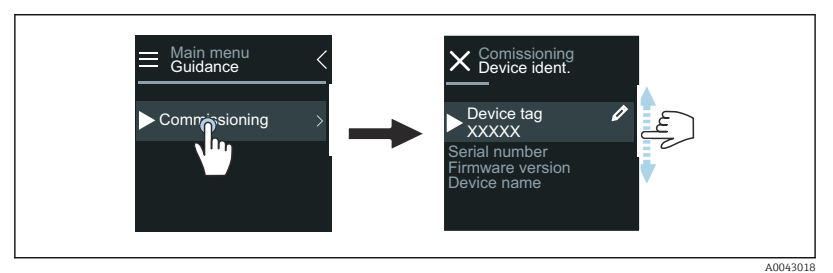

5. Siga as instruções no display local.

 O assistente Comissionamento passa por todos os parâmetros de equipamento necessários para comissionar o equipamento.

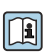

 $\ddot{\phantom{1}}$ 

Para informações detalhadas, consulte o documento "Descrição dos parâmetros de equipamento" do respectivo equipamento.

## Aplicativo SmartBlue

Informações no aplicativo SmartBlue → *[Aplicativo SmartBlue](#page-60-0)*, 61.

#### Conexão do aplicativo SmartBlue ao equipamento

- 1. Habilite Bluetooth no terminal portátil, tablet ou smartphone.
- 2. Inicie o aplicativo SmartBlue.
	- Uma lista em tempo real mostra todos os equipamentos disponíveis.
- 3. Selecione o equipamento desejado.
	- O aplicativo SmartBlue mostra o login do equipamento .
- 4. Em nome do usuário, insira admin.
- 5. Em senha, insira o número de série do equipamento. Número de série: → *[Etiqueta de identificação do transmissor](#page-16-0)*, 17.
- 6. Confirme as entradas.
	- $\rightarrow$  0 aplicativo SmartBlue conecta o equipamento e mostra o menu principal.

#### Abrir o assistente "Comissionamento"

- 1. Através do menu Guia do usuário, abra o assistente Comissionamento.
- 2. Siga as instruções no display local.
	- ← O assistente **Comissionamento** passa por todos os parâmetros de equipamento necessários para comissionar o equipamento.
# 9 Operação

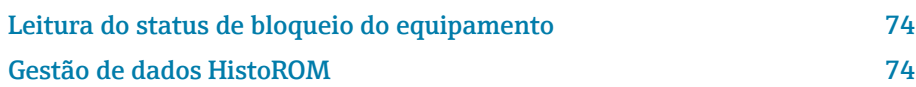

# Leitura do status de bloqueio do equipamento

Exibe a proteção contra gravação com a prioridade máxima que está ativa atualmente.

### Navegação

Menu "Sistema" → Gerenciamento do dispositivo → Status de bloqueio

### Visão geral dos parâmetros com breve descrição

<span id="page-73-0"></span>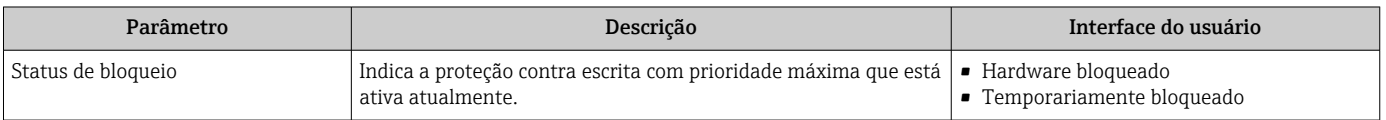

# Gestão de dados HistoROM

O equipamento conta com o gestão de dados HistoROM. Os dados do equipamento e os dados do processo podem ser salvos, importados e exportados com a função de gestão de dados HistoROM, tornando a operação e o serviço muito mais confiável, seguro e eficiente.

## Cópia de segurança dos dados

### Automático

Os dados mais importantes do equipamento, ex.: o transmissor e o sensor, são salvos automaticamente no S+T-DAT.

Quando o sensor é substituído, os dados do sensor específicos do cliente são adotados no equipamento. O equipamento entra em operação imediatamente sem qualquer problema.

### Manuell

Os dados do transmissor (configurações do cliente) devem ser salvos manualmente.

## Conceito de armazenamento

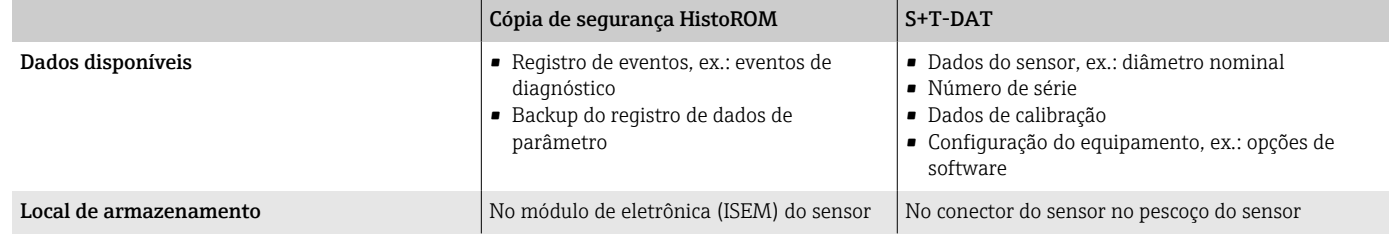

## Transferência de dados

É possível transferir uma configuração de parâmetro para outro equipamento usando a função de exportação da ferramenta de operação. A configuração de parâmetro pode ser duplicada ou salva em um arquivo.

# 10 Diagnóstico e localização de falhas

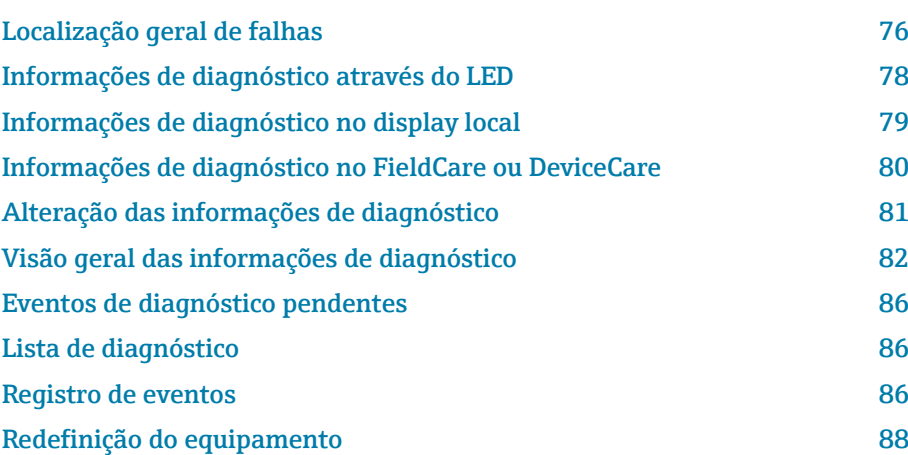

# Localização geral de falhas

# Display local

<span id="page-75-0"></span>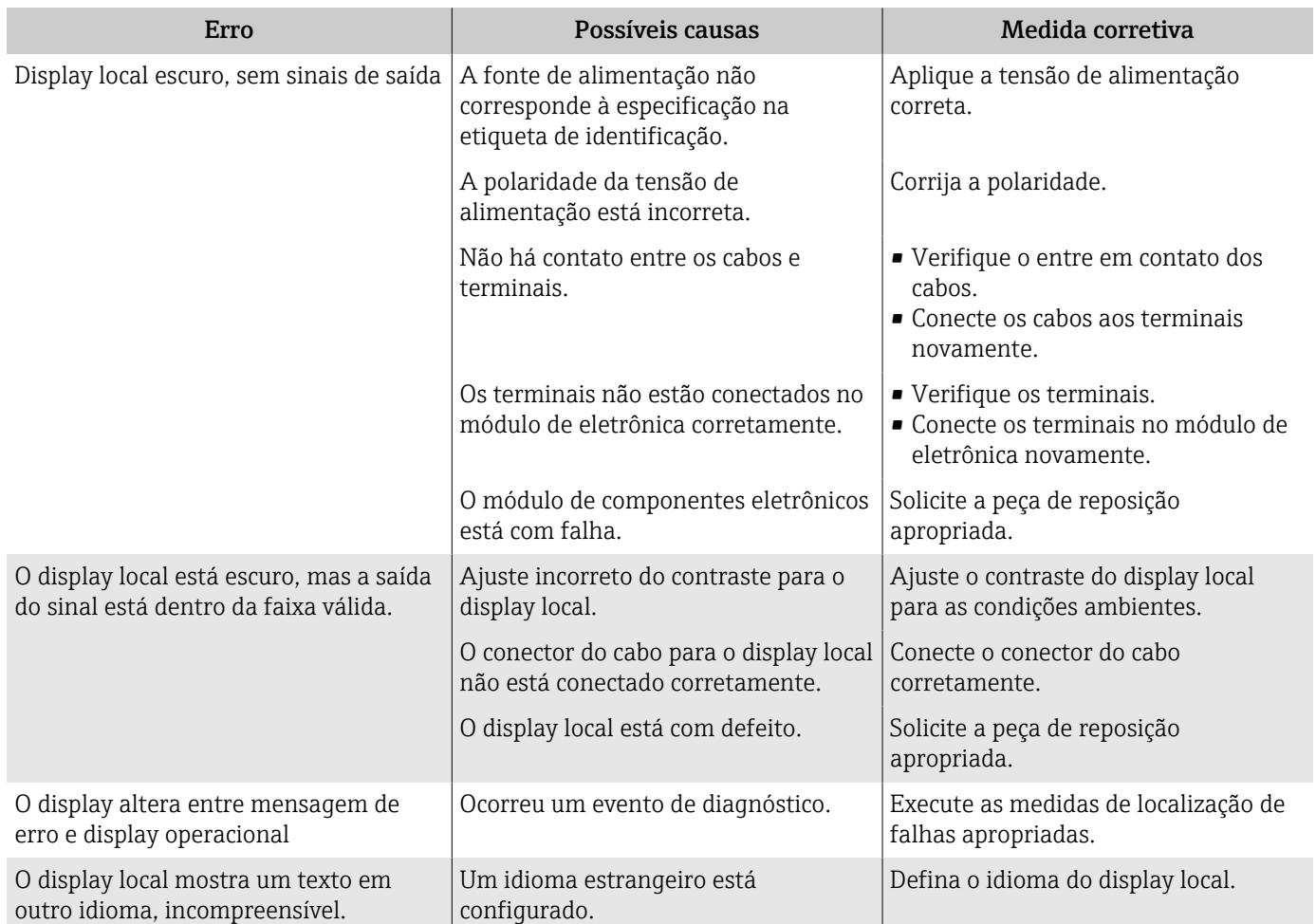

### *Somente para versão remota*

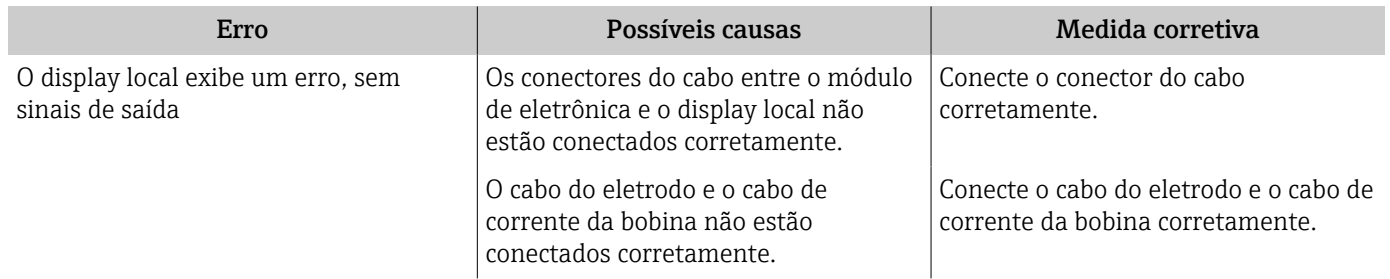

# Sinal de saída

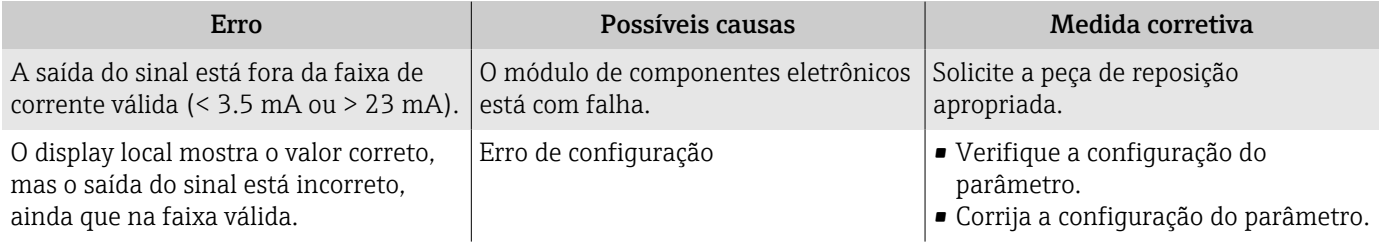

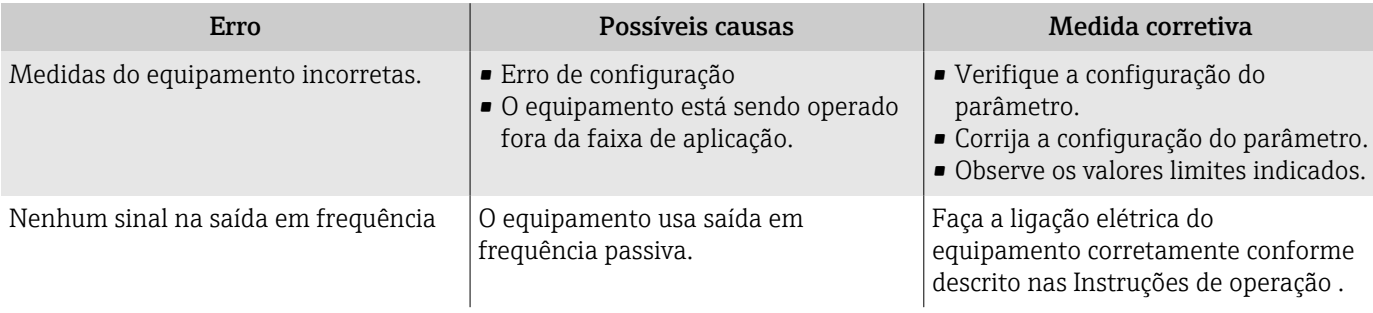

# Acesso e comunicação

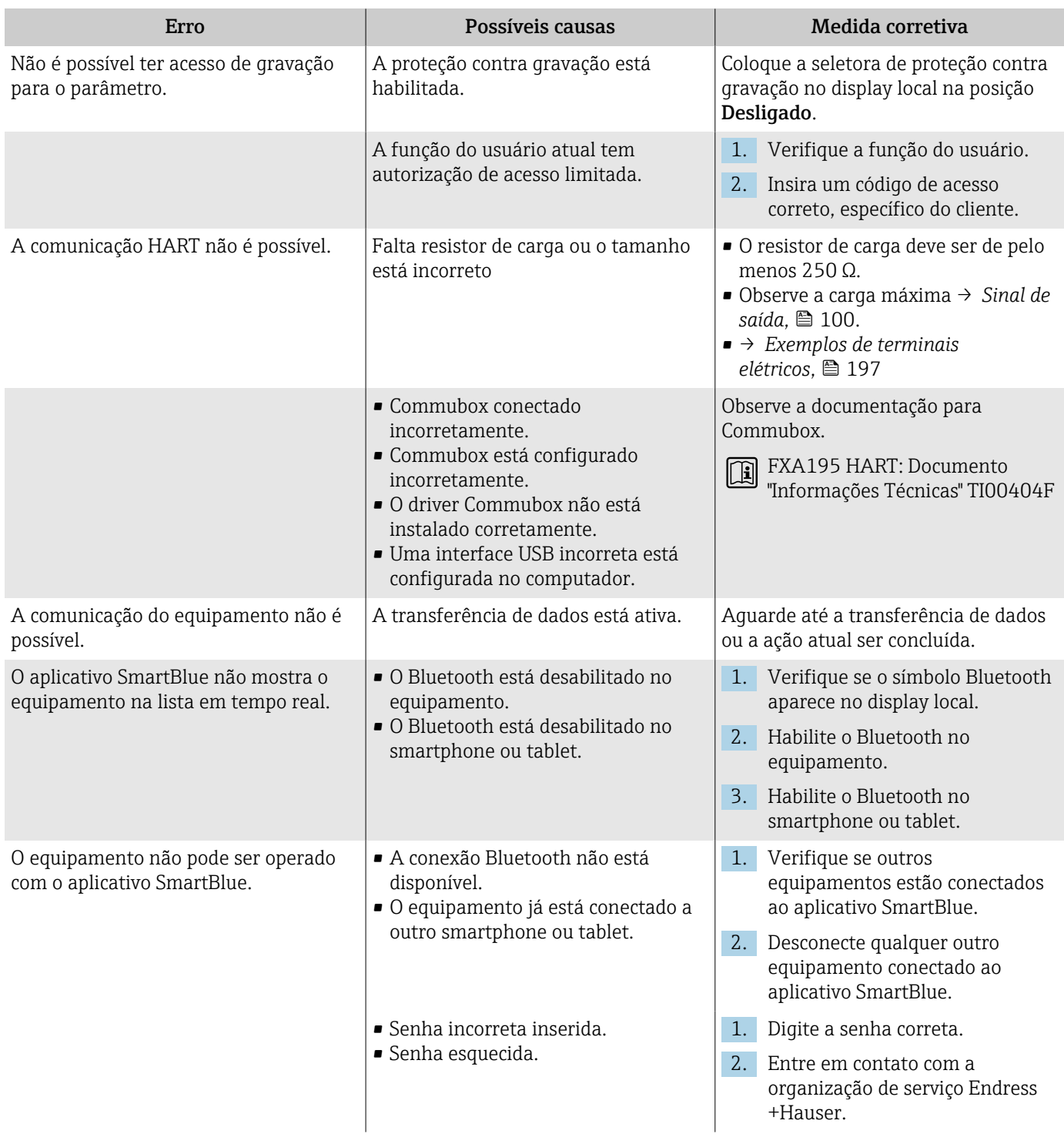

<span id="page-77-0"></span>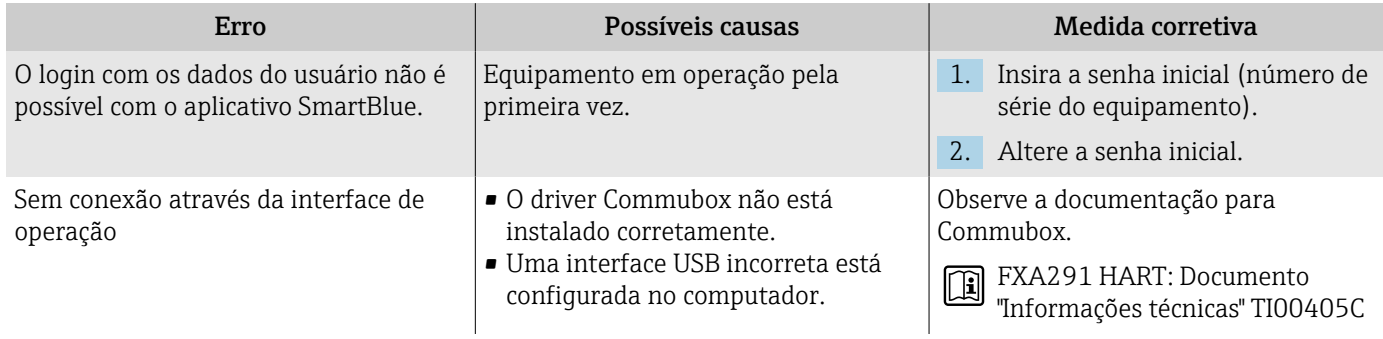

# Informações de diagnóstico através do LED

Somente para equipamentos com o código de pedido para "Display; operação", opção H

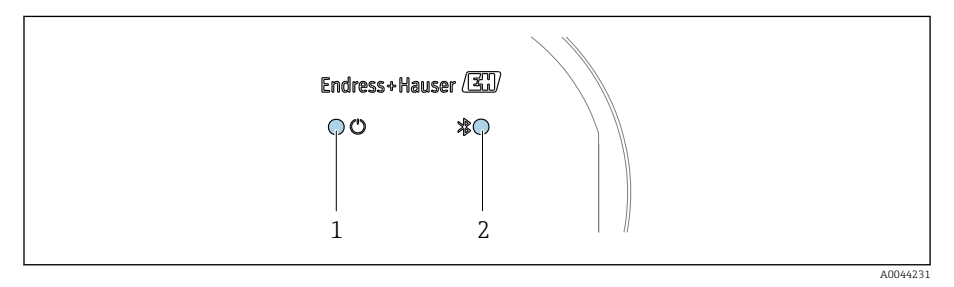

*1 Status do equipamento*

*2 Bluetooth*

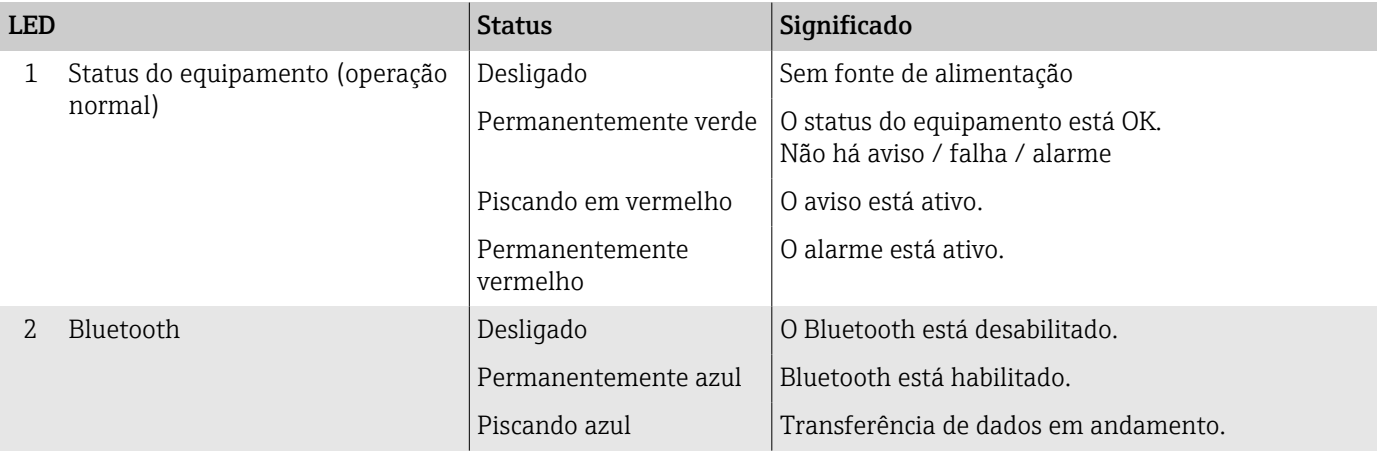

# <span id="page-78-0"></span>Informações de diagnóstico no display local

## Mensagem de diagnóstico

O display local alterna entre a exibição das falhas como uma mensagem de diagnóstico e a exibição da tela do display operacional.

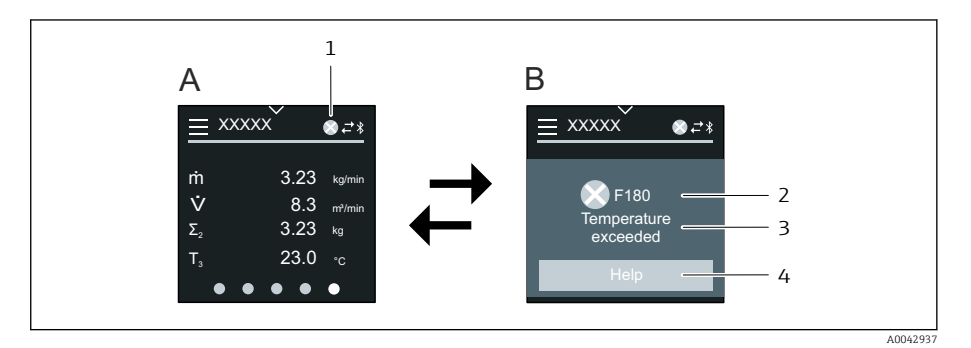

- *A Display operacional em condição de alarme*
- *B Mensagem de diagnóstico*
- *1 Comportamento de diagnóstico*
- *2 Sinal de status*
- *3 Comportamento de diagnóstico com código de diagnóstico*
- *4 Texto curto*
- *5 Abra as informações sobre medidas de correção.*

Se dois ou mais eventos de diagnóstico estiverem pendentes simultaneamente, o display local mostra apenas a mensagem de diagnóstico com a mais alta prioridade.

Outros eventos de diagnóstico que ocorreram podem ser abertos em menu  $\mathbf{a}$ Diagnóstico da seguinte maneira:

- Via parâmetros
- Via submenus

### Sinais de status

Os sinais de status fornecem informações sobre o estado e confiabilidade do equipamento, categorizando o motivo da informação de diagnóstico (evento de diagnóstico).

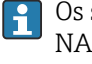

F

C

Os sinais de status são categorizados de acordo com a Recomendação NAMUR NE 107: F = Falha, C = Verificação de função, S = Fora da especificação, M = Manutenção necessária, N = Sem efeito

### Falha

- Ocorreu um erro no equipamento.
- O valor medido não é mais válido.

#### Verificação de função

O equipamento está no modo de serviço, ex. durante um simulação.

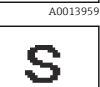

A0013958

A00139

#### Fora da especificação

- O equipamento está sendo operado fora dos limites de especificação técnica, ex. fora da faixa de temperatura do processo.
- O equipamento está sendo operado fora da configuração feira pelo usuário, ex. vazão máx. no parâmetro de valor de 20 mA.

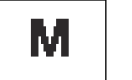

A0013957

### Manutenção necessária

- A manutenção é necessária.
- O valor medido ainda é válido.

### <span id="page-79-0"></span>Informações de diagnóstico

O erro pode ser identificado usando as informações de diagnósticos. O texto curto mostra uma dica sobre a falha.

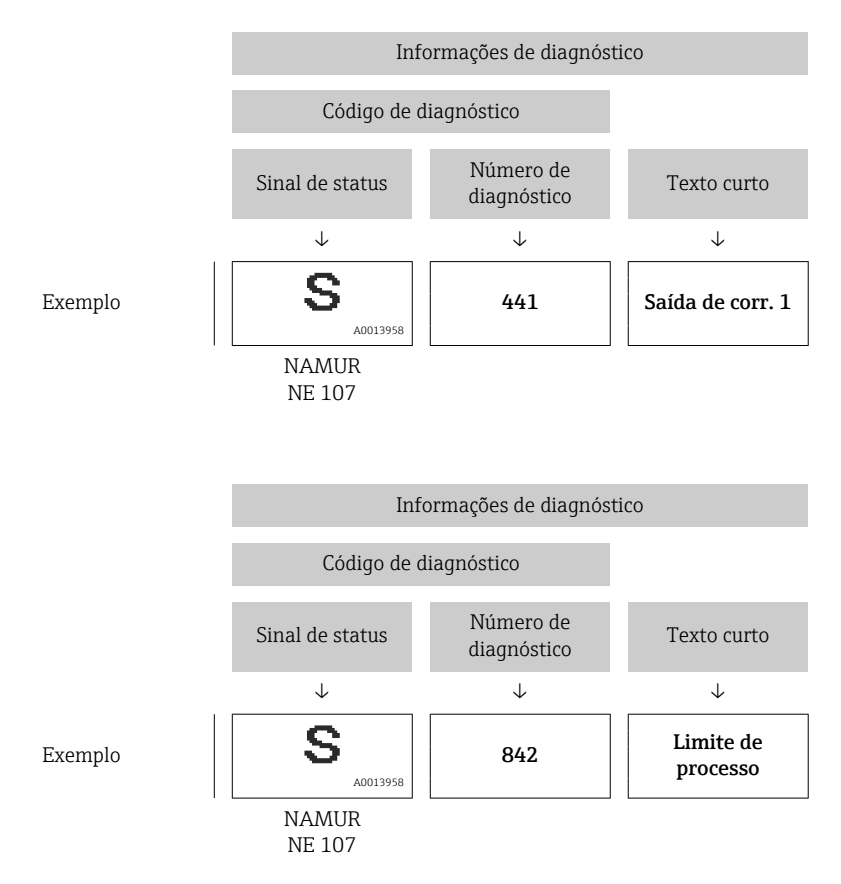

# Informações de diagnóstico no FieldCare ou **DeviceCare**

# Opções de diagnóstico

Depois de estabelecer a conexão, o equipamento mostra falhas na página inicial.

<span id="page-80-0"></span>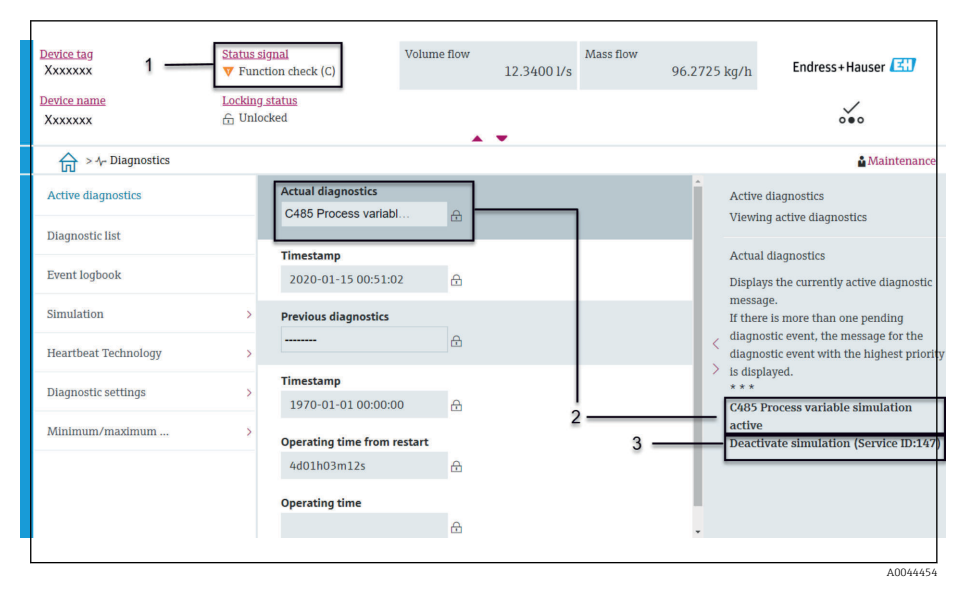

- *1 A área de status com comportamento de diagnóstico e sinal de status*
- *2 Código de diagnóstico e mensagem curta*
- *3 Medidas de localização de falhas com ID de serviço*

Outros eventos de diagnóstico que ocorreram podem ser abertos em menu f Diagnóstico da seguinte maneira:

- Via parâmetro
- Via submenus

### Informações de diagnóstico

O erro pode ser identificado usando as informações de diagnósticos. O texto curto mostra uma dica sobre a falha. O respectivo símbolo para o comportamento de diagnóstico aparece na inicialização.

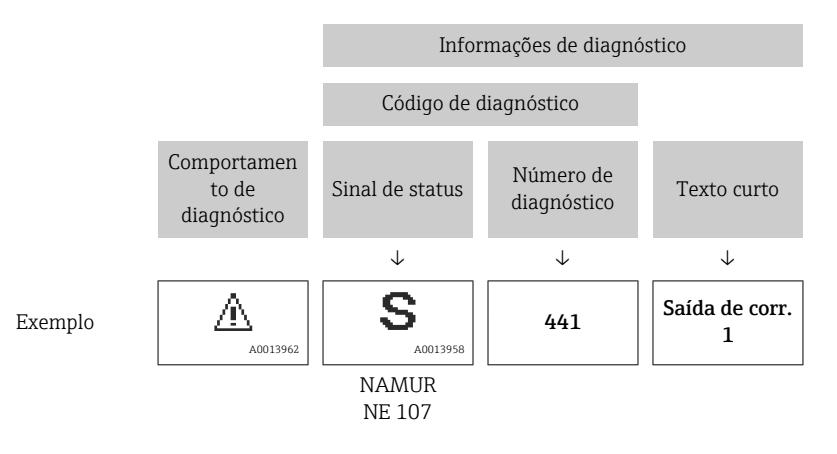

# Alteração das informações de diagnóstico

## Adaptação do sinal de status

Para cada informação de diagnóstico é atribuído de fábrica um sinal de status específico . O usuário pode alterar a atribuição para as informações de diagnóstico em submenu "Configurações de diagnóstico".

### Caminho de navegação

Diagnóstico → Configurações de diagnóstico

Configuração do equipamento de acordo com a Especificação HART 7 (Status condensado), de acordo com NAMUR NE107.

<span id="page-81-0"></span>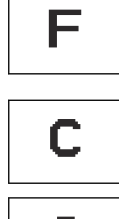

### Falha

- Ocorreu um erro no equipamento.
- O valor medido não é mais válido.

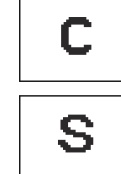

### Verificação de função

O equipamento está no modo de serviço, ex. durante um simulação.

### Fora da especificação

- O equipamento está sendo operado fora dos limites de especificação técnica, ex. fora da faixa de temperatura do processo.
- O equipamento está sendo operado fora da configuração feira pelo usuário, ex. vazão máx. no parâmetro de valor de 20 mA.

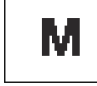

### Manutenção necessária

- A manutenção é necessária.
- O valor medido ainda é válido.

## Adaptação do comportamento de diagnóstico

Para cada informação de diagnóstico é atribuído de fábrica um comportamento de diagnóstico específico . O usuário pode alterar a atribuição para as informações de diagnóstico em submenu Configurações de diagnóstico.

### Caminho de navegação

Diagnóstico → Configurações de diagnóstico

É possível atribuir as seguintes opções ao número de diagnóstico como o comportamento de diagnóstico:

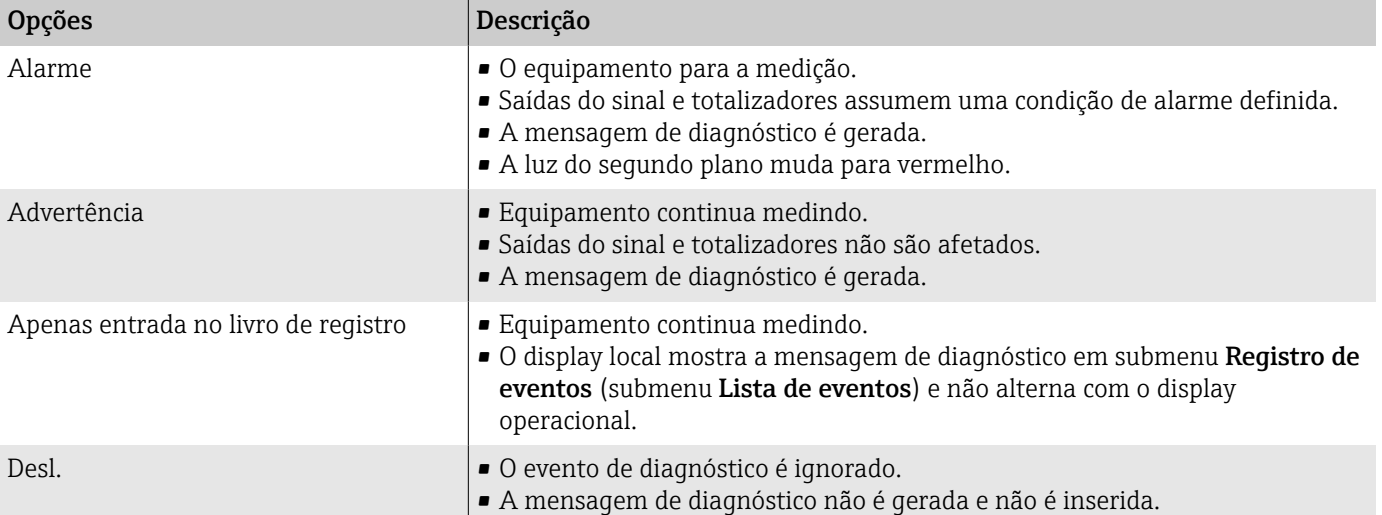

# Visão geral das informações de diagnóstico

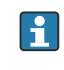

A quantidade de informações de diagnóstico e o número de variáveis medidas afetados aumentam se o equipamento tiver um ou mais pacotes de aplicativo.

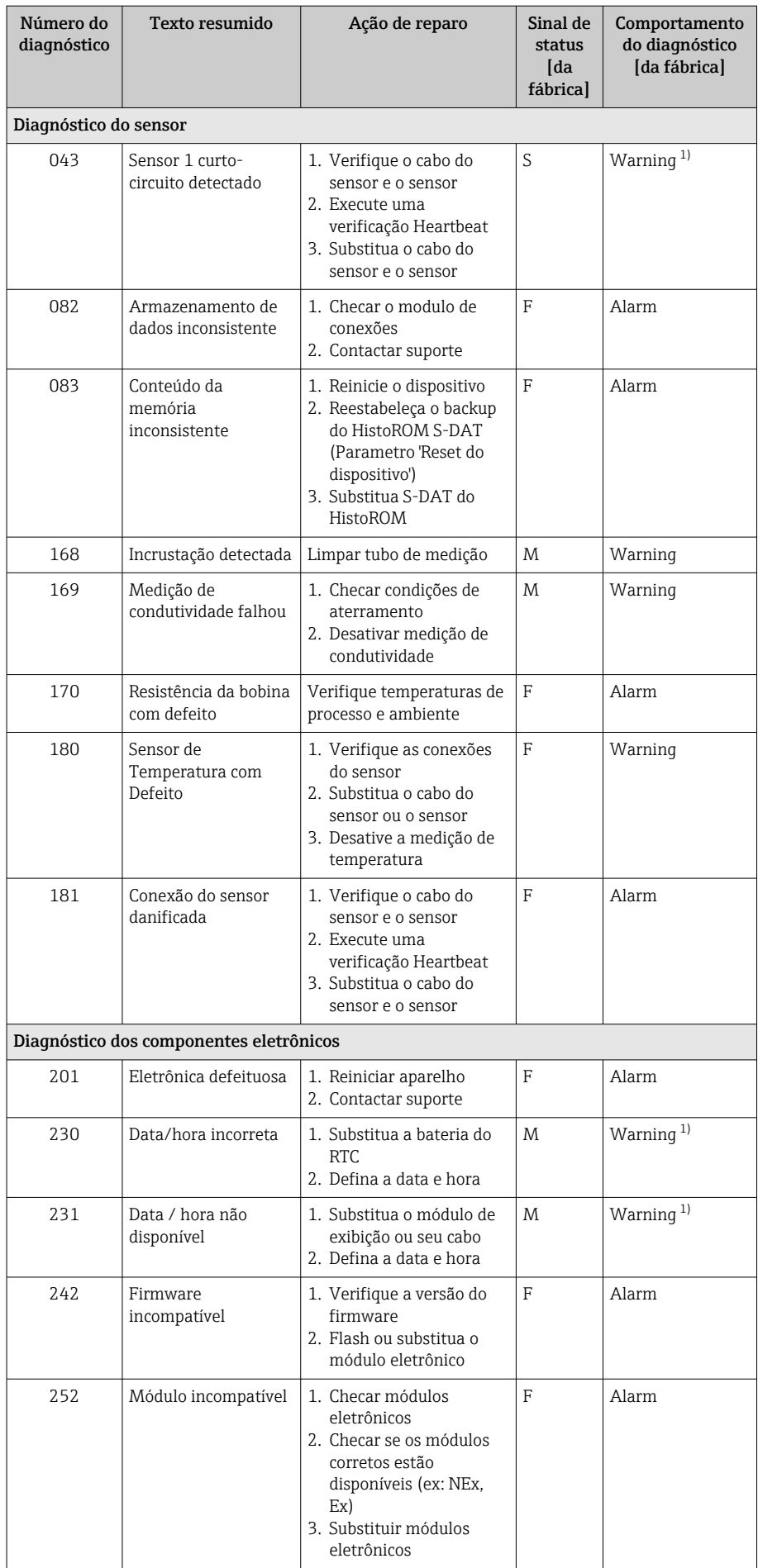

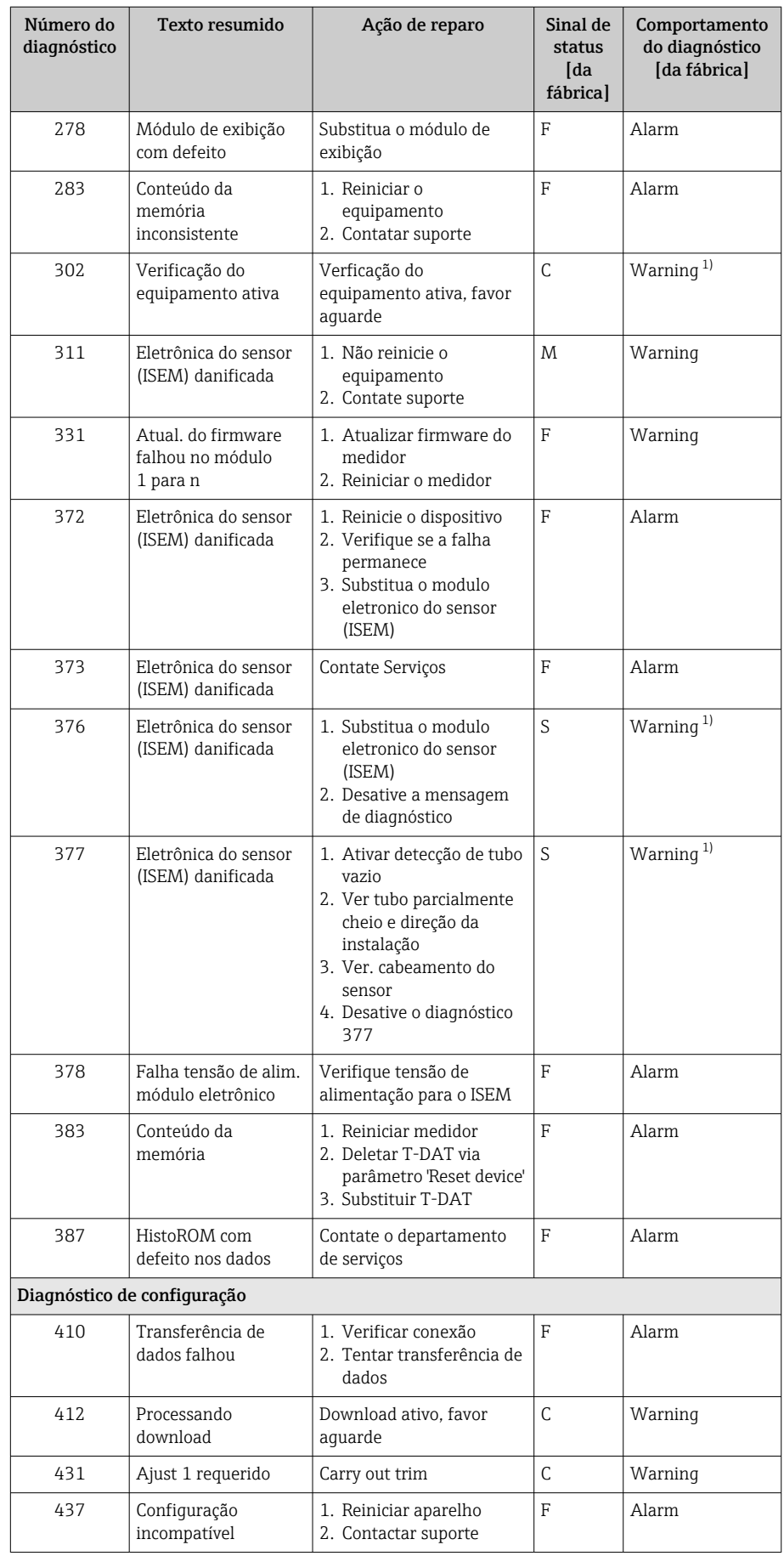

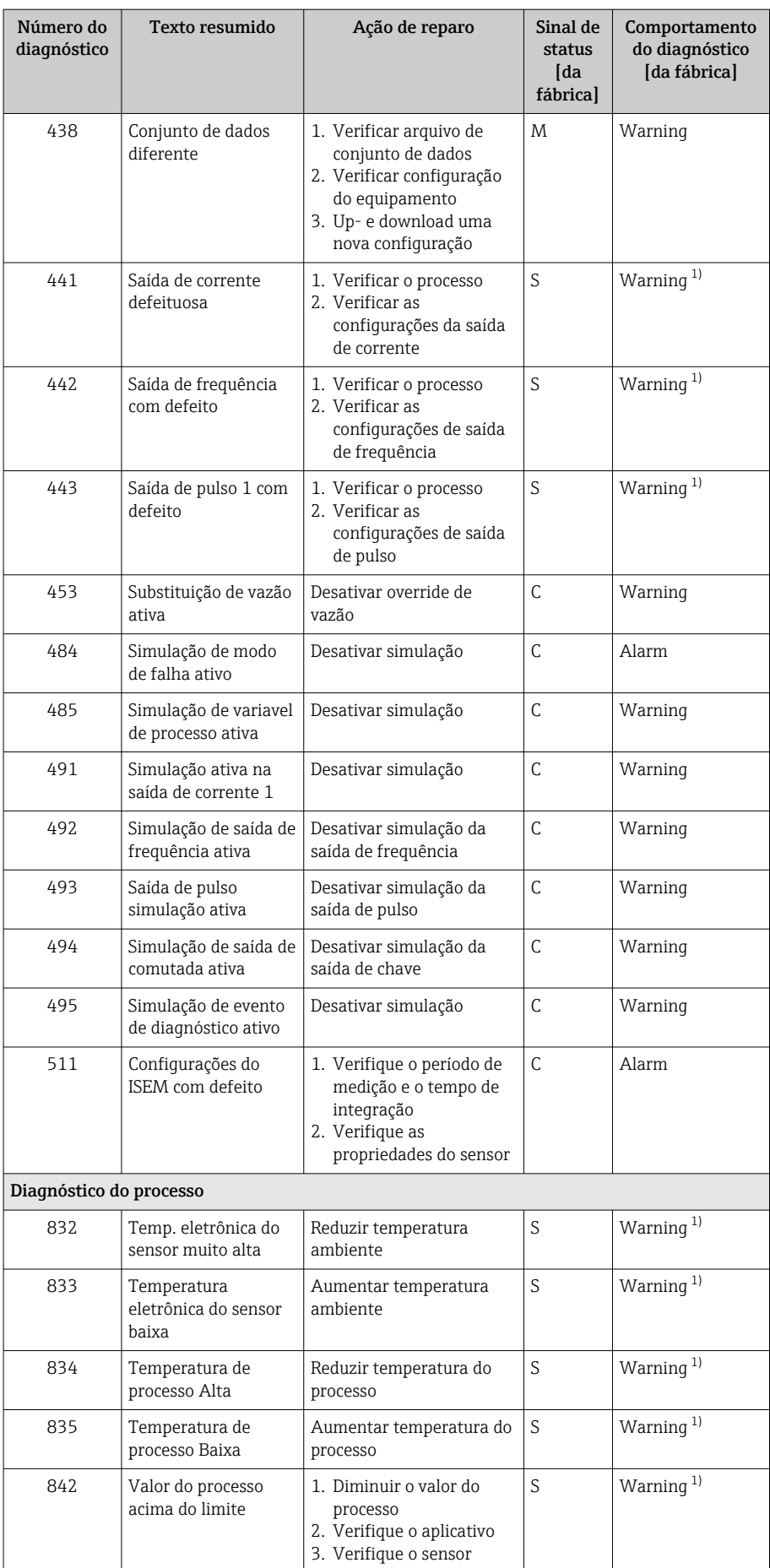

<span id="page-85-0"></span>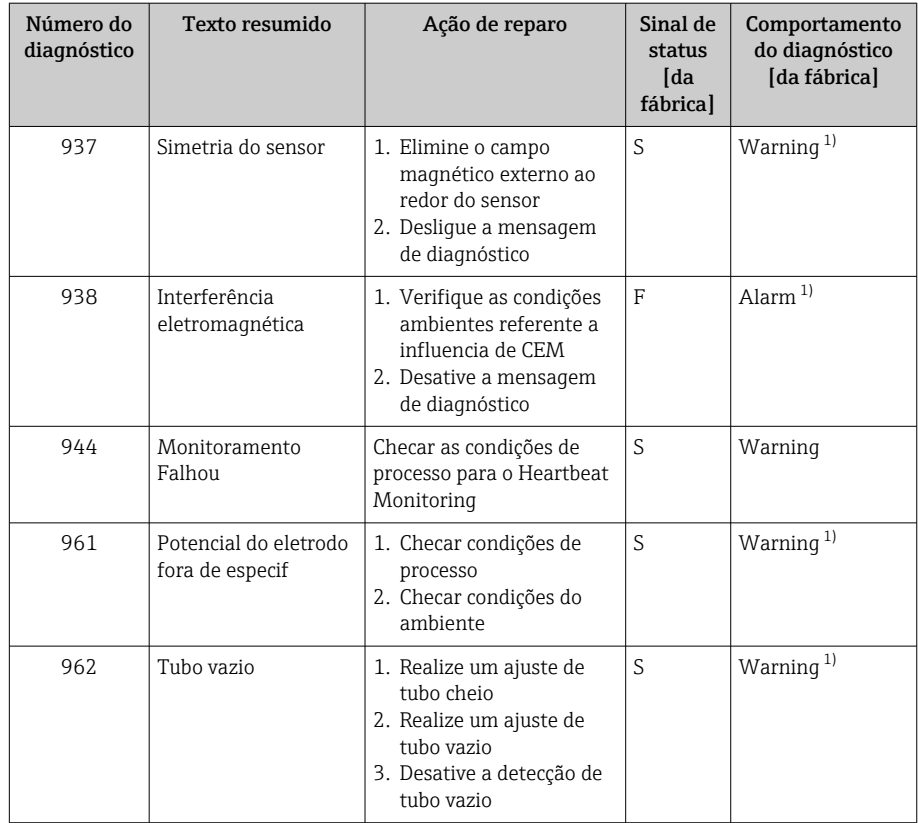

1) O comportamento de diagnóstico pode ser alterado.

# Eventos de diagnóstico pendentes

O submenu Diagnostico ativo mostra o evento de diagnóstico atual e o último evento de diagnóstico ocorrido.

Diagnóstico → Diagnostico ativo

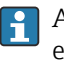

A submenu Lista de diagnóstico mostra outros eventos de diagnóstico que estão pendentes.

# Lista de diagnóstico

A submenu Lista de diagnóstico mostra até 5 eventos de diagnóstico pendentes no momento com as respectivas informações de diagnóstico. Se mais de 5 eventos de diagnóstico estiverem pendentes, o display local mostra as informações de diagnóstico com a prioridade mais alta.

Caminho de navegação Diagnóstico → Lista de diagnóstico

# Registro de eventos

## Leitura do registro de eventos

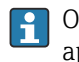

O registro de eventos somente está disponível através do FieldCare ou aplicativo SmartBlue (Bluetooth).

O submenu Registro de eventos mostra as características gerais cronológicas das mensagens de evento que ocorreram.

### Caminho de navegação

### Menu Diagnóstico → submenu Registro de eventos

Display cronológico com um máximo de 20 mensagens de evento.

O histórico de eventos inclui as seguintes entradas:

- Evento de diagnóstico → *[Visão geral das informações de diagnóstico](#page-81-0)* , 82
- $\bullet$  Evento de informação → *Visão geral dos eventos de informações*,  **87**

Além da hora de operação em que o evento ocorreu, cada evento recebe também um símbolo que indica se o evento ocorreu ou foi concluído:

- Evento de diagnóstico
	- $\bullet$   $\odot$ : Ocorrência do evento
	- $\Theta$ : Fim do evento
- Evento de informação : Ocorrência do evento

Filtrar mensagens de evento:

## Filtragem do registro de evento

O submenu Registro de eventos mostra a categoria das mensagens de evento que foram configuradas com as parâmetro Opções de filtro.

### Caminho de navegação

Diagnóstico → Registro de eventos → Opções de filtro

### Categorias de filtro

- Todos
- Falha (F)
- Verificação da função (C)
- Fora de especificação (S)
- Necessário Manutenção (M)
- Informação (I)

## Visão geral dos eventos de informações

O evento de informações somente é exibido no registro de eventos.

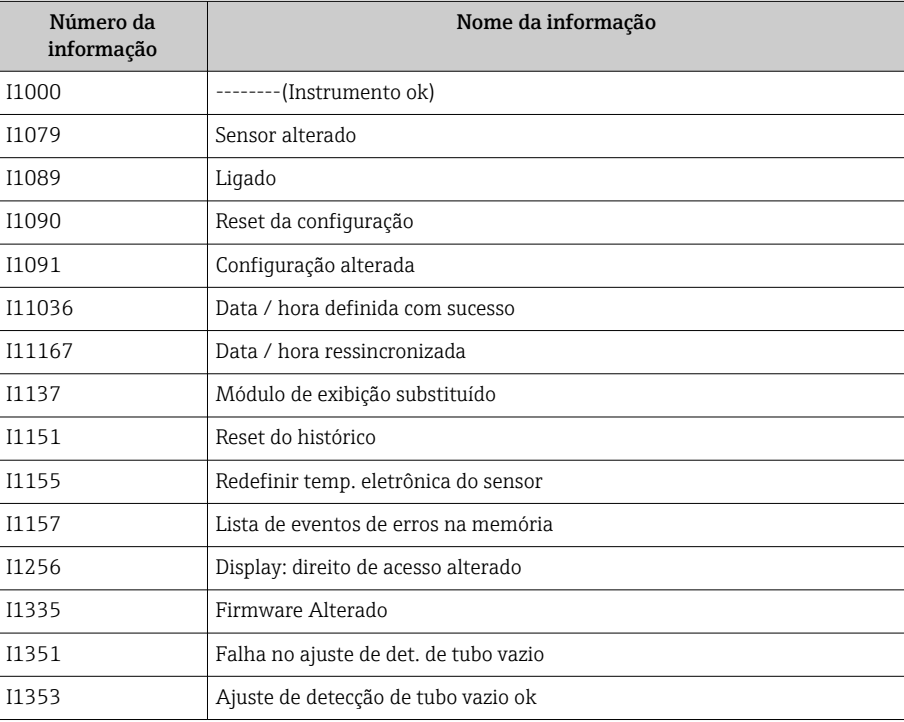

<span id="page-87-0"></span>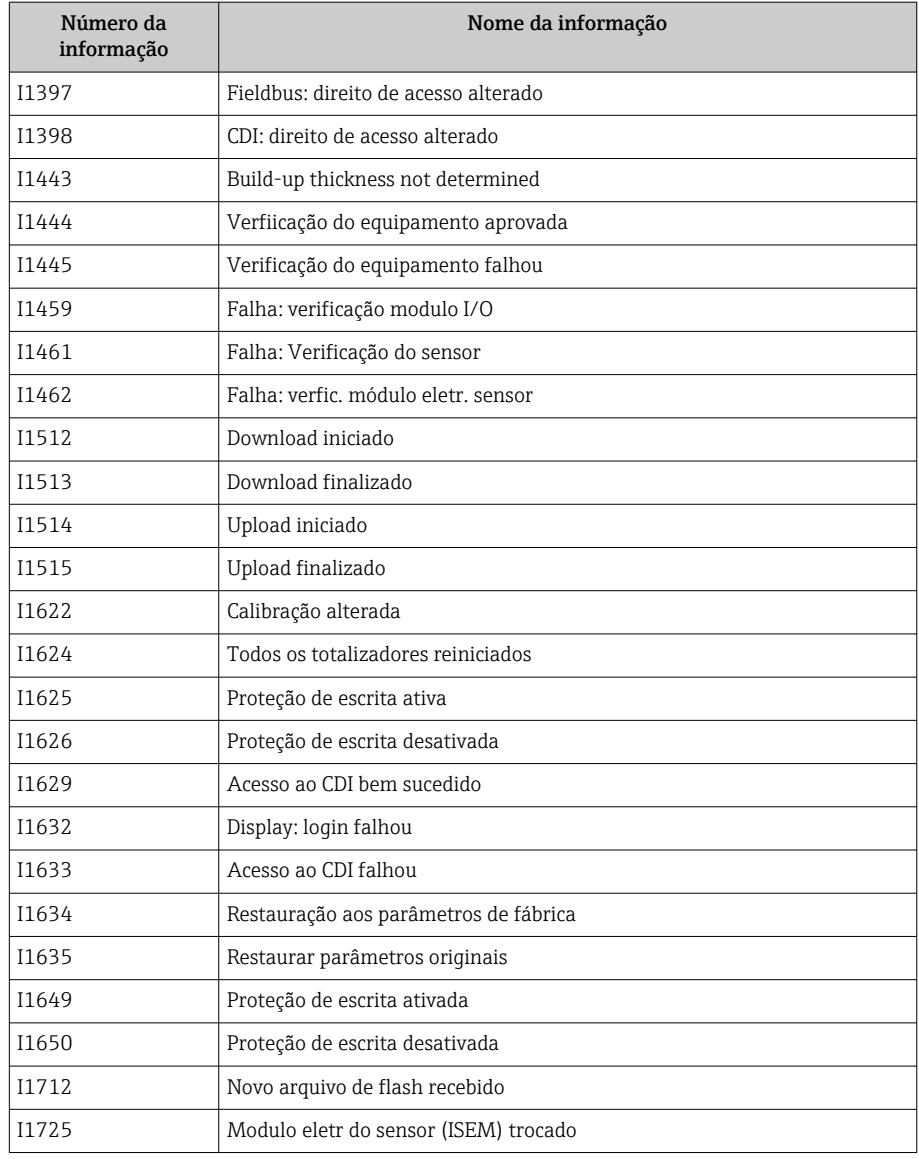

# Redefinição do equipamento

Toda a configuração ou parte dela, pode ser redefinida para um estado definido aqui.

### Caminho de navegação

Sistema → Gerenciamento do dispositivo → Reset do equipamento

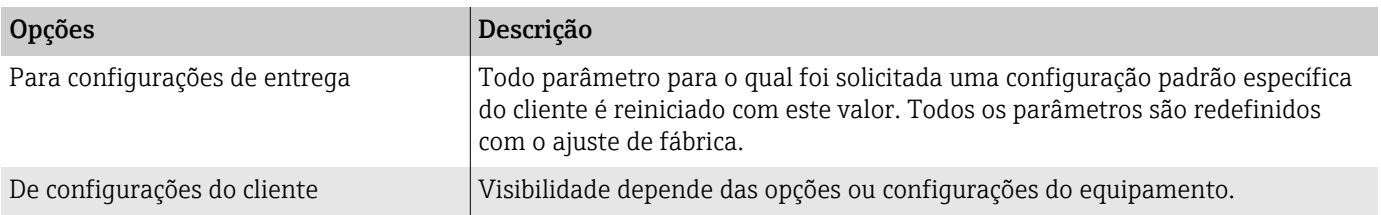

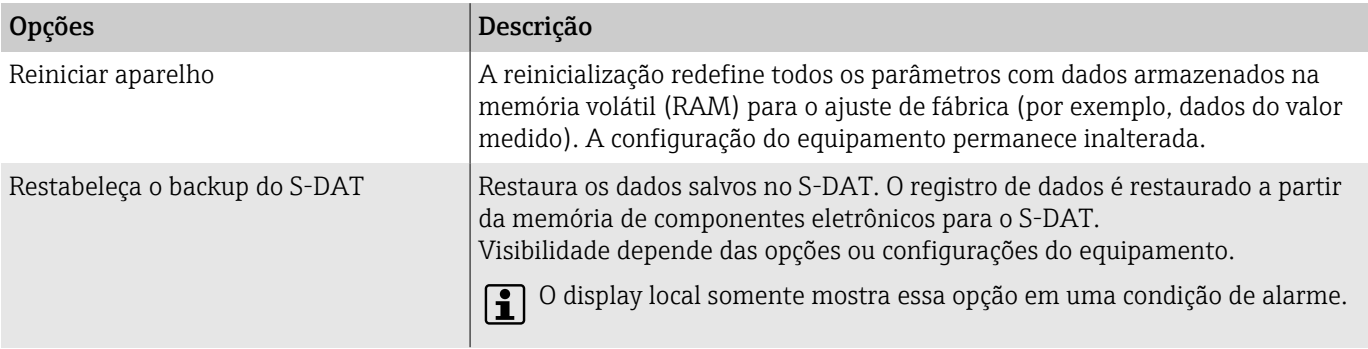

# 11 Manutenção

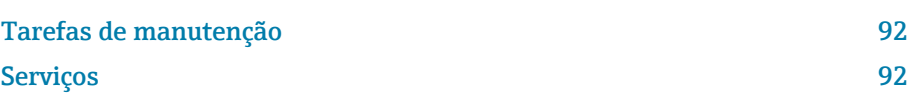

# <span id="page-91-0"></span>Tarefas de manutenção

O equipamento não precisa de manutenção. Somente execute modificações ou reparos depois de consultar uma empresa de serviço Endress+Hauser. Recomendamos examinar o equipamento regularmente quanto à corrosão, desgaste mecânico ou dano.

## Limpeza externa

Agentes de limpeza permitidos para o invólucro plástico:

- Produtos de limpeza suaves comercialmente disponíveis
- Álcool metílico ou álcool isopropílico
- Soluções de sabão neutro

Limpe o equipamento conforme exibido:

- Use um pano seco ou ligeiramente úmido que não solte fiapos.
- Não use objetos afiados ou produtos de limpeza agressivos.
- Não utilizar vapor de alta pressão.

## Limpeza interior

Não é necessário fazer limpeza interna.

# Serviços

A Endress+Hauser oferece uma ampla gama de serviços para a manutenção do equipamento, ex.: recalibração, serviço de manutenção ou testes de equipamento.

Os representantes de vendas Endress+Hauser podem fornecer informações sobre os serviços disponíveis.

# 12 Descarte

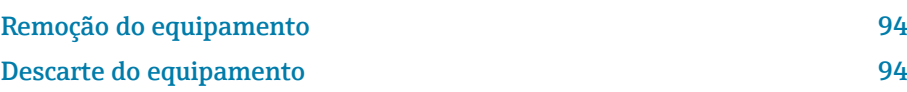

# <span id="page-93-0"></span>Remoção do equipamento

- 1. Desconecte o equipamento da tensão de alimentação.
- 2. Remova todos os cabos de conexão.

## **AATENÇÃO**

### As condições de processo podem colocar em risco a equipe!

- ‣ Use equipamentos de proteção adequados.
- ‣ Deixe o equipamento e a tubulação esfriarem.
- ‣ Esvazie o equipamento e a tubulação de forma que não fiquem pressurizados.
- ‣ Enxague o equipamento e a tubulação, se necessário.
- 3. Remova o equipamento corretamente.

# Descarte do equipamento

## **AATENÇÃO**

Um meio perigoso pode representar perigo para a equipe e o ambiente!

‣ Certifique-se de que o equipamento e todas as cavidades estejam livres de resíduos do meio que são perigosos à saúde e ao ambiente, ex.: substâncias que entraram nas frestas ou passaram pelo plástico.

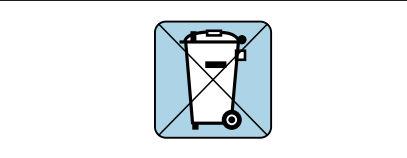

A0042336

Se solicitado pela Diretriz 2012/19/EU do Parlamento Europeu e o Conselho de 4 de julho de 2012 sobre equipamentos elétricos e eletrônicos (WEEE), o produto é identificado com o símbolo exibido para reduzir o descarte de WEEE como lixo comum.

- Não descarte equipamentos que apresentam esse símbolo como lixo comum. Ao invés disso, devolva-o para a Endress+Hauser para o descarte adequado.
- Observe as regulamentações federais e nacionais aplicáveis.
- Garanta a separação adequada e o reuso dos componentes do equipamento.
- Características gerais dos materiais instalados: → *[Materiais](#page-125-0)*, 126

# 13 Dados técnicos

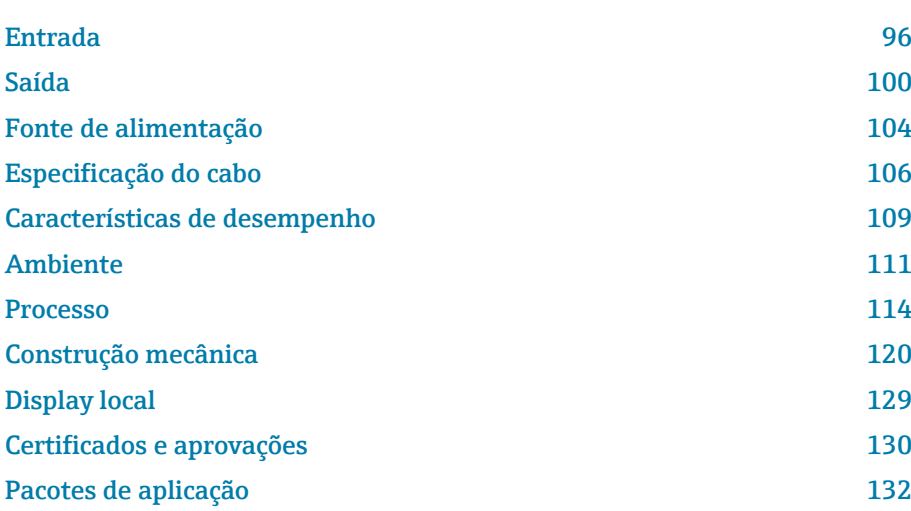

# Entrada

# Variável medida

<span id="page-95-0"></span>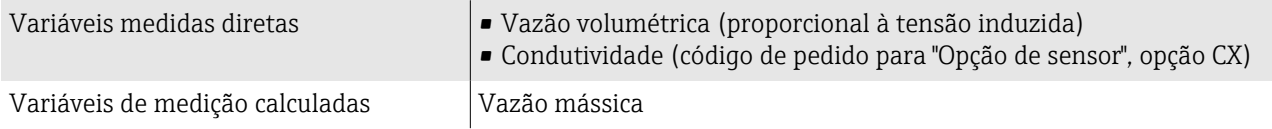

## Faixa de vazão operável

Acima de 1000 : 1

## Faixa de medição

Geralmente v = 0.01 para 10 m/s (0.03 para 33 ft/s) com a precisão de medição especificada

Condutividade elétrica:

- ≥ 5 µS/cm para líquidos em geral
- ≥ 20 µS/cmpara água desmineralizada

*Valores de vazão característicos em unidades SI: DN 25 a 125 (1 a 4")*

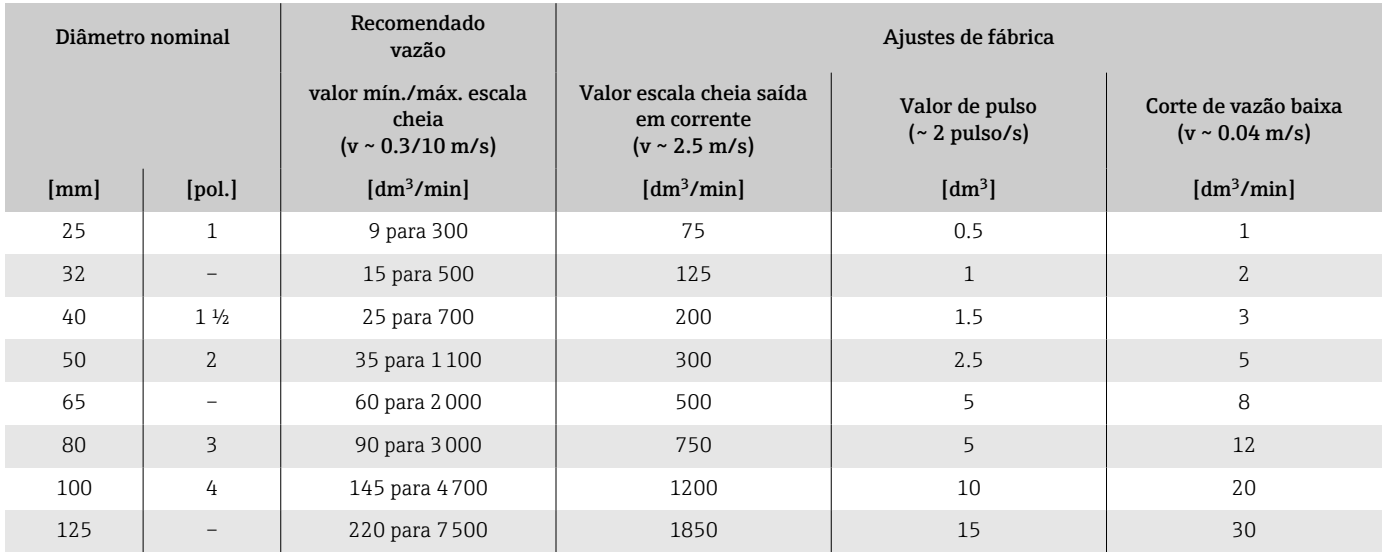

### *Valores de vazão característicos em unidades SI: DN 150 a 3000 (6 a 120")*

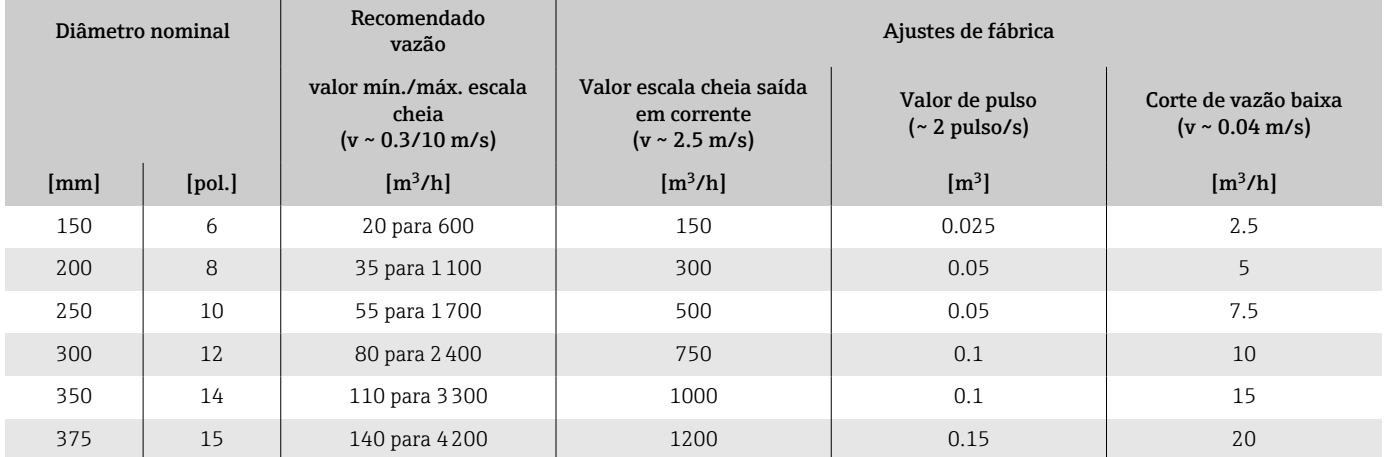

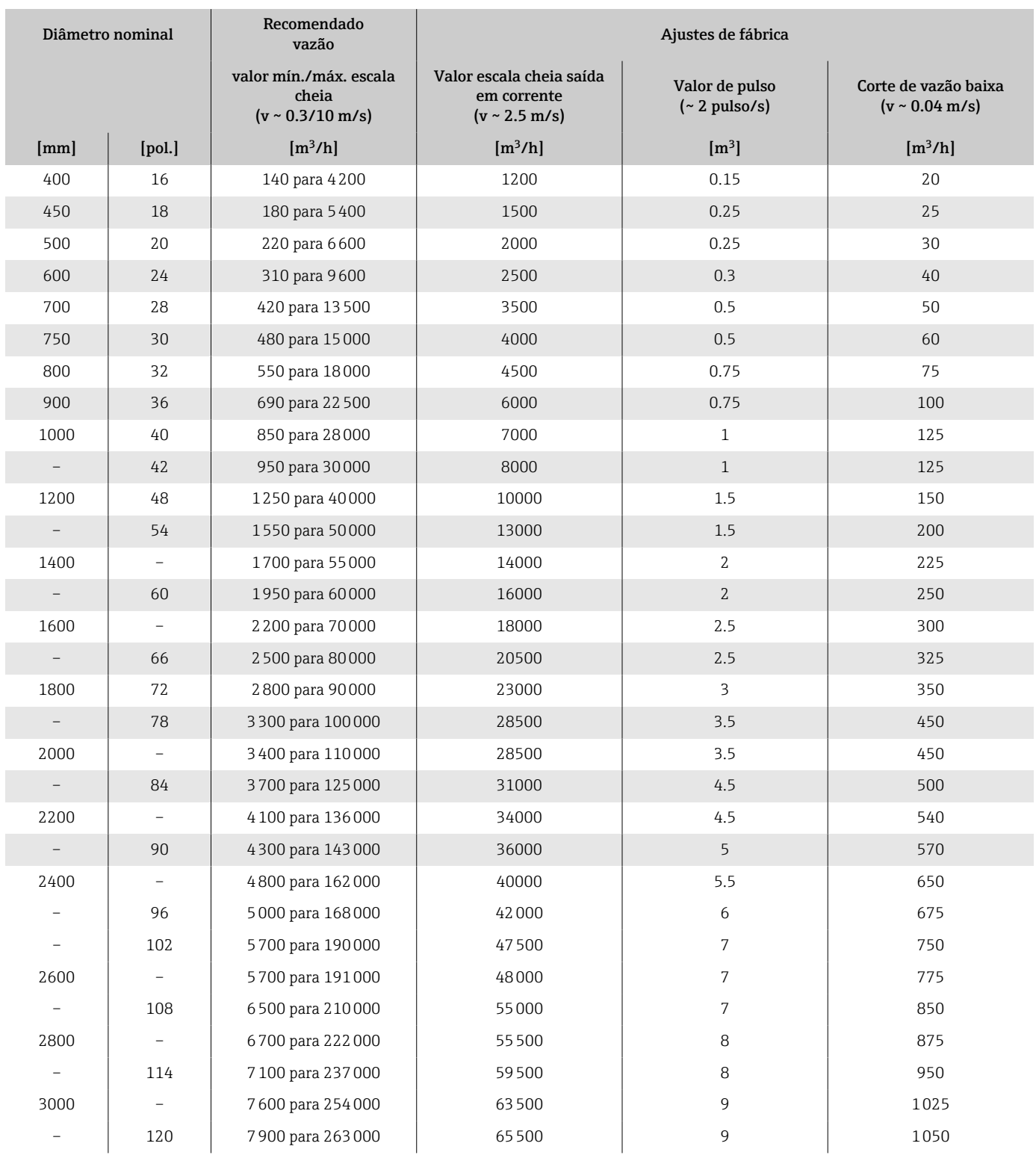

### *Valores de vazão característicos em unidades SI: 1 a 48" (DN 25 a 1200)*

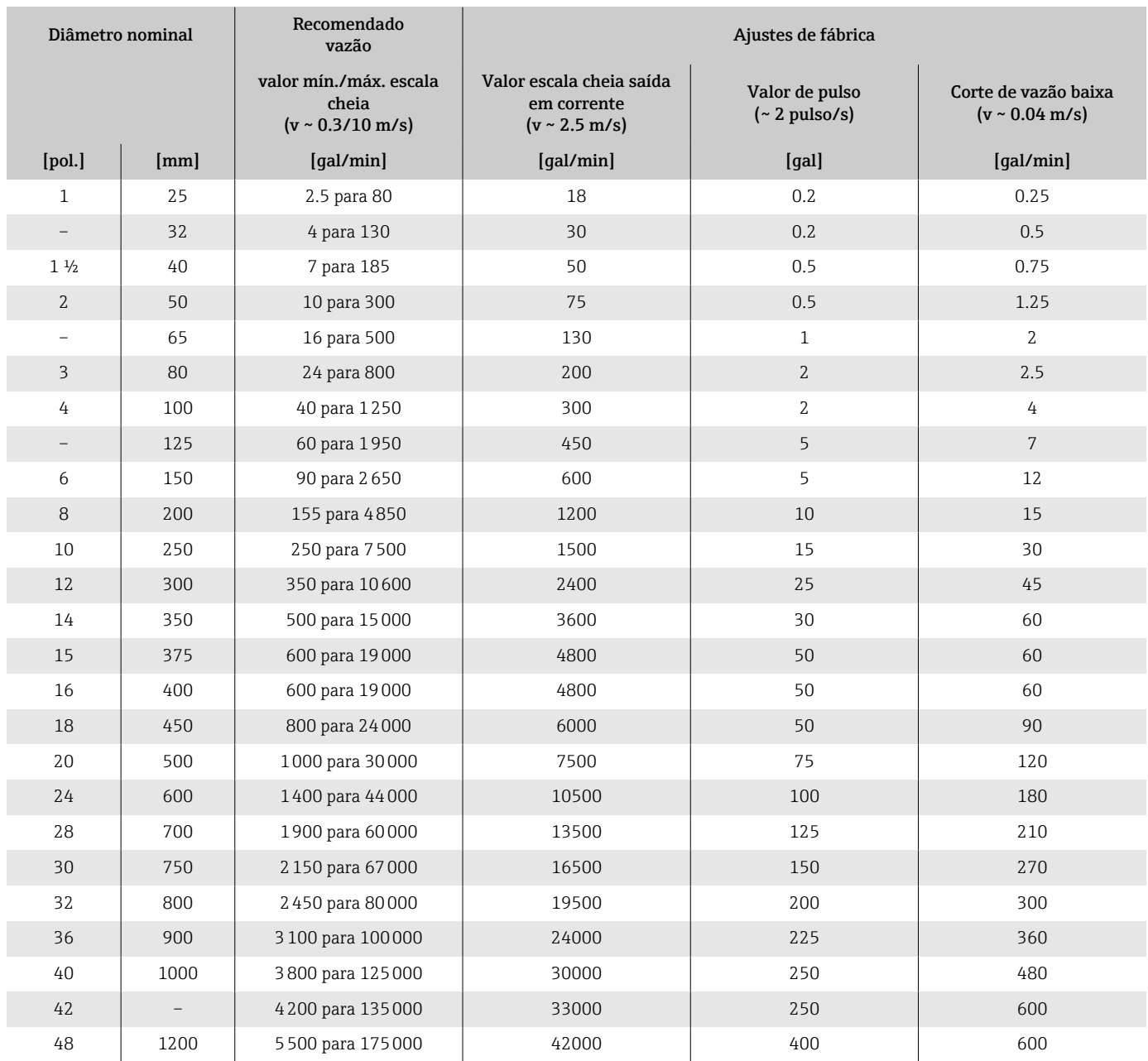

## *Valores de vazão característicos em unidades SI: 54 a 120" (DN 1400 a 3000)*

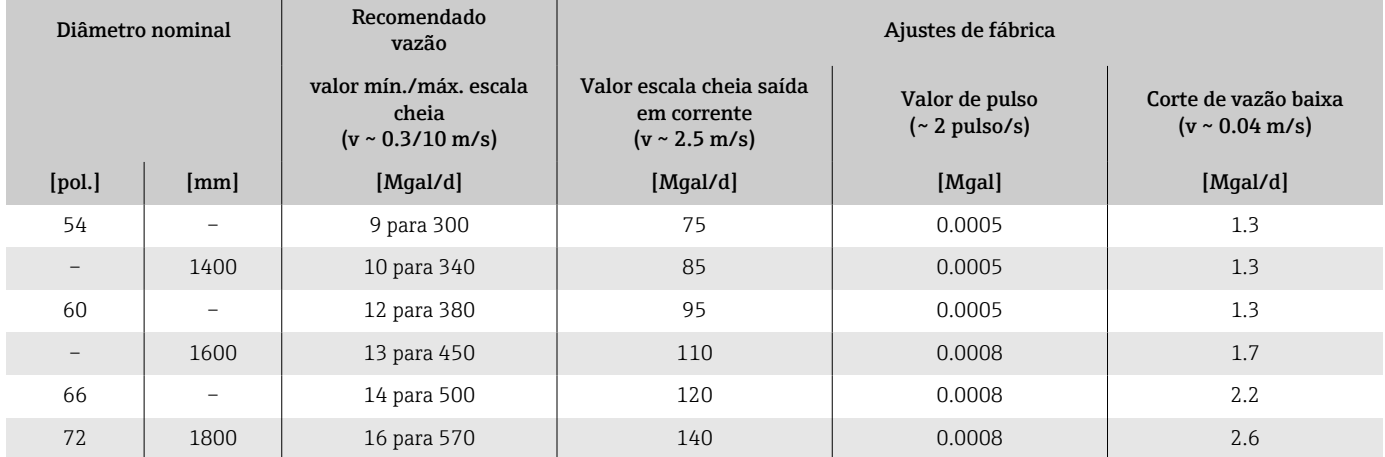

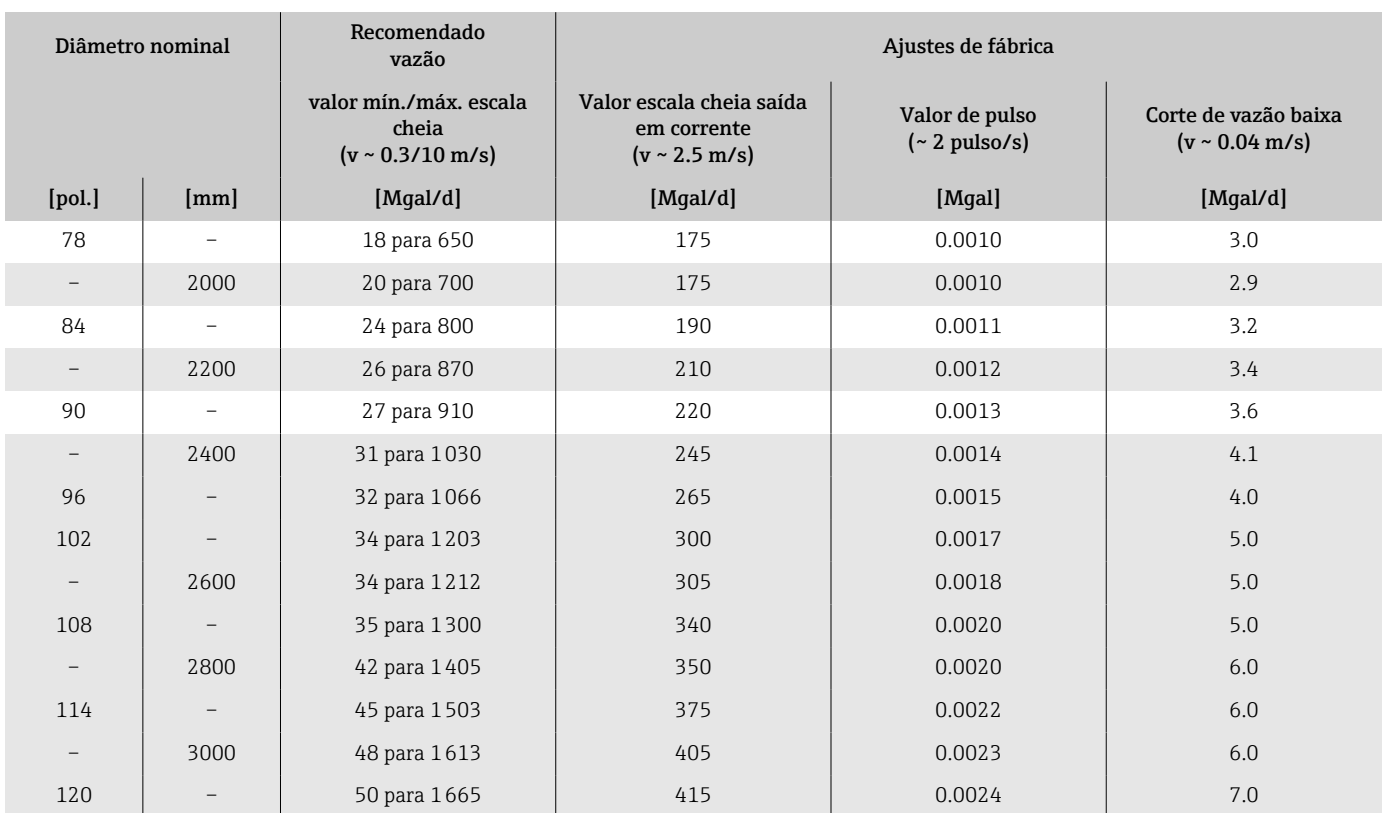

# Saída

# Sinal de saída

### Versões de saída

<span id="page-99-0"></span>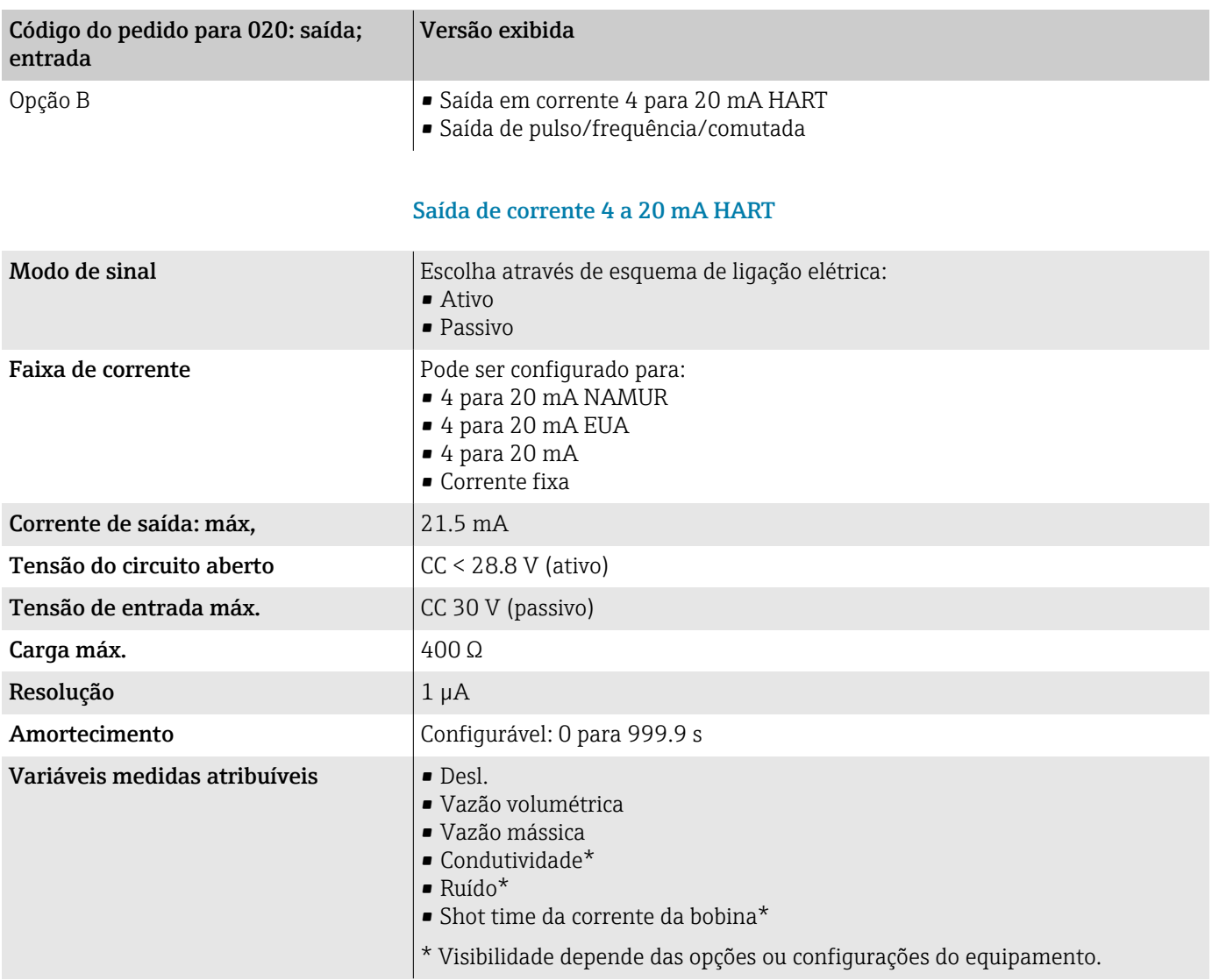

### Saída em pulso/frequência/comutada

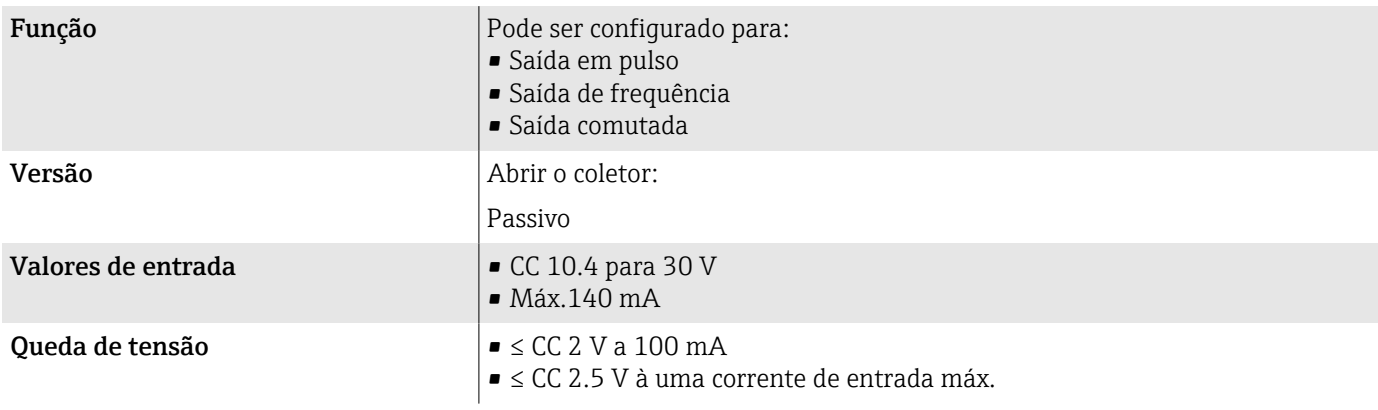

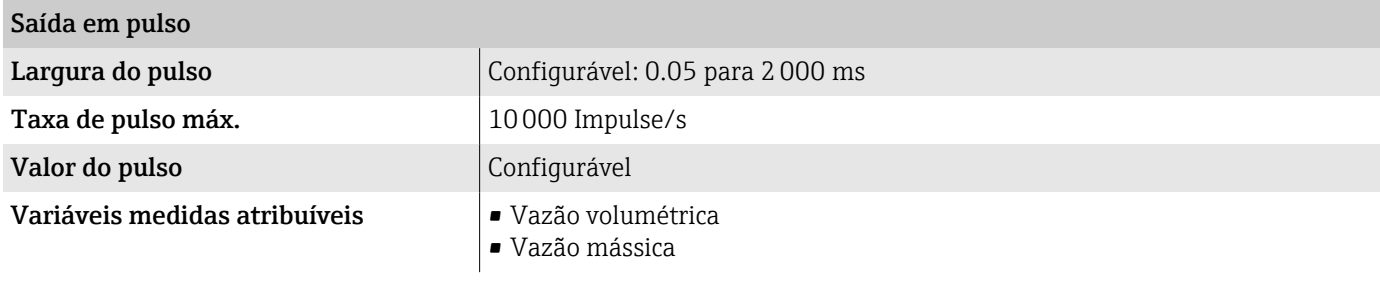

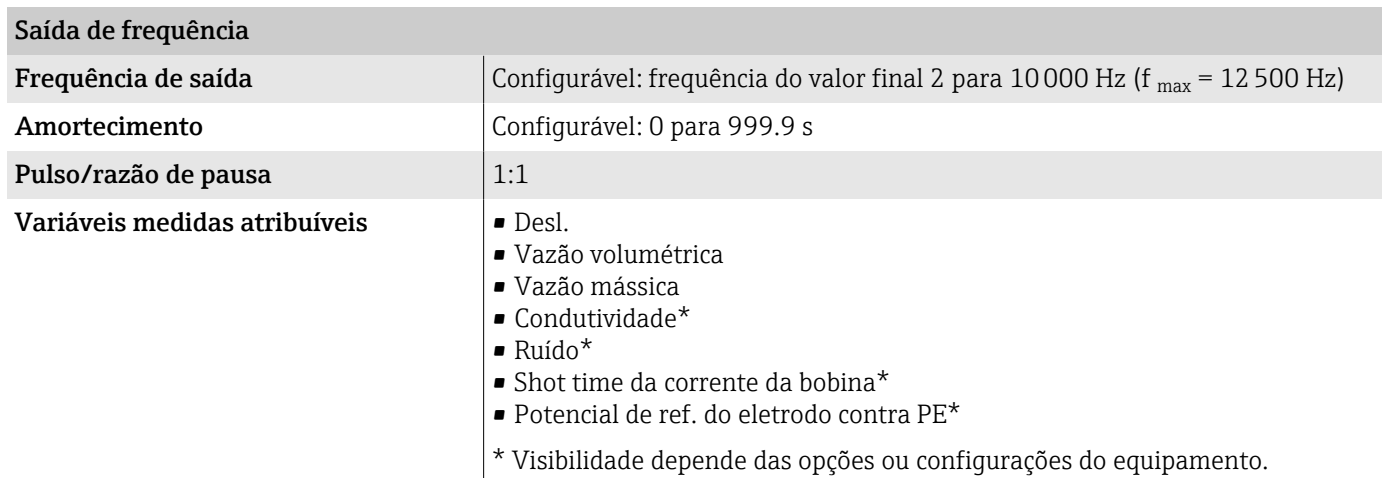

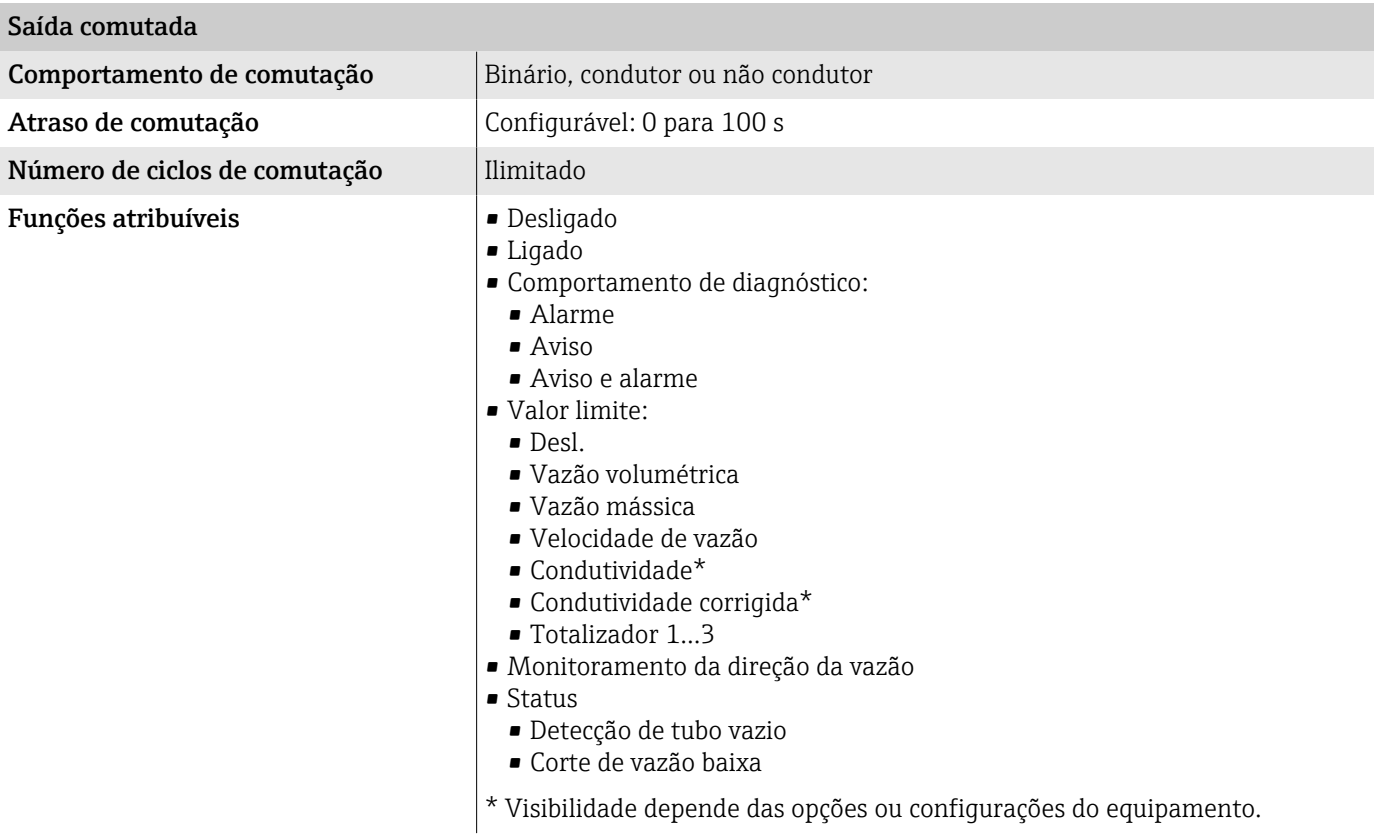

## Sinal no alarme

Comportamento da saída em caso de um alarme de equipamento (modo de falha)

### **HART**

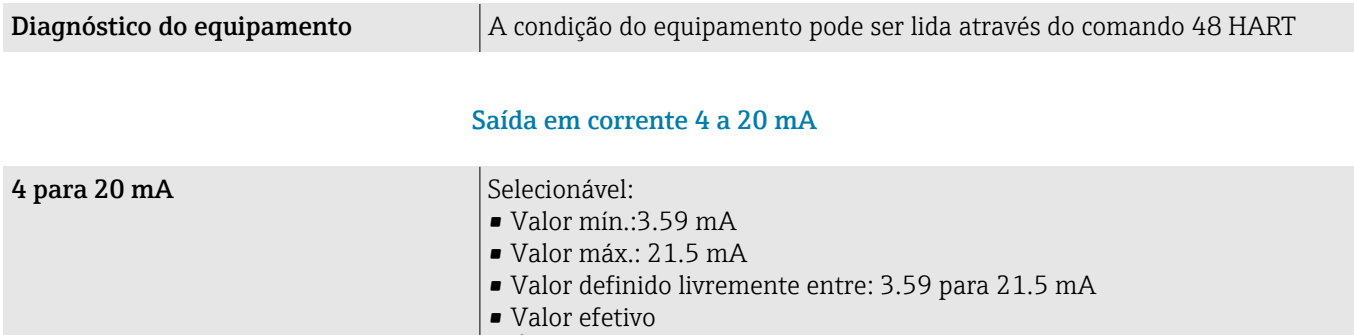

• Último valor válido

### Saída de pulso/frequência/comutada

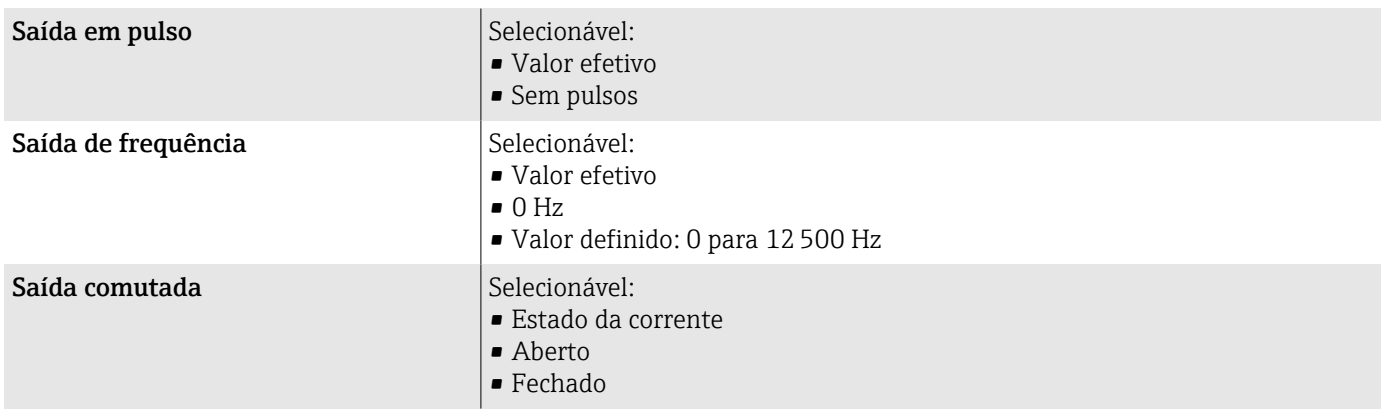

## Corte de vazão baixa

Os pontos de comutação para cortes de vazão baixo podem ser selecionados pelo usuário.

### Isolamento galvânico

As saídas são isoladas galvanicamente uma da outra e da fase terra.

# Dados específicos do protocolo

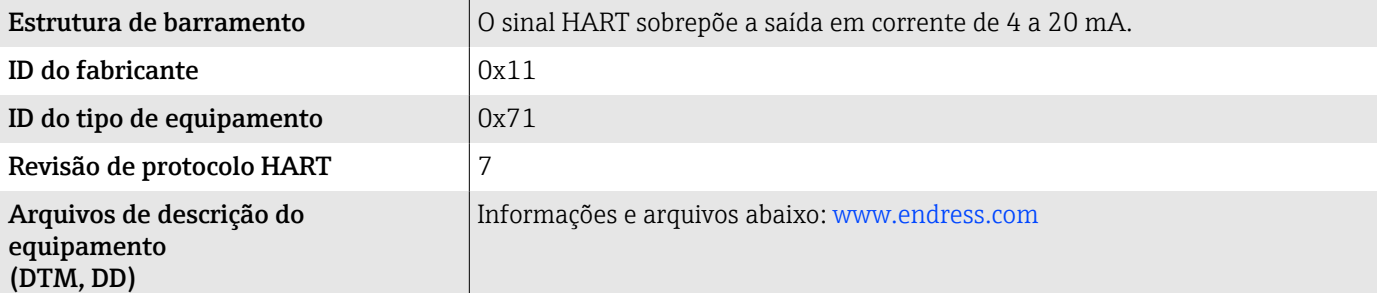

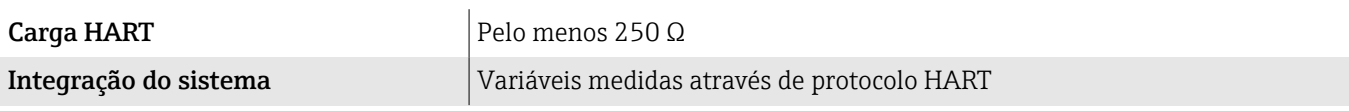

# Fonte de alimentação

## Esquema de ligação elétrica

**CO** esquema de ligação elétrica é documentado na etiqueta adesiva.

O seguinte esquema de ligação elétrica está disponível:

<span id="page-103-0"></span>*Saída em corrente de 4 a 20 mA HART (ativa) e saída de pulso/frequência/comutada*

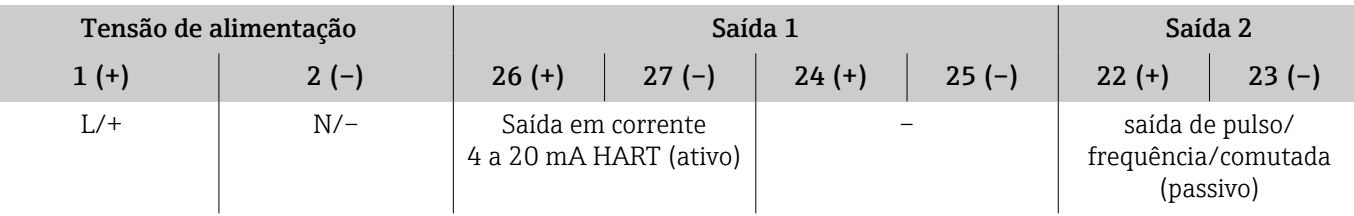

*Saída em corrente de 4 a 20 mA HART (passivo) e saída de pulso/frequência/comutada*

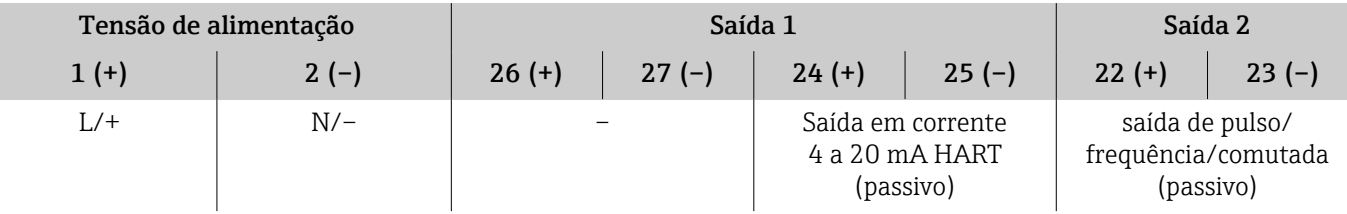

## Tensão de alimentação

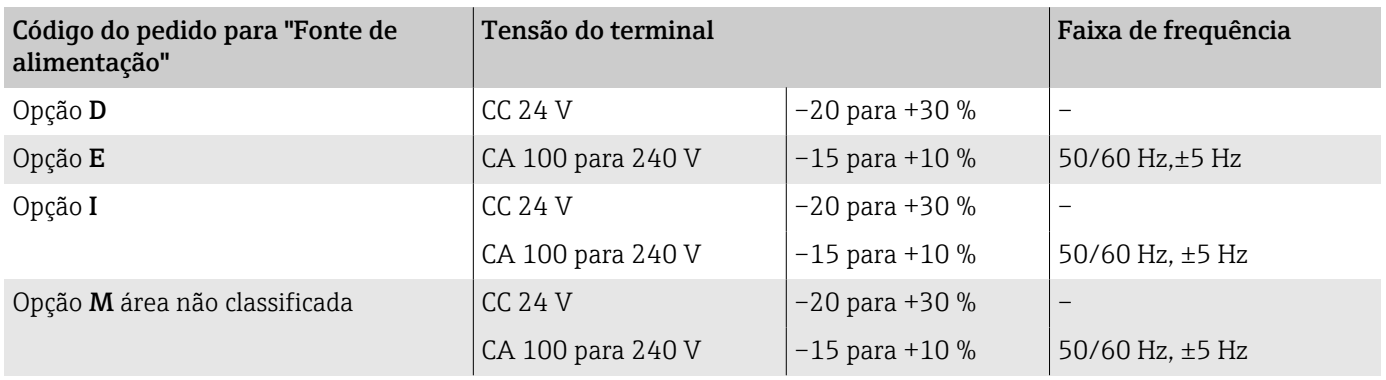

## Consumo de energia

- Transmissor: máx. 10 W (alimentação ativa)
- Ligue a corrente: máx. 36 A (< 5 ms) de acordo com a recomendação NAMUR NE 21

## Consumo de corrente

- Máx. 400 mA (24 V)
- Máx. 200 mA (110 V, 50/60 Hz; 230 V, 50/60 Hz)

# Falha na fonte de alimentação

- Os totalizadores param no último valor medido.
- A configuração do equipamento permanece inalterada.
- Mensagens de erro (incluindo total de horas operadas) são armazenadas.

## Terminais

Terminais de molas

- Adequado para fios e fios com arruelas.
- Seção transversal do condutor 0.2 para 2.5 mm<sup>2</sup> (24 para 12 AWG).

# Entradas para cabo

- **•** Prensa-cabo:  $M20 \times 1.5$  para cabo Ø6 para 12 mm (0.24 para 0.47 in)
- Rosca para entrada para cabo:
- $\blacksquare$  NPT  $\frac{1}{2}$ "
- $\bullet$  G  $\frac{1}{2}$ , G  $\frac{1}{2}$  Ex d
- M20

## Proteção contra sobretensão

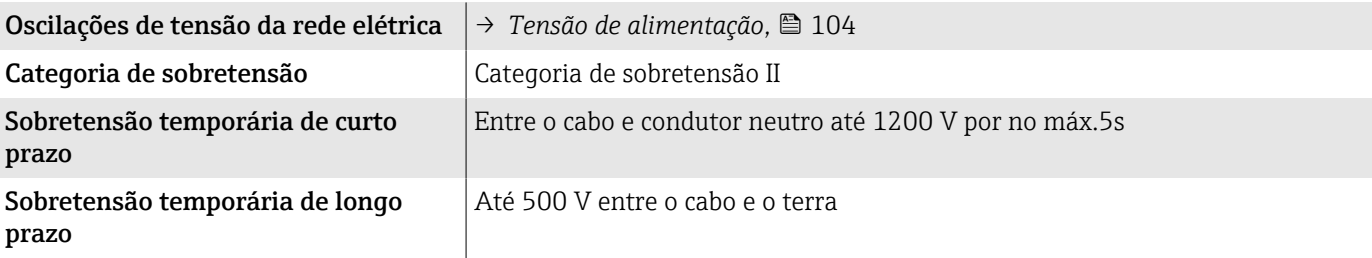

# <span id="page-105-0"></span>Especificação do cabo

## Especificações para cabo de conexão

### Segurança elétrica

Conforme as regulamentações nacionais aplicáveis.

### Faixa de temperatura permitida

- Observe as orientações de instalação aplicáveis ao país de instalação.
- Os cabos devem ser adequados para as temperaturas mínima e máximas esperadas.

### Cabo de alimentação (incluindo condutor para o terminal de terra interno)

- Um cabo de instalação padrão é suficiente.
- Faça o aterramento de acordo com os códigos e regulamentações nacionais aplicáveis.

### Cabo de sinal

- Saída em corrente 4 para 20 mA HART: Recomendamos um cabo blindado, observe o conceito de aterramento da instalação.
- Saída de pulso/frequência/comutada: Cabo de instalação padrão

## Especificações do cabo de aterramento

Fio de cobre: pelo menos 6 mm2 (0.0093 in2)

## Especificações do cabo de conexão

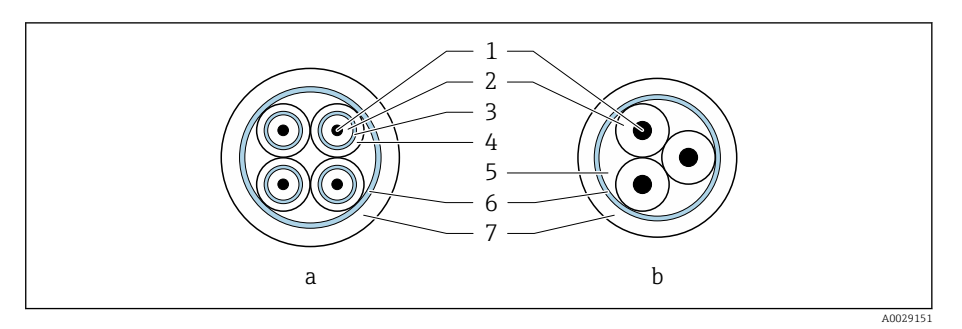

### *8 Seção transversal do cabo*

- *a Cabo de eletrodos*
- *b Cabo de corrente da bobina*
- *1 Núcleo*
- *2 Isolamento do núcleo*
- *3 Blindagem do núcleo*
- *4 Capa do núcleo*
- *5 Reforço do núcleo*
- *6 Blindagem do cabo*
- *7 Capa externa*

#### Cabos de conexão pré-definidos  $|1|$

É possível solicitar duas versões de cabo de conexão junto à Endress+Hauser para uso com a proteção IP68:

- O cabo já está conectado ao sensor.
- O cabo é conectado pelo cliente (incl. ferramentas para vedação do compartimento de conexão).

#### Cabo de conexão blindado  $|1|$

Cabos de conexão blindados com reforço trançado adicional de metal podem ser solicitados da Endress+Hauser. Cabos de conexão blindados são usados:

- Ao assentar os cabos diretamente no solo
- Onde houver um risco de dano por roedores
- Se usar o equipamento abaixo do grau de proteção IP68

### Cabo de eletrodos

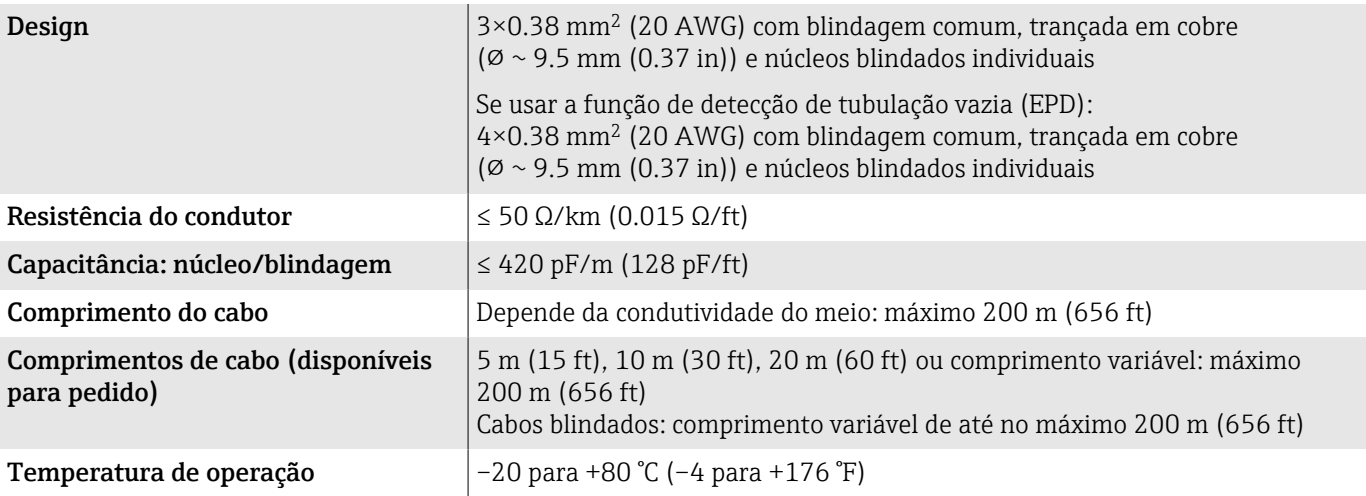

### Cabo de corrente da bobina

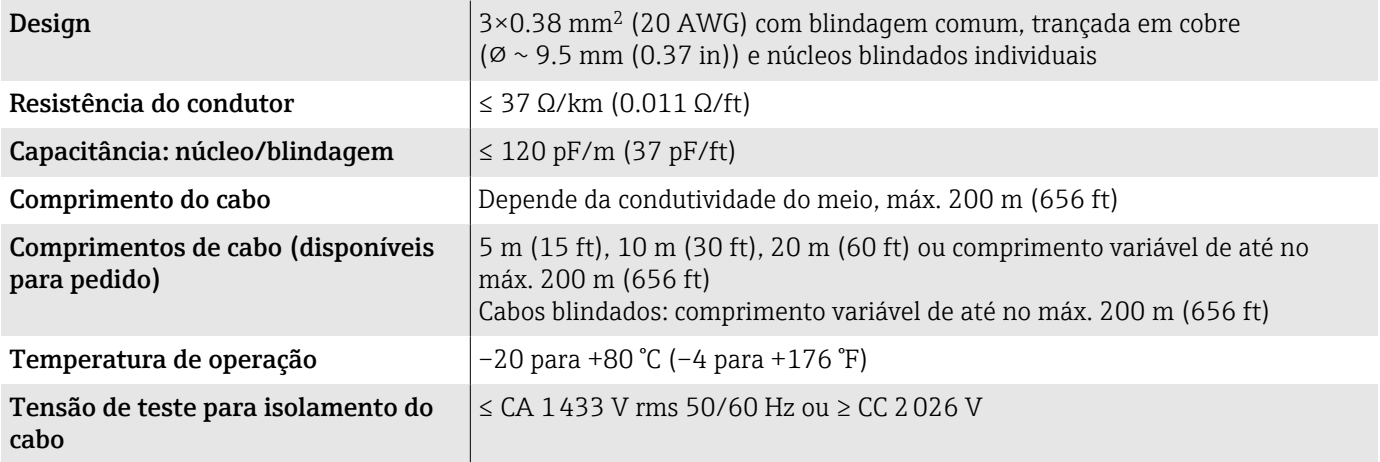
# Características de desempenho

# Condições de operação de referência

- Limites de erro baseado em ISO 20456:2017
- $\blacktriangleright$  Água, geralmente: +15 para +45 °C (+59 para +113 °F); 0.5 para 7 bar (73 para 101 psi)
- Dados como indicados no protocolo de calibração
- Precisão com base em plataformas calibração certificadas de acordo com ISO 17025

Para obter os erros medidos, use a ferramenta de dimensionamento  $| \cdot |$ *Applicator* → *[Acessório específico para serviço](#page-184-0)* , 185

# Erro máximo medido

o. r. = da leitura

#### Limites de erro sob condições de operação de referência

#### *Vazão volumétrica*

 $\mathsf F$ 

 $\pm 0.5$  % o. r. $\pm 1$  mm/s ( $\pm 0.04$  in/s)

Flutuações na fonte de alimentação não têm nenhum efeito dentro da faixa especificada.

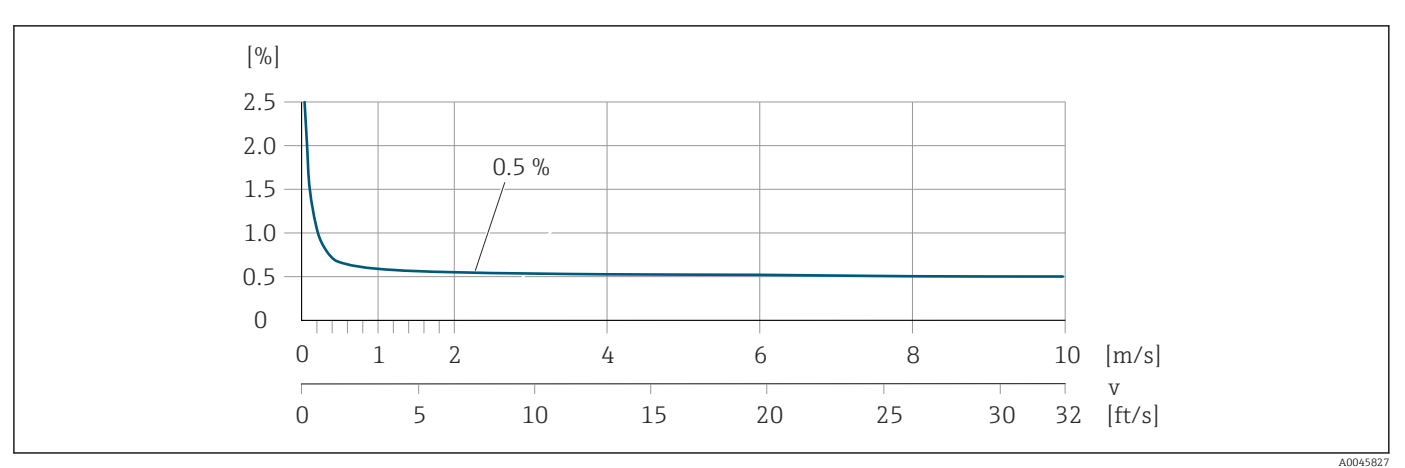

#### *Condutividade elétrica*

Erro máx. medido não especificado.

#### Precisão dos resultados

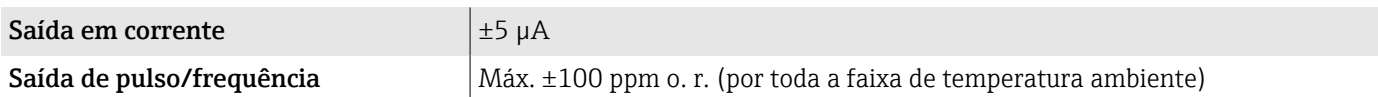

## Repetibilidade

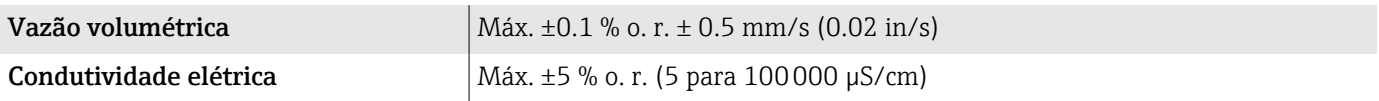

# Influência da temperatura ambiente

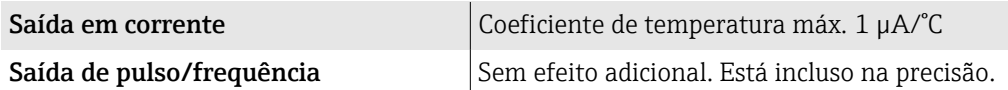

# Ambiente

## Faixa de temperatura ambiente

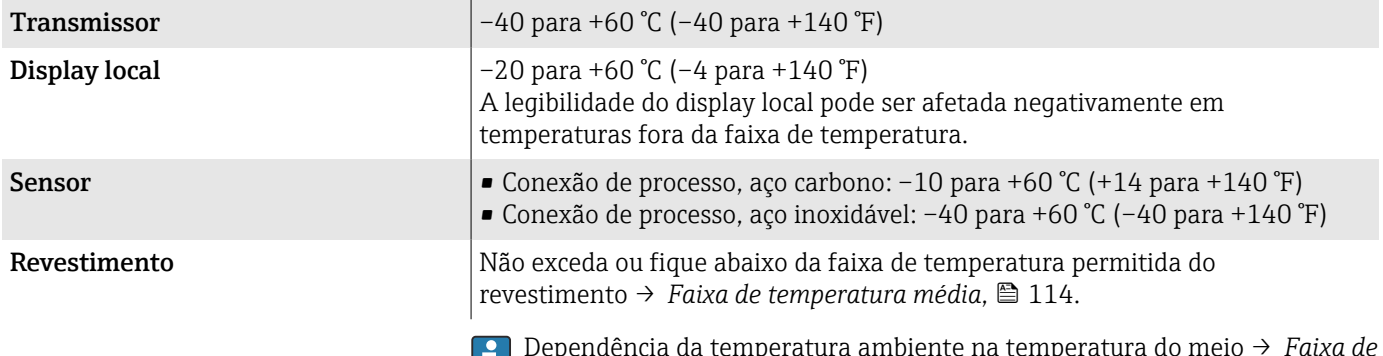

Dependência da temperatura ambiente na temperatura do meio → *[Faixa de](#page-113-0)* ш *[temperatura média](#page-113-0)*, <sup>114</sup>

### Temperatura de armazenamento

A temperatura de armazenamento corresponde à faixa de temperatura ambiente do transmissor e do sensor.

## Umidade relativa

O equipamento é adequado para uso em áreas externas ou internas com uma umidade relativa de 5 para 95%.

## Altura de operação

De acordo com o EN 61010-1

- Sem proteção contra sobretensão: ≤ 2000 m
- Com proteção contra sobretensão: > 2000 m

#### Atmosfera

De acordo com IEC 60529: Se um invólucro plástico for permanentemente exposto à determinados vapores e misturas no ar, isso pode danificá-lo.

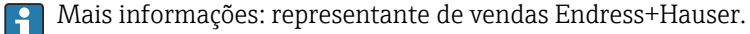

## Grau de proteção

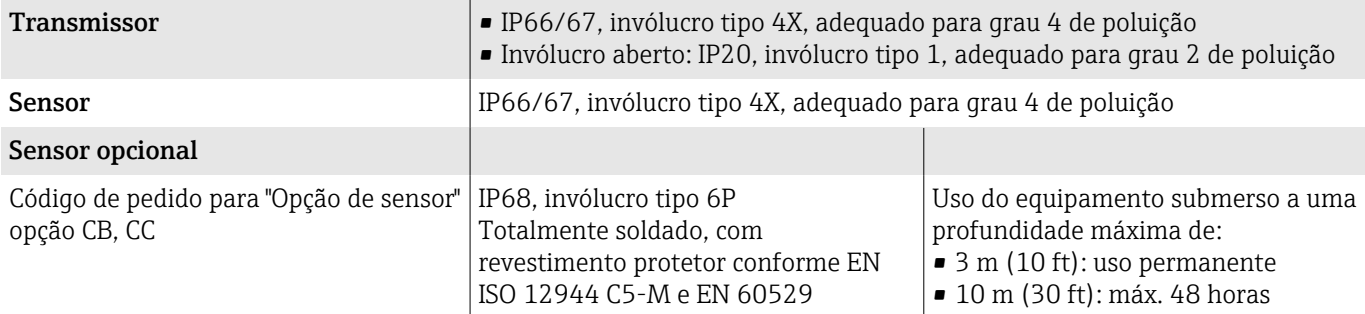

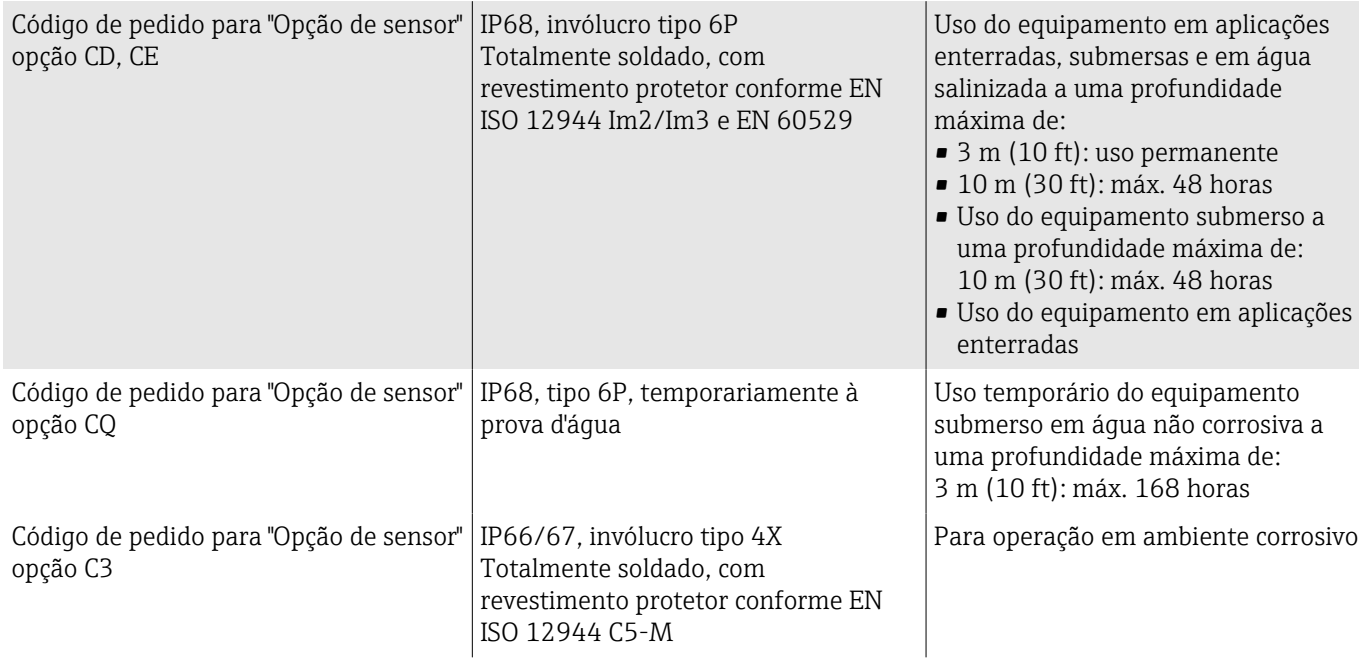

# Resistência à vibração e resistência a choque

#### Versão compacta

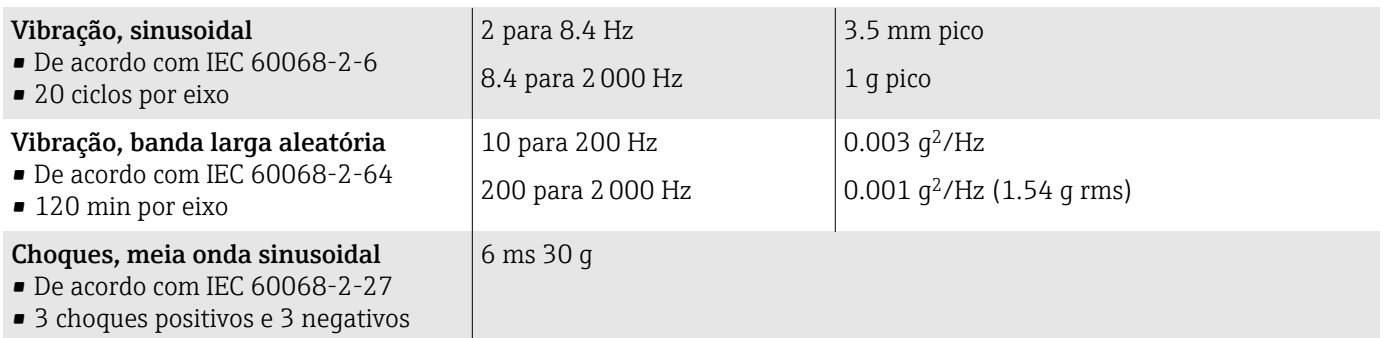

## Choque

Probabilidade de dificuldade no manuseio de acordo com IEC 60068-2-31.

#### Versão remota (sensor)

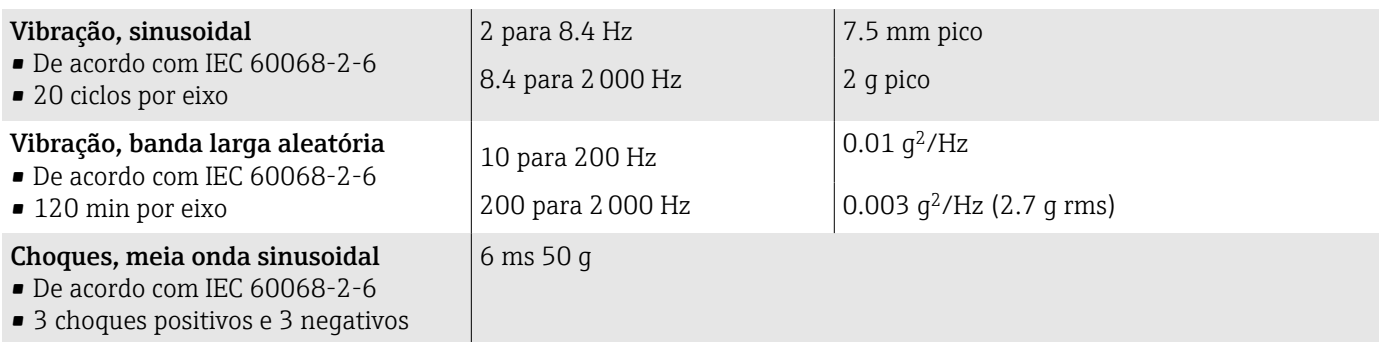

#### Choque

Probabilidade de dificuldade no manuseio de acordo com IEC 60068-2-31.

# Compatibilidade eletromagnética (EMC)

De acordo com IEC/EN 61326 e NAMUR Recomendação NE 21.

Para mais informações,: declaração de conformidade

## Processo

### Faixa de temperatura média

A faixa de temperatura do meio depende do revestimento.

<span id="page-113-0"></span>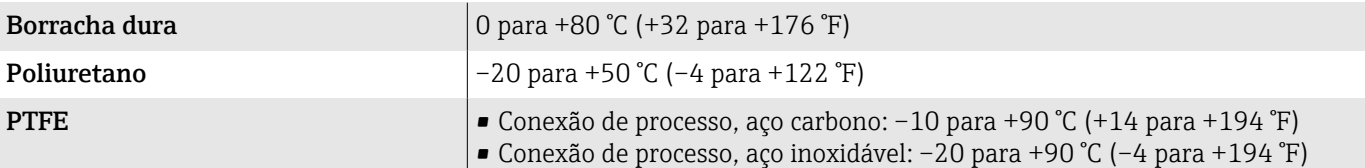

### **Condutividade**

A condutividade mínima é:

- 5 µS/cm para líquidos em geral
- 20 µS/cm para água desmineralizada

As seguintes condições básicas devem ser observadas para < 20 µS/cm:

- Código de pedido 013 para "Funcionalidade", opção D "Transmissor ampliado" e maior amortecimento do sinal de saída é recomendado para valores abaixo de 20 µS/cm.
- Observe o comprimento máximo permitido do cabo:  $L_{\text{max}}$ . Esse comprimento é determinado pela condutividade do meio.
- Com código de pedido 013 "Funcionalidade", opção A "Transmissor padrão" e detecção de tubo vazio (EPD) ligado, a condutividade mínima é 20 µS/cm.
- Com código de pedido 013 "Funcionalidade", opção A "Transmissor padrão" versão remota, a detecção de tubo vazio pode não ser ativada se  $L_{max}$  > 20 m.

Observe que no caso da versão remota, a condutividade mínima depende do H comprimento do cabo.

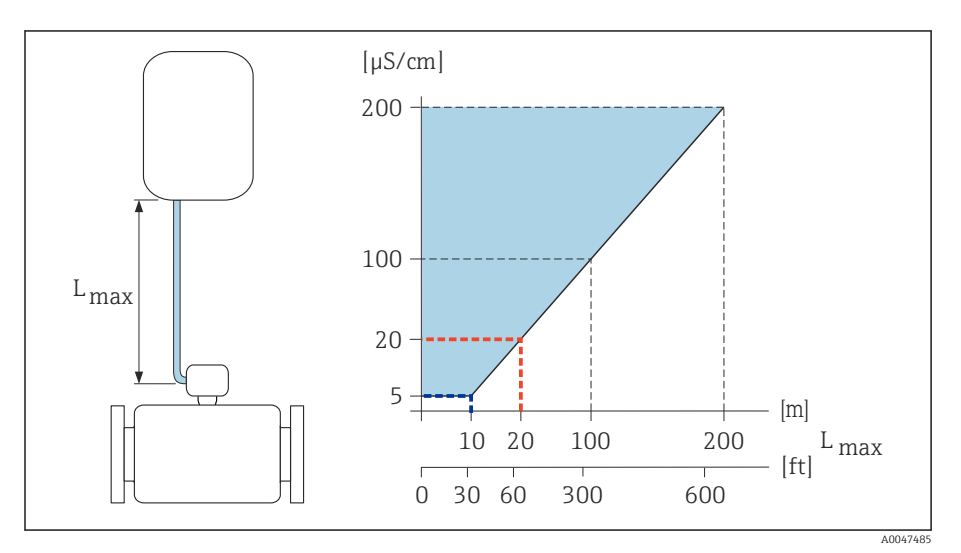

 *9 Comprimento permitido do cabo de conexão*

*Área colorida* = *faixa permitida*

*Lmáx*<sup>=</sup> *de comprimento do cabo de conexão em [m] ([pés])*

*[µS/cm]* = *condutividade do meio*

*Linha vermelha* = *código de pedido 013 "Funcionalidade", opção A "Transmissor padrão" Linha azul* = *código de pedido 013 "Funcionalidade", opção D "Transmissor ampliado"*

# Limite de vazão

Diâmetro da tubulação e taxa de vazão determinam o diâmetro nominal do sensor.

A velocidade da vazão aumenta reduzindo o diâmetro nominal do sensor.

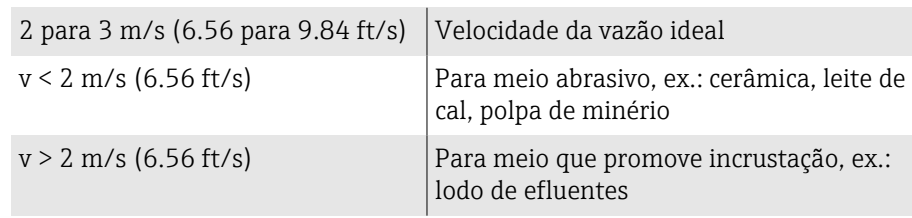

#### Taxas de pressão-temperatura

Pressão do meio máxima permitida como uma função da temperatura do meio Os dados estão relacionados a todas as peças sob pressão do equipamento.

#### Flange fixa conforme EN 1092-1

Aço inoxidável (–20 °C (–4 °F)) Aço carbono  $(-10 \degree C (14 \degree F))$ 

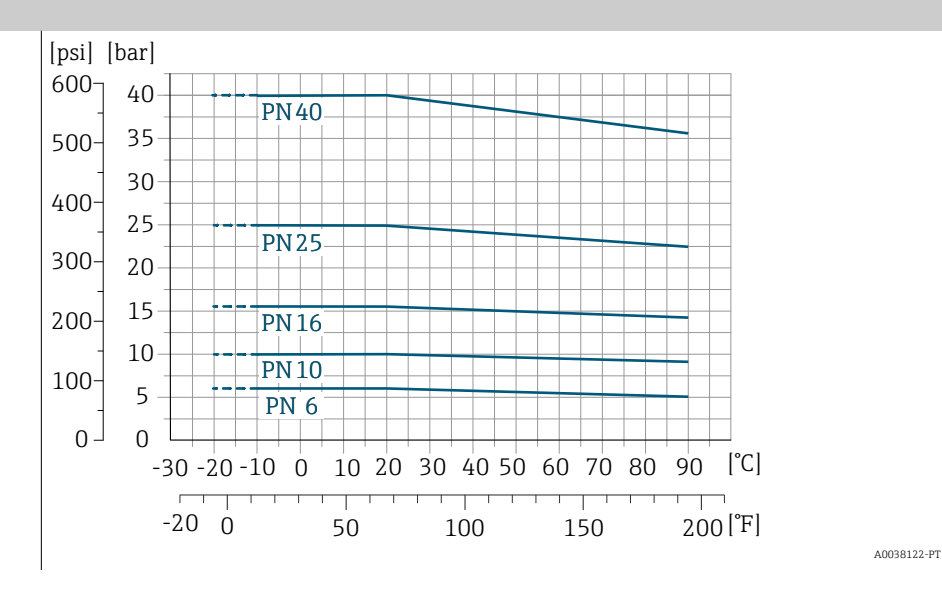

#### Flange fixa conforme ASME B16.5

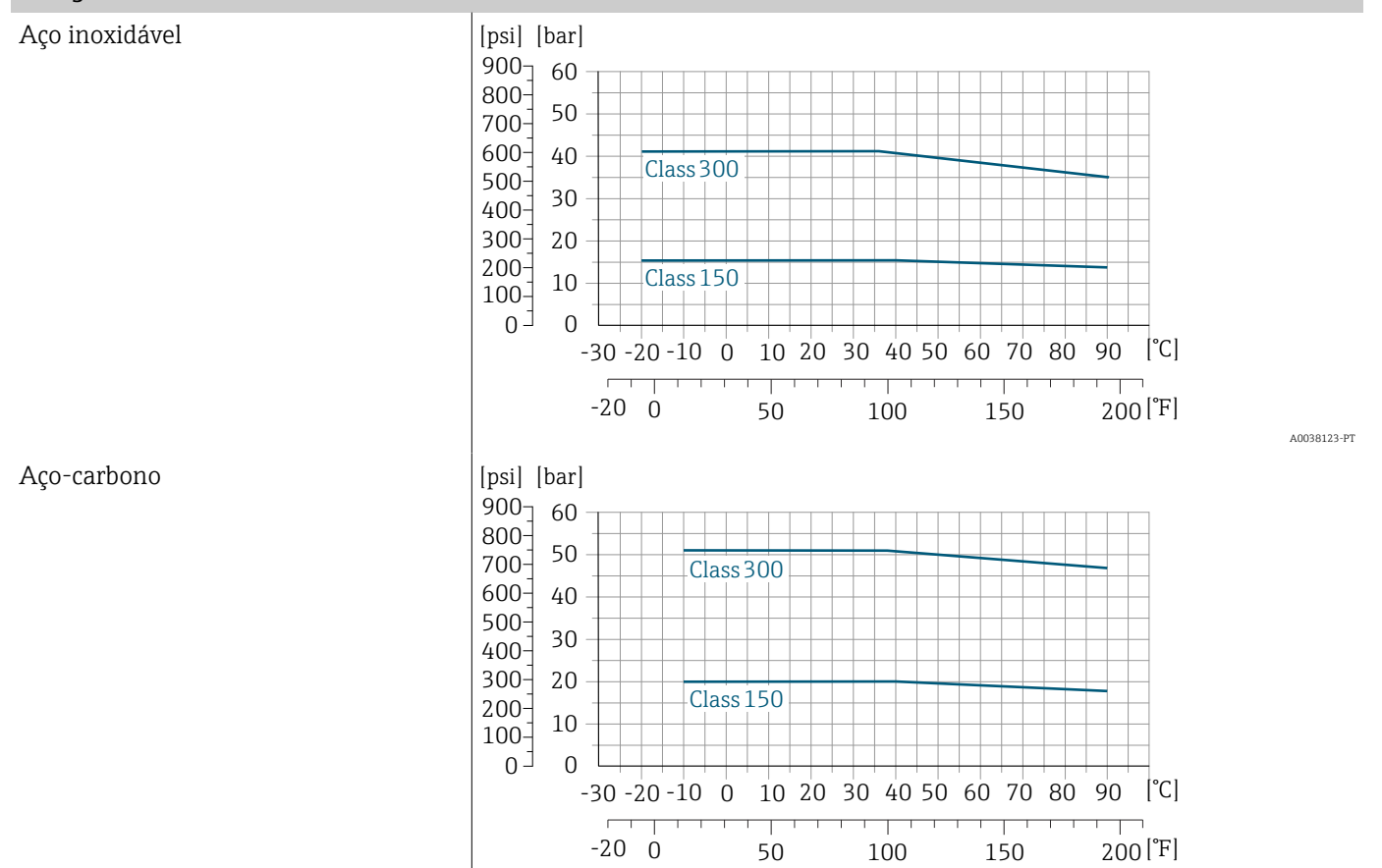

A0038121-PT

## Flange fixa conforme JIS B2220

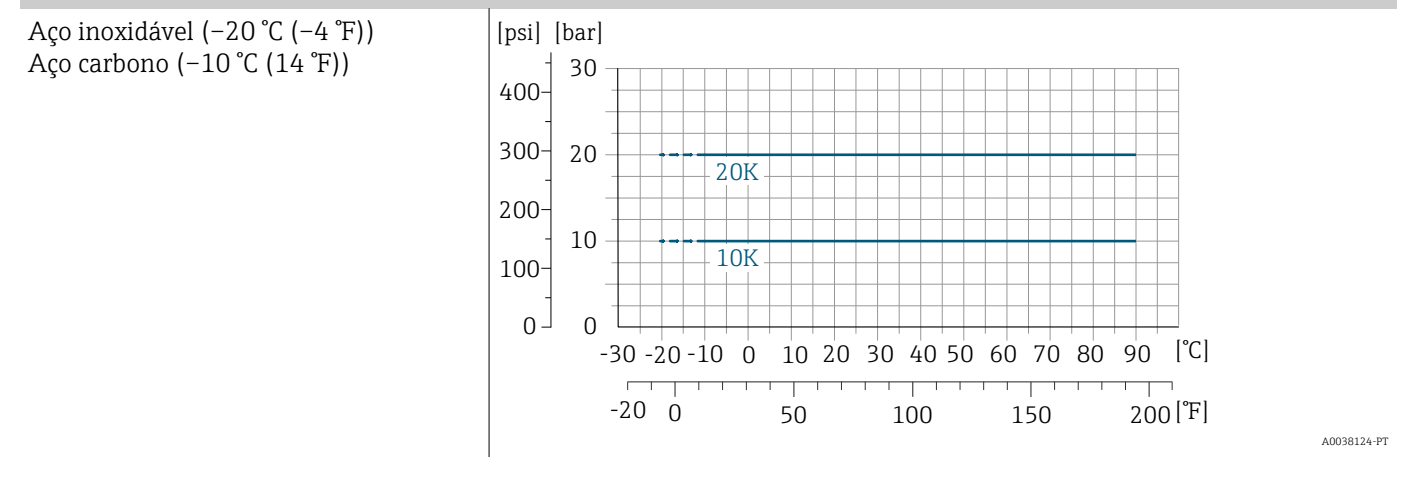

#### Flange fixa conforme AWWA C207

Aço-carbono

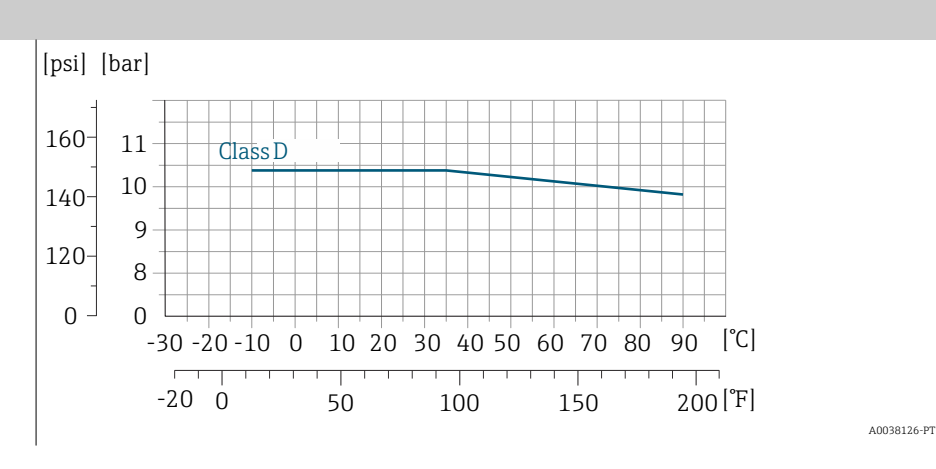

#### Flange fixa conforme AS 2129

Aço-carbono

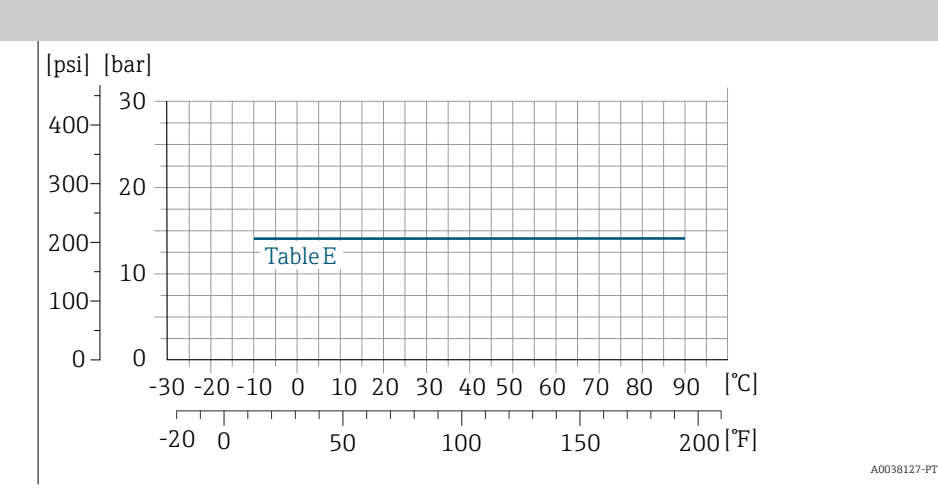

#### Flange fixa conforme AS 4087

Aço-carbono

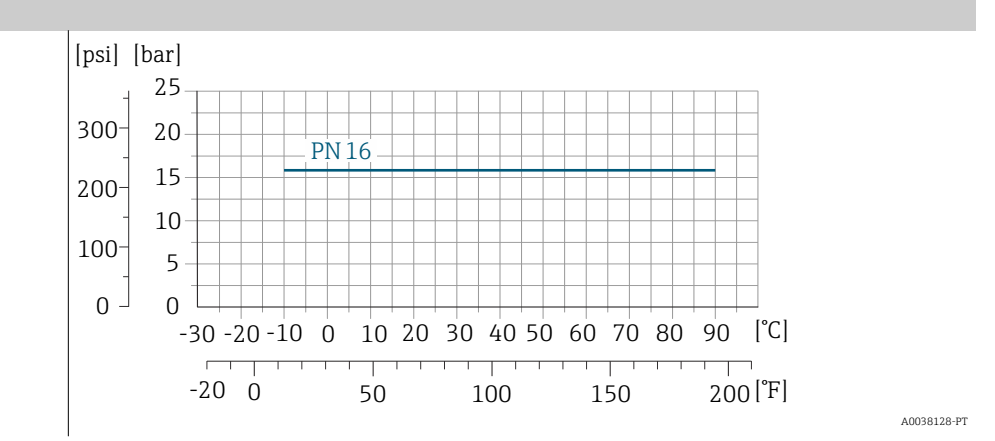

#### Flange solto/flange solto, chapa estampada conforme EN 1092-1 e ASME B16.5

Aço inoxidável (–20 °C (–4 °F)) Aço carbono (–10 °C (14 °F))

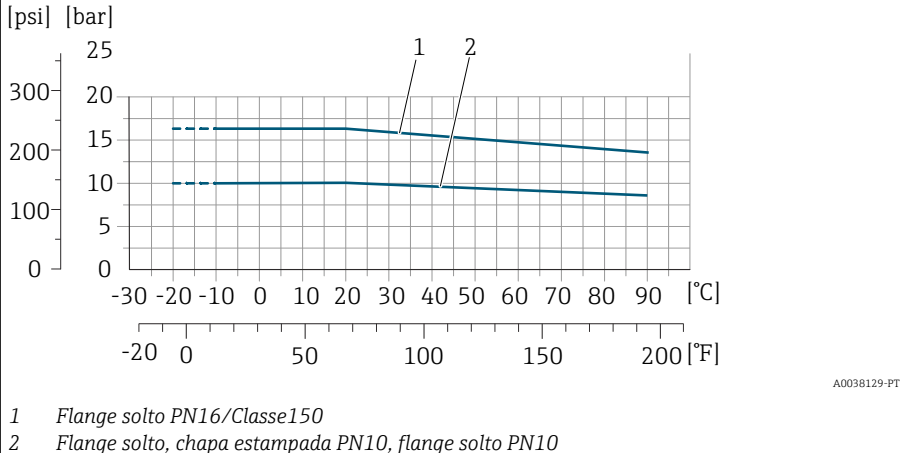

*2 Flange solto, chapa estampada PN10, flange solto PN10*

# Estanqueidade à pressão

Valores limite para a pressão absoluta dependendo do revestimento e temperatura do meio

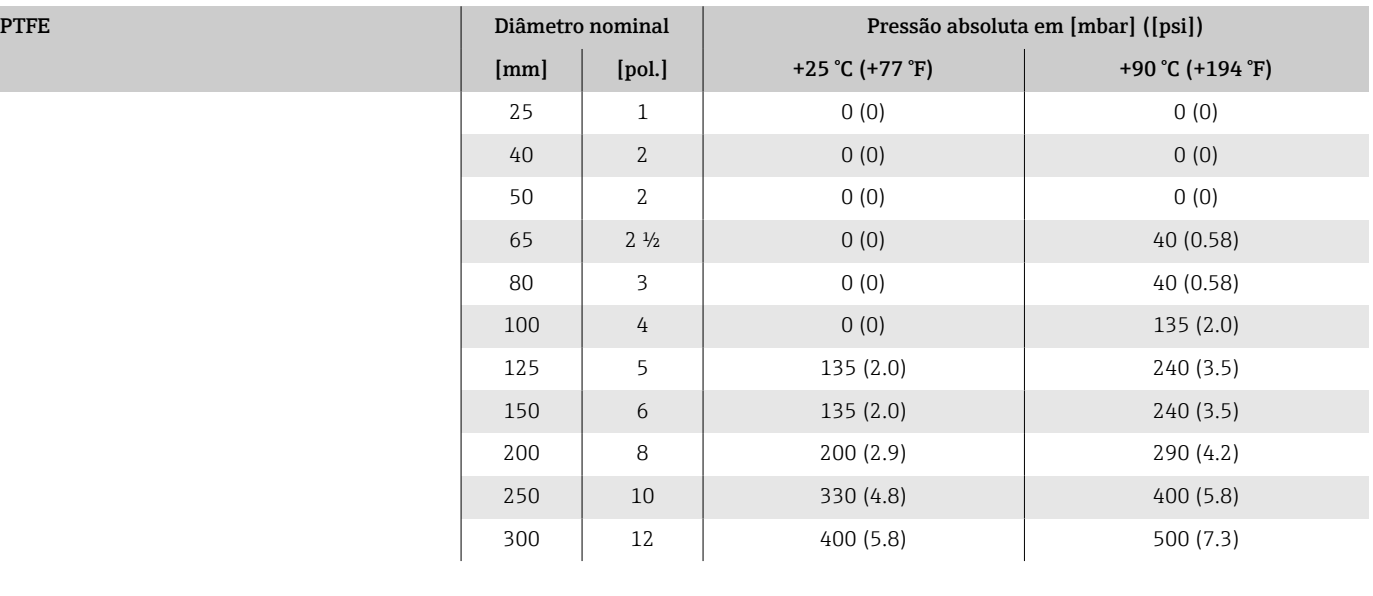

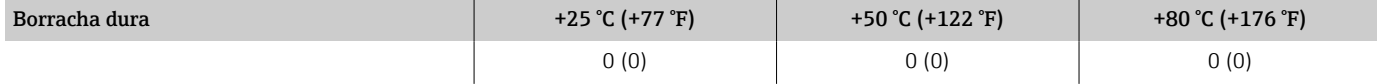

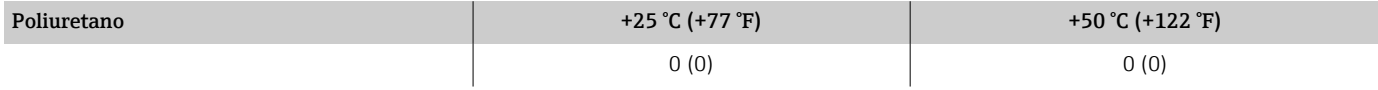

## Perda de pressão

- Sem perda de pressão: transmissor instalado em uma tubulação com o mesmo diâmetro nominal.
- Informações sobre perda de pressão quando são usados adaptadores → *[Adaptadores](#page-30-0)*, **■ 31**

# Construção mecânica

#### Peso

Todos os valores referem-se a equipamentos com flanges com uma pressão nominal padrão.

Os dados de peso são valores de orientação. O peso pode ser menor do que o indicado dependendo da pressão nominal e do design.

#### Versão remota do transmissor

- Policarbonato: 1.4 kg (3.1 lbs)
- Alumínio: 2.4 kg (5.3 lbs)

#### Versão remota do sensor

Invólucro de alumínio do conexão do sensor: consulte as informações na seguinte tabela.

#### Peso em unidades SI

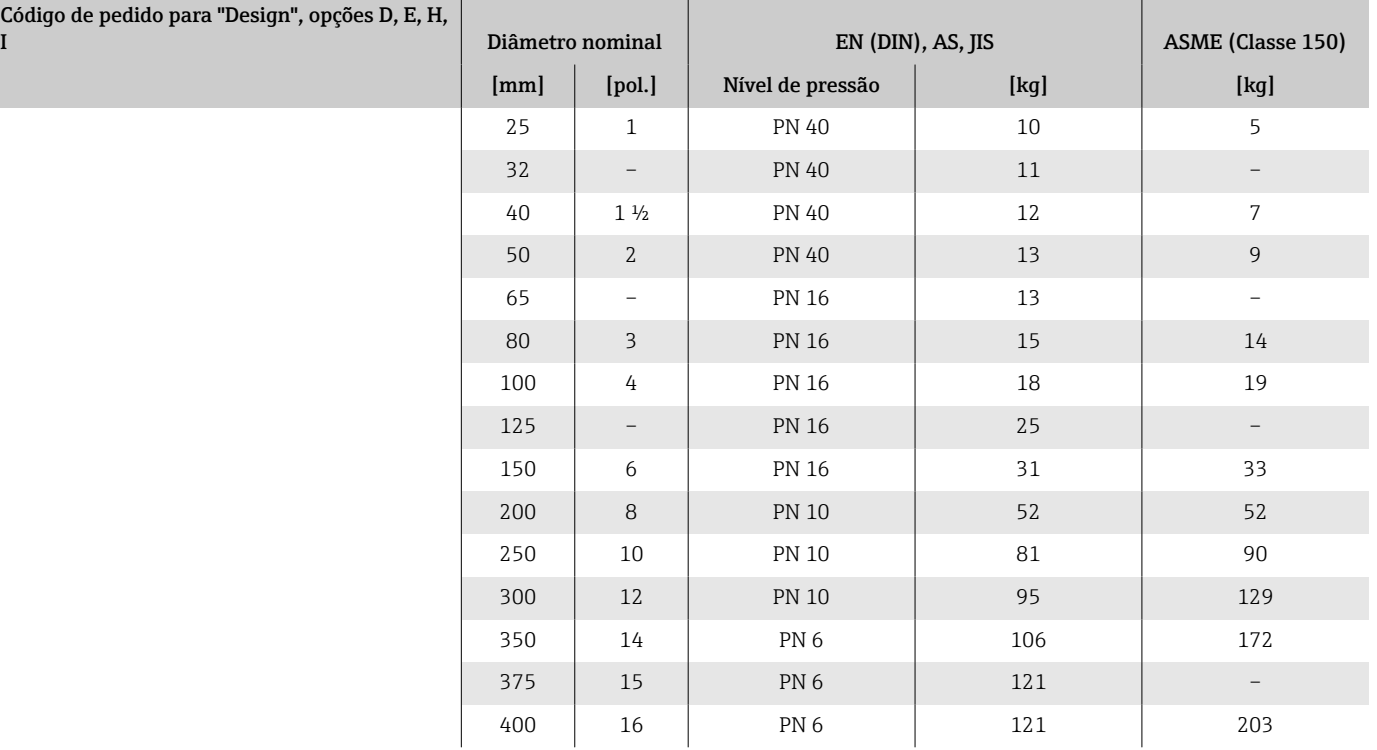

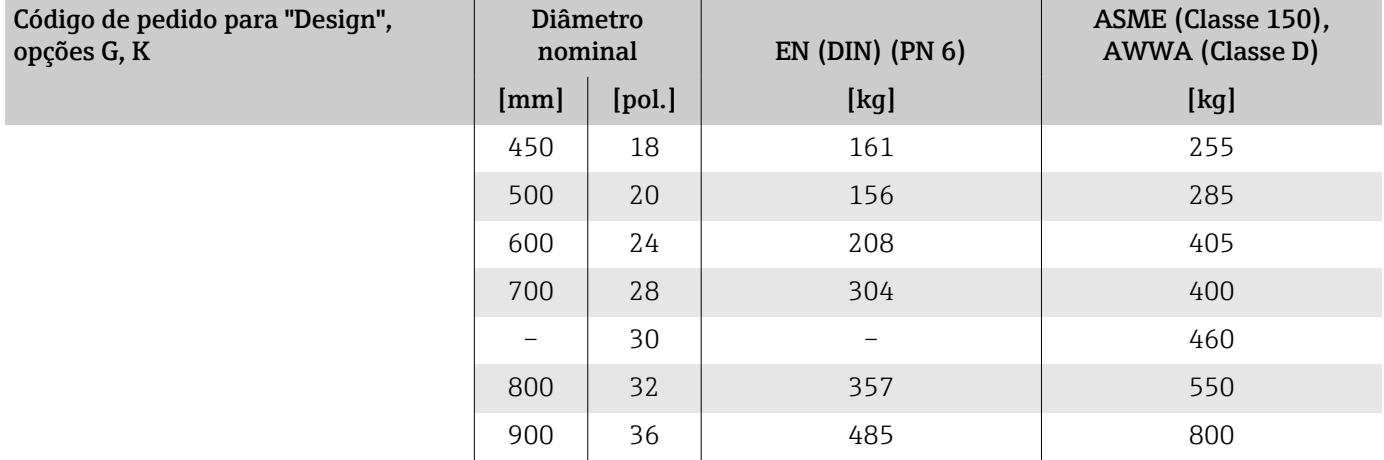

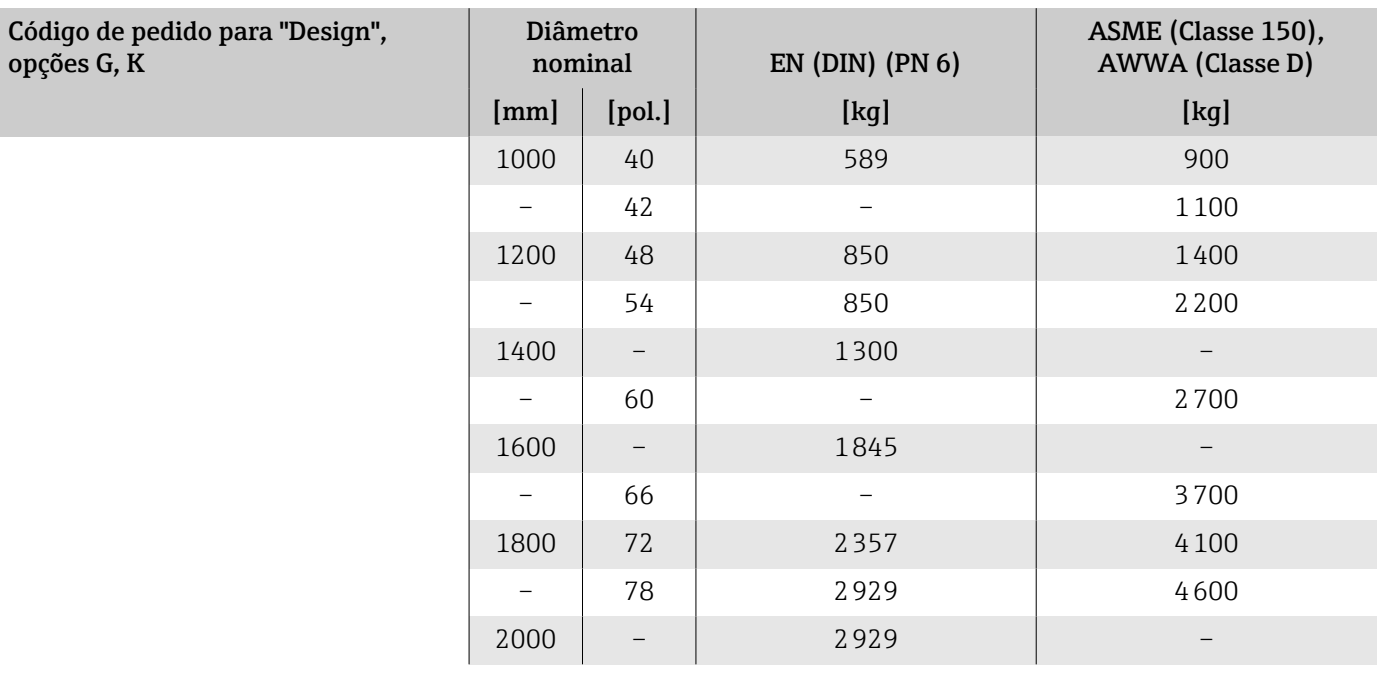

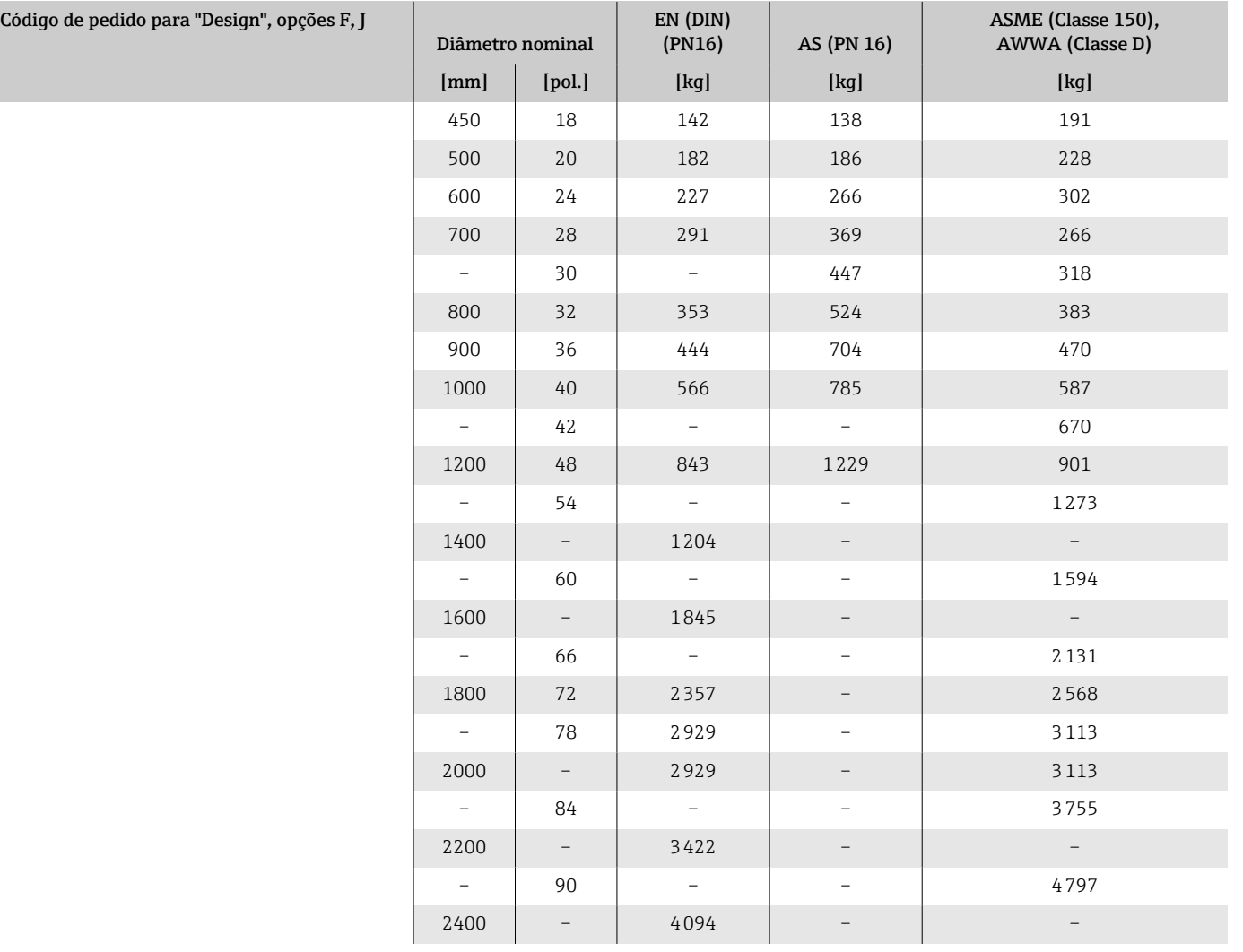

#### Peso em unidades US

Todos os valores referem-se a equipamentos com flanges com uma pressão nominal padrão.

Os dados de peso são valores de orientação. O peso pode ser menor do que o indicado dependendo da pressão nominal e do design.

#### Versão remota do transmissor

- Policarbonato: 3.1 lb
- Alumínio: 5.3 lb

#### Versão remota do sensor

Invólucro de alumínio do conexão do sensor: consulte as informações na seguinte tabela.

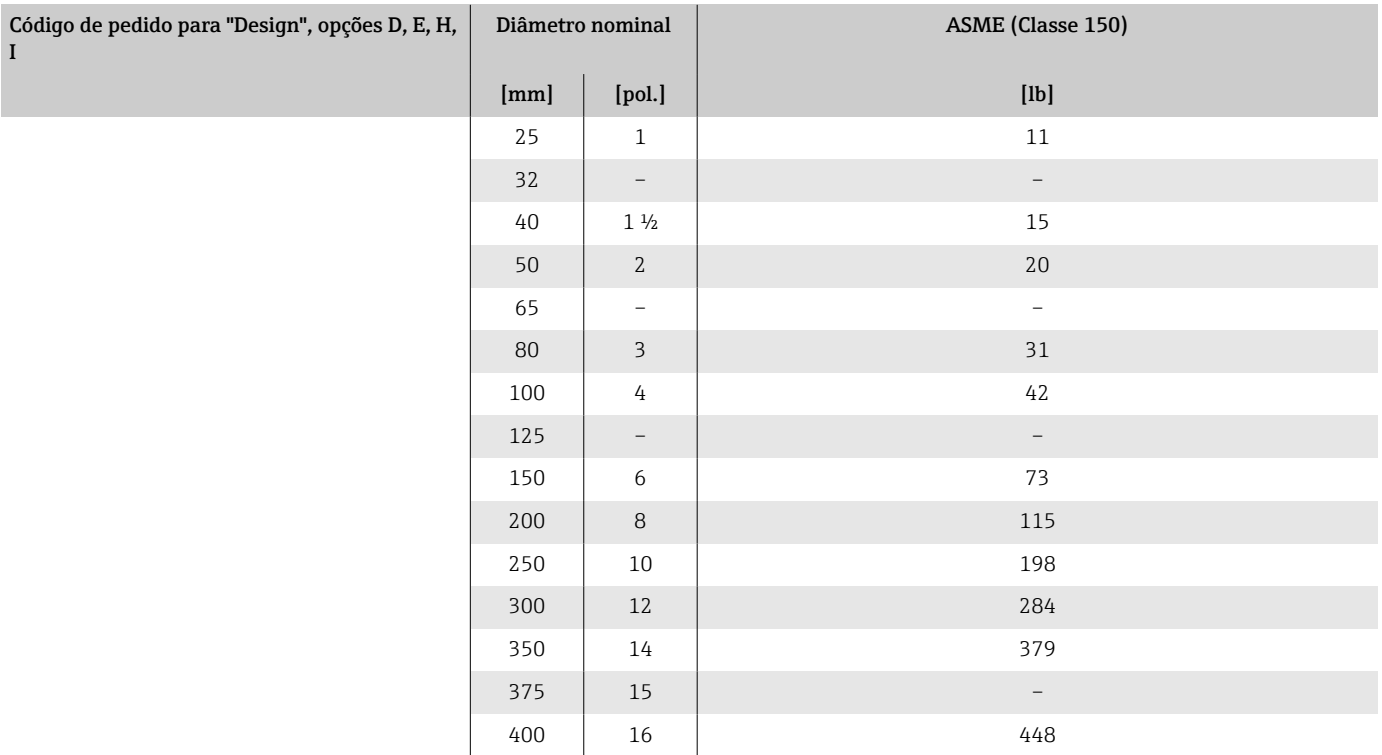

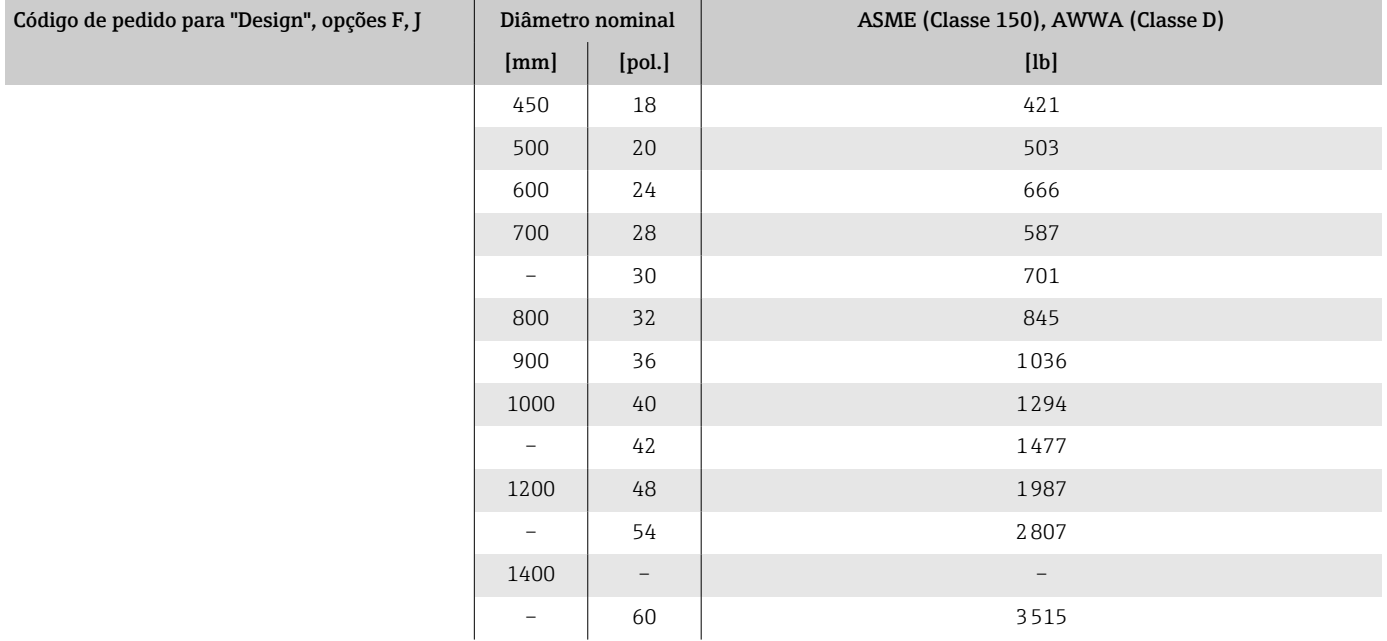

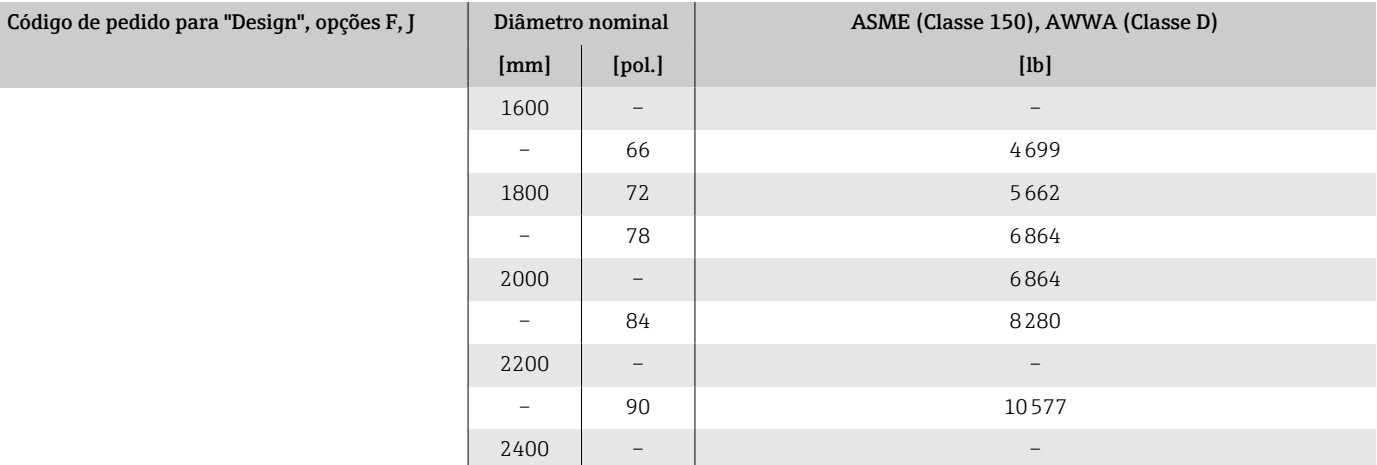

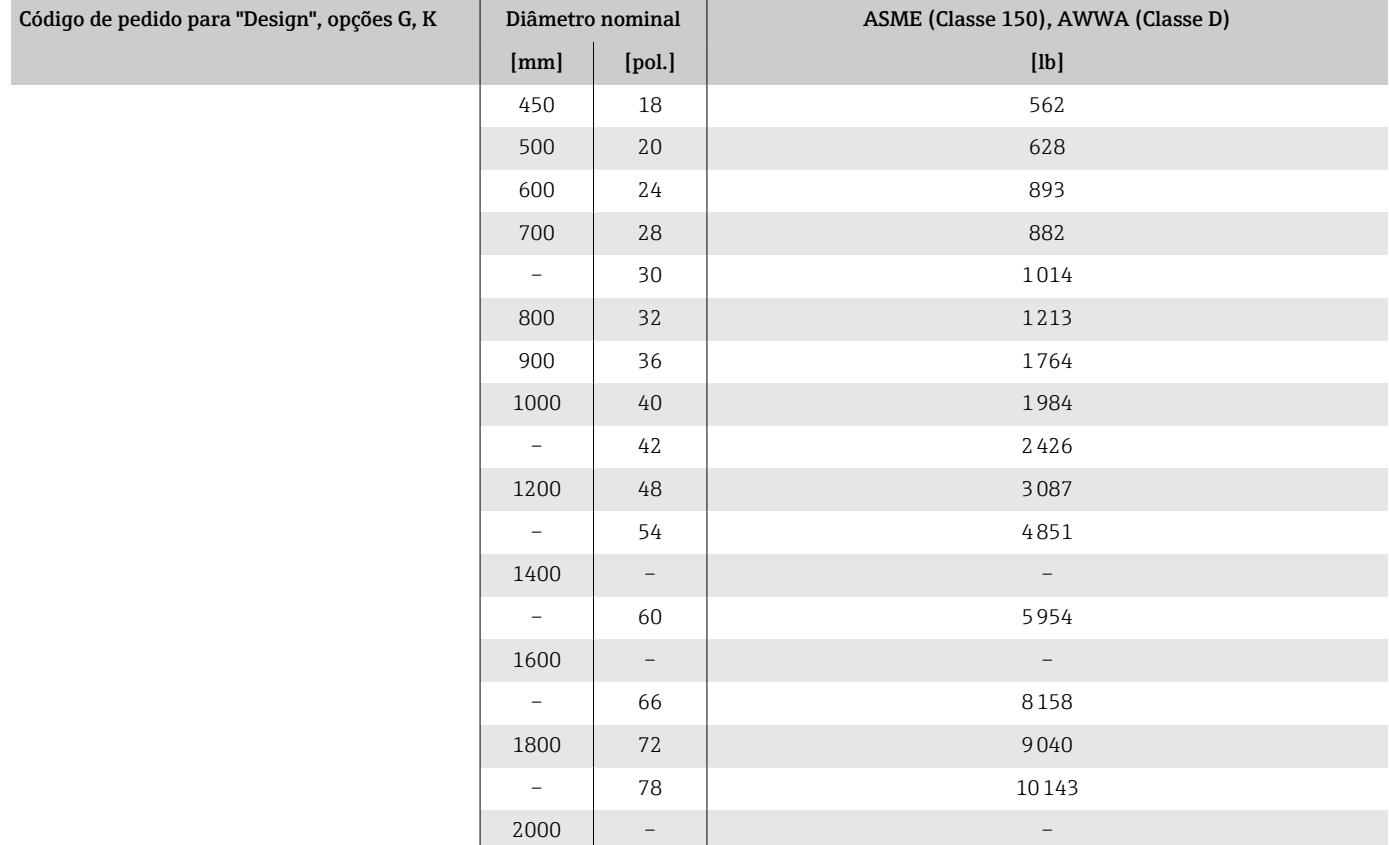

# Especificação do tubo de medição

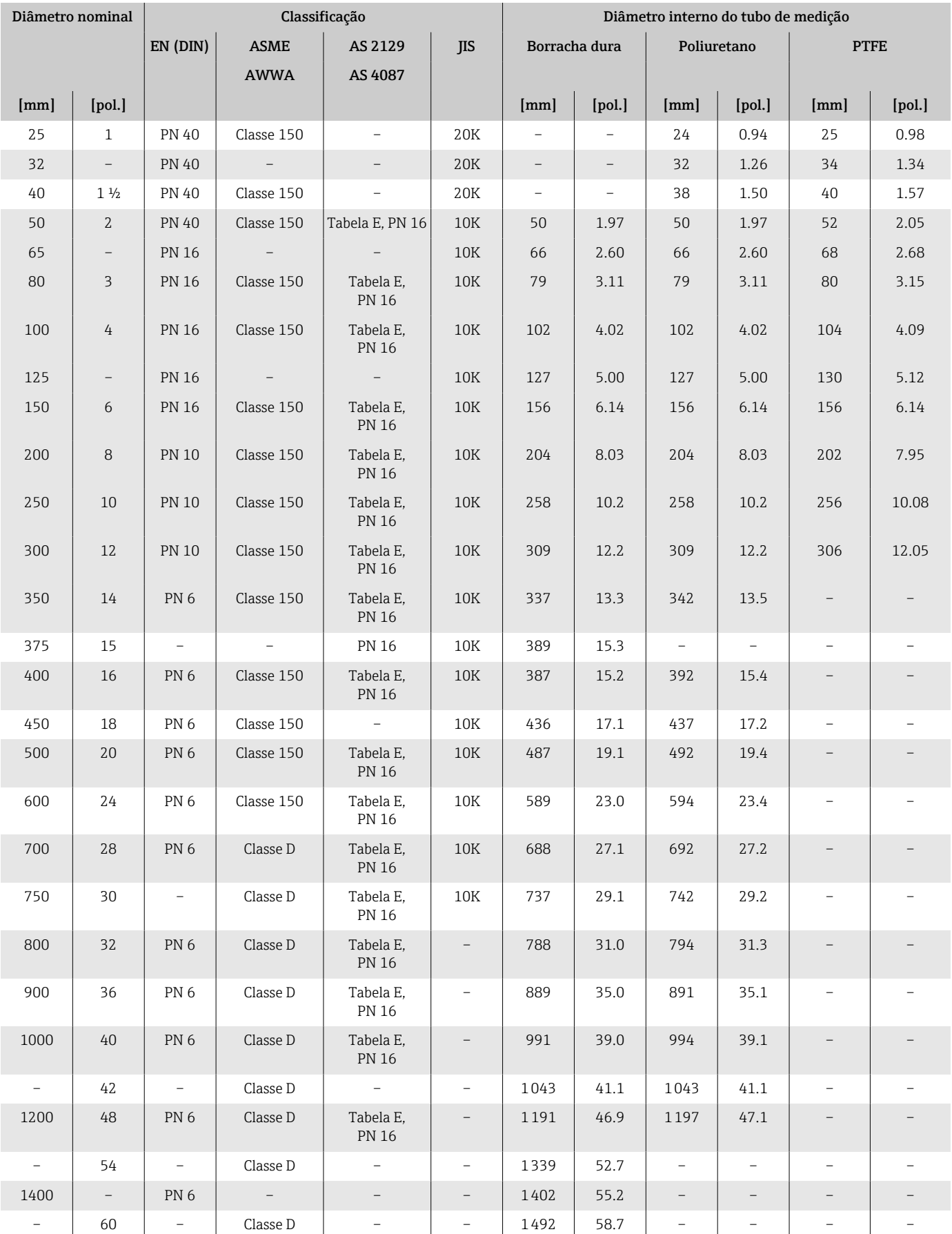

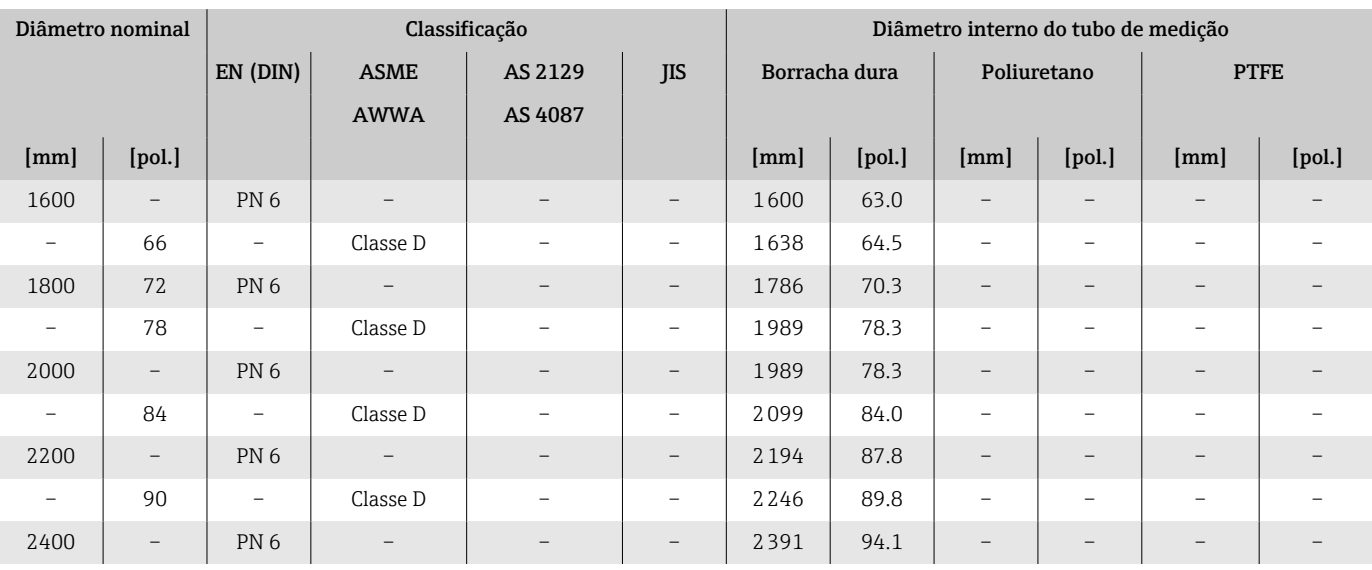

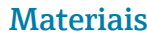

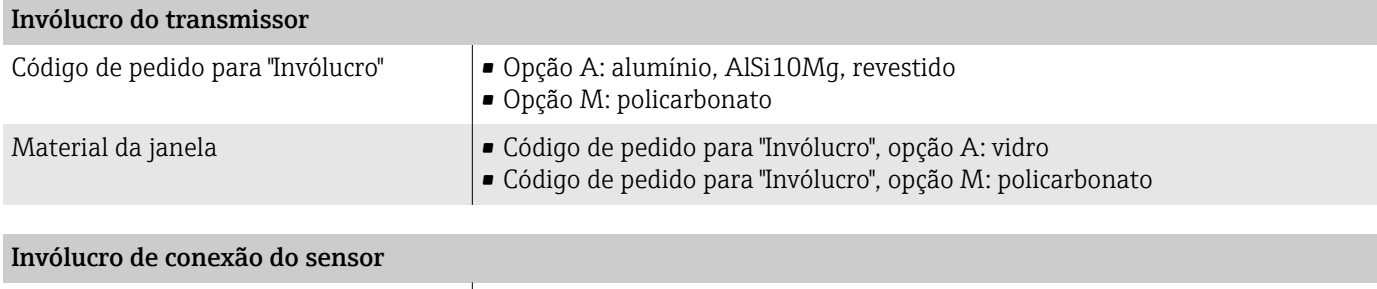

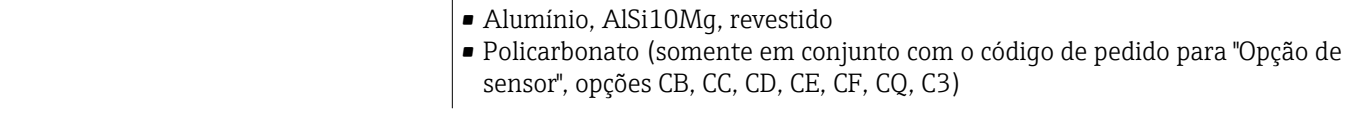

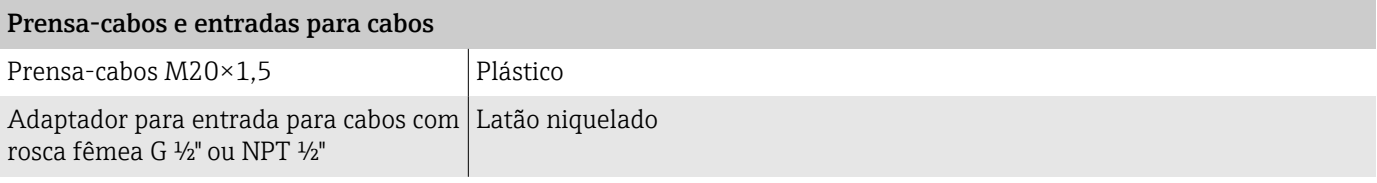

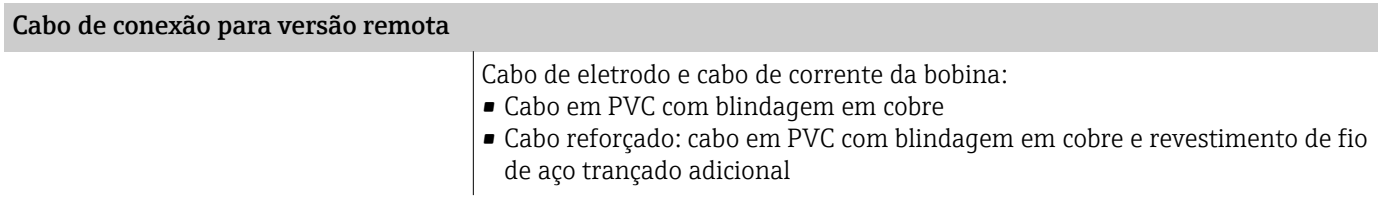

## invólucro do sensor

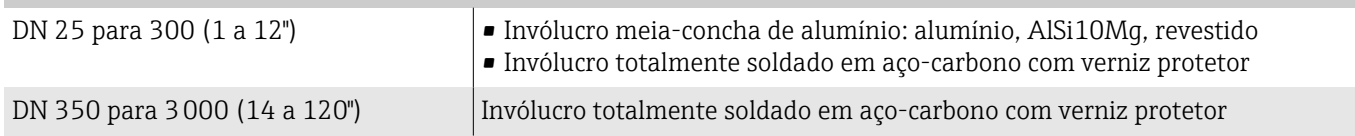

# Tubos de medição

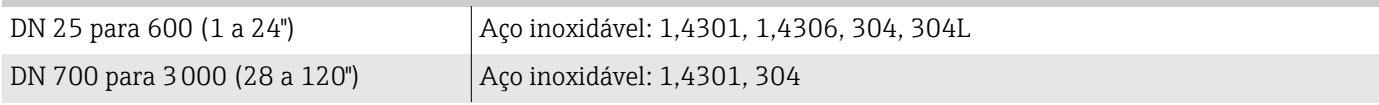

#### Revestimento

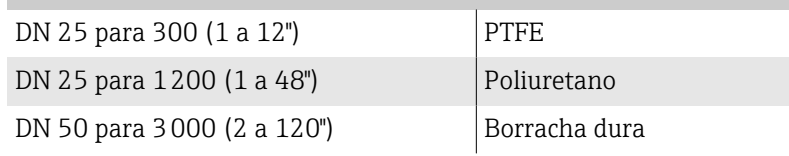

## Eletrodos

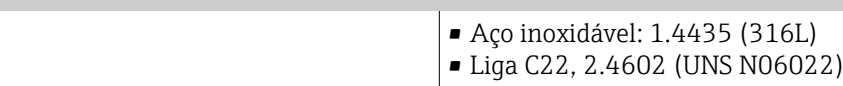

# Vedações

De acordo com DIN EN 1514-1, formulário IBC

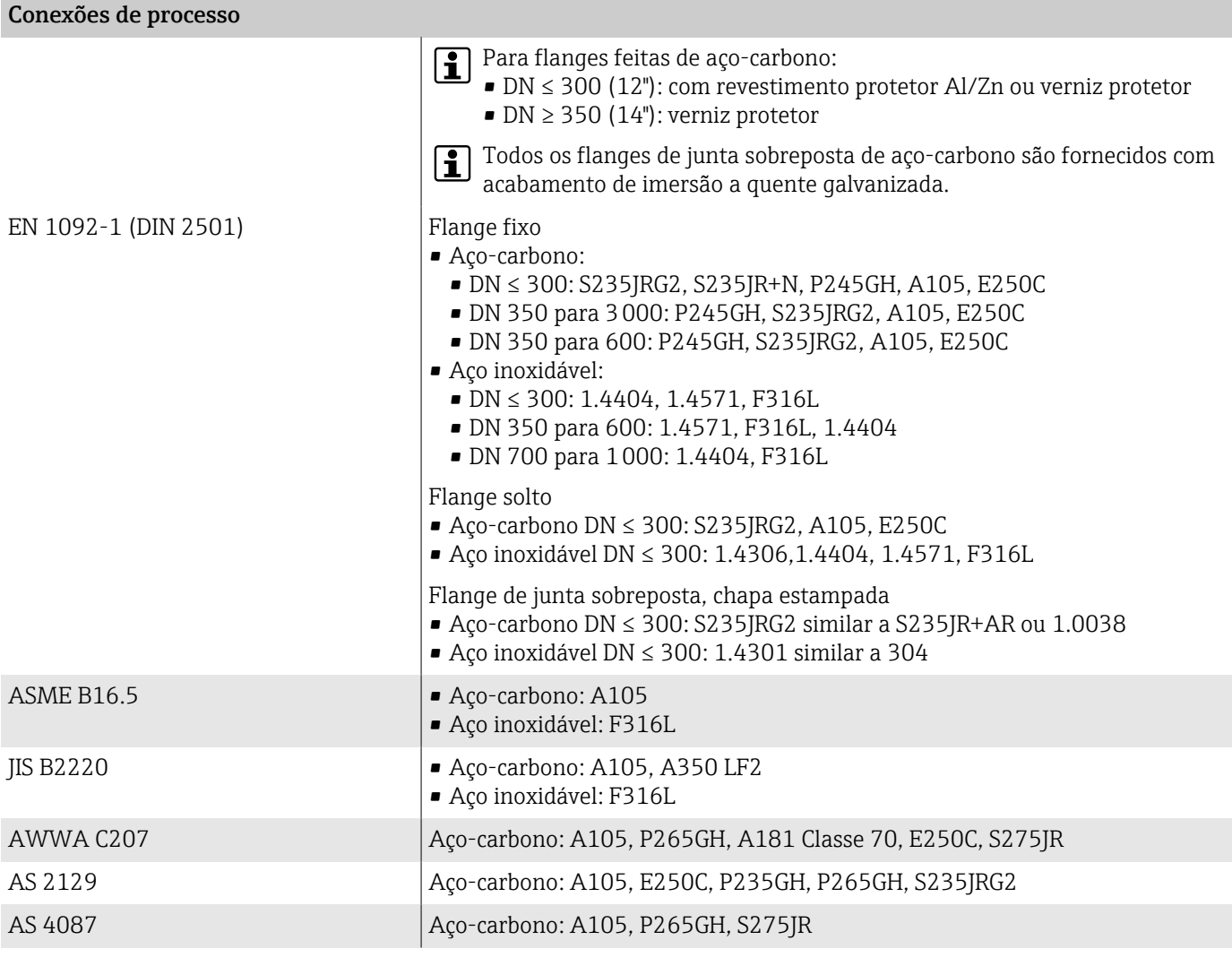

#### Acessórios

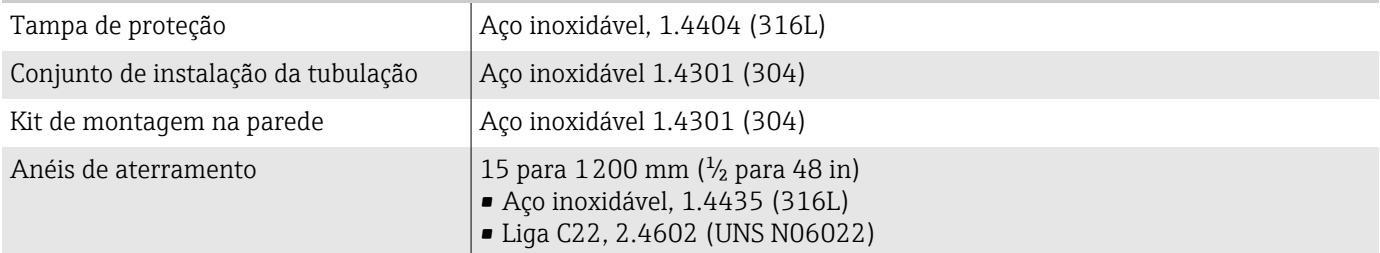

## Eletrodos instalados

Eletrodos padrões:

- Eletrodos de medição
- Eletrodos de referência
- Eletrodo de detecção de tubo vazio

# Conexões de processo

- EN 1092-1 (DIN 2501)
- $\bullet$  ASME B16.5
- JIS B2220
- AS 2129 Tabela E
- AS 4087 PN 16
- AWWA C207, Classe D

### Rugosidade da superfície

Todos os dados são relacionados a peças em contato com o meio.

Eletrodos com 1.4435 (316L); Liga C22, 2.4602 (UNS N06022); tântalo:  $< 0.5 \mu m$  (19.7  $\mu$ in)

# Display local

# Conceito de operação

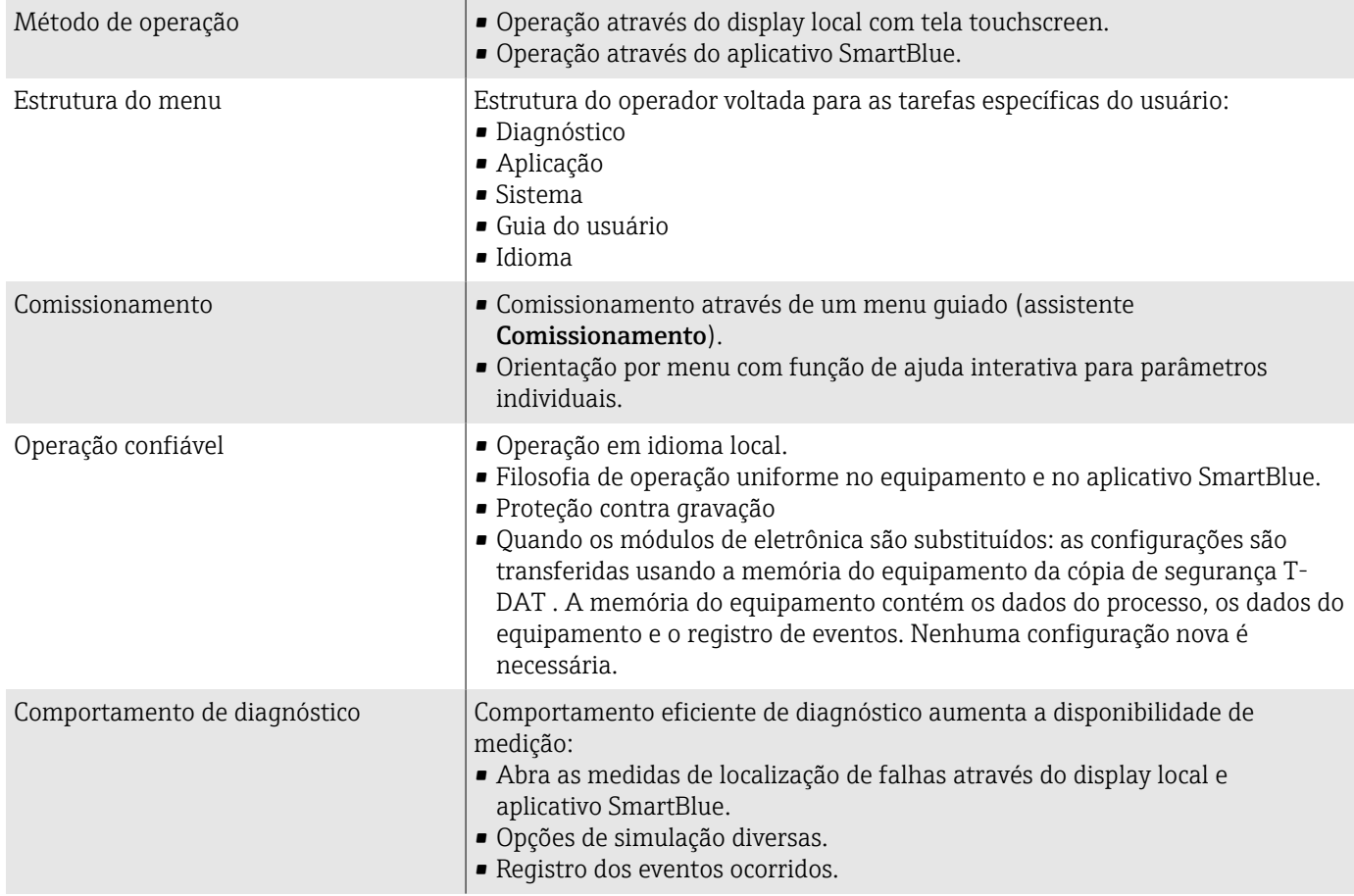

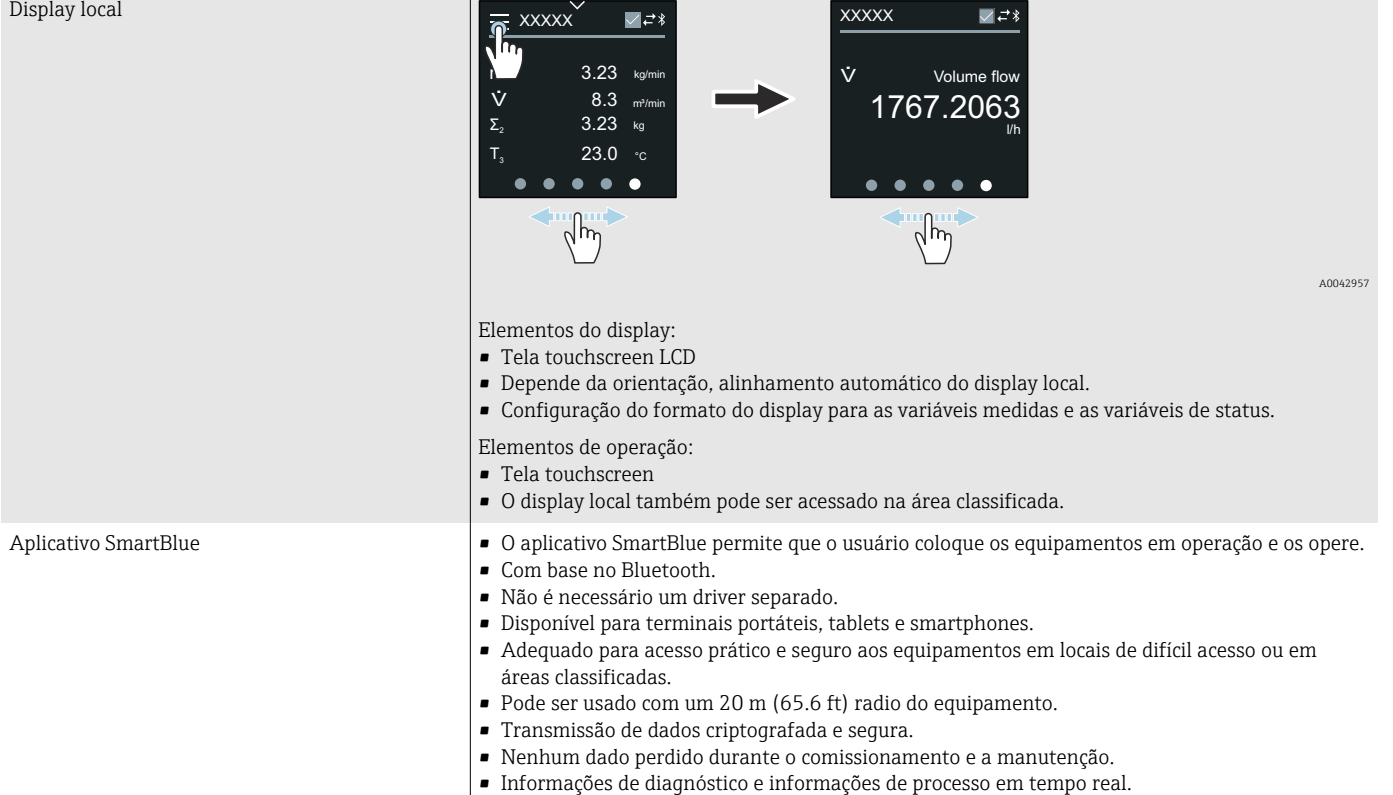

# Opções de operação

# Ferramentas de operação

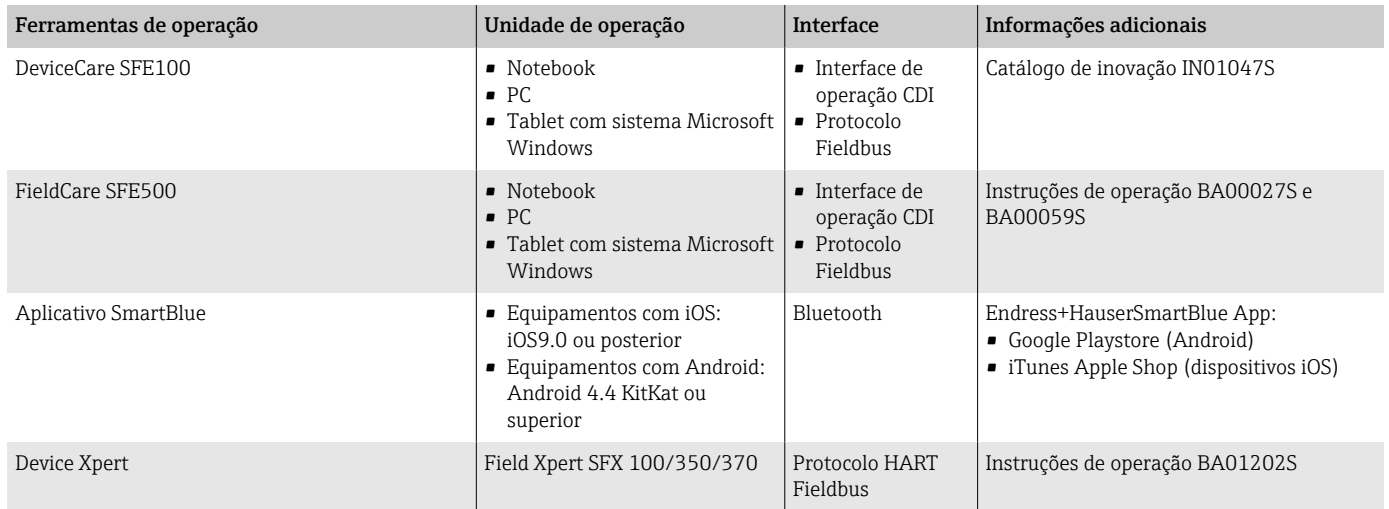

# Certificados e aprovações

# Aprovação não Ex

- cCSAus
- EAC
- Reino Unido
- KC

#### Diretriz de equipamento de pressão

- CRN
- PED Cat. II/III

### provação de água potável

- $ACS$
- $\blacksquare$  KTW/W270
- NSF 61
- WRAS BS 6920

### Compatibilidade farmacêutica

- FDA
- USP classe VI
- Certificado de conformidade TSE/BSE

## Certificação HART

O equipamento é certificado e registrado pelo FieldComm Group. O sistema de medição atende aos requisitos das especificações a seguir:

- Certificado de acordo com o HART 7
- O equipamento também pode ser operado com equipamentos certificados de outros fabricantes (interoperabilidade).

### Aprovação de rádio

O equipamento possui aprovações de rádio.

#### Aprovações adicionais

VDS (para sistemas estacionários de extinção de incêndio)

#### Outras normas e diretrizes

- IEC/EN 60529
- Graus de proteção fornecidos pelos invólucros (código IP) • IEC/EN 60068-2-6
- Influências ambientais: Procedimento de teste Teste Fc: vibrar (senoidal) • IEC/EN 60068-2-31
- Influências ambientais: Procedimento de teste Teste Ec: impactos devido ao manuseio brusco, primariamente para equipamentos.
- IEC/EN 61010-1 Especificações de segurança para equipamentos elétricos para medição, controle e uso de laboratório - requisitos gerais.
- CAN/CSA-C22.2 No. 61010-1-12 Especificações de segurança para equipamentos elétricos para medição, controle e uso de laboratório - Parte 1 Especificações gerais.
- IEC/EN 61326 Emissão em conformidade com especificações Classe A. Compatibilidade eletromagnética (requisitos EMC)
- ANSI/ISA-61010-1 (82.02.01) Especificações de segurança para equipamentos elétricos para medição, controle e uso de laboratório - Parte 1 Especificações gerais.
- NAMUR NE 21 Compatibilidade Eletromagnética (EMC) de processo industrial e equipamento de controle de laboratório.

• NAMUR NE 32

Retenção de dados em casos de uma falha na alimentação em campo e instrumentos de controle com microprocessadores.

- NAMUR NE 43 Padronização do nível de sinal para informação de defeito de transmissores digitais com sinal de saída analógico.
- NAMUR NE 53 Software dos equipamentos de campo e equipamentos de processamento de sinal com componentes eletrônicos digitais.
- NAMUR NE 105 Especificações para integração de equipamentos fieldbus em ferramentas de engenharia para equipamentos de campo.
- NAMUR NE 107 Auto-monitoramento e diagnóstico de equipamentos de campo.
- NAMUR NE 131 Especificações para equipamentos de campo para aplicações padrão.
- ETSI EN 300 328
- Diretrizes para componentes de rádio de 2,4 GHz
- **EN 301489** Compatibilidade eletromagnética e questões de espectro de rádio (ERM).

# Pacotes de aplicação

#### Uso

Existem diversos pacotes de aplicação diferentes disponíveis para melhorar a funcionalidade do dispositivo. Esses pacotes podem ser necessários para abordar os aspectos de segurança ou requisitos específicos da aplicação.

Os pacotes de aplicação podem ser solicitados com o equipamento ou subsequentemente da Endress+Hauser. Informações detalhadas sobre o respectivo código de pedido está disponível a partir de seu representante de vendas Endress+Hauser local ou na página do produto do website Endress+Hauser: [www.endress.com.](http://www.endress.com)

## Verificação Heartbeat + monitoramento

#### Verificação Heartbeat

A disponibilidade depende da estrutura do produto.

Atende o requisito para verificação de rastreabilidade para DIN ISO 9001:2008 Capítulo 7.6 a) "Controle do monitoramento e equipamento de medição":

- Teste funcional no estado instalado sem interrupção do processo.
- Resultados da verificação que pode ser comprovada sob encomenda, inclusive um relatório.
- Processo de teste simples com operação local ou outras interfaces de operação.
- Avaliação clara do ponto de medição (passou/não passou) com uma elevada cobertura do teste dentro do quadro das especificações do fabricante.
- Extensão dos intervalos de calibração de acordo com a avaliação de risco do operador.

#### Monitoramento Heartbeat

A disponibilidade depende da estrutura do produto.

O monitoramento Heartbeat fornece dados continuamente, os quais são as características do princípio de medição, para um sistema externo de

monitoramento de condição com o objetivo de manutenção preventiva e análise de processo. Estes dados permitem que o operador:

- Análise use esses dados e outras informações o impacto das influências do processo, ex.: corrosão, abrasão, formação de incrustação, sobre o desempenho da medição no decorrer do tempo.
- Agende manutenção a tempo.
- Monitore a qualidade de processo ou a qualidade do produto, ex.: bolsões de gás.

# 14 Dimensões em unidades SI

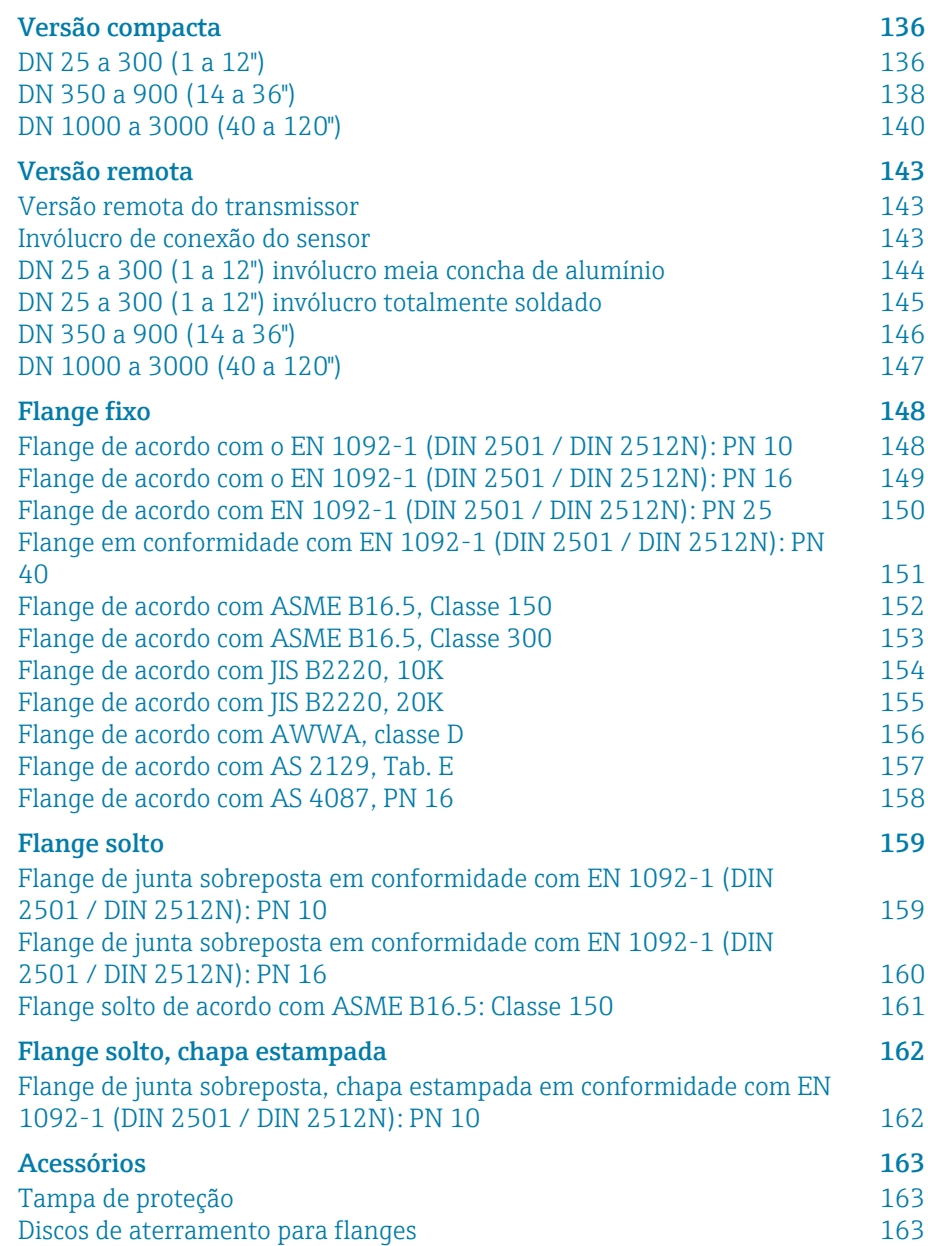

# <span id="page-135-0"></span>Versão compacta

# DN 25 a 300 (1 a 12")

Código de pedido para "Invólucro", opção A "Compacto, alumínio, revestido" Sensor com invólucro meia-concha de alumínio

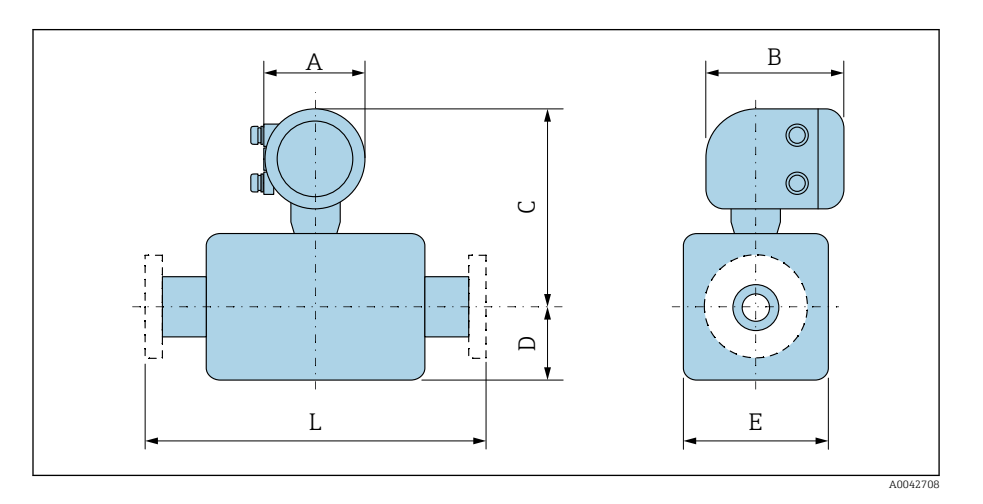

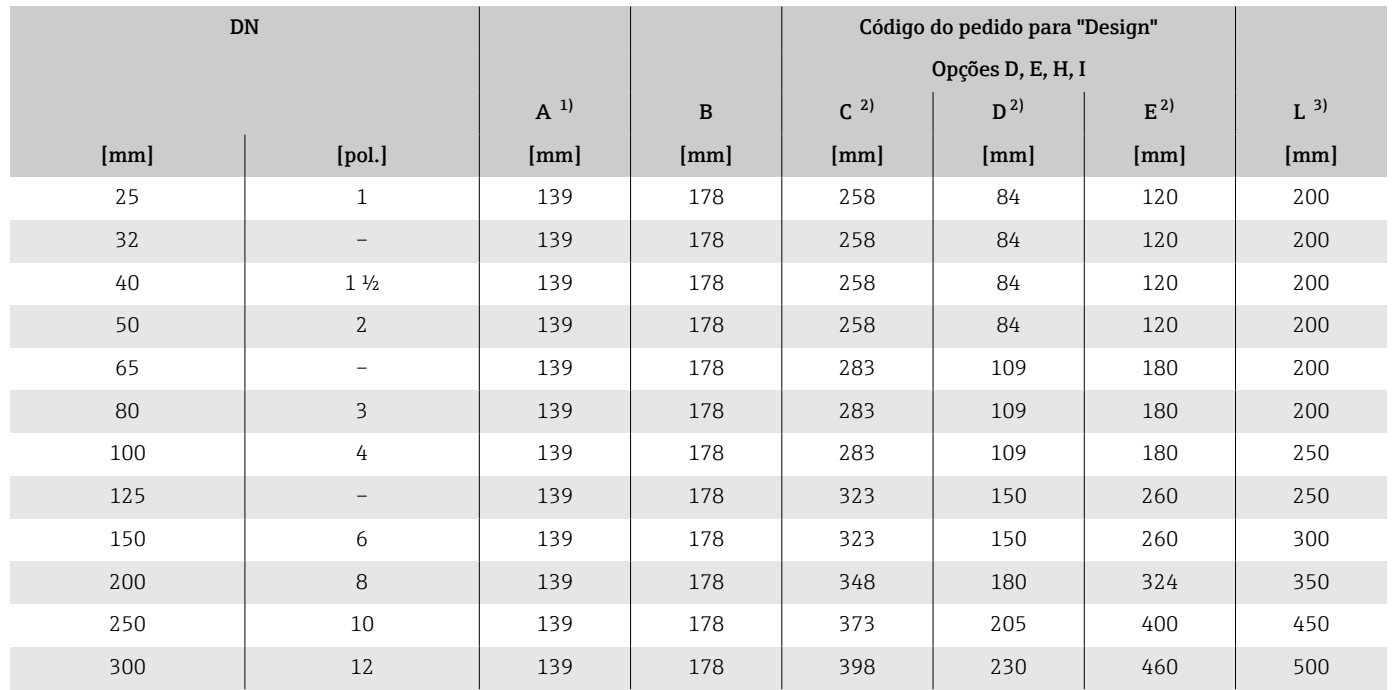

1) Dependendo da entrada para cabos usada: valores até + 30 mm<br>2) Valores de referência: dependem da taxa de pressão, design e o

2) Valores de referência: dependem da taxa de pressão, design e opção de pedido

3) O comprimento total instalado é independente das conexões de processo. Comprimento instalado de acordo com DVGW (Associação Técnica e Científica Alemã para Gás e Água).

#### Código de pedido para "Invólucro", opção M "Compacto, policarbonato"

Sensor com invólucro meia-concha de alumínio

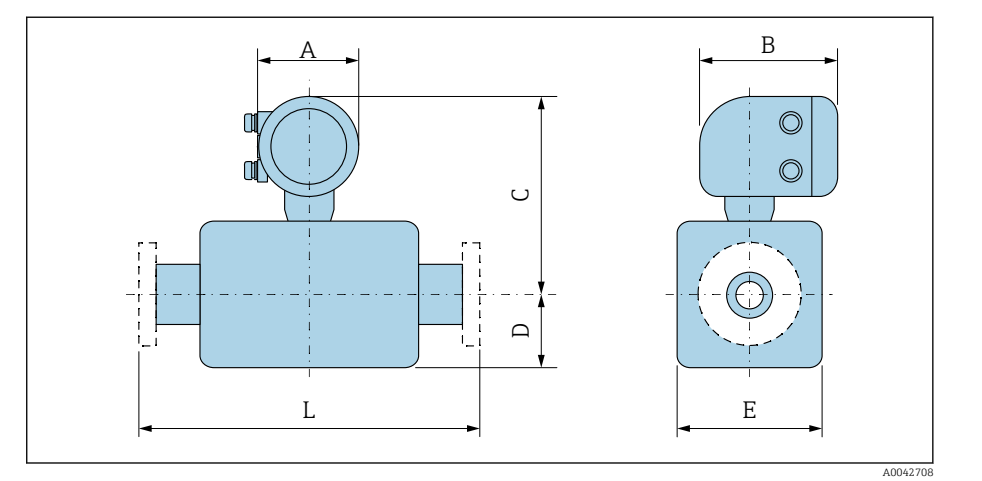

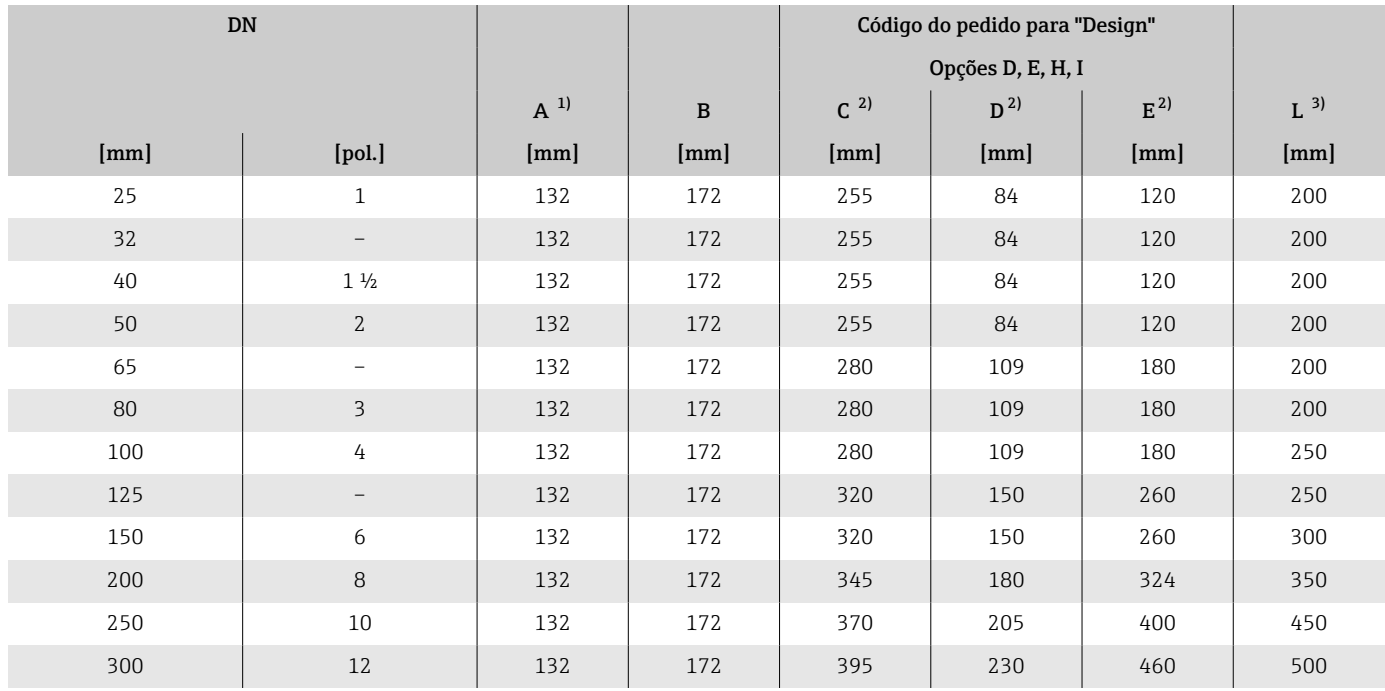

1) Dependendo da entrada para cabos usada: valores até + 30 mm

2) Valores de referência: dependem da taxa de pressão, design e opção de pedido

3) O comprimento total instalado é independente das conexões de processo. Comprimento instalado de acordo com DVGW (Associação Técnica e Científica Alemã para Gás e Água).

# <span id="page-137-0"></span>DN 350 a 900 (14 a 36")

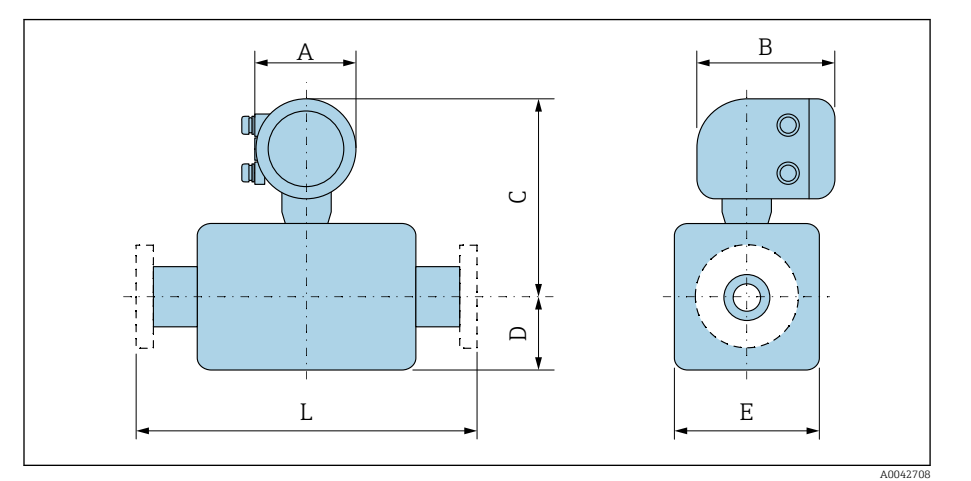

#### Código de pedido para "Invólucro", opção A "Compacto, alumínio, revestido"

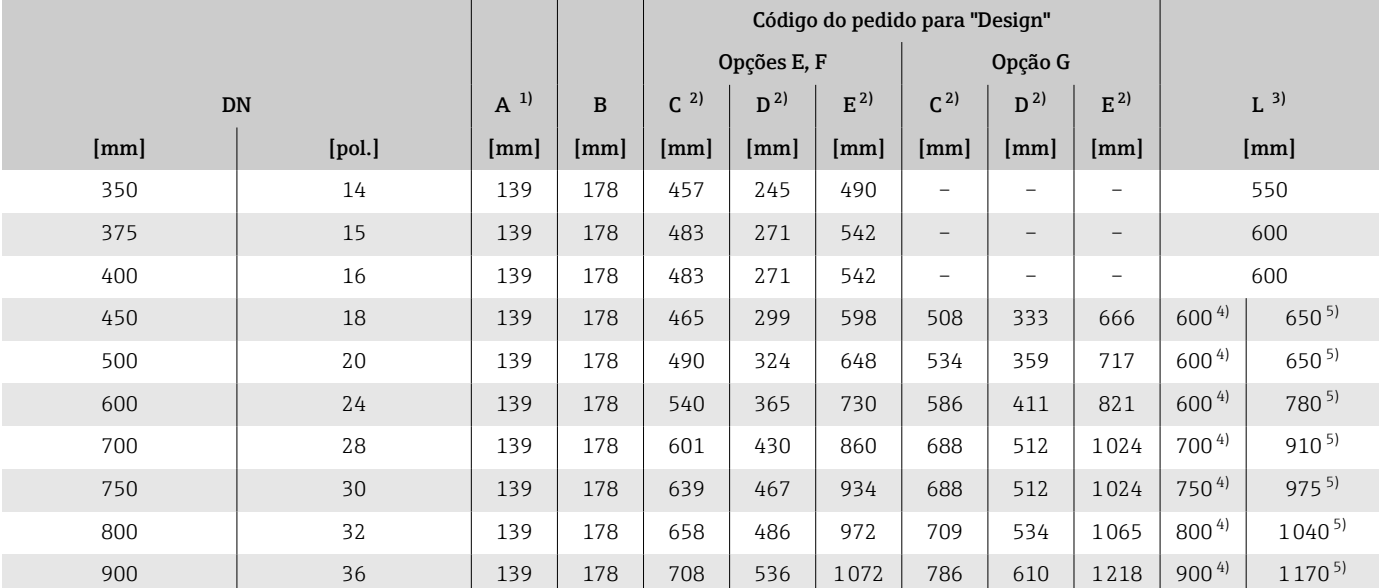

1) Dependendo da entrada para cabos usada: valores até + 30 mm

2) Valores de referência: dependem da taxa de pressão, design e opção de pedido

3) O comprimento total instalado é independente das conexões de processo. Comprimento instalado de acordo com DVGW (Associação Técnica e Científica Alemã para Gás e Água).

4) Código de pedido para "Design", opção F "Flange fixa, comprimento instalado curto"

5) Código de pedido para "Design", opção G "Flange fixa, comprimento instalado longo"

#### Código de pedido para "Invólucro", opção M "Compacto, policarbonato"

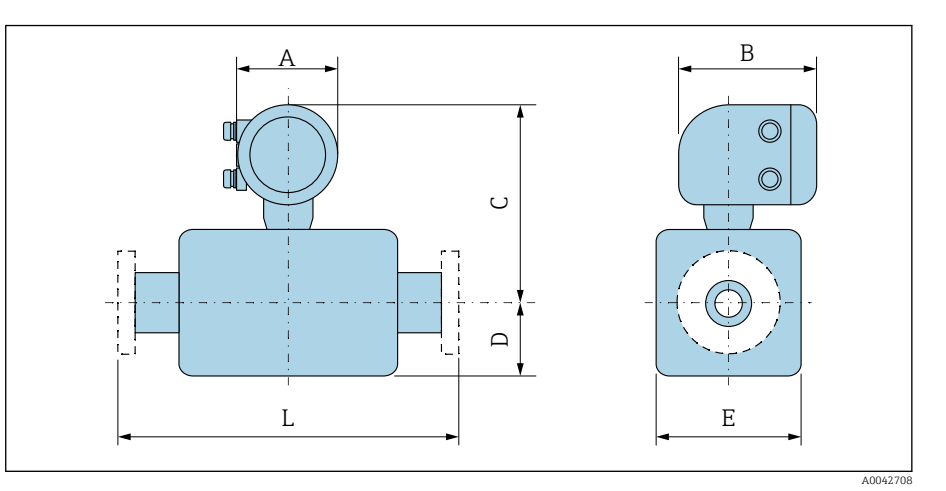

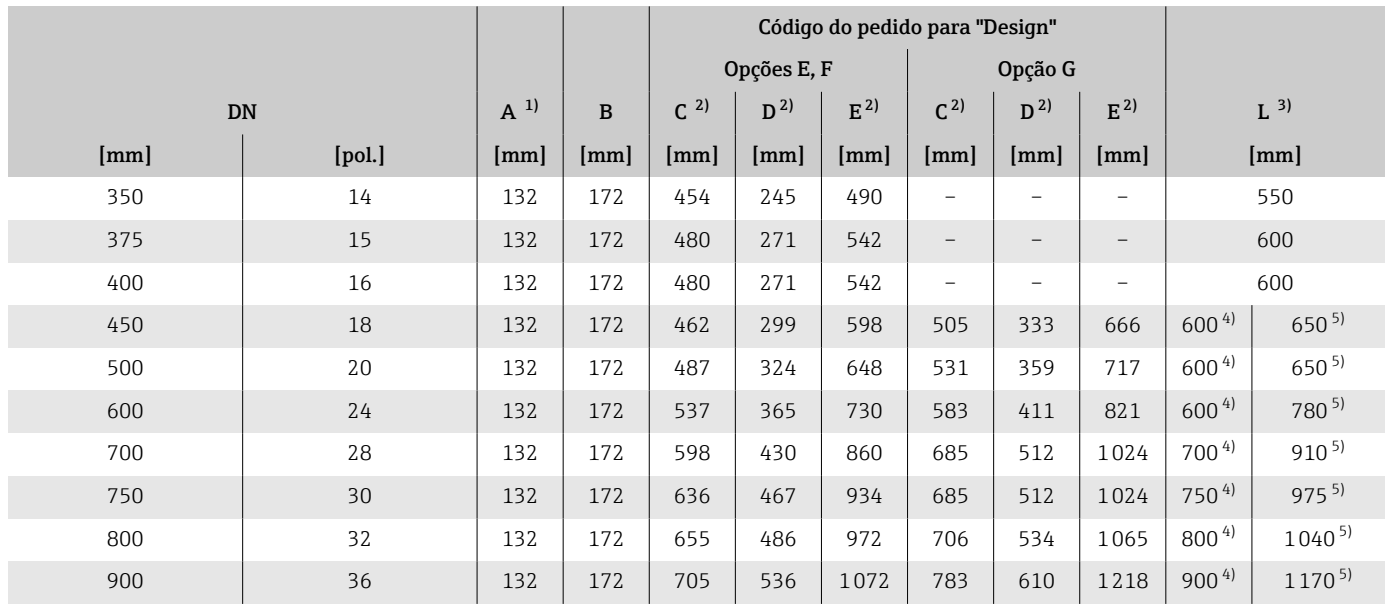

1) Dependendo da entrada para cabos usada: valores até + 30 mm

2) Valores de referência: dependem da taxa de pressão, design e opção de pedido 3) O comprimento total instalado é independente das conexões de processo. Comprimento instalado de acordo com DVGW (Associação Técnica e Científica Alemã para Gás e Água).

4) Código de pedido para "Design", opção F "Flange fixa, comprimento instalado curto"

5) Código de pedido para "Design", opção G "Flange fixa, comprimento instalado longo"

# <span id="page-139-0"></span>DN 1000 a 3000 (40 a 120")

# Código de pedido para "Invólucro", opção A "Compacto, alumínio, revestido"

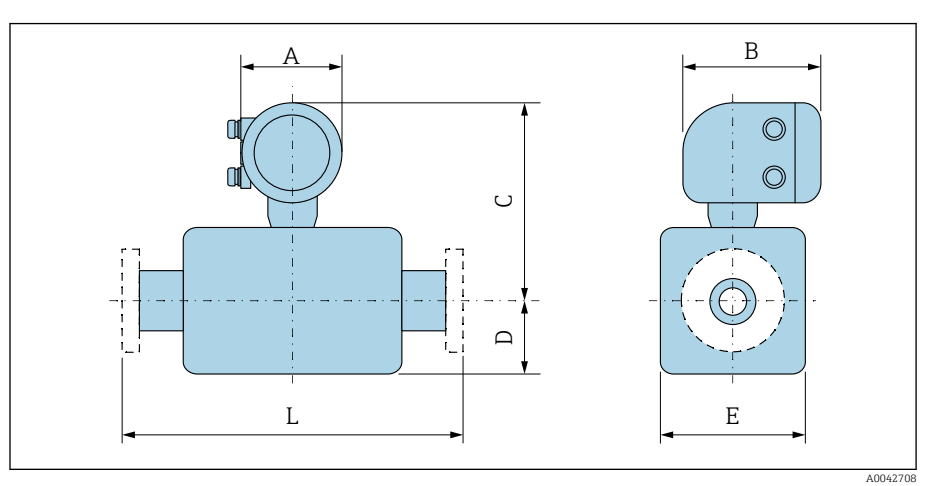

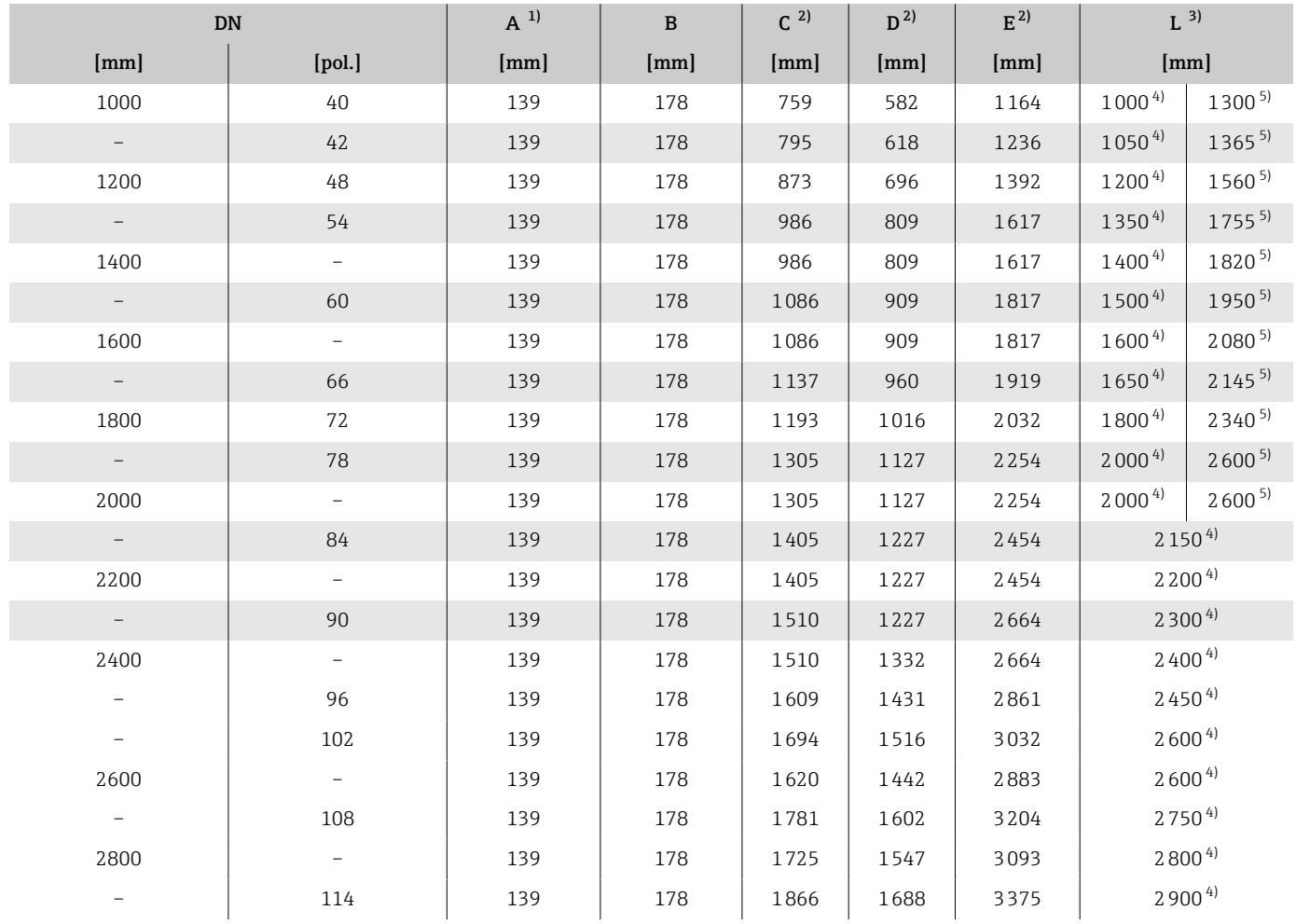

<span id="page-140-0"></span>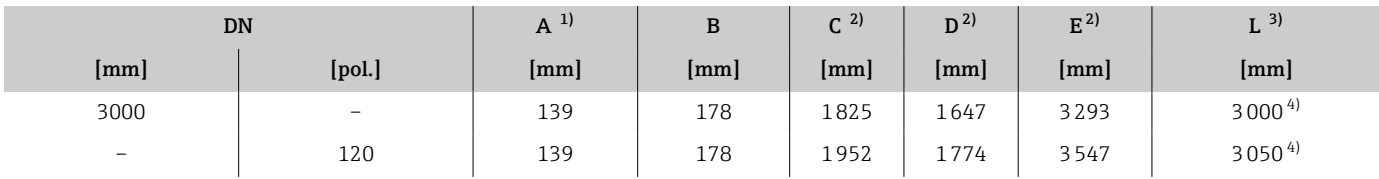

1) Dependendo da entrada para cabos usada: valores até + 30 mm

2) Valores de referência: dependem da taxa de pressão, design e opção de pedido

3) O comprimento total instalado é independente das conexões de processo. Comprimento instalado de acordo com DVGW (Associação Técnica e Científica Alemã para Gás e Água).

4) Código de pedido para "Design", opção F "Flange fixa, comprimento instalado curto"

5) Código de pedido para "Design", opção G "Flange fixa, comprimento instalado longo"

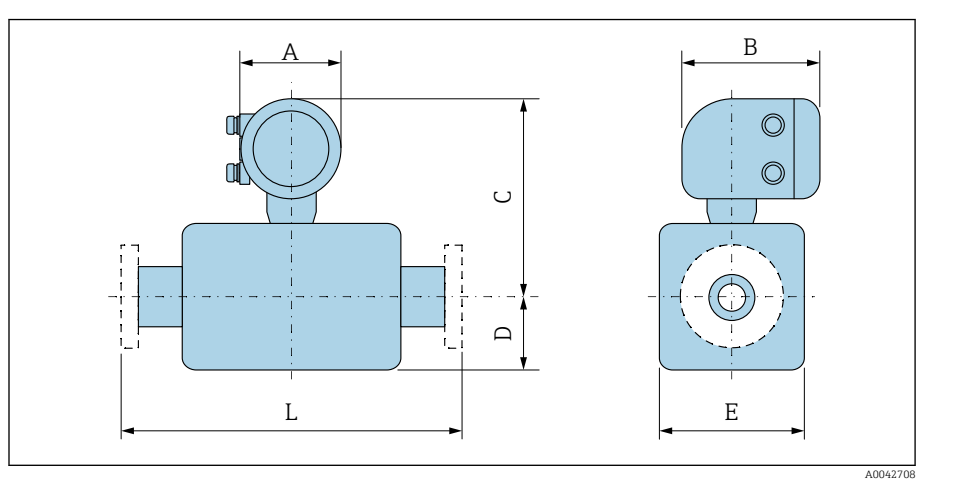

#### Código de pedido para "Invólucro", opção M "Compacto, policarbonato"

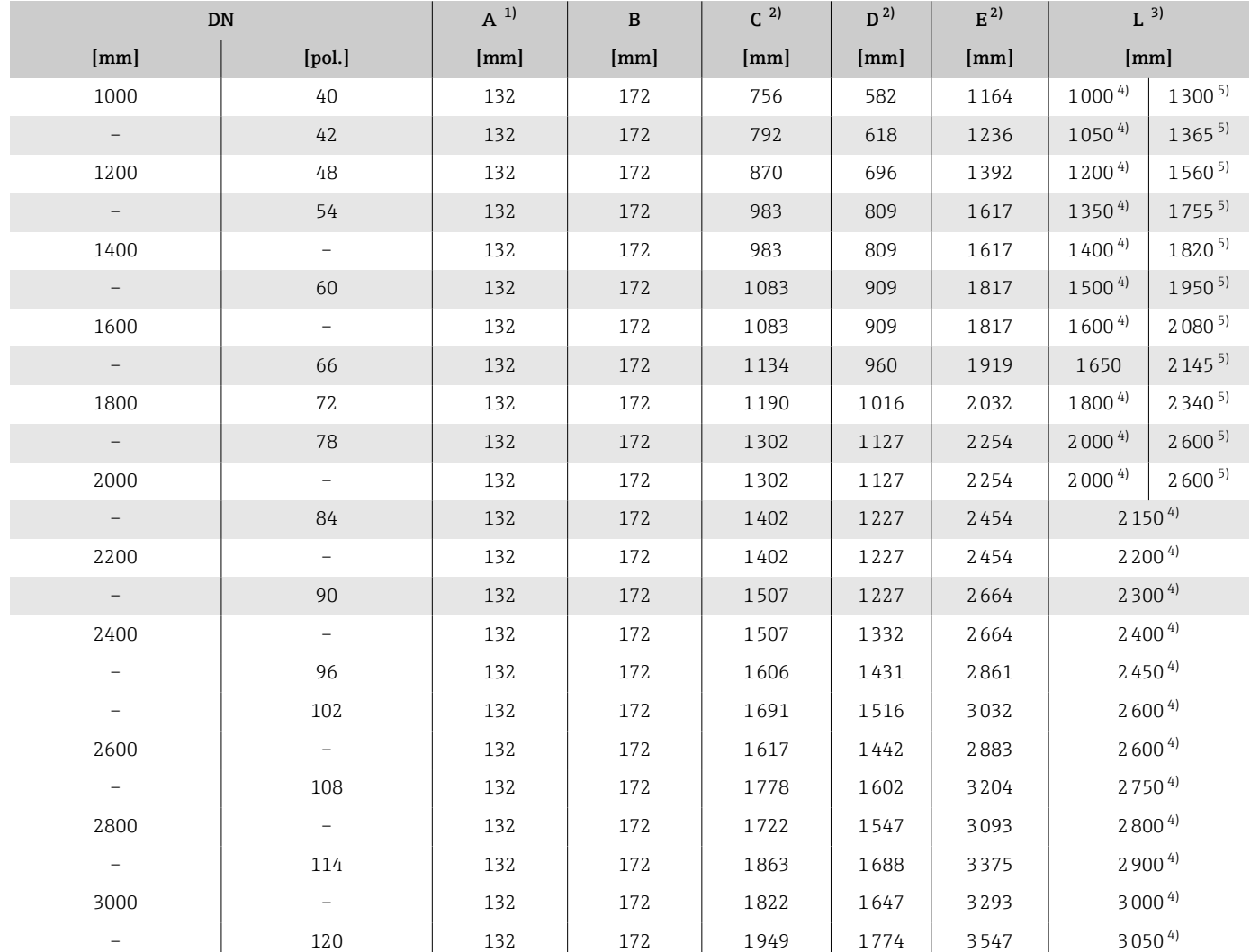

1) Dependendo da entrada para cabos usada: valores até + 30 mm

2) Valores de referência: dependem da taxa de pressão, design e opção de pedido

3) O comprimento total instalado é independente das conexões de processo. Comprimento instalado de acordo com DVGW (Associação Técnica e Científica Alemã para Gás e Água).

4) Código de pedido para "Design", opção F "Flange fixa, comprimento instalado curto"

5) Código de pedido para "Design", opção G "Flange fixa, comprimento instalado longo"

# <span id="page-142-0"></span>Versão remota

# Versão remota do transmissor

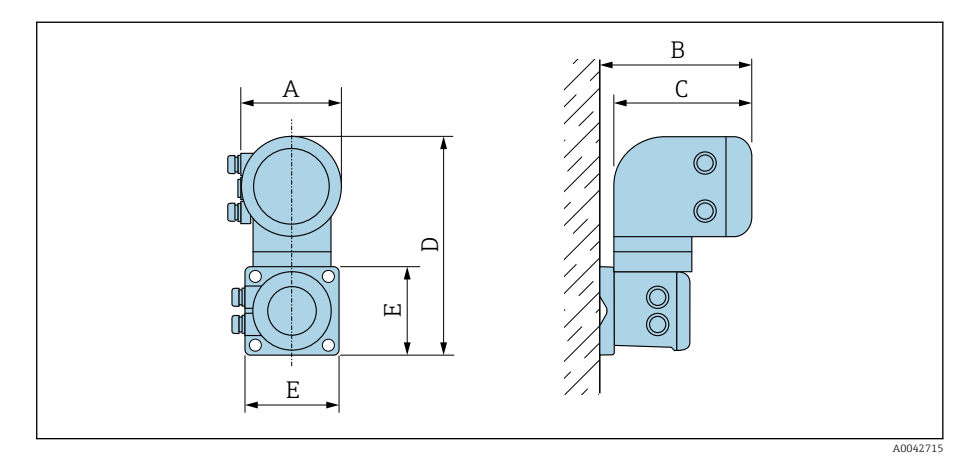

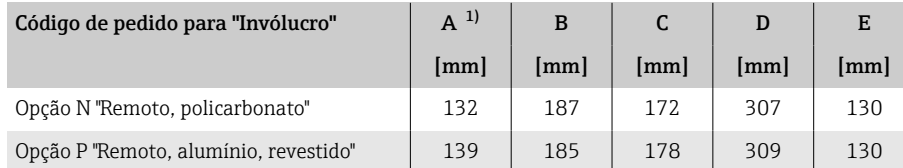

1) Dependendo da entrada para cabos usada: valores até + 30 mm

# Invólucro de conexão do sensor

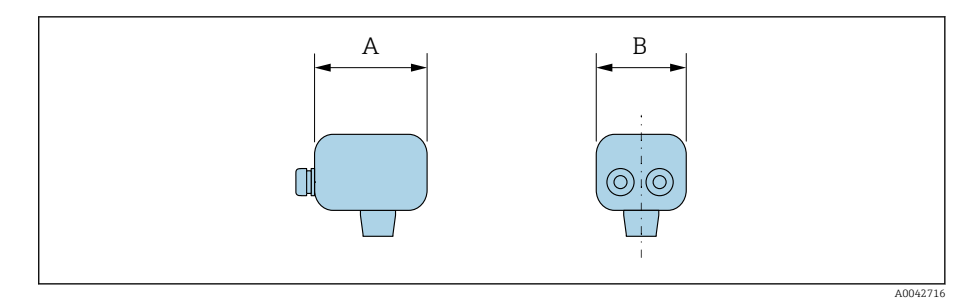

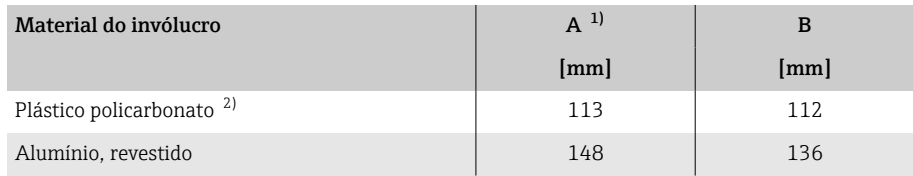

1) Dependendo da entrada para cabos usada: valores até + 30 mm

2) Em conjunto com o código de pedido para "Opção do sensor", opções CB, CC, CD, CE, C3

# <span id="page-143-0"></span>DN 25 a 300 (1 a 12") invólucro meia concha de alumínio

Sensor com invólucro meia-concha de alumínio.

Invólucro de conexão do sensor: alumínio, AlSi10Mg, revestido

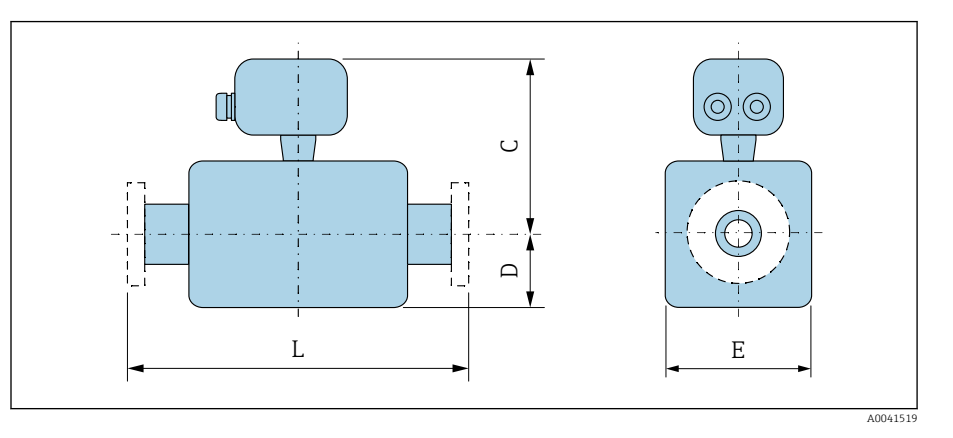

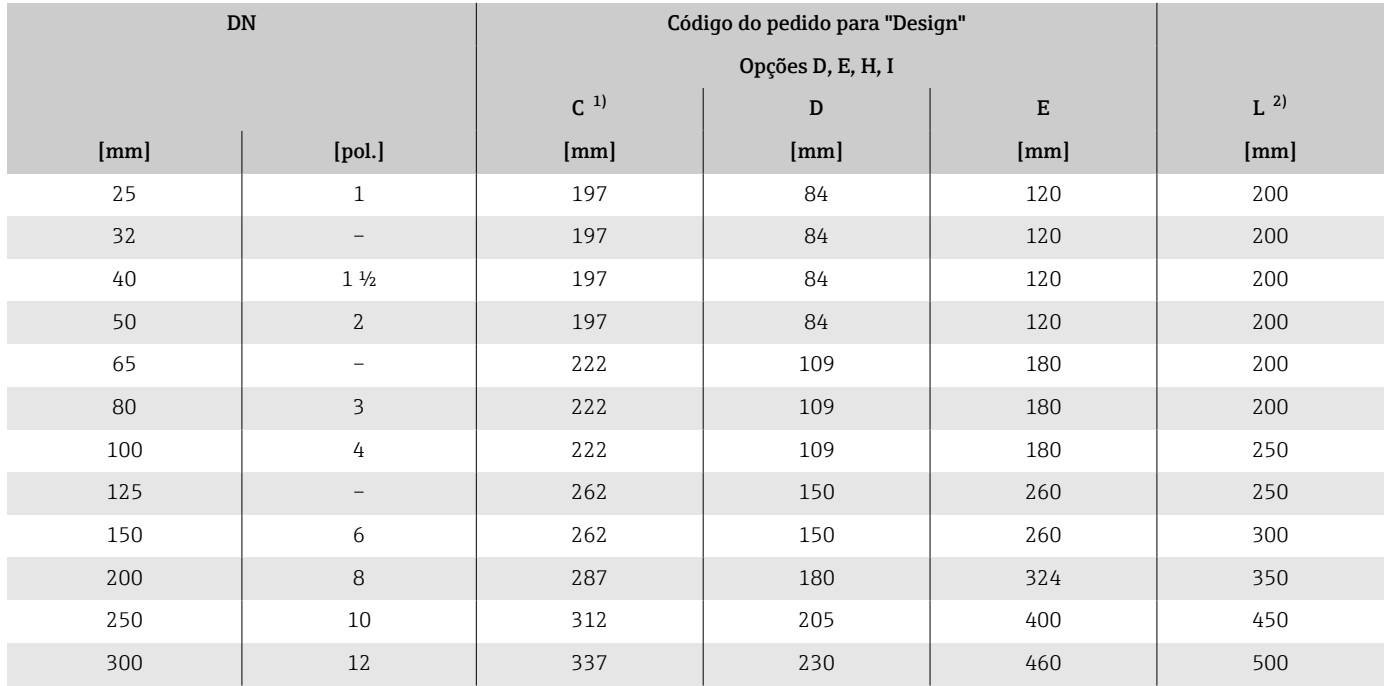

1) Valores de referência: dependem da taxa de pressão, design e opção de pedido

2) O comprimento total instalado é independente das conexões de processo. Comprimento instalado de acordo com DVGW (Associação Técnica e Científica Alemã para Gás e Água).
## DN 25 a 300 (1 a 12") invólucro totalmente soldado

Sensor com invólucro de aço carbono totalmente soldado: Código de pedido para "Opção de sensor", opções CB, CC, CD, CE, C3

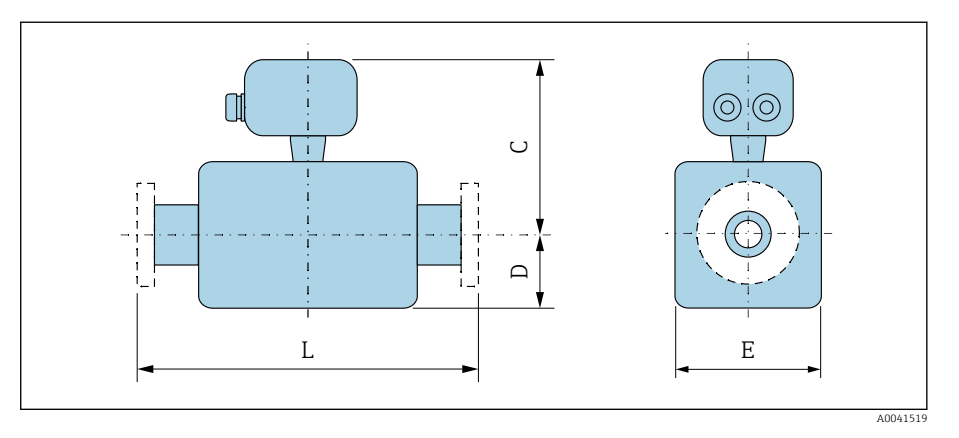

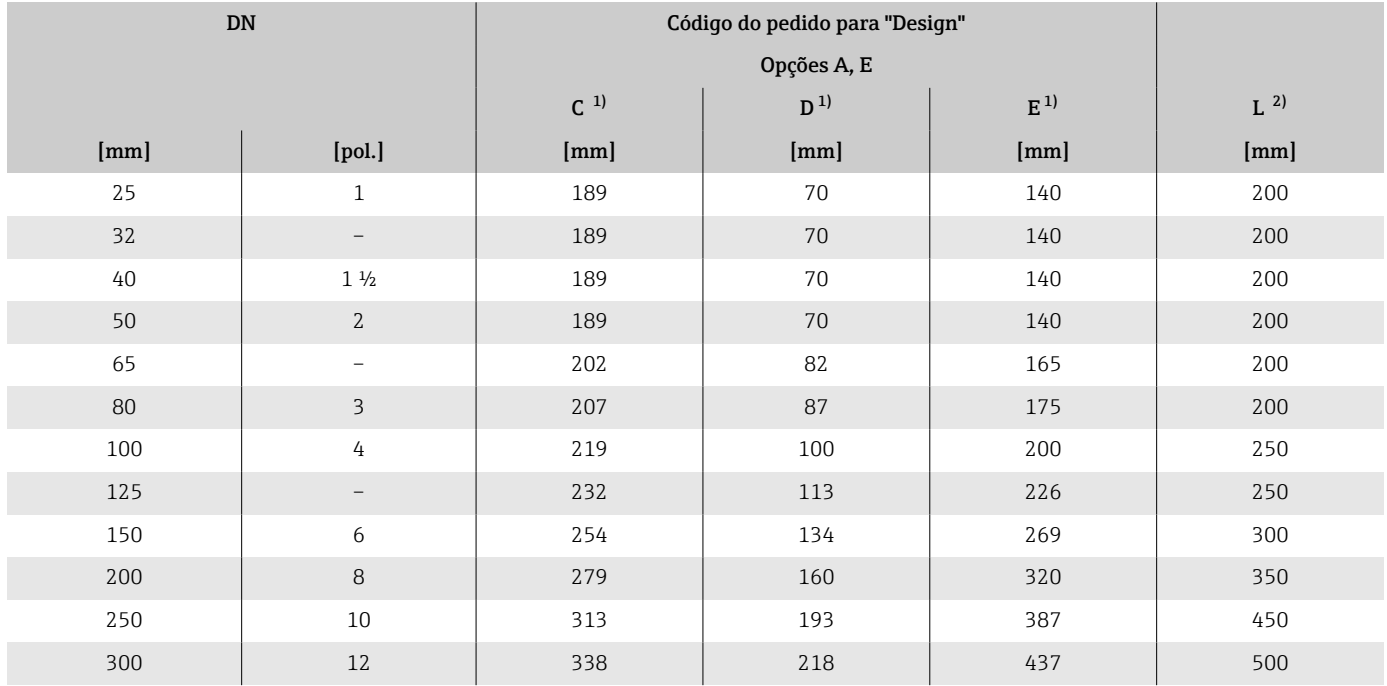

1) Valores de referência: dependem da taxa de pressão, design e opção de pedido

2) O comprimento total instalado é independente das conexões de processo. Comprimento instalado de acordo com DVGW (Associação Técnica e Científica Alemã para Gás e Água).

## DN 350 a 900 (14 a 36")

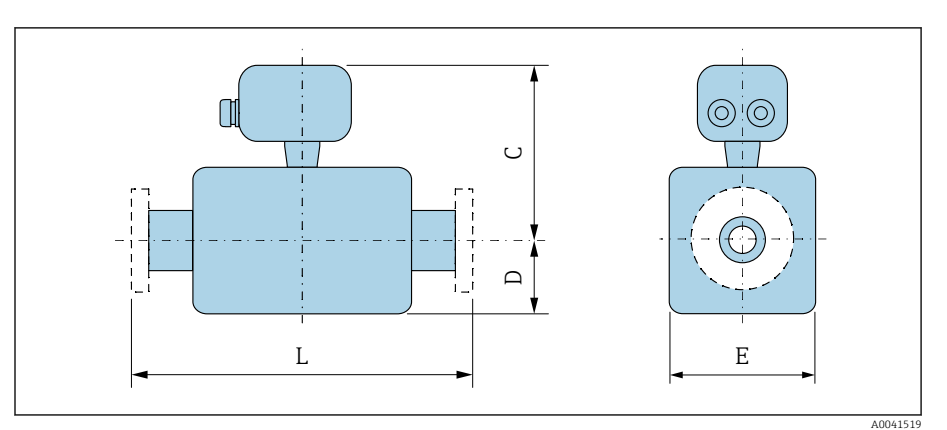

#### Código do pedido para "Design" Opções E, F Opção G DN  $\begin{array}{|c|c|c|c|c|}\n\hline\n\end{array}$  DN  $\begin{array}{|c|c|c|c|}\n\hline\nC^{11} & & \end{array}$  $D^{1}$  $E^{1)}$  $C^{1)}$  $D^{1)}$   $E^{1}$  $L^{2)}$ [mm] [pol.] [mm] [mm] [mm] [mm] [mm] [mm] [mm] 350 14 395 245 490 – – – 550 375 15 421 271 542 – – – 600 400 16 421 271 542 – – – 600 450 18 403 299 598 446 333 666 600 3) 650 4) 500 20 428 324 648 472 359 717 600 3) 650 4) 600 24 478 365 730 524 411 821 600 3) 780 4)  $700$   $\qquad$   $28$   $\qquad$   $539$   $430$   $860$   $626$   $512$   $1024$   $700^{3)}$   $910^{4)}$ 750 30 577 467 934 626 512 1024 750 3) 975 4) 800 | 32 | 596 | 486 | 972 | 647 | 534 | 1065 | 800<sup>3)</sup> | 1040<sup>4)</sup> 900 36 646 536 1072 724 610 1218 900 3) 1170 4)

1) Valores de referência: dependem da taxa de pressão, design e opção de pedido

2) O comprimento total instalado é independente das conexões de processo. Comprimento instalado de acordo com DVGW (Associação Técnica e Científica Alemã para Gás e Água).

3) Código de pedido para "Design", opção F "Flange fixa, comprimento instalado curto"

## DN 1000 a 3000 (40 a 120")

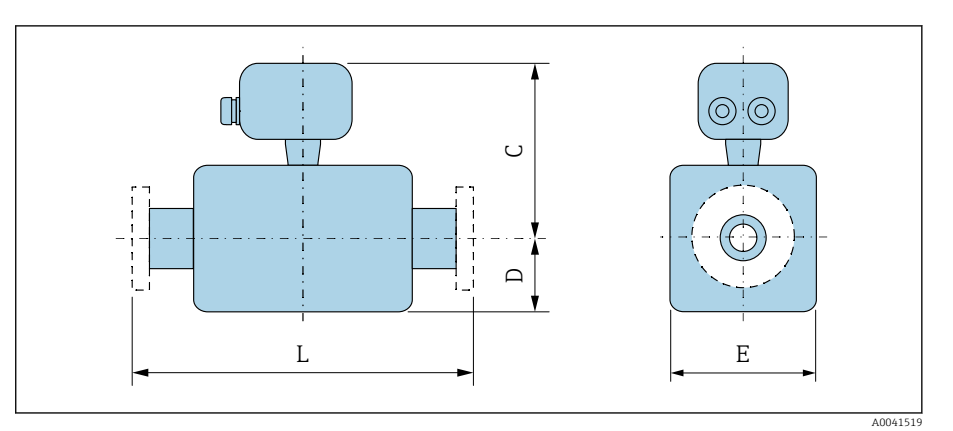

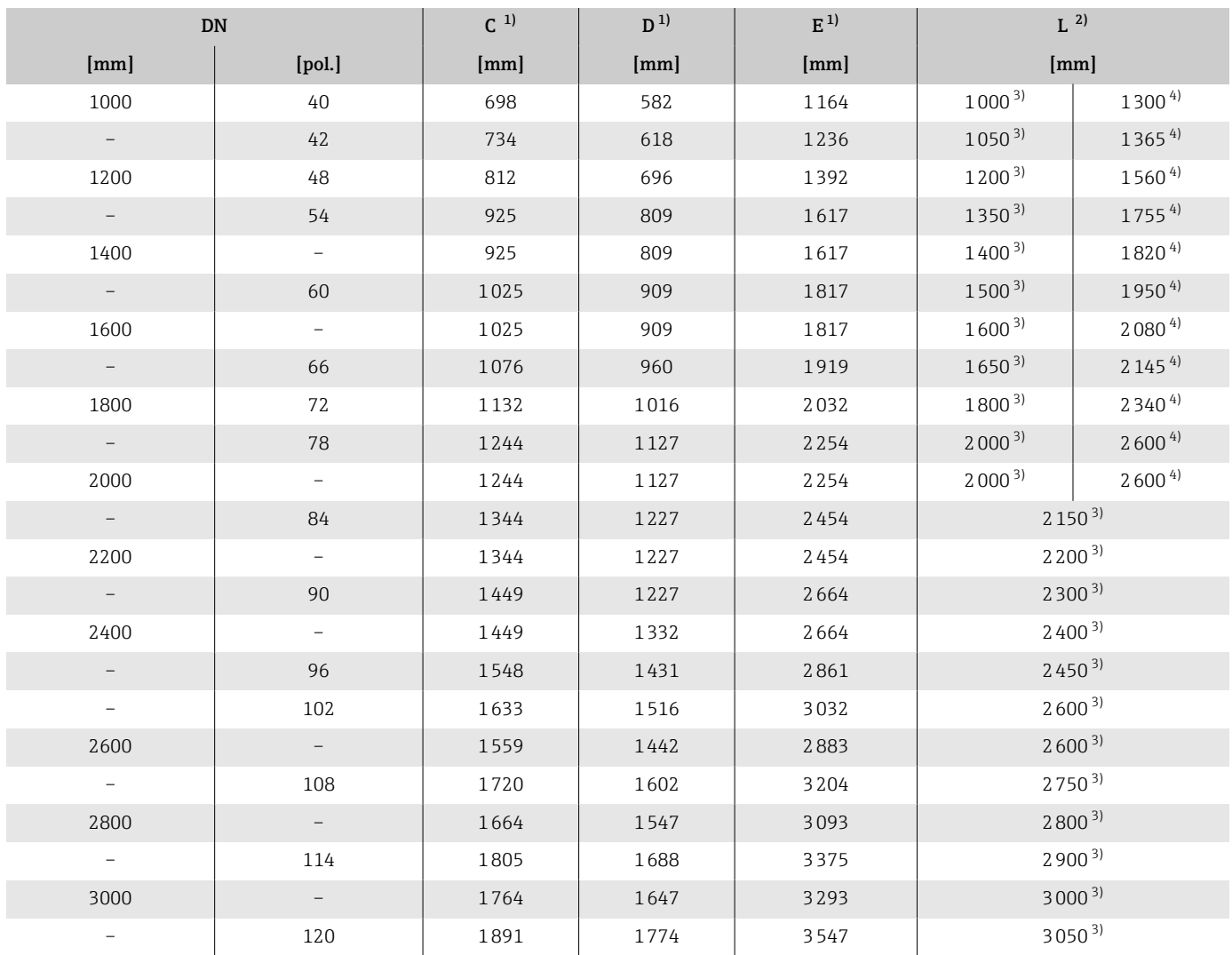

1) Valores de referência: dependem da taxa de pressão, design e opção de pedido

2) O comprimento total instalado é independente das conexões de processo. Comprimento instalado de acordo com DVGW (Associação Técnica e Científica Alemã para Gás e Água).

3) Código de pedido para "Design", opção F "Flange fixa, comprimento instalado curto"

# Flange fixo

## Flange de acordo com o EN 1092-1 (DIN 2501 / DIN 2512N): PN 10

• Aço carbono: código de pedido para "Conexão de processo", opção D2K

• Aço inoxidável: código de pedido para "Conexão de processo", opção D2S

Rugosidade da superfície: EN 1092-1 Forma B1 (DIN 2526 Forma C), Ra 6.3 para 12.5 µm

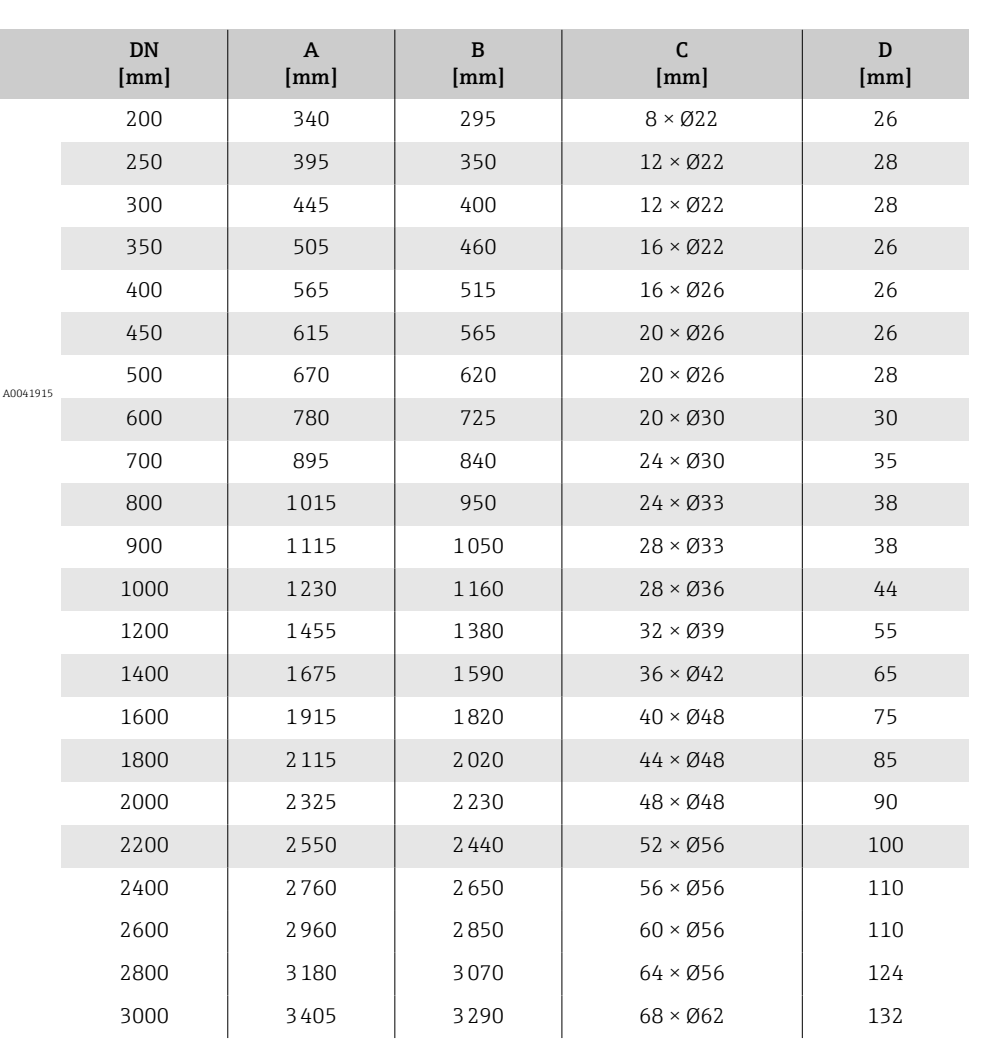

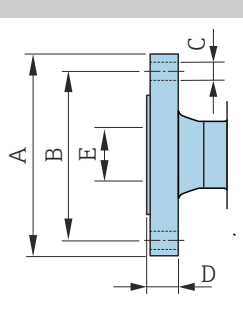

## Flange de acordo com o EN 1092-1 (DIN 2501 / DIN 2512N): PN 16

• Aço carbono: código de pedido para "Conexão de processo", opção D3K

• Aço inoxidável: código de pedido para "Conexão de processo", opção D3S

Rugosidade da superfície: EN 1092-1 Forma B1 (DIN 2526 Forma C), Ra 6.3 para 12.5 µm

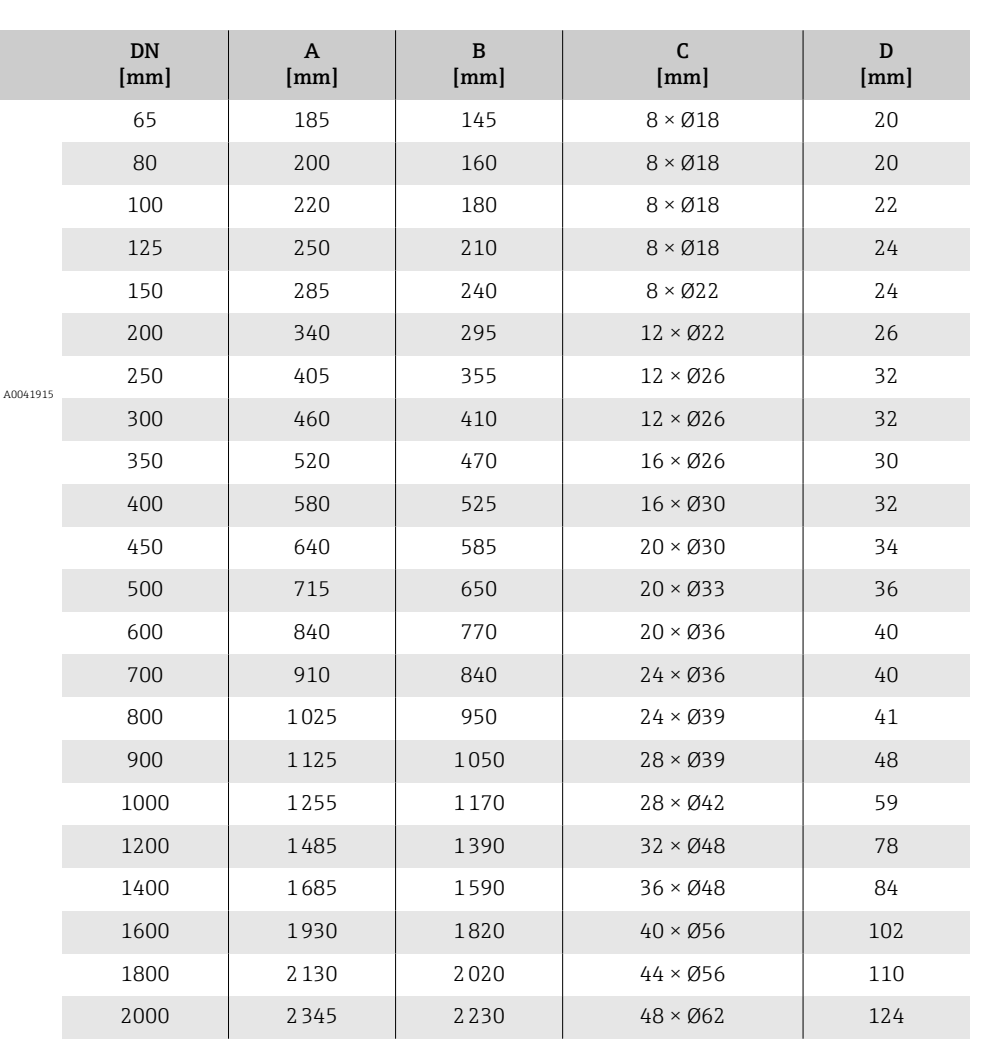

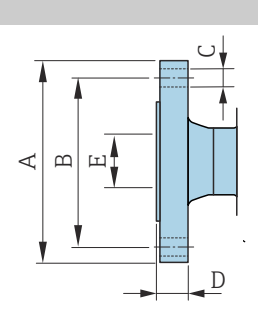

## Flange de acordo com EN 1092-1 (DIN 2501 / DIN 2512N): PN 25

• Aço carbono: código de pedido para "Conexão de processo", opção D4K

• Aço inoxidável: código de pedido para "Conexão de processo", opção D4S Rugosidade da superfície: EN 1092-1 Forma B1 (DIN 2526 Forma C), Ra 6.3 para 12.5 µm

E: O diâmetro interno depende do revestimento  $\rightarrow \blacksquare$  124

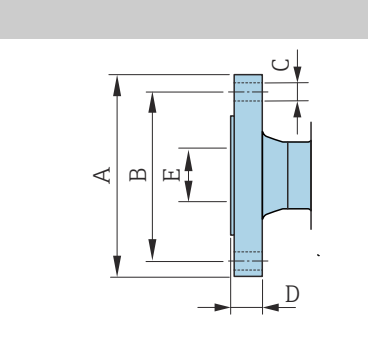

A00

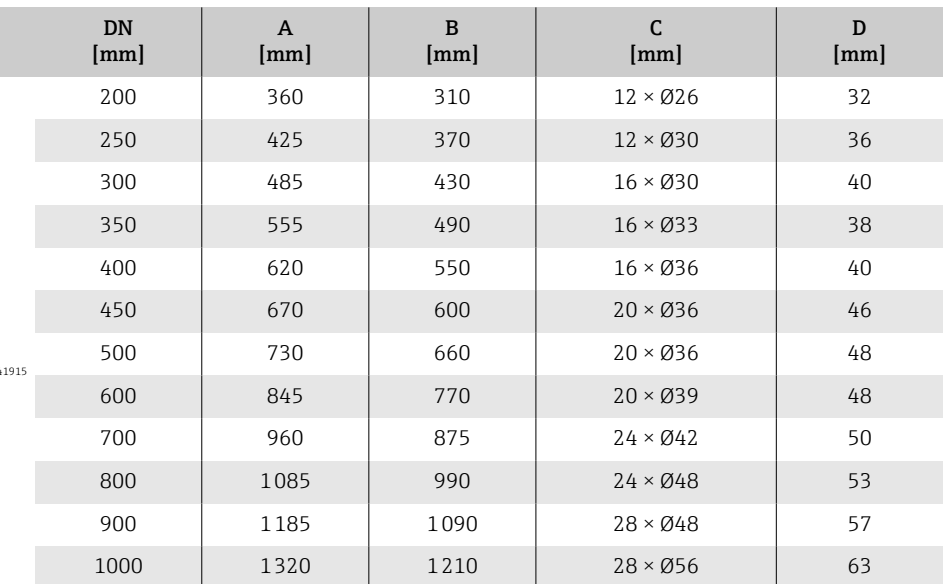

#### Flange em conformidade com EN 1092-1 (DIN 2501 / DIN 2512N): PN 40

- Aço carbono: código de pedido para "Conexão de processo", opção D5K
- Aço inoxidável: código de pedido para "Conexão de processo", opção D5S

Rugosidade da superfície: EN 1092-1 Forma B1 (DIN 2526 Forma C), Ra 6.3 para 12.5 µm

E: O diâmetro interno depende do revestimento. →  $\triangleq$  124

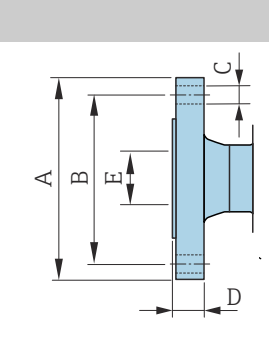

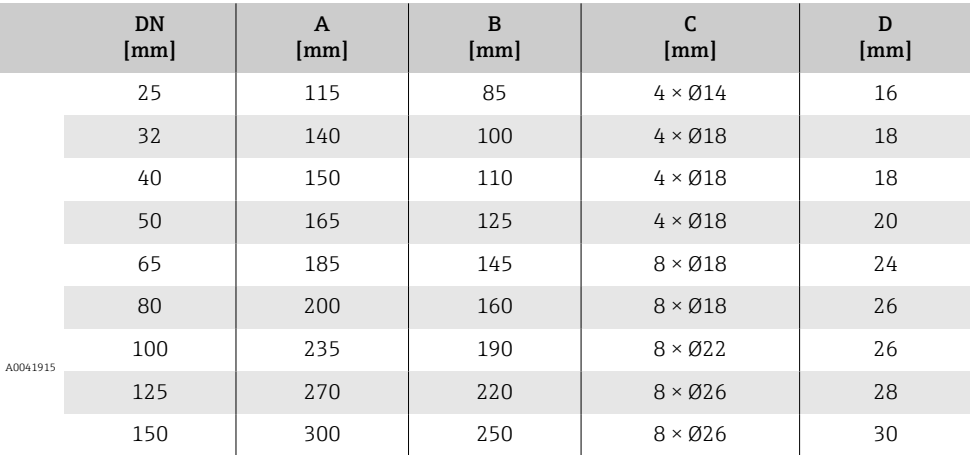

## Flange de acordo com ASME B16.5, Classe 150

- Aço carbono: código de pedido para "Conexão de processo", opção A1K
- Aço inoxidável: código de pedido para "Conexão de processo", opção A1S

Rugosidade de superfície: Ra 6.3 para 12.5 µm

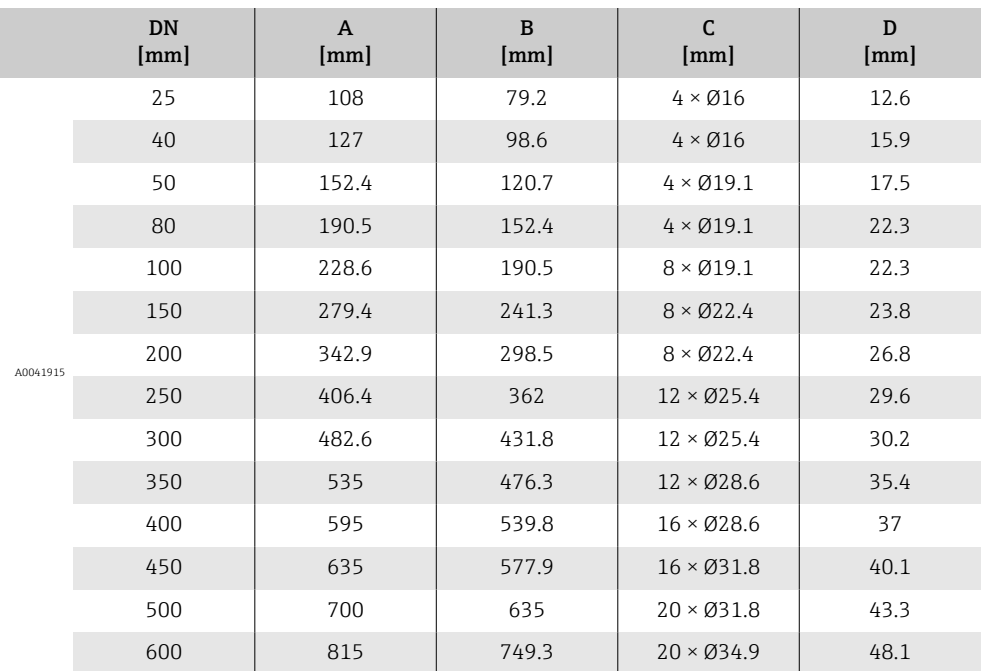

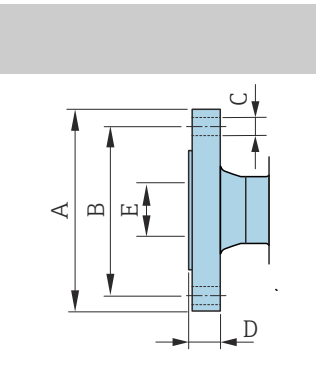

A  $\mathbb{E}$ 

## Flange de acordo com ASME B16.5, Classe 300

- Aço carbono: código de pedido para "Conexão de processo", opção A2K
- Aço inoxidável: código de pedido para "Conexão de processo", opção A2S

Rugosidade de superfície: Ra 6.3 para 12.5 µm

E: O diâmetro interno depende do revestimento  $\rightarrow$   $\blacksquare$  124

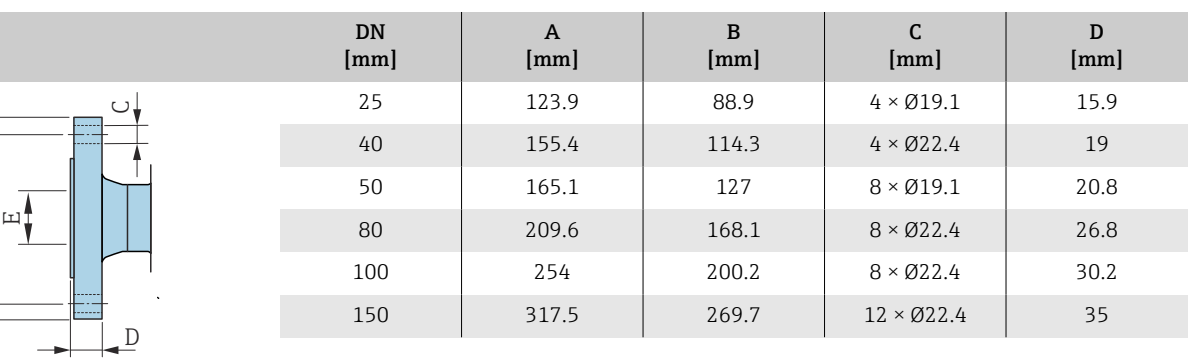

A0041915

## Flange de acordo com JIS B2220, 10K

- Aço carbono: código de pedido para "Conexão de processo", opção N3K
- Aço inoxidável: código de pedido para "Conexão de processo", opção N3S

Rugosidade de superfície: Ra 6.3 para 12.5 µm

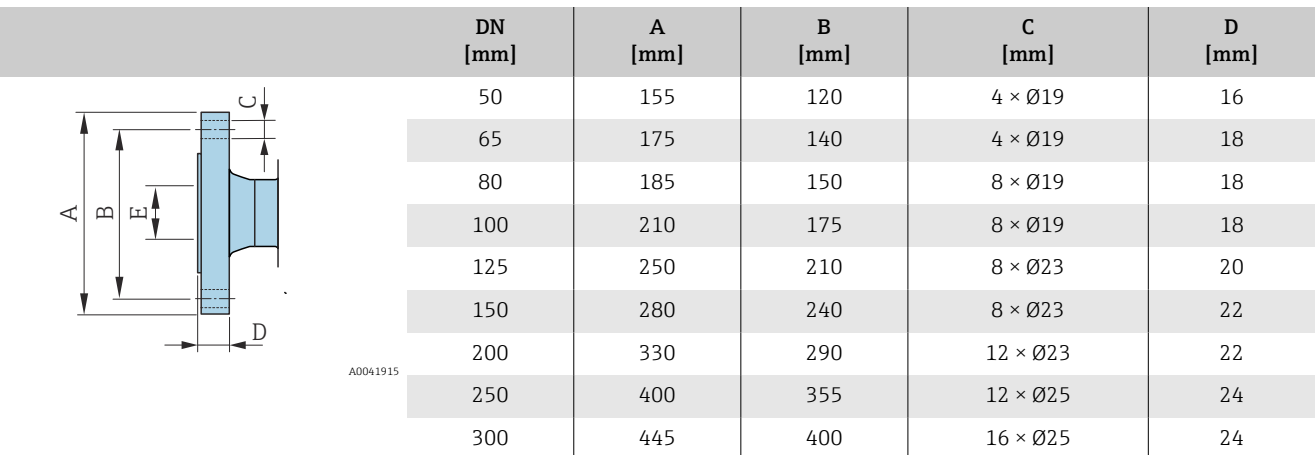

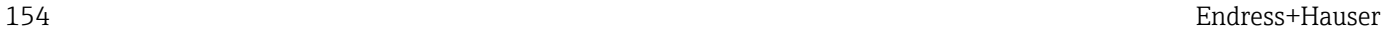

## Flange de acordo com JIS B2220, 20K

- Aço carbono: código de pedido para "Conexão de processo", opção N4K
- Aço inoxidável: código de pedido para "Conexão de processo", opção N4S

Rugosidade de superfície: Ra 6.3 para 12.5 µm

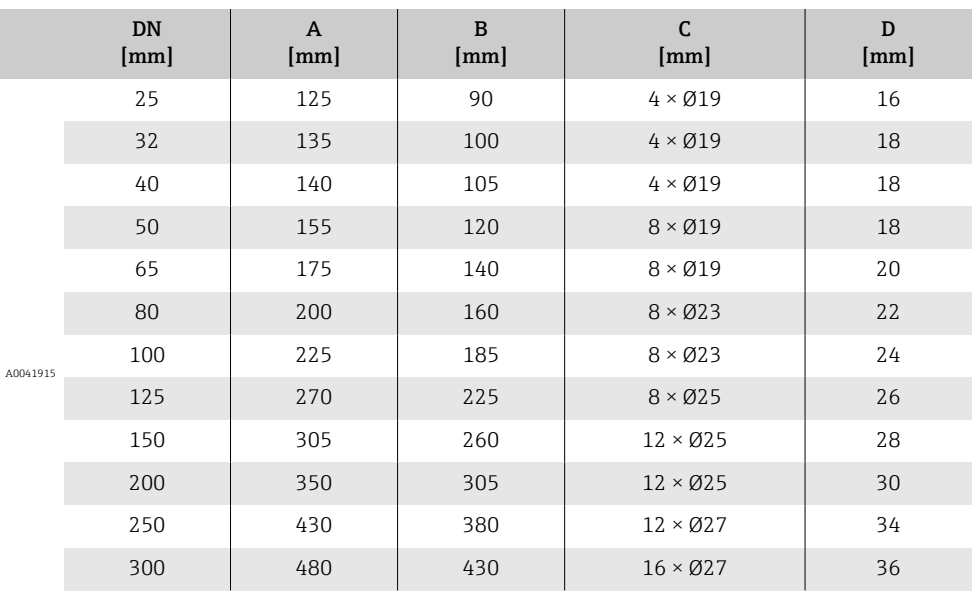

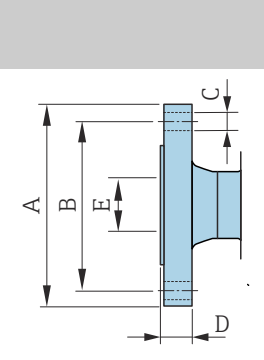

## Flange de acordo com AWWA, classe D

Código de pedido para "Conexão de processo", opção W1K

Rugosidade da superfície: Ra 6.3 para 12.5 µm

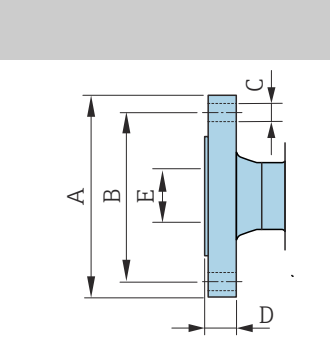

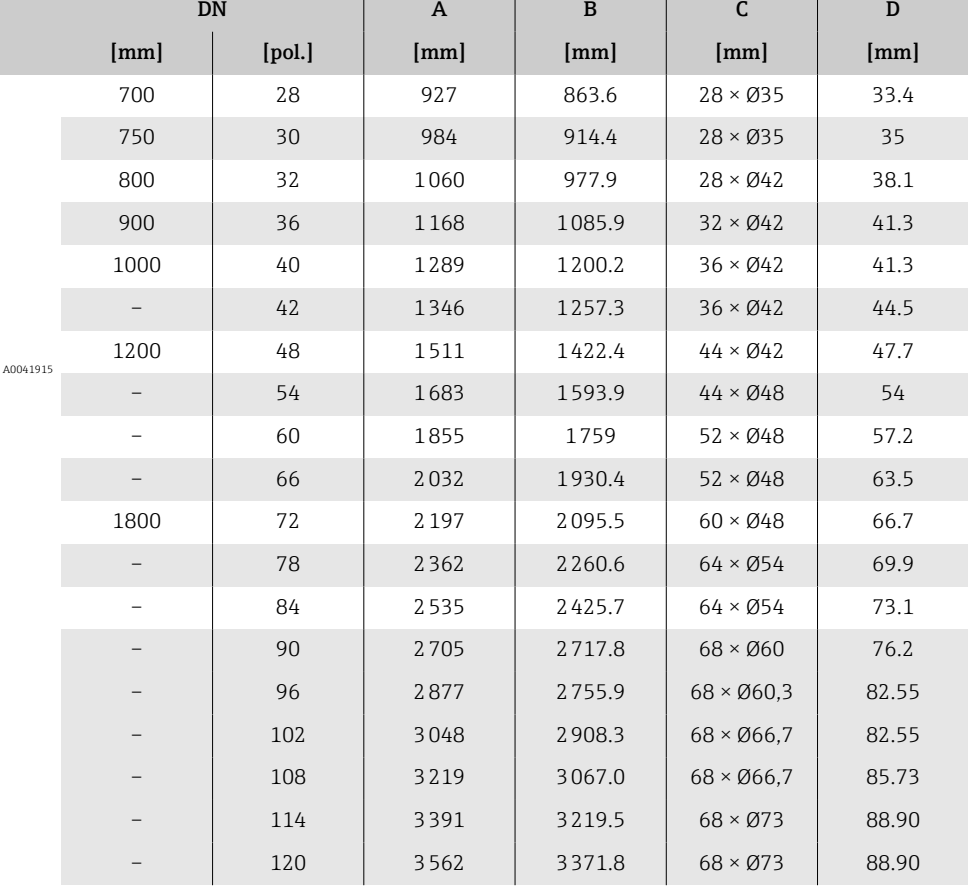

## Flange de acordo com AS 2129, Tab. E

Código de pedido para "Conexão de processo", opção M2K Rugosidade da superfície: Ra 6.3 para 12.5 µm E: O diâmetro interno depende do revestimento.  $\rightarrow \blacksquare$  124

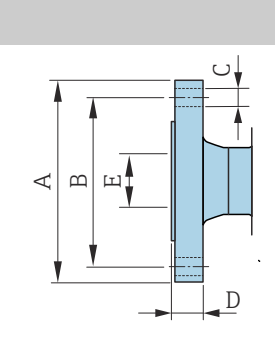

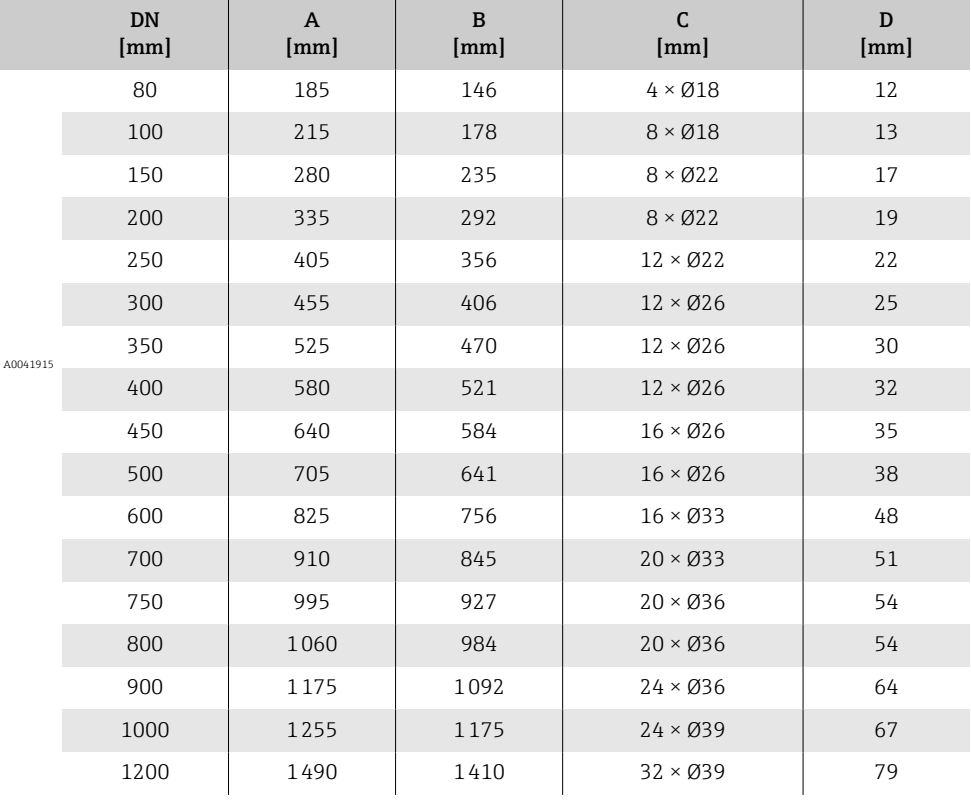

## Flange de acordo com AS 4087, PN 16

Código de pedido para "Conexão de processo", opção M3K

Rugosidade da superfície: Ra 6.3 para 12.5 µm

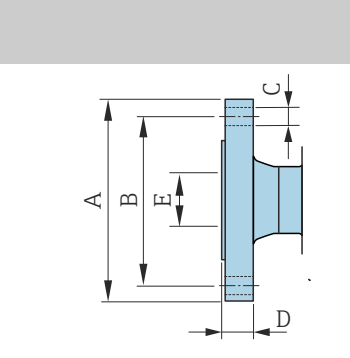

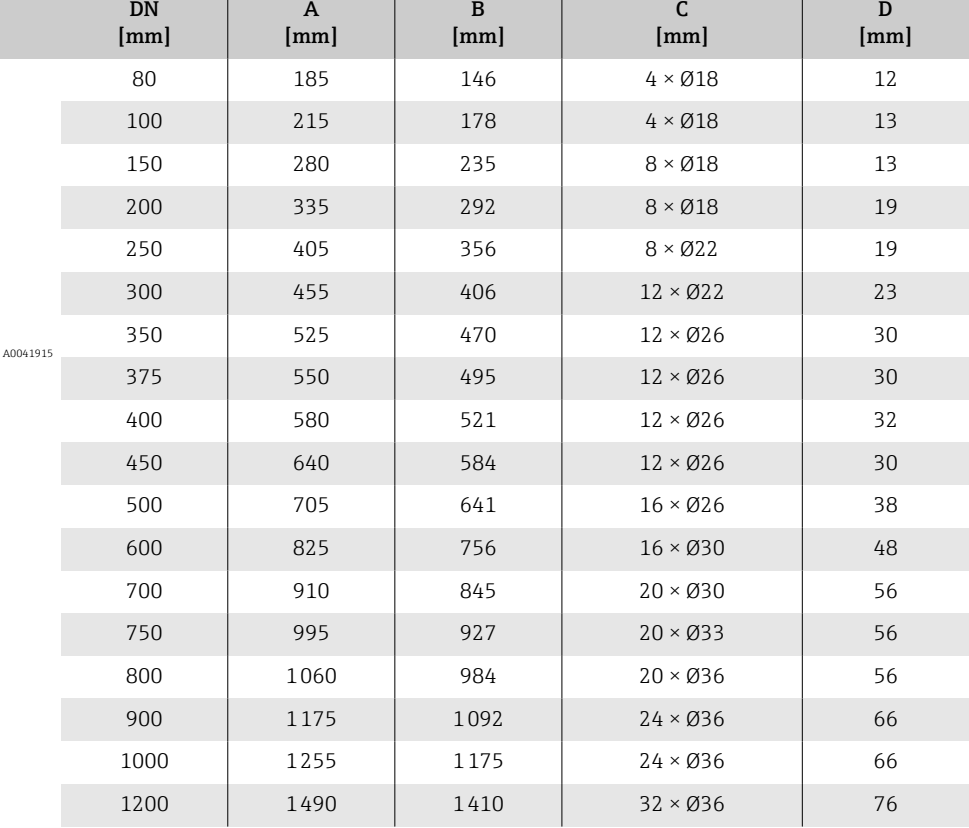

# Flange solto

## Flange de junta sobreposta em conformidade com EN 1092-1 (DIN 2501 / DIN 2512N): PN 10

- Aço carbono: código de pedido para "Conexão de processo", opção D22
- Aço inoxidável: código de pedido para "Conexão de processo", opção D24

Rugosidade de superfície (flange): Ra 6.3 para 12.5 µm

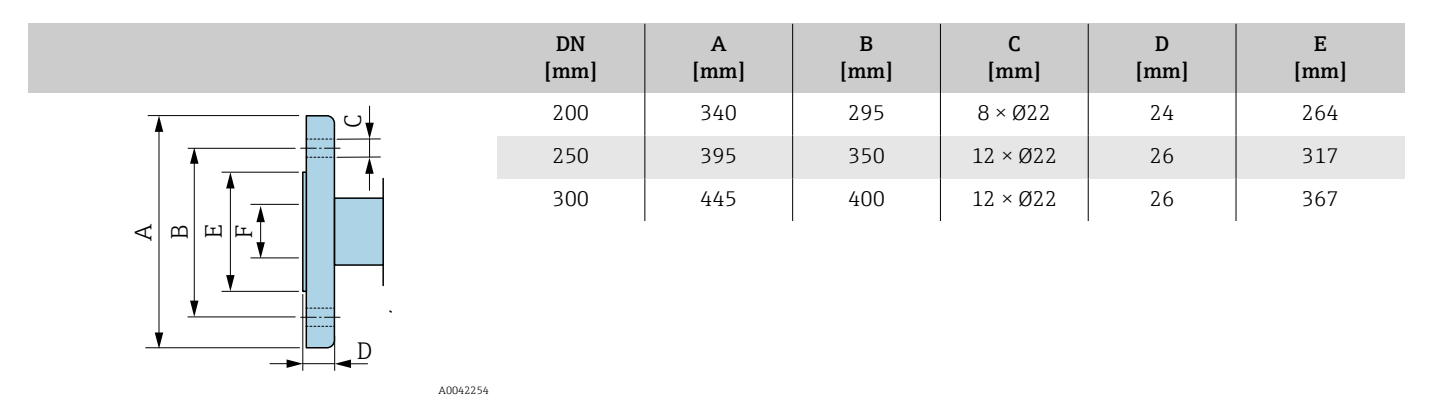

#### Flange de junta sobreposta em conformidade com EN 1092-1 (DIN 2501 / DIN 2512N): PN 16

• Aço carbono: código de pedido para "Conexão de processo", opção D32

• Aço inoxidável: código de pedido para "Conexão de processo", opção D34

Rugosidade de superfície (flange): Ra 6.3 para 12.5 µm

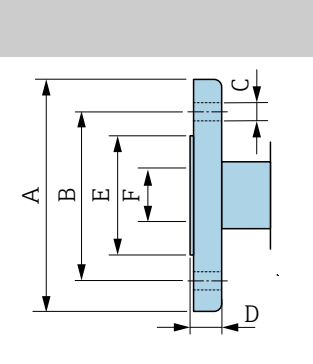

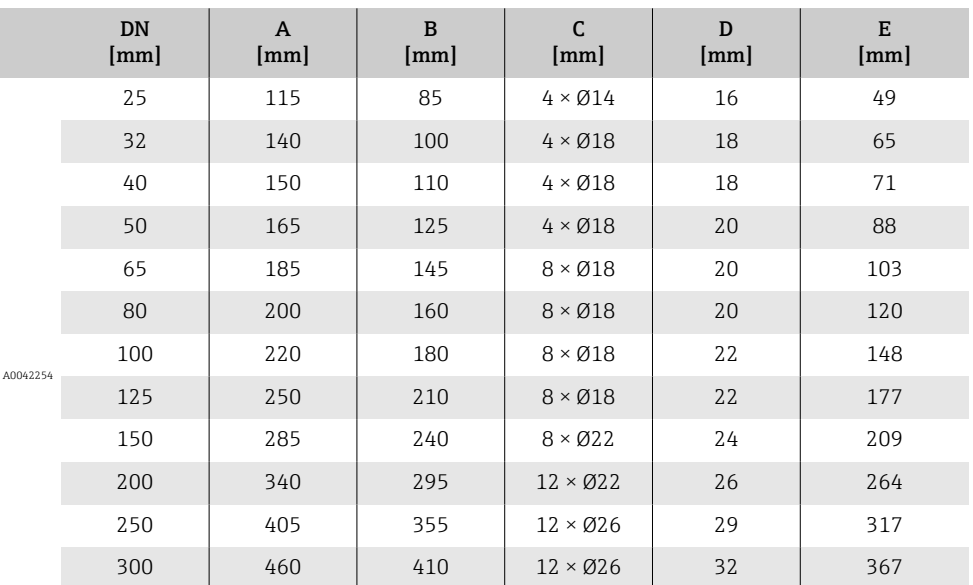

## Flange solto de acordo com ASME B16.5: Classe 150

- Aço carbono: código de pedido para "Conexão de processo", opção A12
- Aço inoxidável: código de pedido para "Conexão de processo", opção A14

Rugosidade de superfície (flange): Ra 6.3 para 12.5 µm

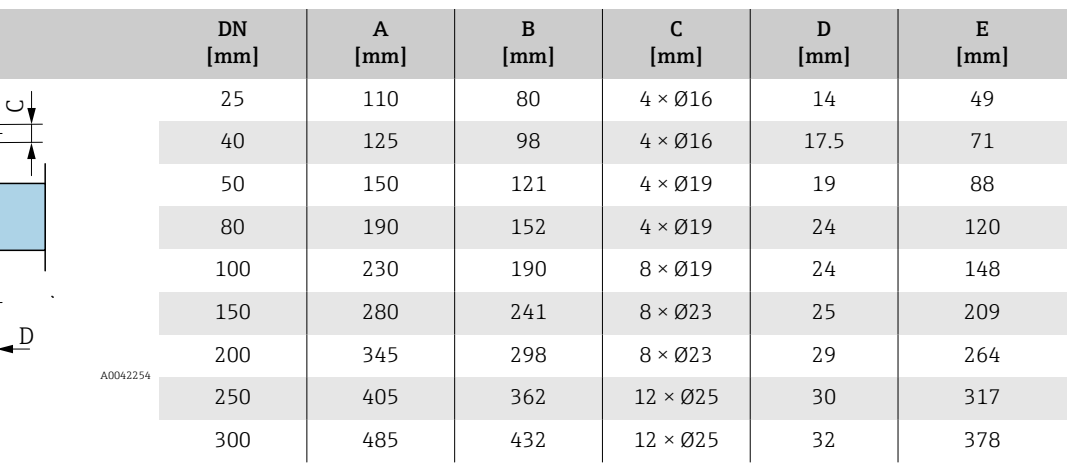

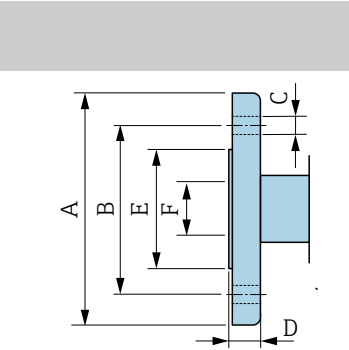

# Flange solto, chapa estampada

## Flange de junta sobreposta, chapa estampada em conformidade com EN 1092-1 (DIN 2501 / DIN 2512N): PN 10

300 445 400 12 x Ø21.5 34.5 367

- Aço carbono: código de pedido para "Conexão de processo", opção D21
- Aço inoxidável: código de pedido para "Conexão de processo", opção D23

Rugosidade de superfície (flange): Ra 6.3 para 12.5 µm

F: O diâmetro interno depende do revestimento →  $\triangleq$  124

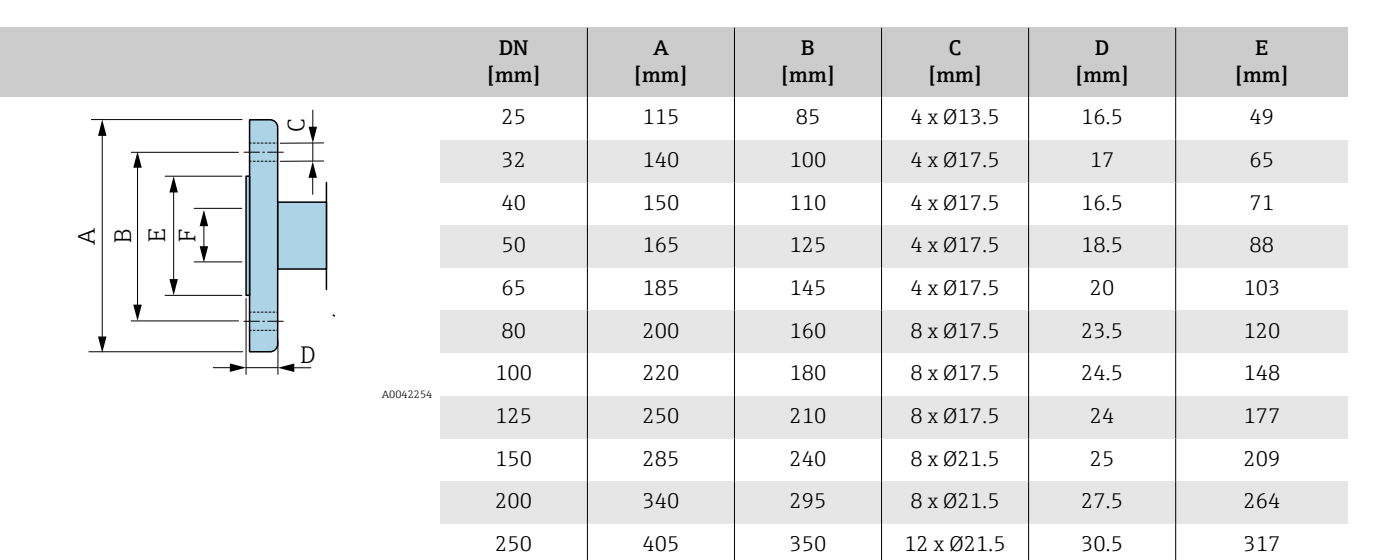

## Acessórios

## Tampa de proteção

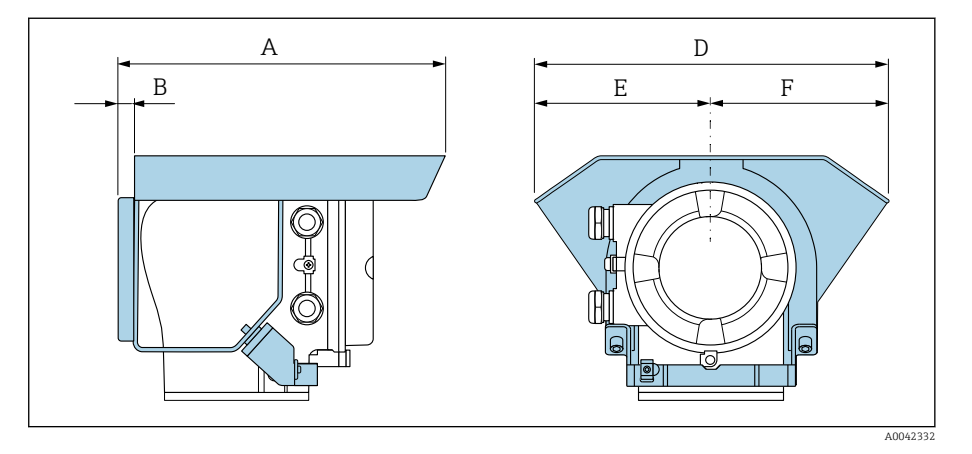

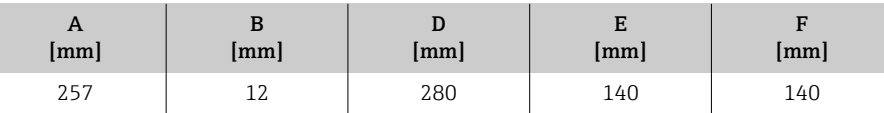

## Discos de aterramento para flanges

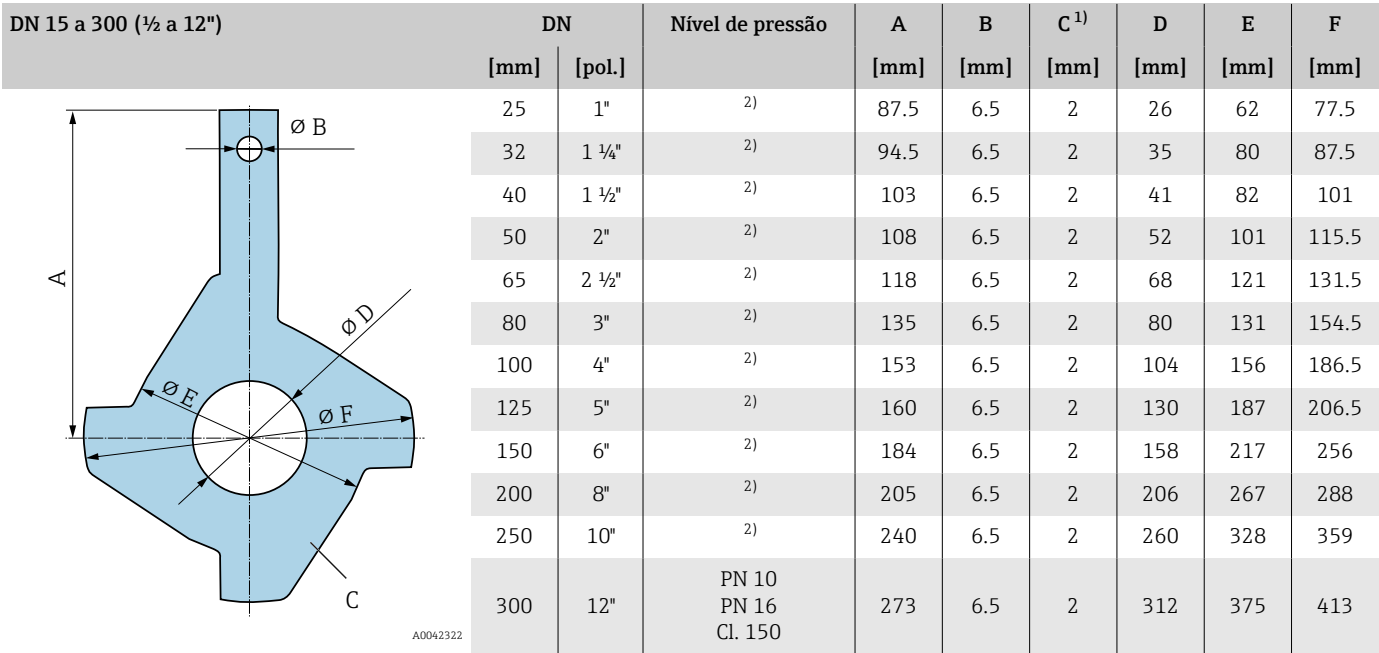

1) Espessura do material

2) No caso de DN 25 a 250, os discos de aterramento podem ser usados para todas as flange padrões/pressões nominais que podem ser fornecidos na versão padrão.

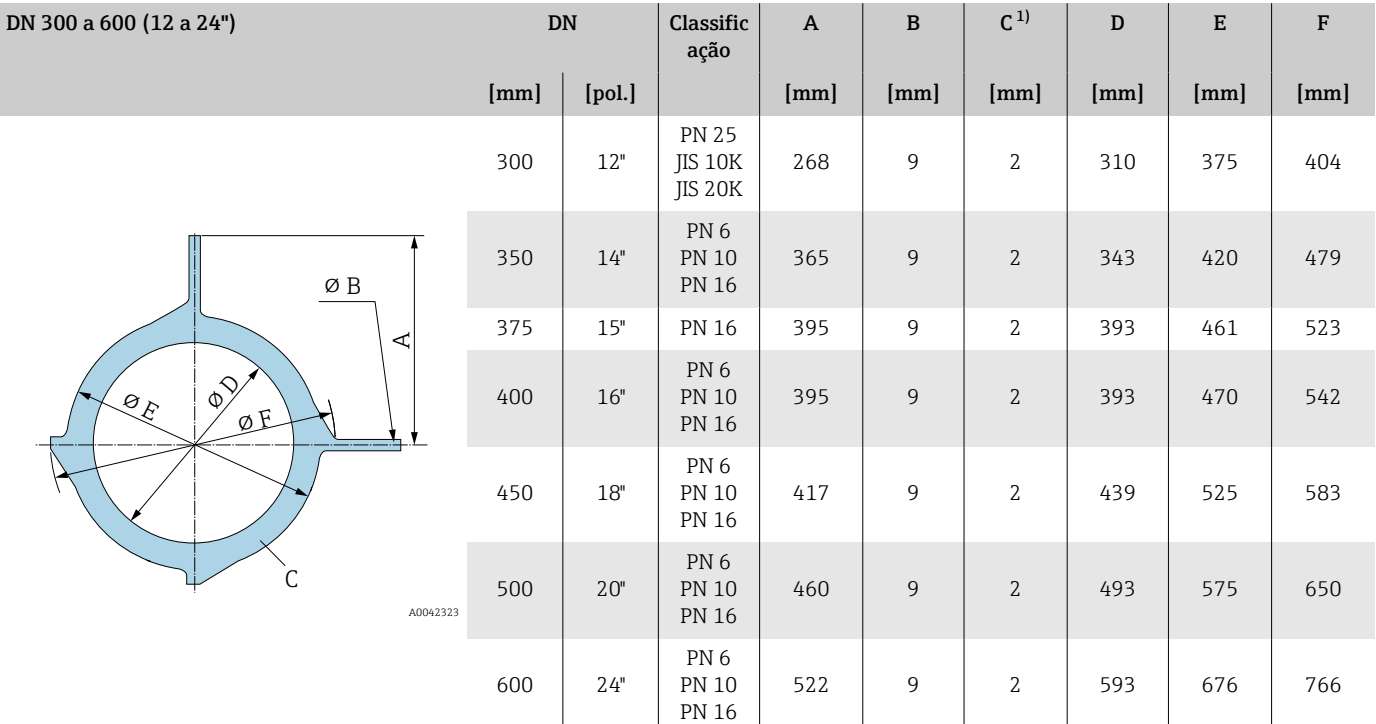

1) Espessura do material

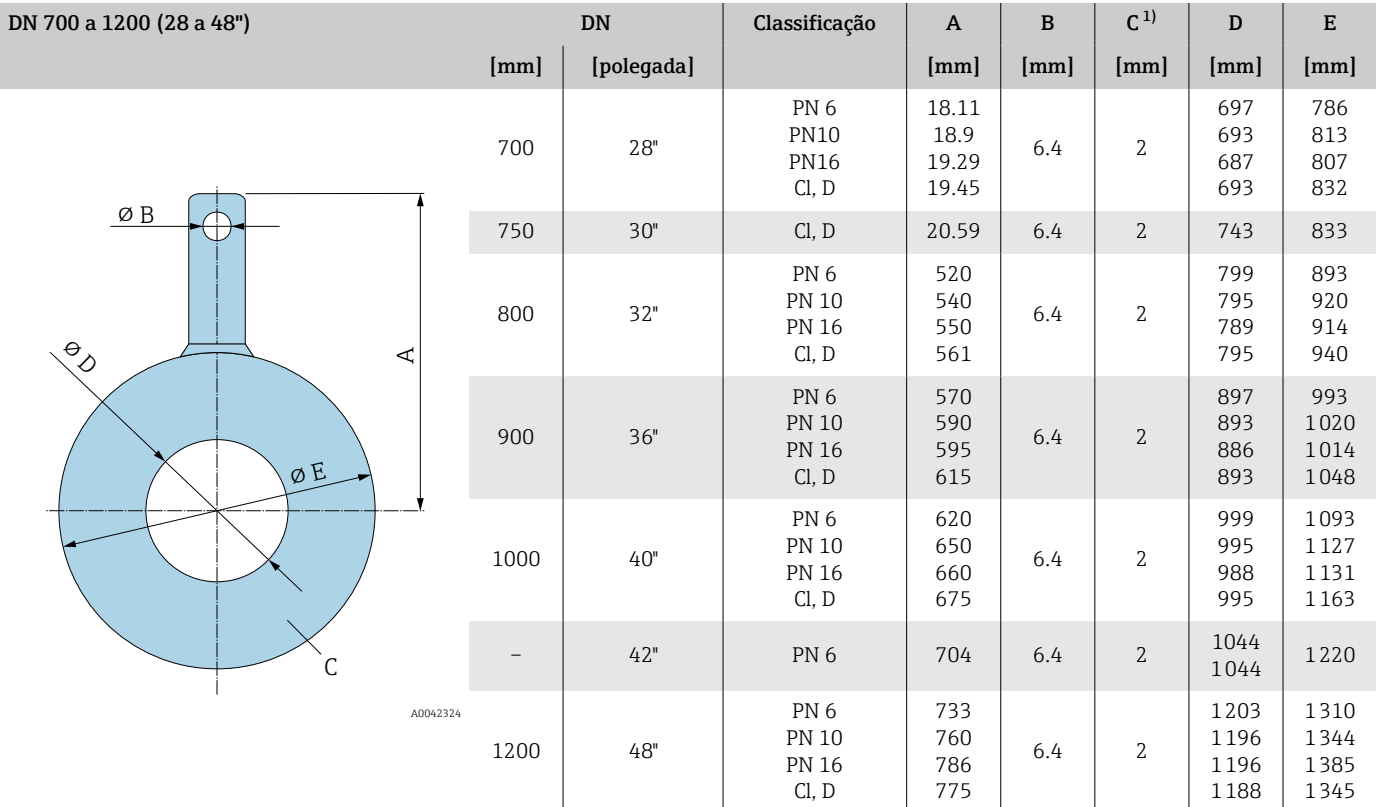

1) Espessura do material

# 15 Dimensões em unidades US

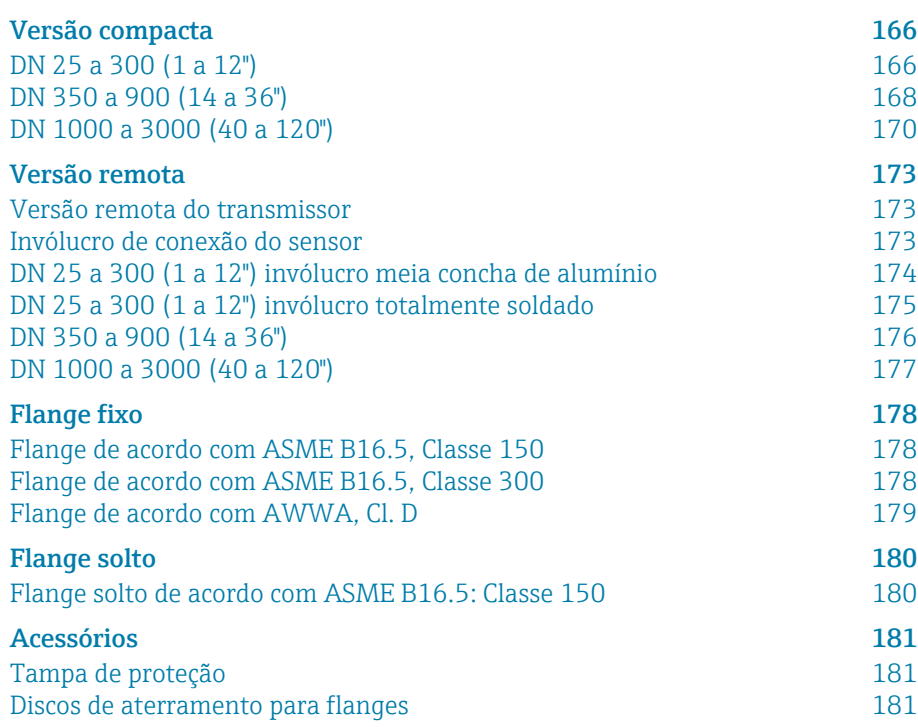

## <span id="page-165-0"></span>Versão compacta

## DN 25 a 300 (1 a 12")

Código de pedido para "Invólucro", opção A "Compacto, alumínio, revestido" Sensor com invólucro meia-concha de alumínio

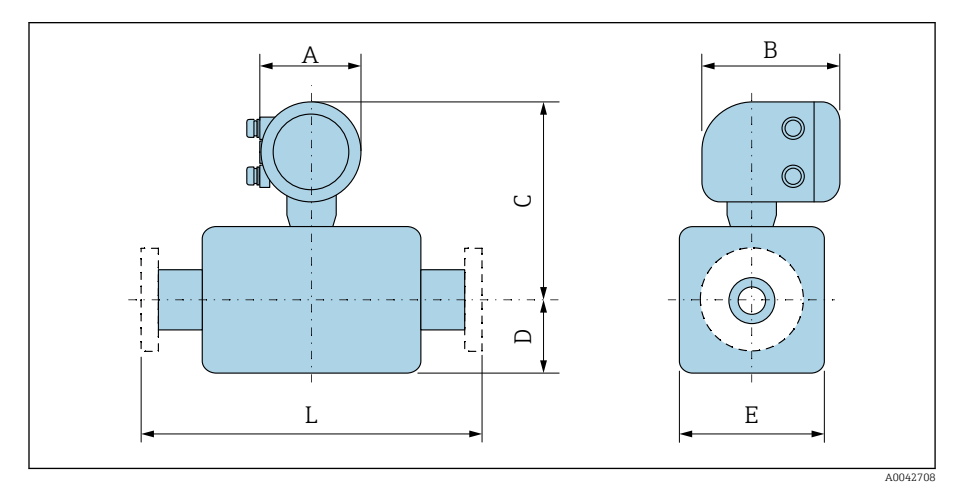

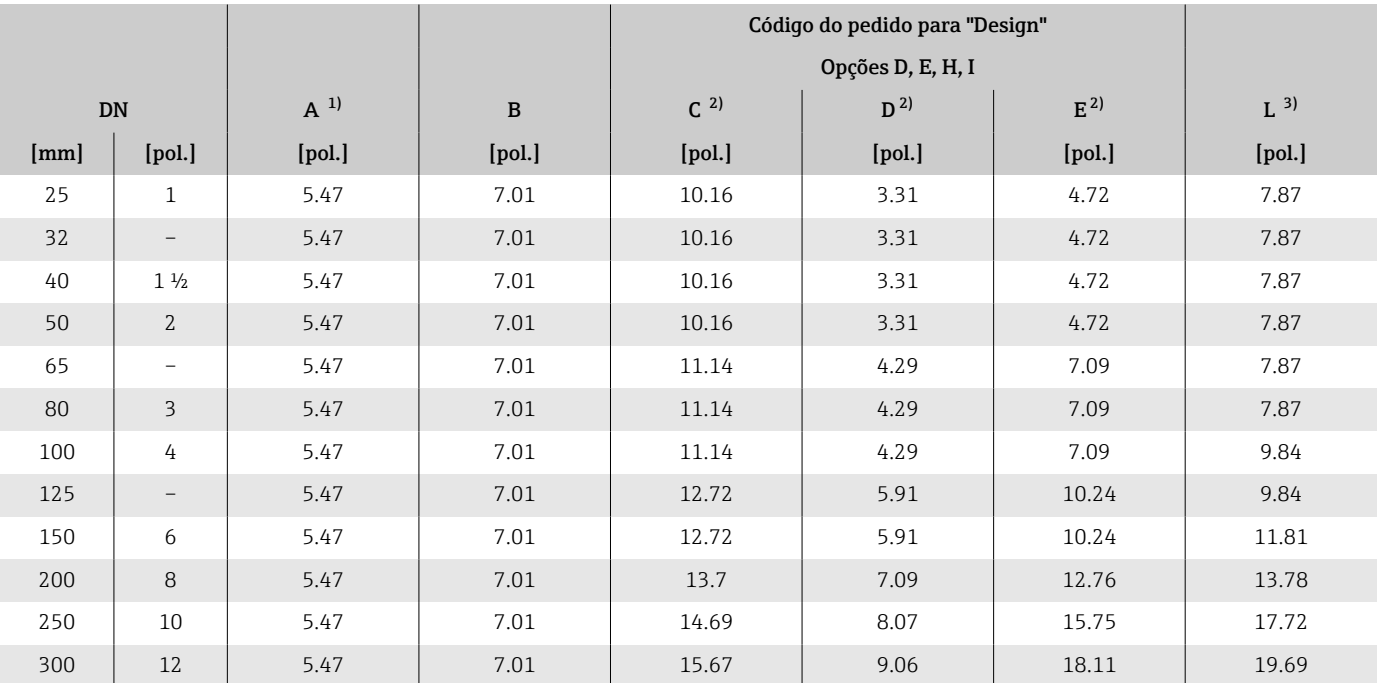

1) Dependendo da entrada para cabos usada: valores até +1.18 in 2) Valores de referência: dependem da taxa de pressão, design e opção de pedido

3) O comprimento total instalado é independente das conexões de processo. Comprimento instalado de acordo com DVGW (Associação Técnica e Científica Alemã para Gás e Água).

#### Código de pedido para "Invólucro", opção M "Compacto, policarbonato"

Sensor com invólucro meia-concha de alumínio

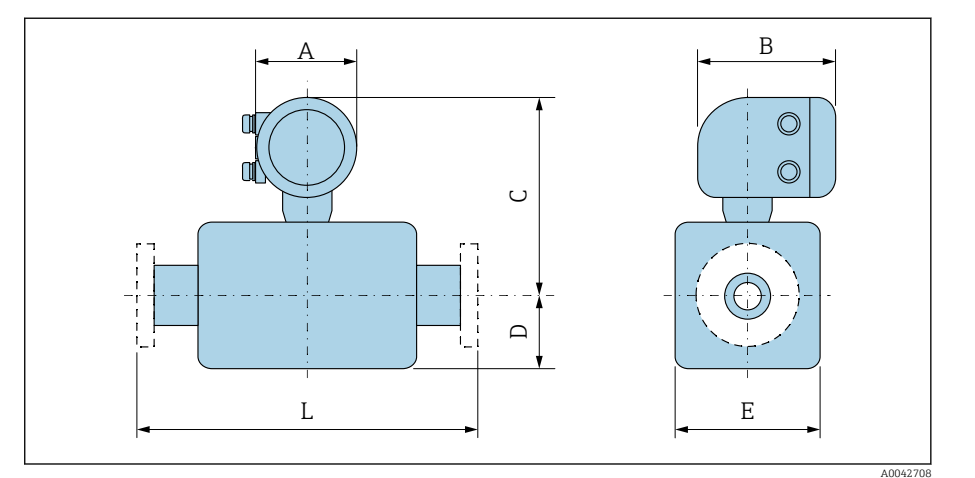

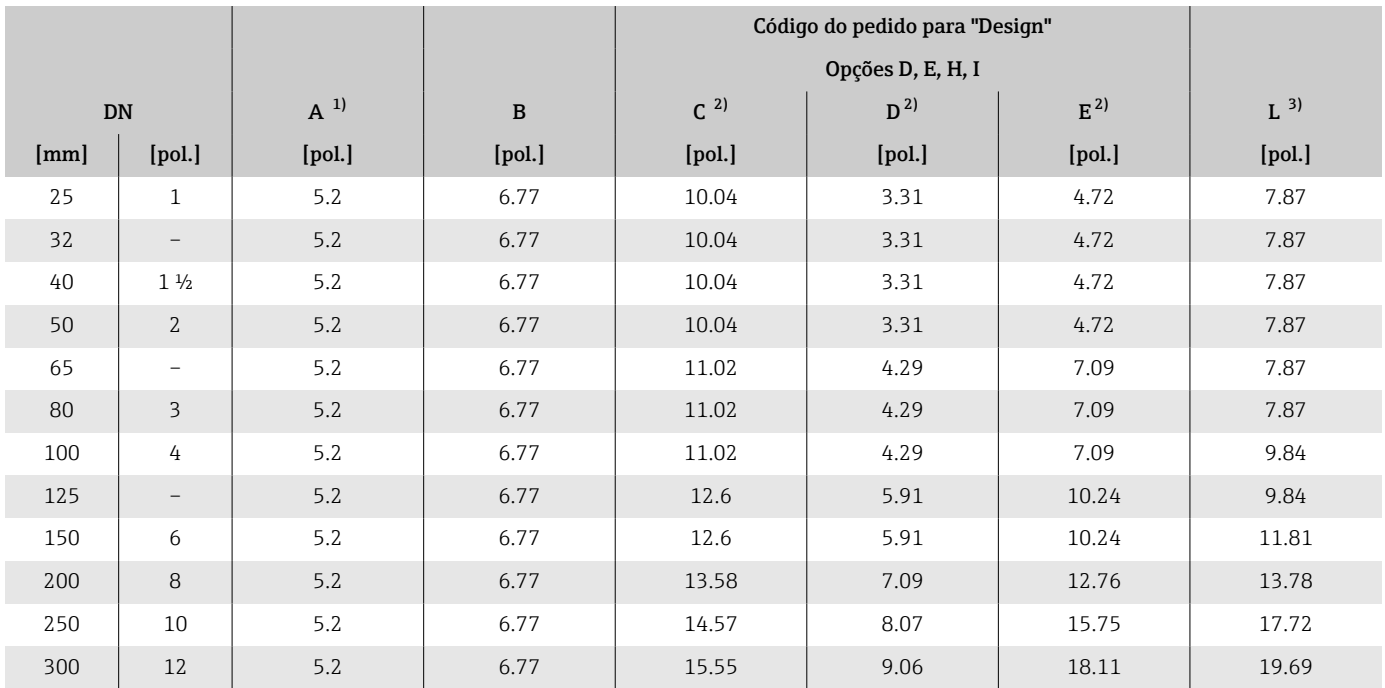

1) Dependendo da entrada para cabos usada: valores até +1.18 in

2) Valores de referência: dependem da taxa de pressão, design e opção de pedido

3) O comprimento total instalado é independente das conexões de processo. Comprimento instalado de acordo com DVGW (Associação Técnica e Científica Alemã para Gás e Água).

## <span id="page-167-0"></span>DN 350 a 900 (14 a 36")

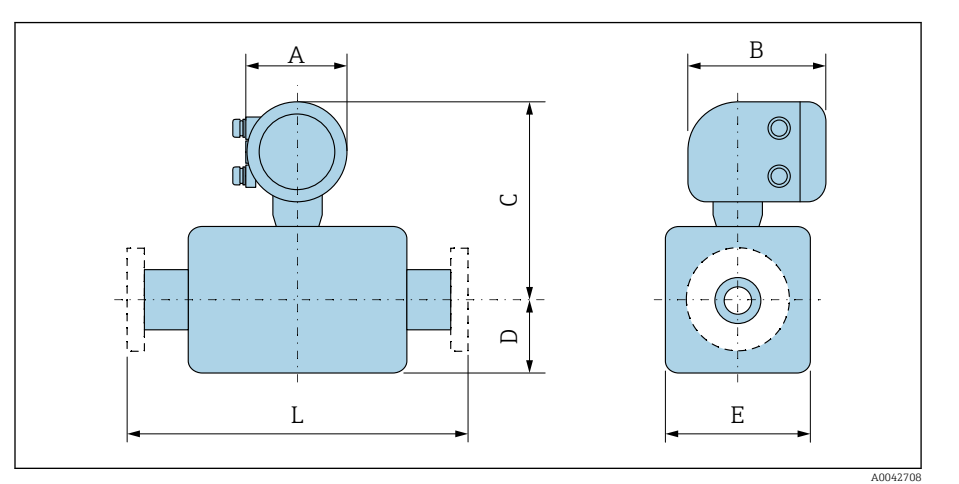

#### Código de pedido para "Invólucro", opção A "Compacto, alumínio, revestido"

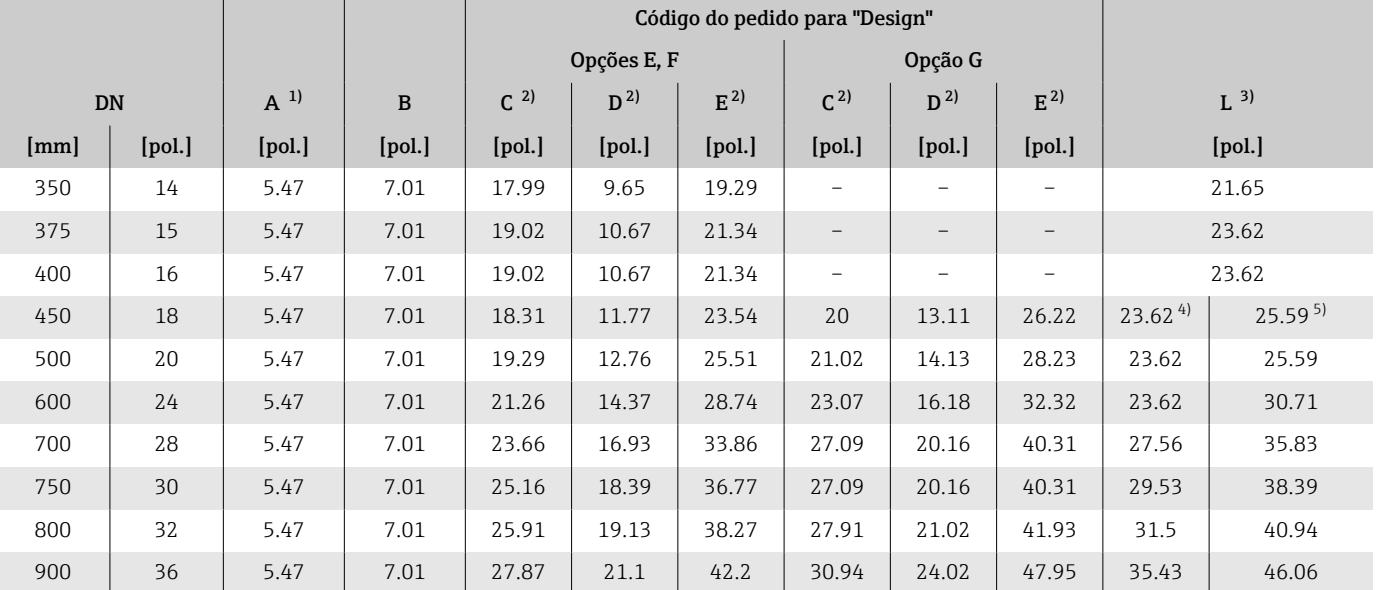

1) Dependendo da entrada para cabos usada: valores até +1.18 in

2) Valores de referência: dependem da taxa de pressão, design e opção de pedido

3) O comprimento total instalado é independente das conexões de processo. Comprimento instalado de acordo com DVGW (Associação Técnica e Científica Alemã para Gás e Água).

4) Código de pedido para "Design", opção F "Flange fixa, comprimento instalado curto"

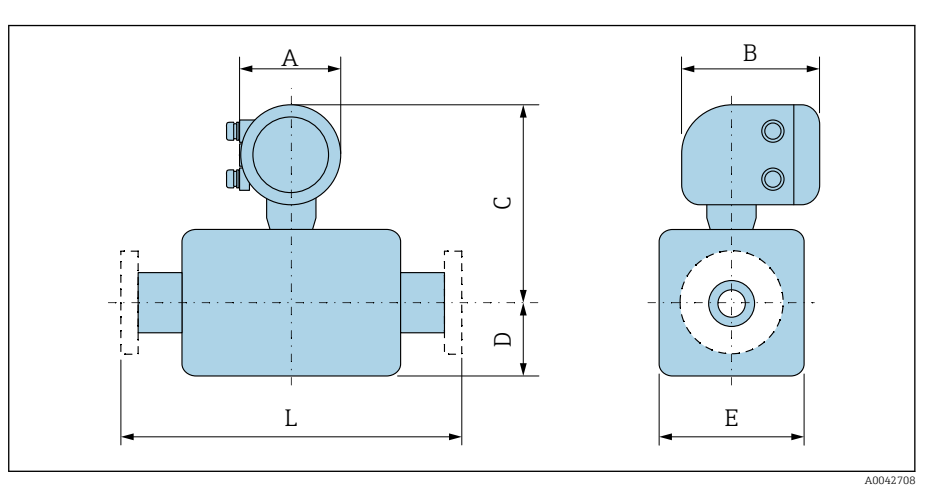

#### Código de pedido para "Invólucro", opção M "Compacto, policarbonato"

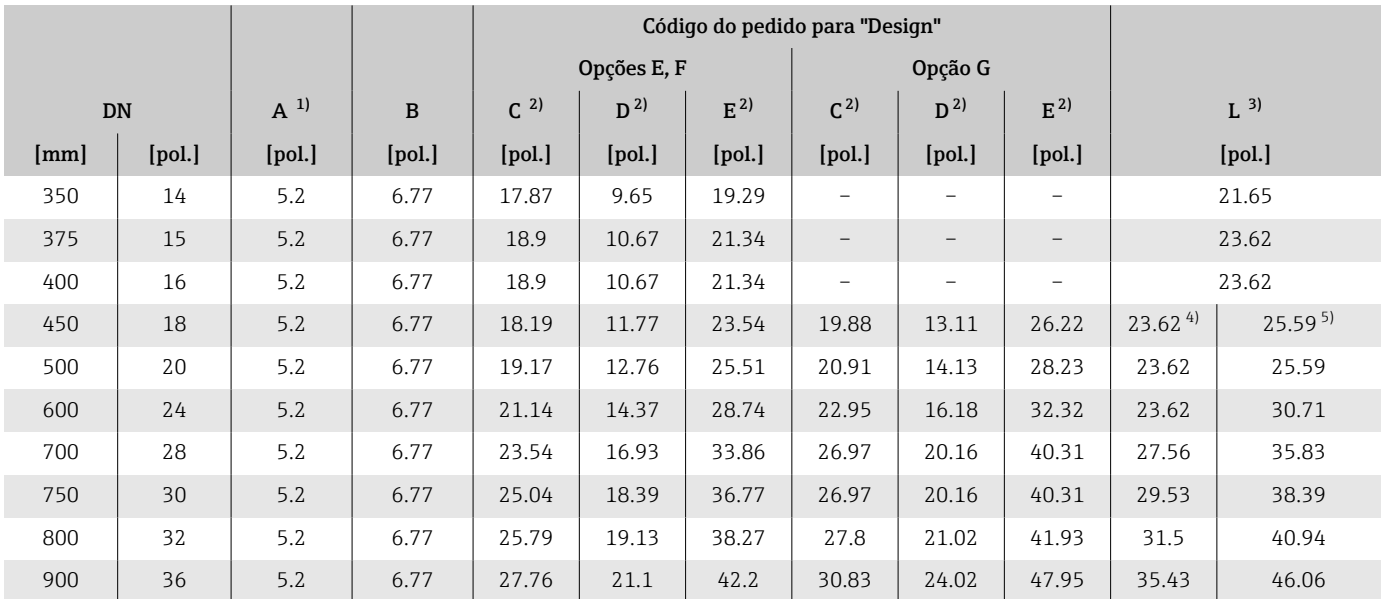

1) Dependendo da entrada para cabos usada: valores até +1.18 in

2) Valores de referência: dependem da taxa de pressão, design e opção de pedido

3) O comprimento total instalado é independente das conexões de processo. Comprimento instalado de acordo com DVGW (Associação Técnica e Científica Alemã para Gás e Água).

4) Código de pedido para "Design", opção F "Flange fixa, comprimento instalado curto"

## <span id="page-169-0"></span>DN 1000 a 3000 (40 a 120")

## Código de pedido para "Invólucro", opção A "Compacto, alumínio, revestido"

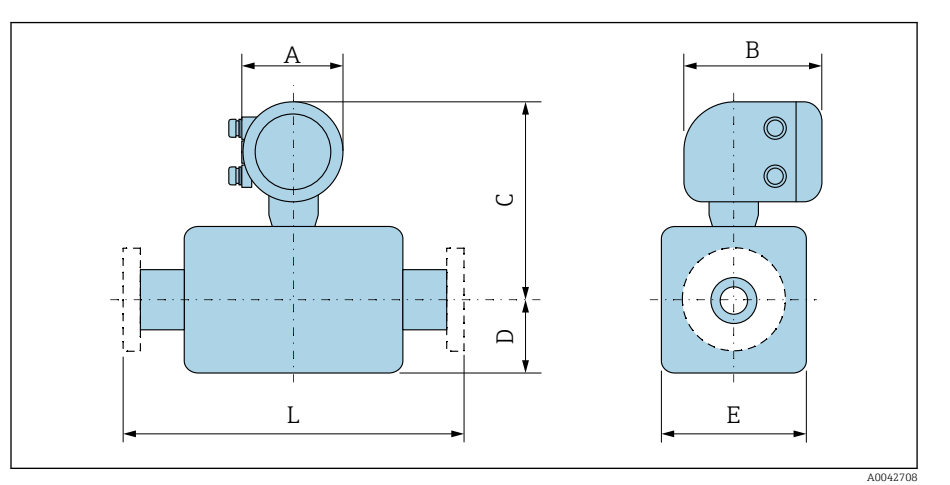

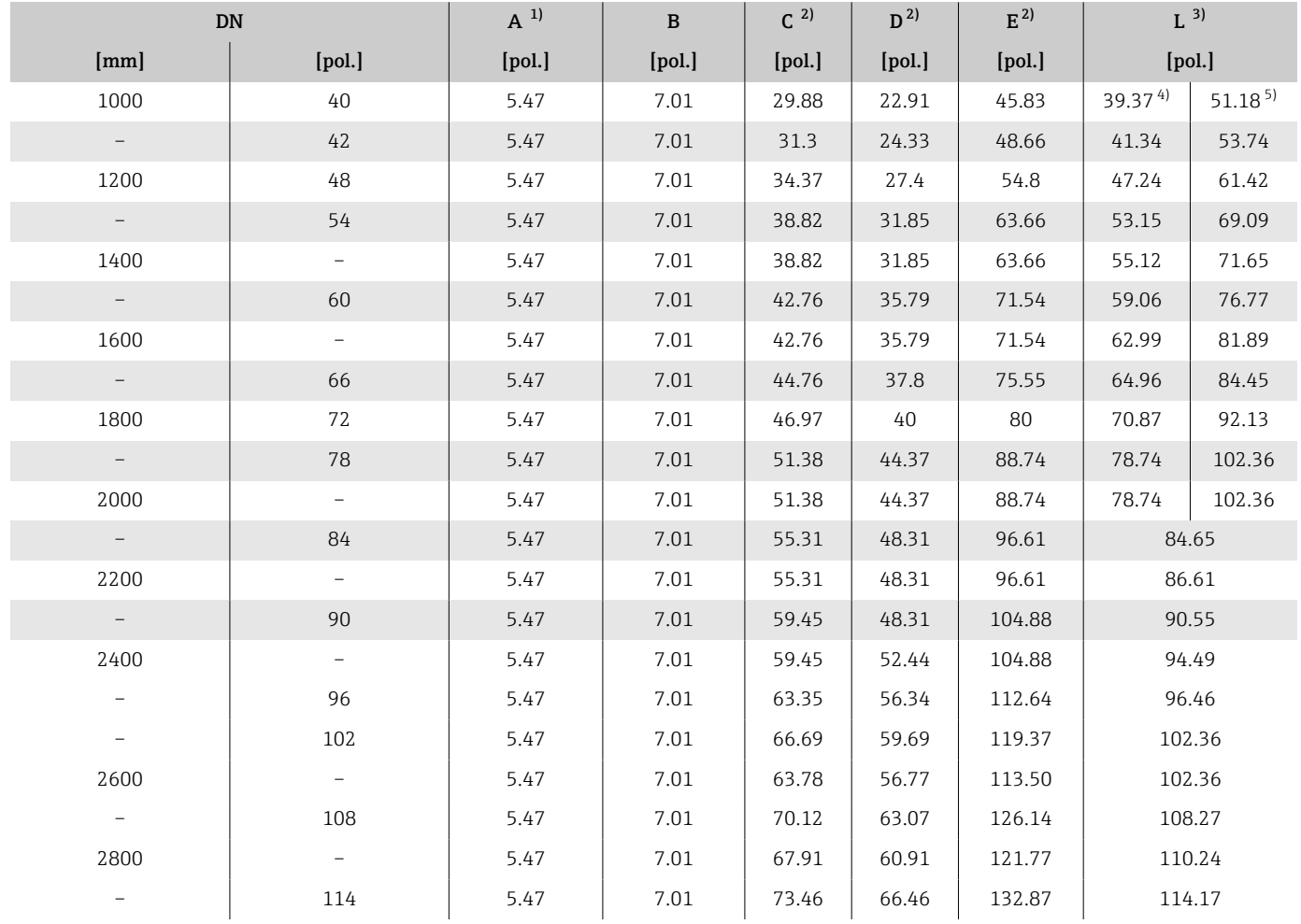

<span id="page-170-0"></span>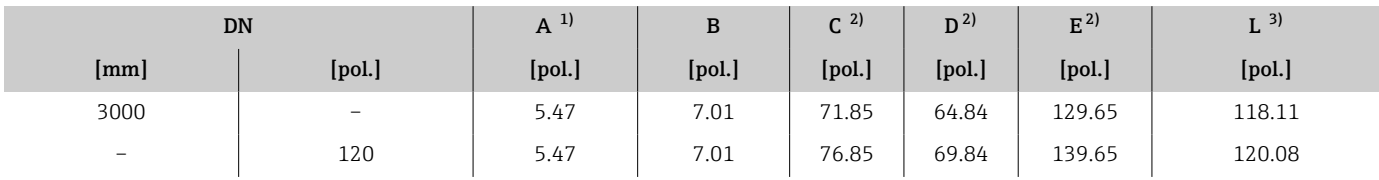

1) Dependendo da entrada para cabos usada: valores até +1.18 in

2) Valores de referência: dependem da taxa de pressão, design e opção de pedido

3) O comprimento total instalado é independente das conexões de processo. Comprimento instalado de acordo com DVGW (Associação Técnica e Científica Alemã para Gás e Água).

4) Código de pedido para "Design", opção F "Flange fixa, comprimento instalado curto"

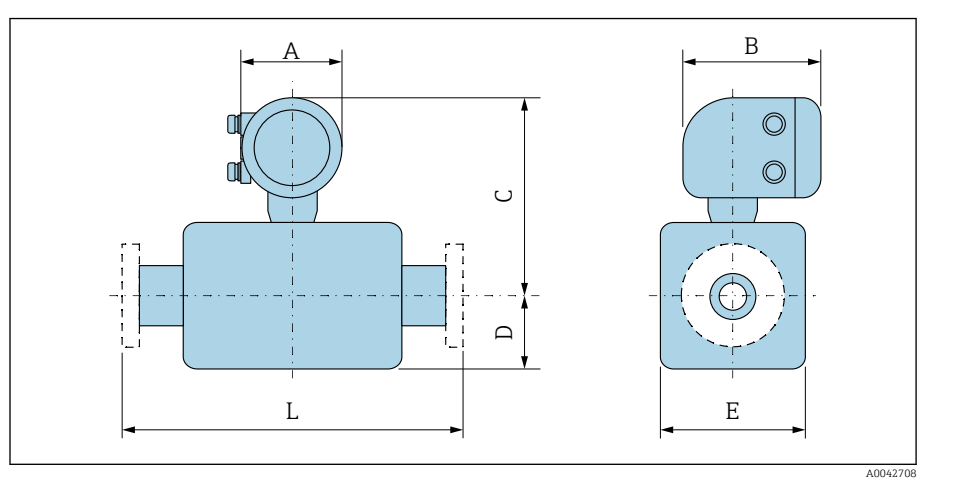

#### Código de pedido para "Invólucro", opção M "Compacto, policarbonato"

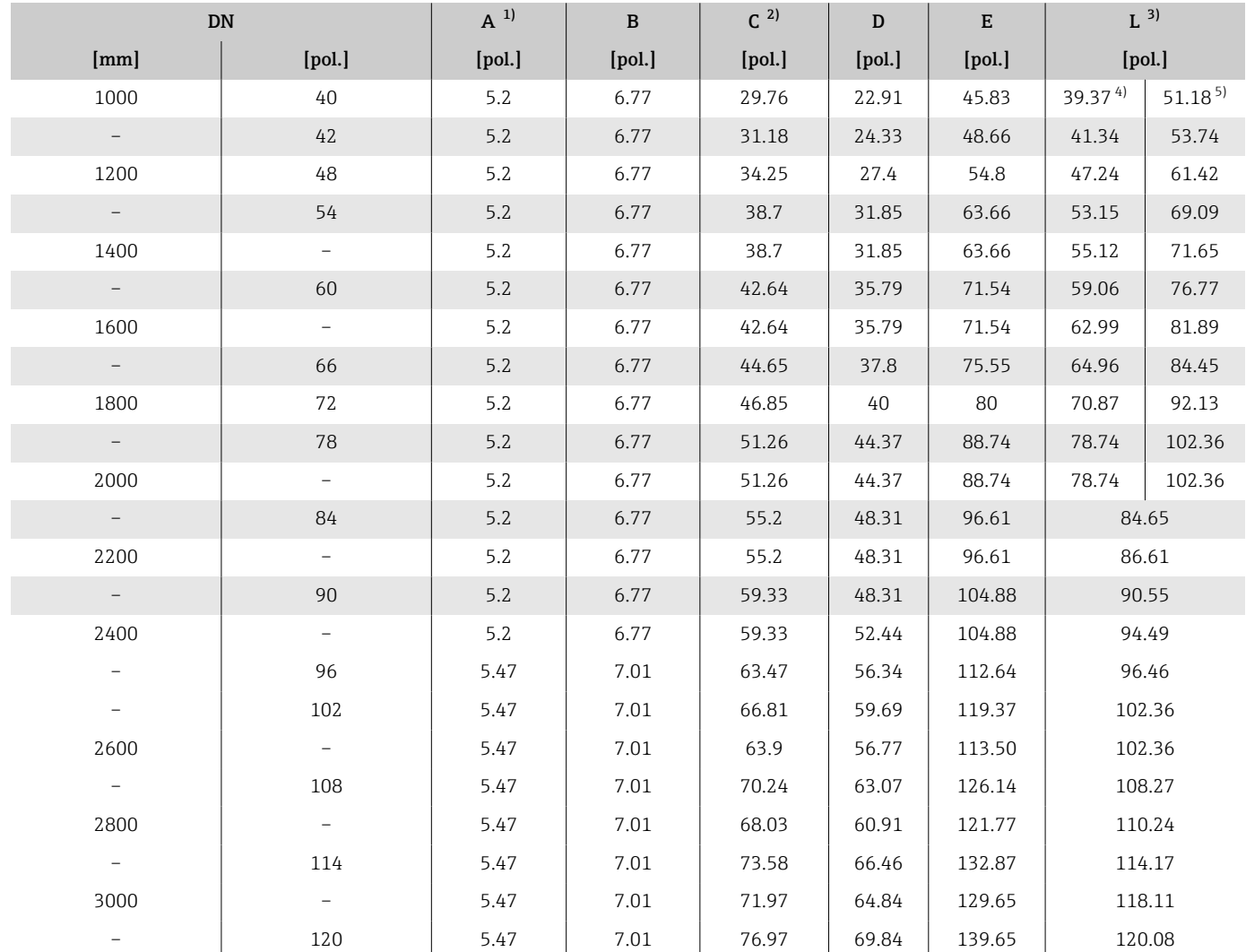

1) Dependendo da entrada para cabos usada: valores até +1.18 in

2) Valores de referência: dependem da taxa de pressão, design e opção de pedido

3) O comprimento total instalado é independente das conexões de processo. Comprimento instalado de acordo com DVGW (Associação Técnica e Científica Alemã para Gás e Água).

4) Código de pedido para "Design", opção F "Flange fixa, comprimento instalado curto"

# <span id="page-172-0"></span>Versão remota

## Versão remota do transmissor

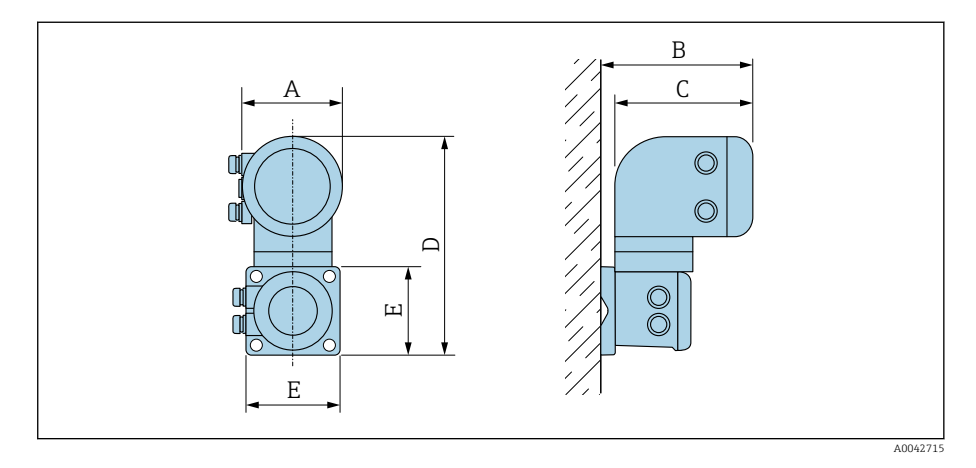

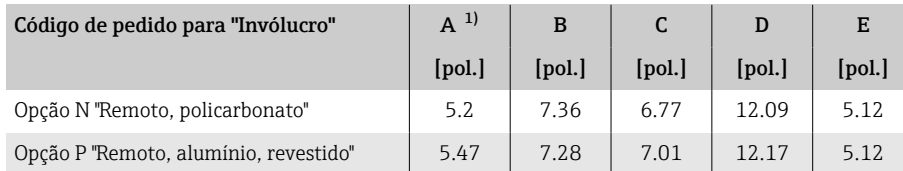

1) Dependendo da entrada para cabos usada: valores até +1.18 in

## Invólucro de conexão do sensor

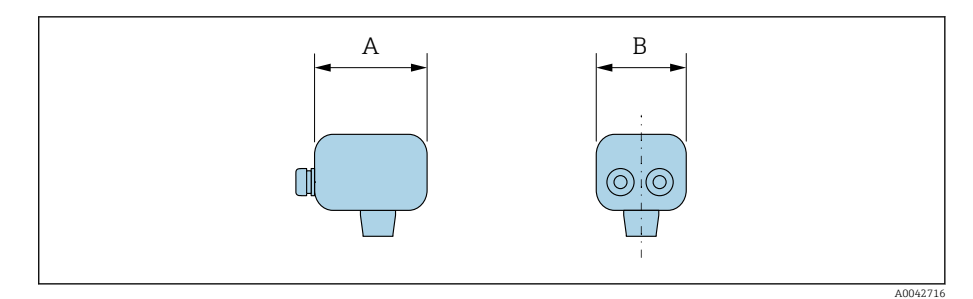

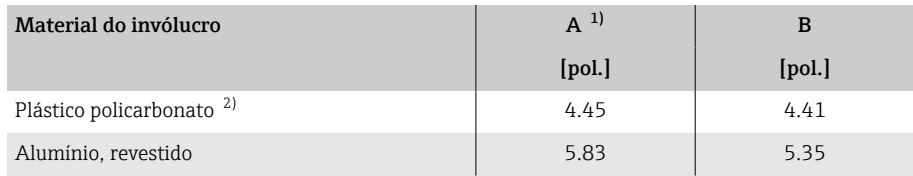

1) Dependendo da entrada para cabos usada: valores até + 1,18 pol

2) Em conjunto com o código de pedido para "Opção do sensor", opções CB, CC, CD, CE, C3

## <span id="page-173-0"></span>DN 25 a 300 (1 a 12") invólucro meia concha de alumínio

Sensor com invólucro meia-concha de alumínio.

Invólucro de conexão do sensor: alumínio, AlSi10Mg, revestido

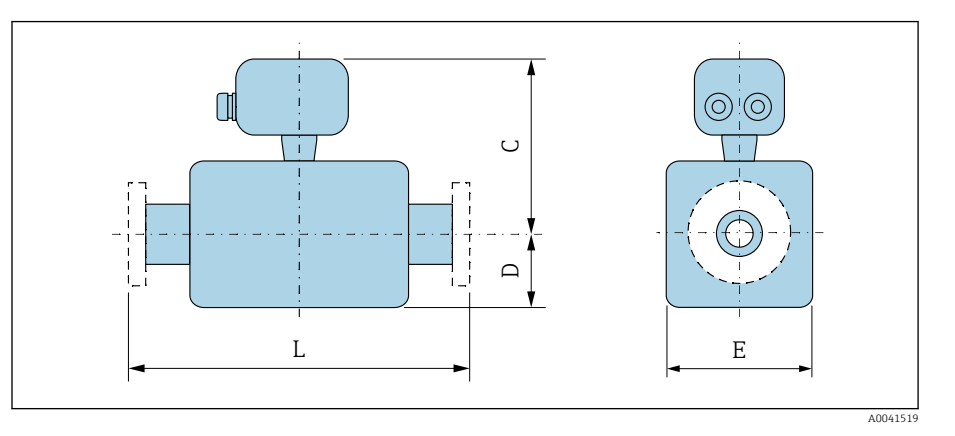

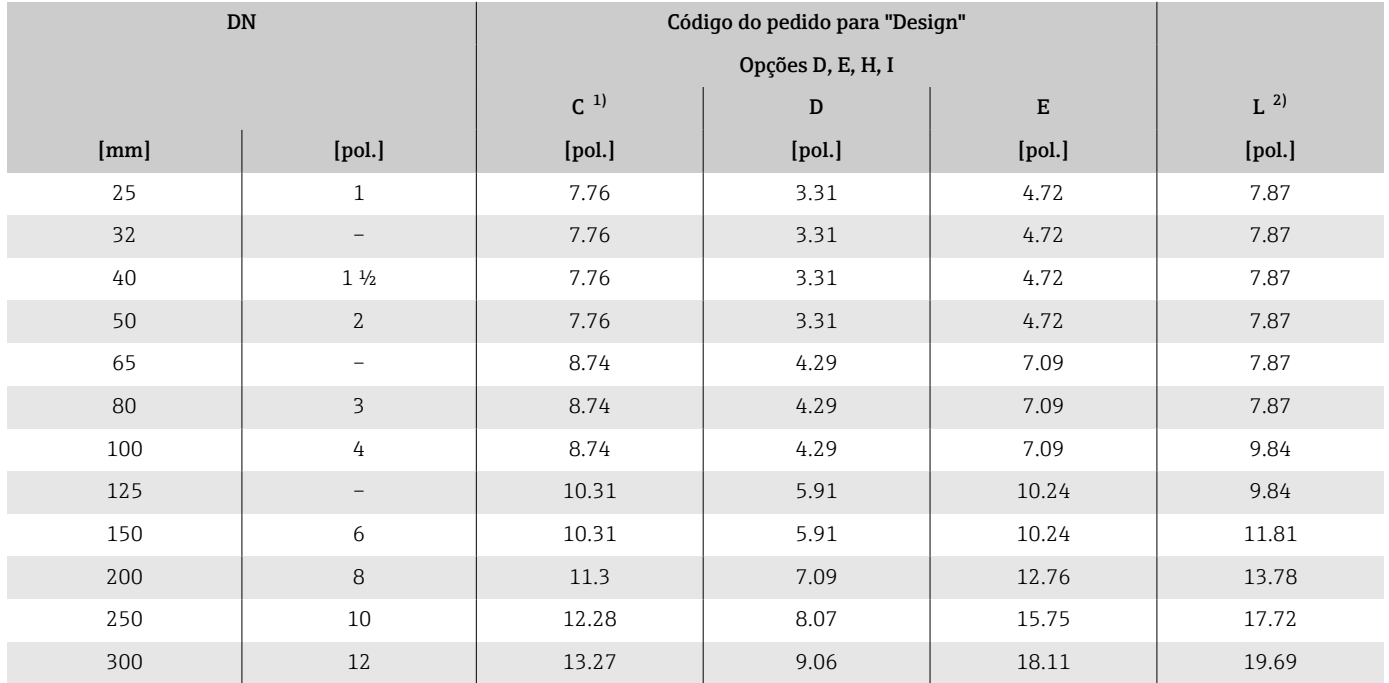

1) Valores de referência: dependem da taxa de pressão, design e opção de pedido

2) O comprimento total instalado é independente das conexões de processo. Comprimento instalado de acordo com DVGW (Associação Técnica e Científica Alemã para Gás e Água).

## <span id="page-174-0"></span>DN 25 a 300 (1 a 12") invólucro totalmente soldado

Sensor com invólucro de aço carbono totalmente soldado: Código de pedido para "Opção de sensor", opções CB, CC, CD, CE, C3

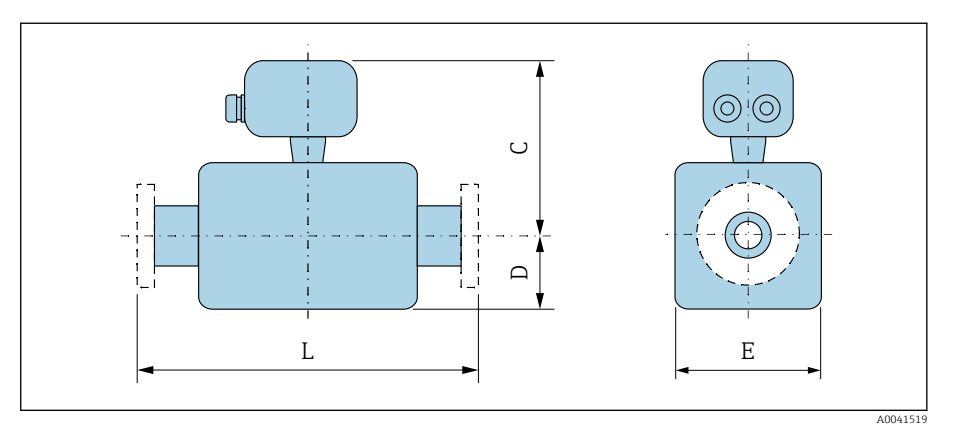

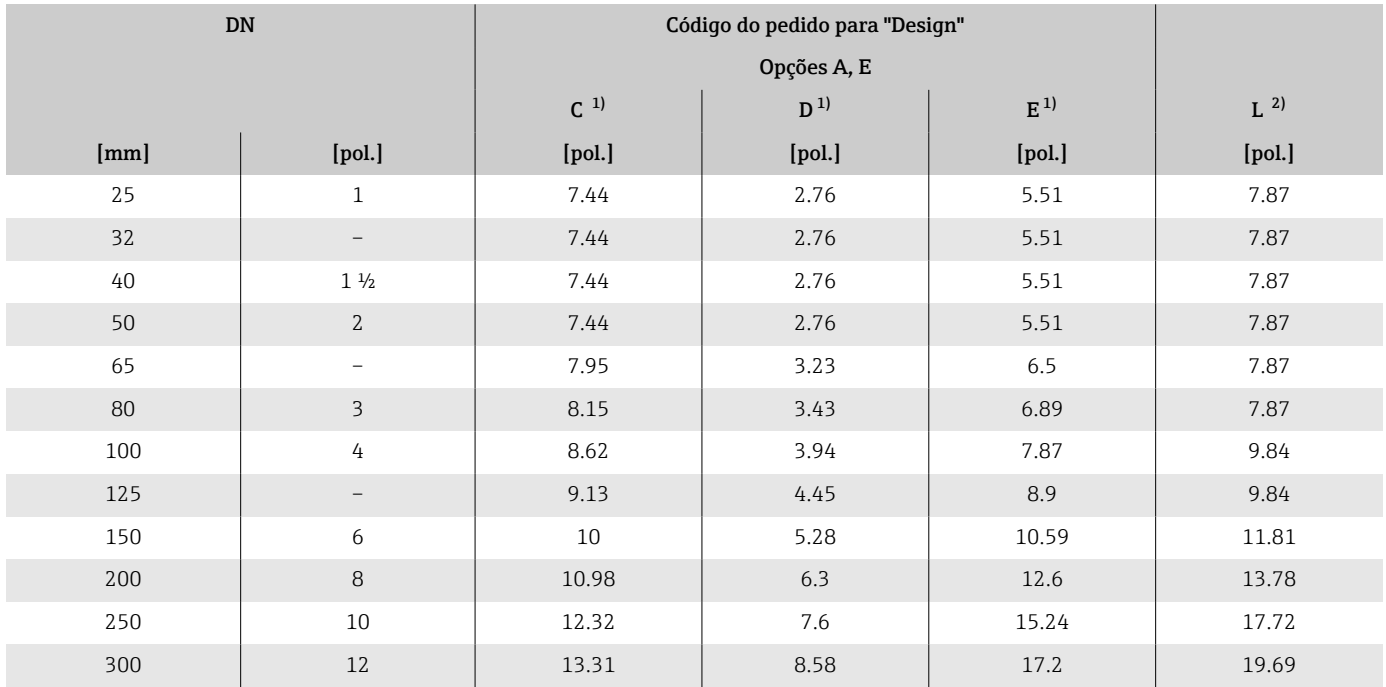

1) Valores de referência: dependem da taxa de pressão, design e opção de pedido 2) O comprimento total instalado é independente das conexões de processo. Comprimento instalado de acordo com DVGW (Associação Técnica e Científica Alemã para Gás e Água).

## <span id="page-175-0"></span>DN 350 a 900 (14 a 36")

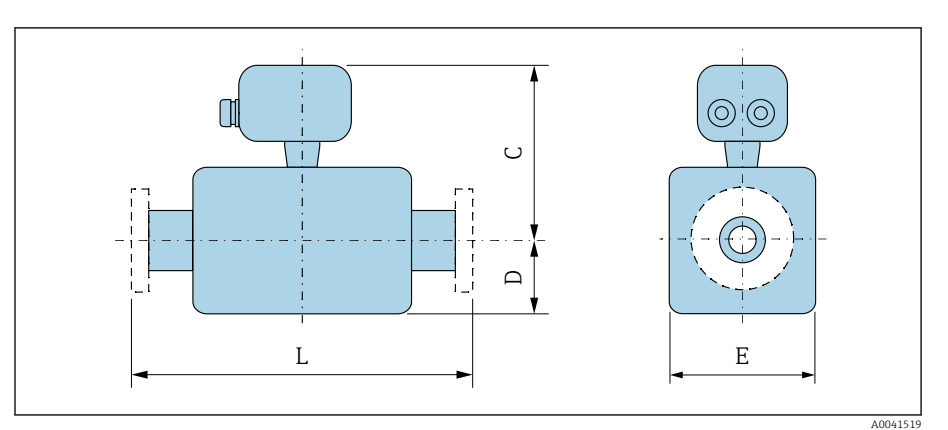

## Código do pedido para "Design" Opções E, F Opção G DN C 1) D E C D E L 2) [mm] | [pol.] | [pol.] | [pol.] | [pol.] | [pol.] | [pol.] | [pol.] | [pol.] | [pol.] 350 14 15.55 9.65 19.29 – – – 21.65 375 15 16.57 10.67 21.34 – – – 23.62 400 | 16 | 16.57 | 10.67 | 21.34 | - | - | - | 23.62 450 18 15.87 11.77 23.54 17.56 13.11 26.22 23.62 3) 25.59 4) 500 20 16.85 12.76 25.51 18.58 14.13 28.23 23.62 25.59 600 24 24 18.82 | 14.37 | 28.74 | 20.63 | 16.18 | 32.32 | 23.62 | 30.71 700 28 21.22 16.93 33.86 24.65 20.16 40.31 27.56 35.83 750 30 22.72 18.39 36.77 24.65 20.16 40.31 29.53 38.39 800 32 23.46 | 19.13 | 38.27 | 25.47 | 21.02 | 41.93 | 31.5 | 40.94 900 36 25.43 21.1 42.2 28.5 24.02 47.95 35.43 46.06

1) Valores de referência: dependem da taxa de pressão, design e opção de pedido

2) O comprimento total instalado é independente das conexões de processo. Comprimento instalado de acordo com DVGW (Associação Técnica e Científica Alemã para Gás e Água).

3) Código de pedido para "Design", opção F "Flange fixa, comprimento instalado curto"

## <span id="page-176-0"></span>DN 1000 a 3000 (40 a 120")

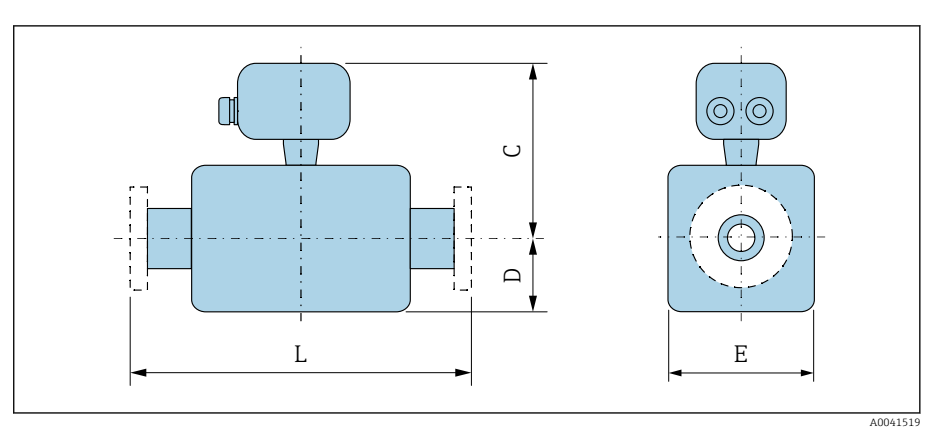

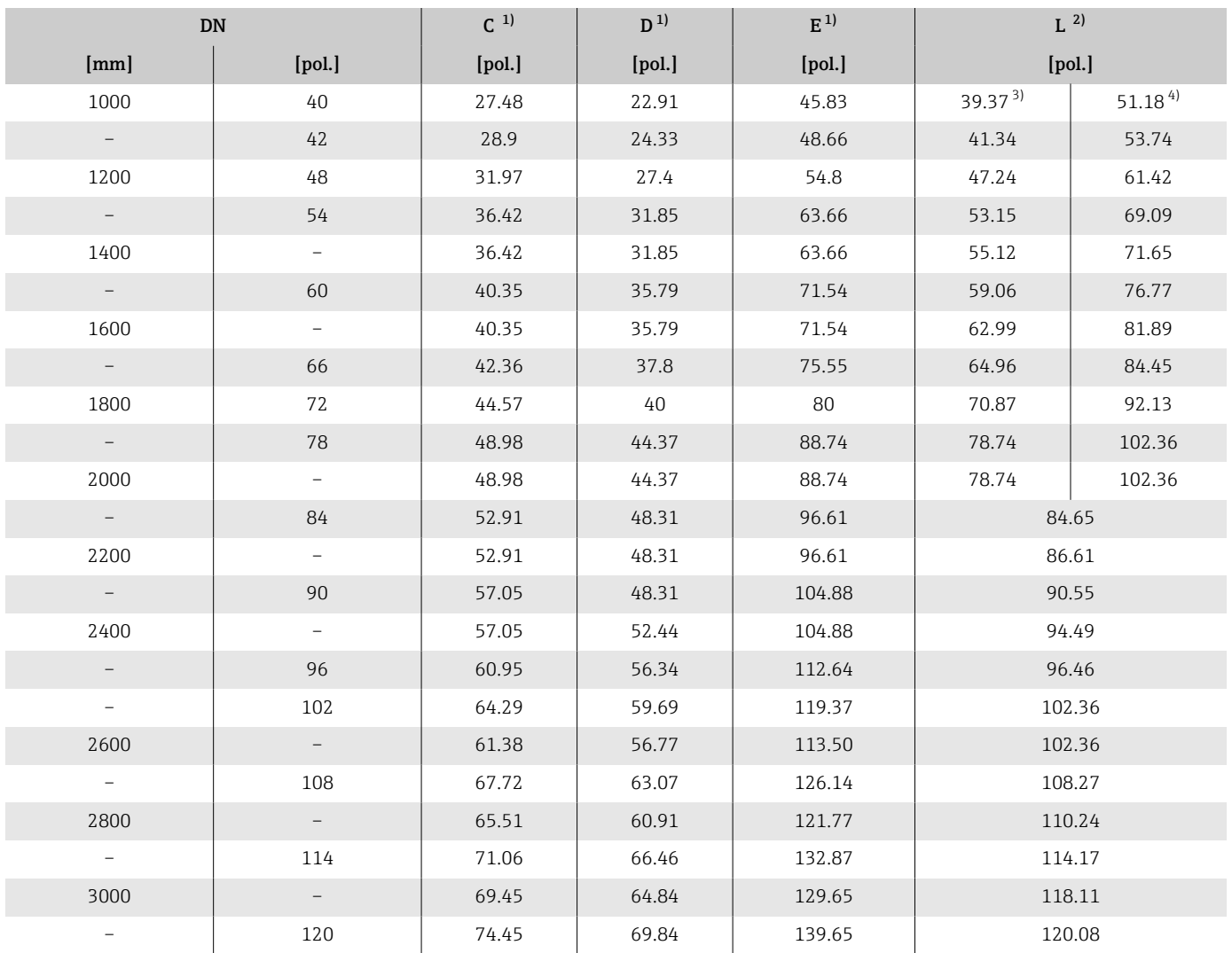

1) Valores de referência: dependem da taxa de pressão, design e opção de pedido 2) O comprimento total instalado é independente das conexões de processo. Comprimento instalado de acordo com DVGW (Associação Técnica e Científica Alemã para Gás e Água).

3) Código de pedido para "Design", opção F "Flange fixa, comprimento instalado curto"

# Flange fixo

## Flange de acordo com ASME B16.5, Classe 150

- Aço carbono: código de pedido para "Conexão de processo", opção A1K
- Aço inoxidável: código de pedido para "Conexão de processo", opção A1S

Rugosidade de superfície: Ra 250 para 492 µin

E: O diâmetro interno depende do revestimento  $\rightarrow$   $\blacksquare$  124

<span id="page-177-0"></span>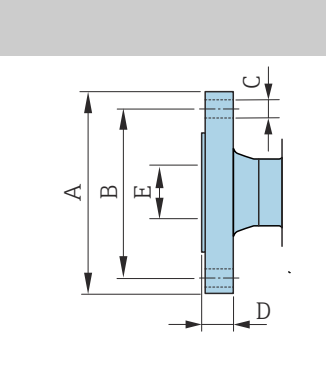

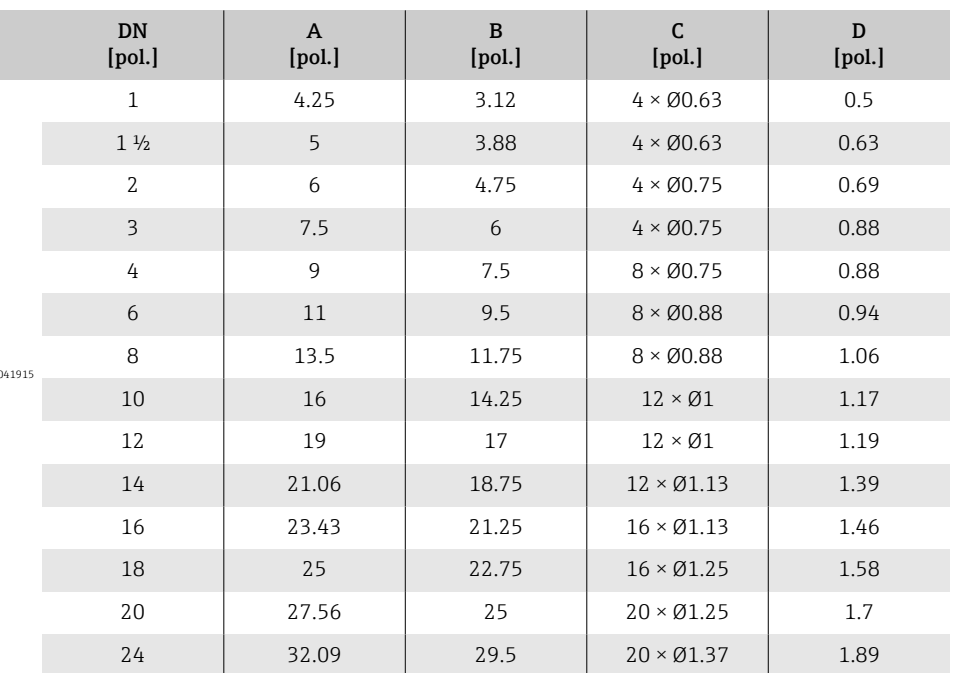

## Flange de acordo com ASME B16.5, Classe 300

• Aço carbono: código de pedido para "Conexão de processo", opção A2K

• Aço inoxidável: código de pedido para "Conexão de processo", opção A2S

Rugosidade de superfície: Ra 250 para 492 µin

E: O diâmetro interno depende do revestimento →  $\triangleq$  124

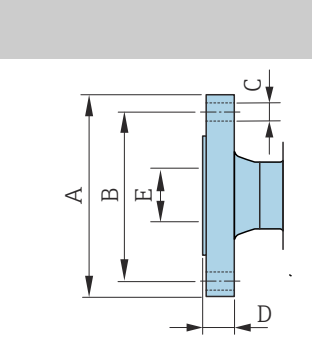

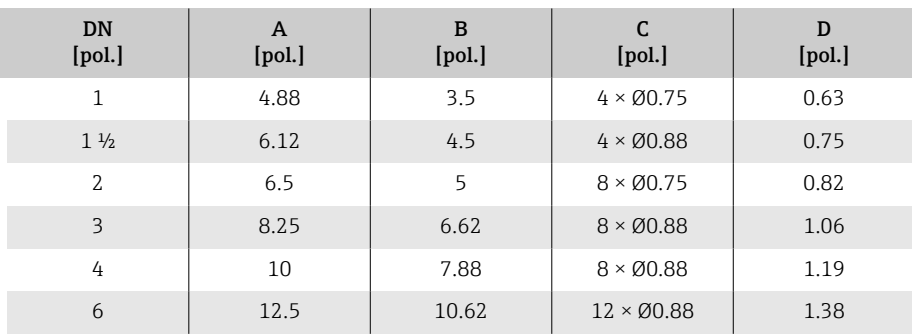

A0041915

 $AD$ 

## Flange de acordo com AWWA, Cl. D

Código de pedido para "Conexão de processo", opção W1K Rugosidade da superfície: Ra 250 para 492 µin E: O diâmetro interno depende do revestimento  $\rightarrow$   $\blacksquare$  124

<span id="page-178-0"></span>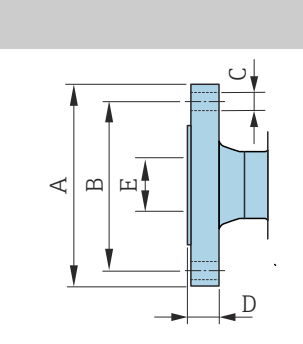

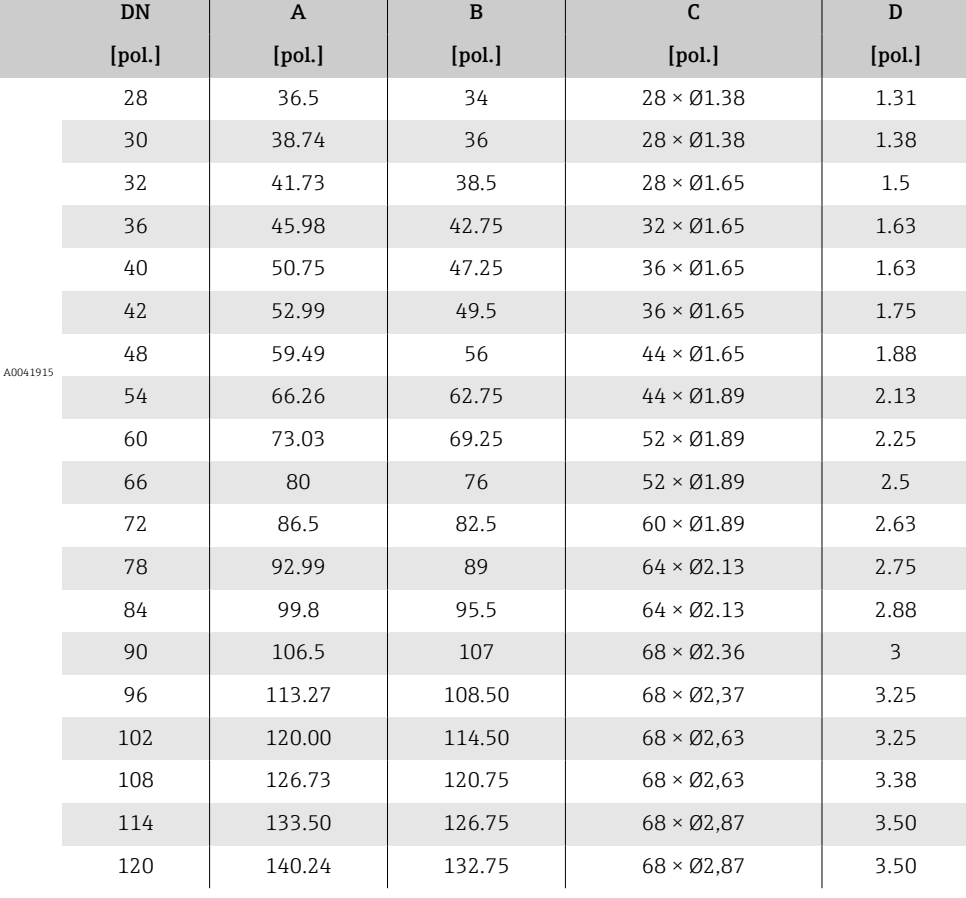

# Flange solto

## Flange solto de acordo com ASME B16.5: Classe 150

• Aço carbono: código de pedido para "Conexão de processo", opção A12

• Aço inoxidável: código de pedido para "Conexão de processo", opção A14

Rugosidade de superfície (flange): Ra 248 para 492 µin

<span id="page-179-0"></span>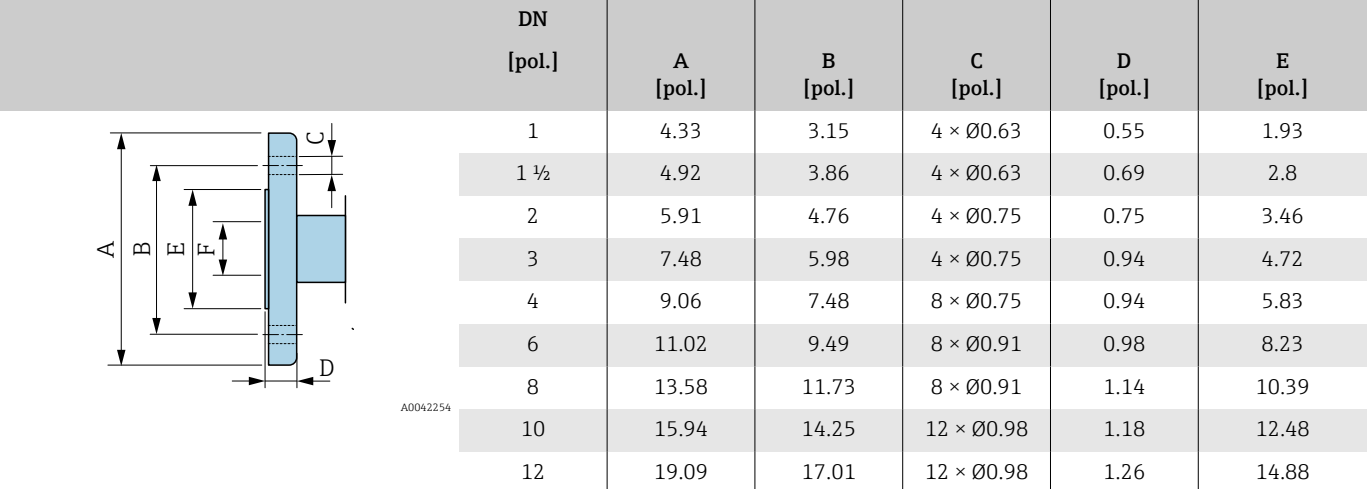

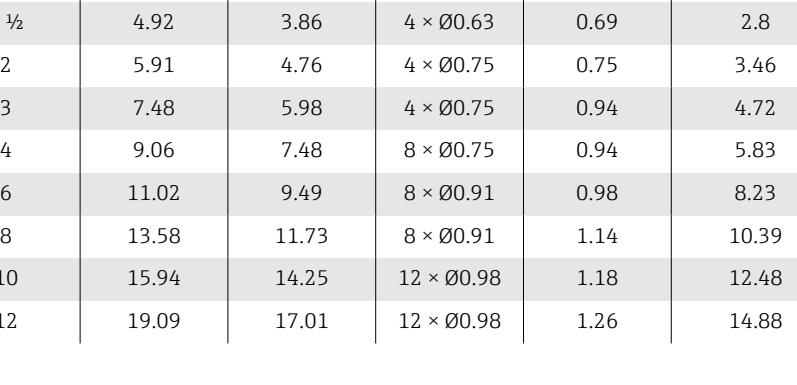

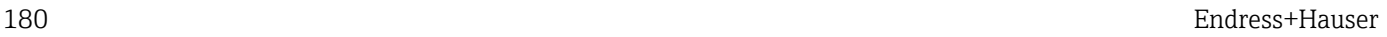
### <span id="page-180-0"></span>Acessórios

### Tampa de proteção

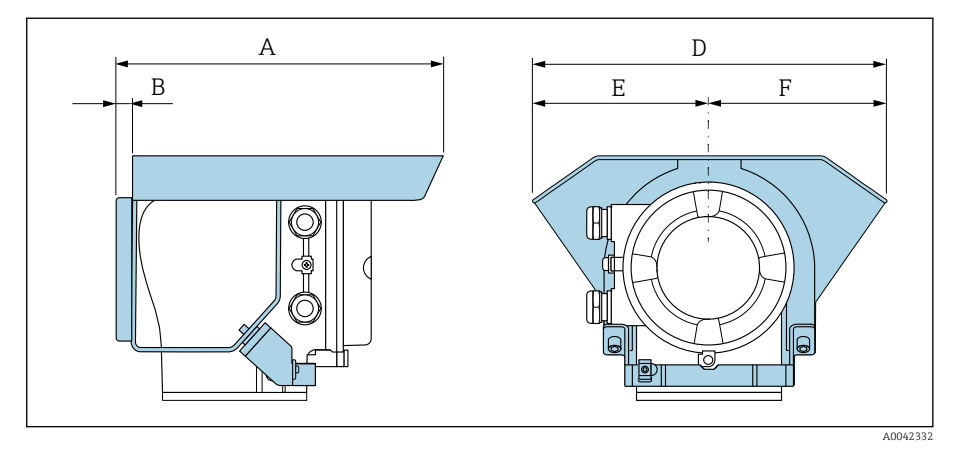

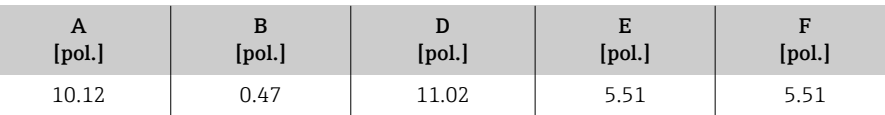

### Discos de aterramento para flanges

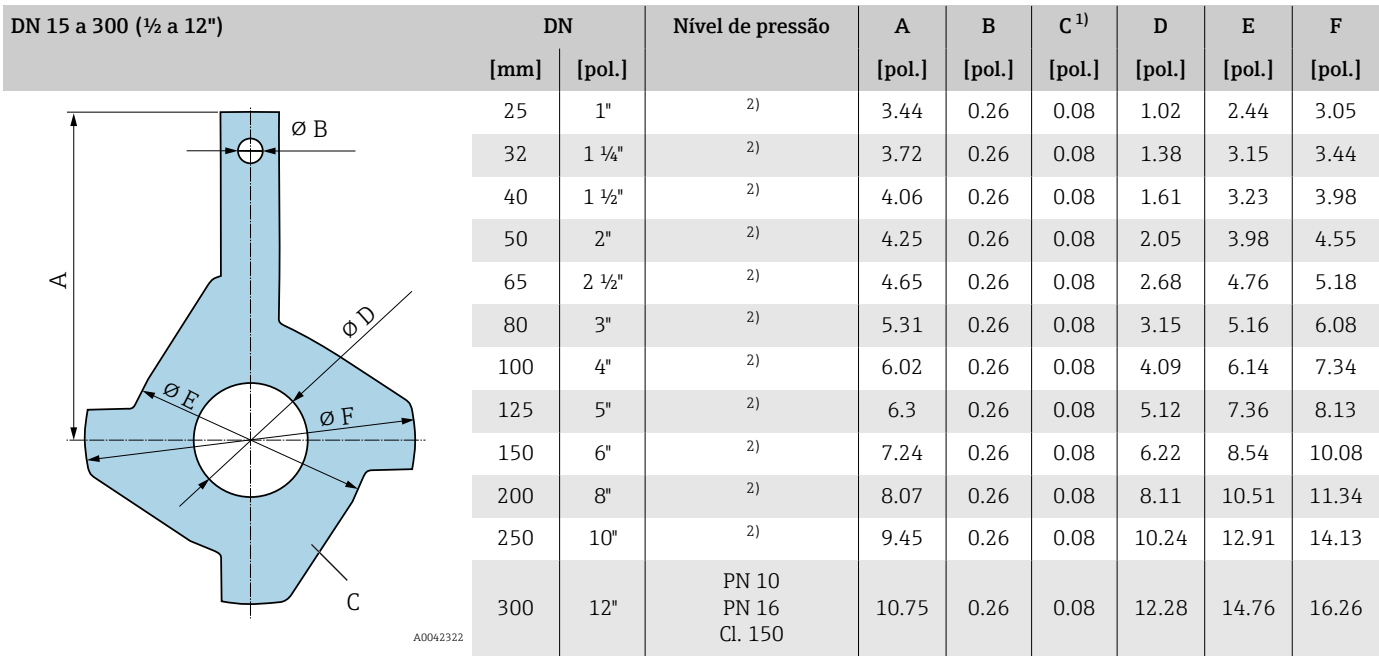

1) Espessura do material

2) No caso de DN 1 a 10", os discos de aterramento podem ser usados para todas as flange padrões/pressões nominais que podem ser fornecidos na versão padrão.

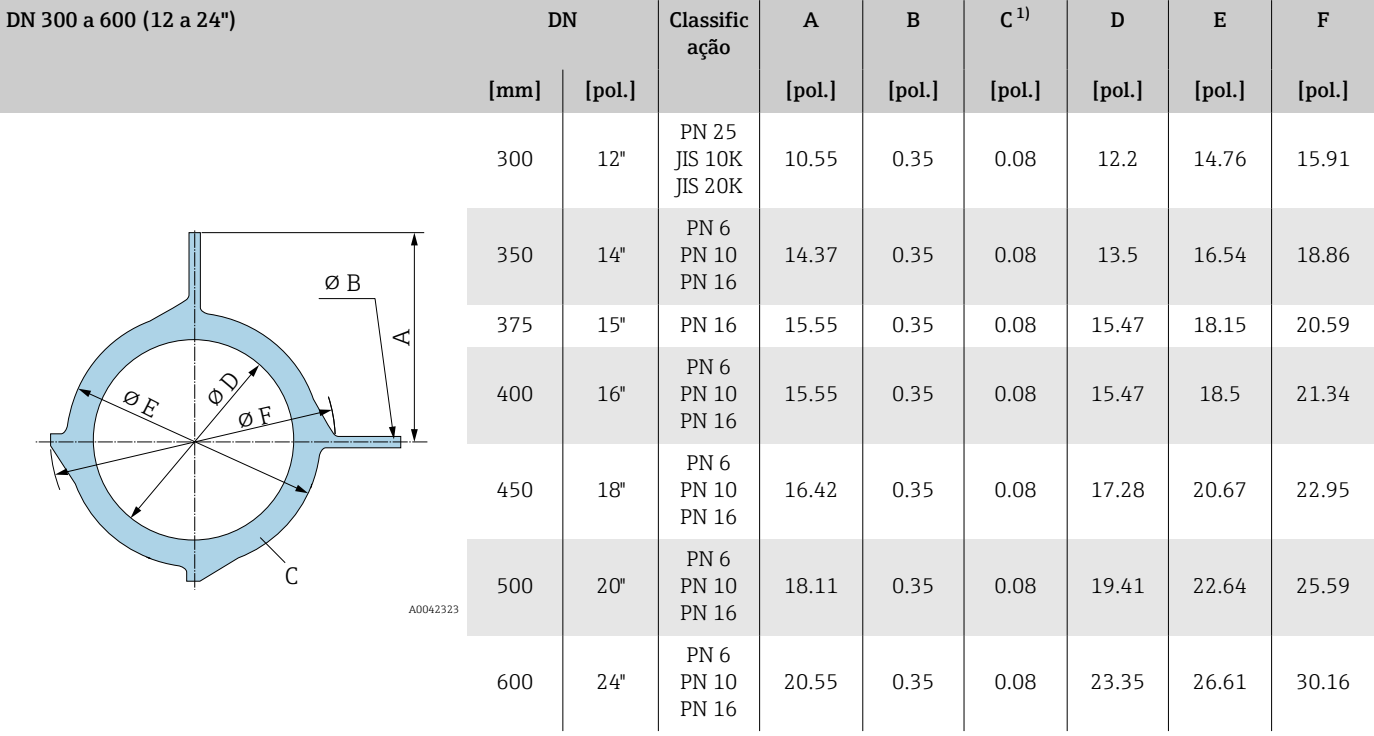

1) Espessura do material

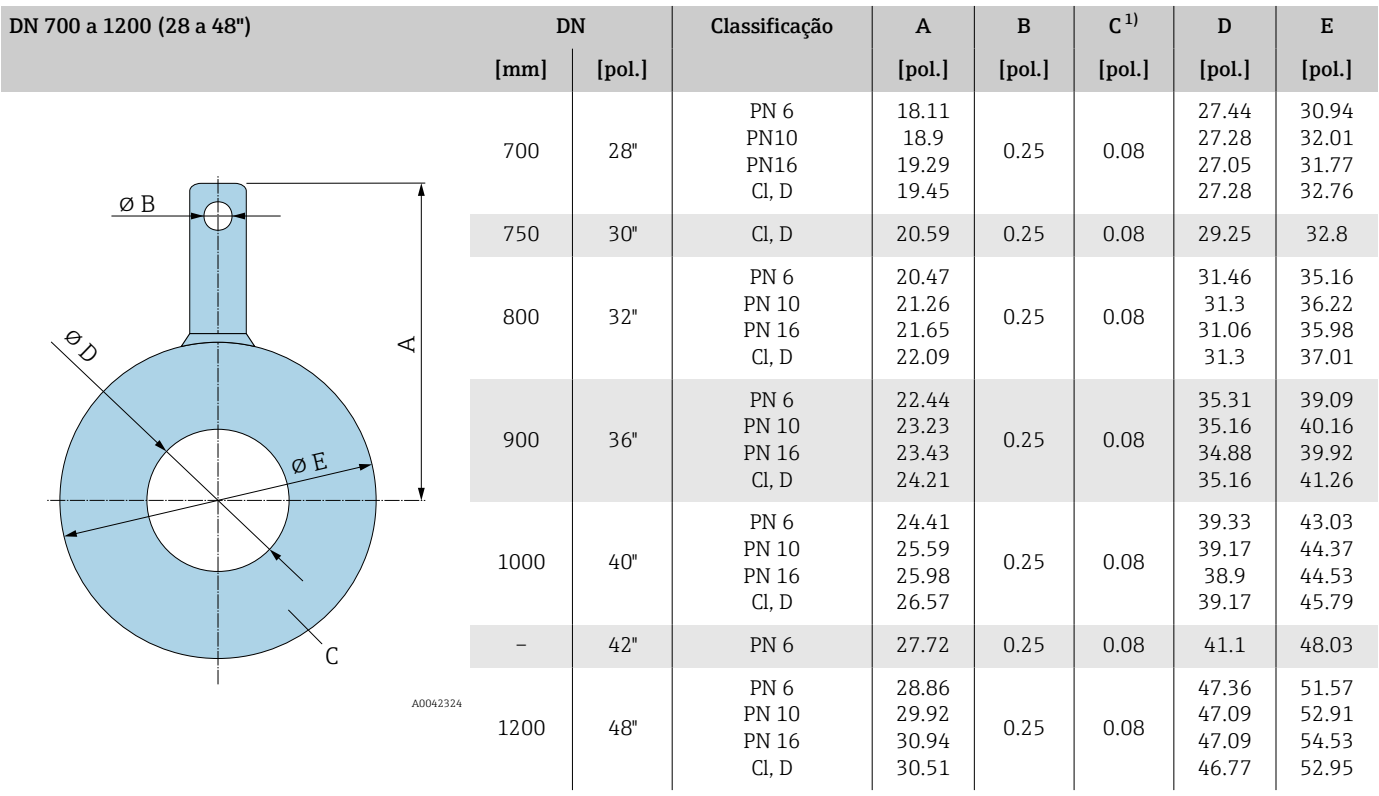

1) Espessura do material

# 16 Acessórios

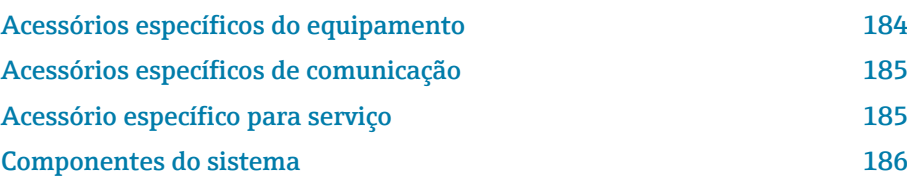

# Acessórios específicos do equipamento

### **Transmissor**

<span id="page-183-0"></span>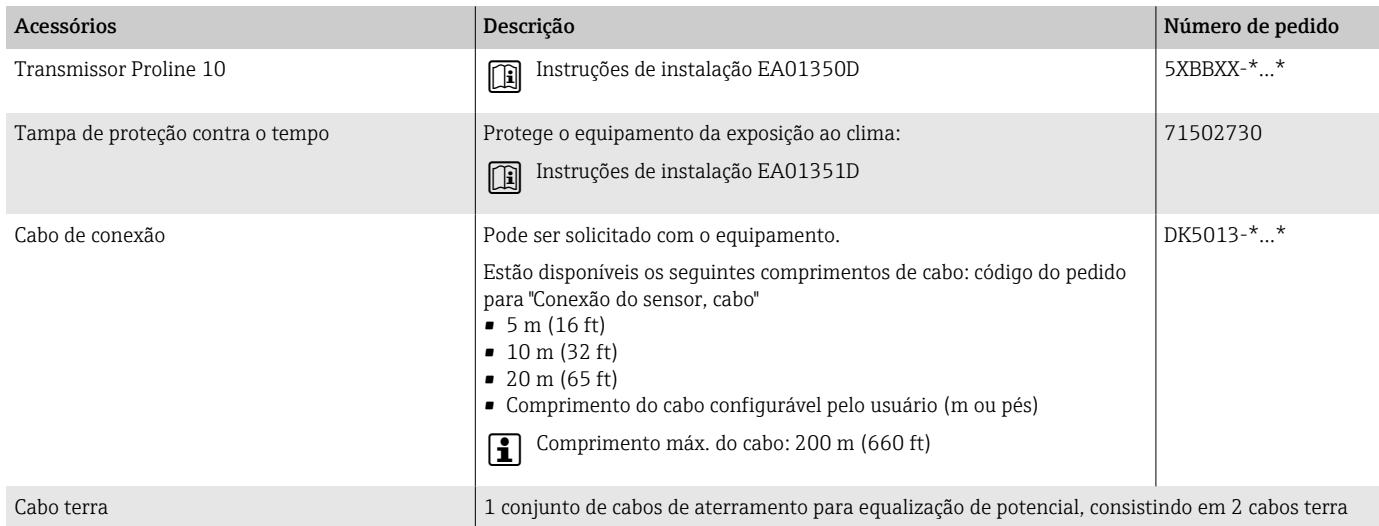

#### Sensor

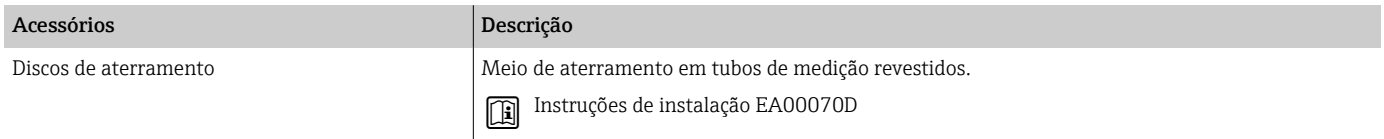

# Acessórios específicos de comunicação

<span id="page-184-0"></span>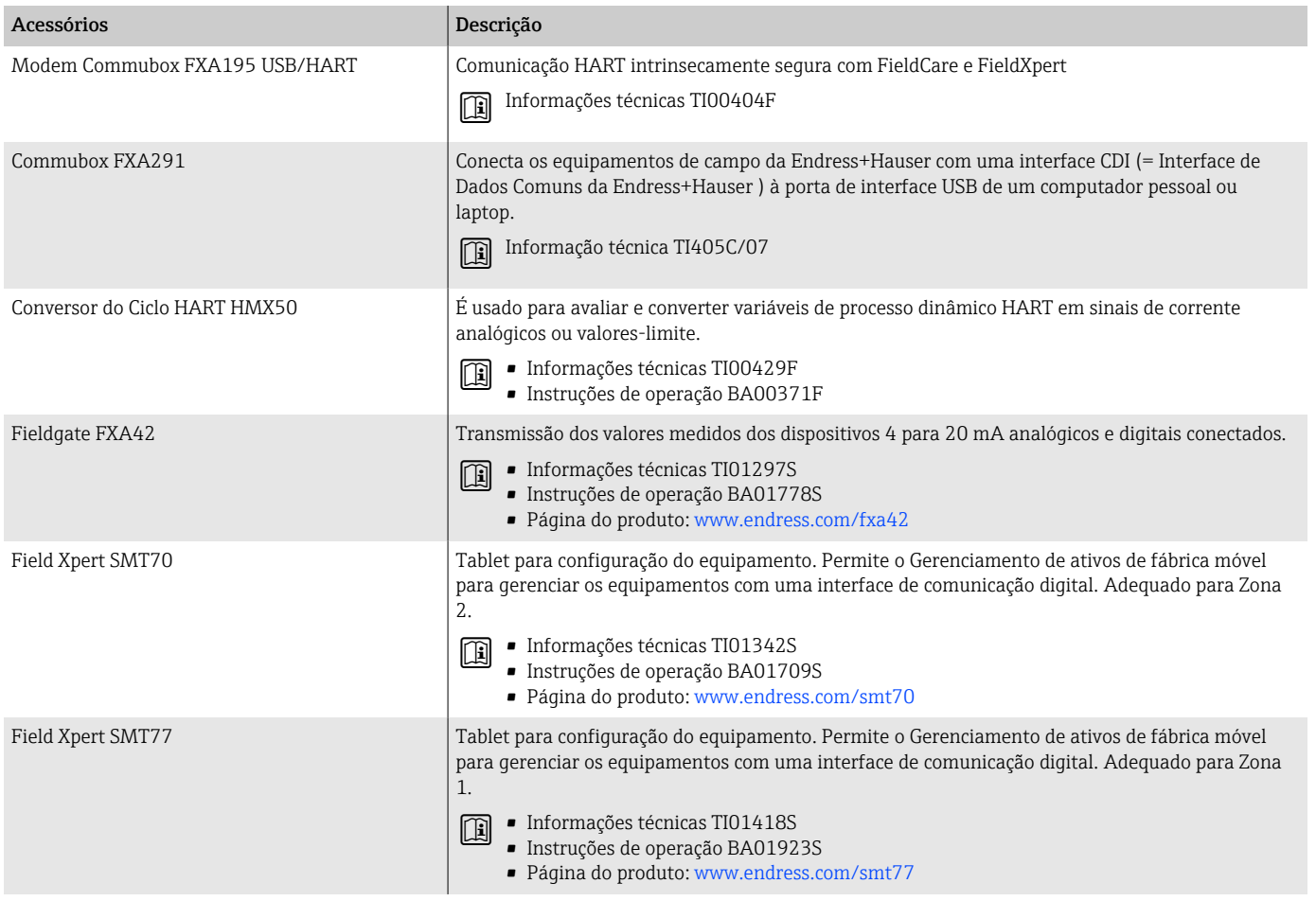

## Acessório específico para serviço

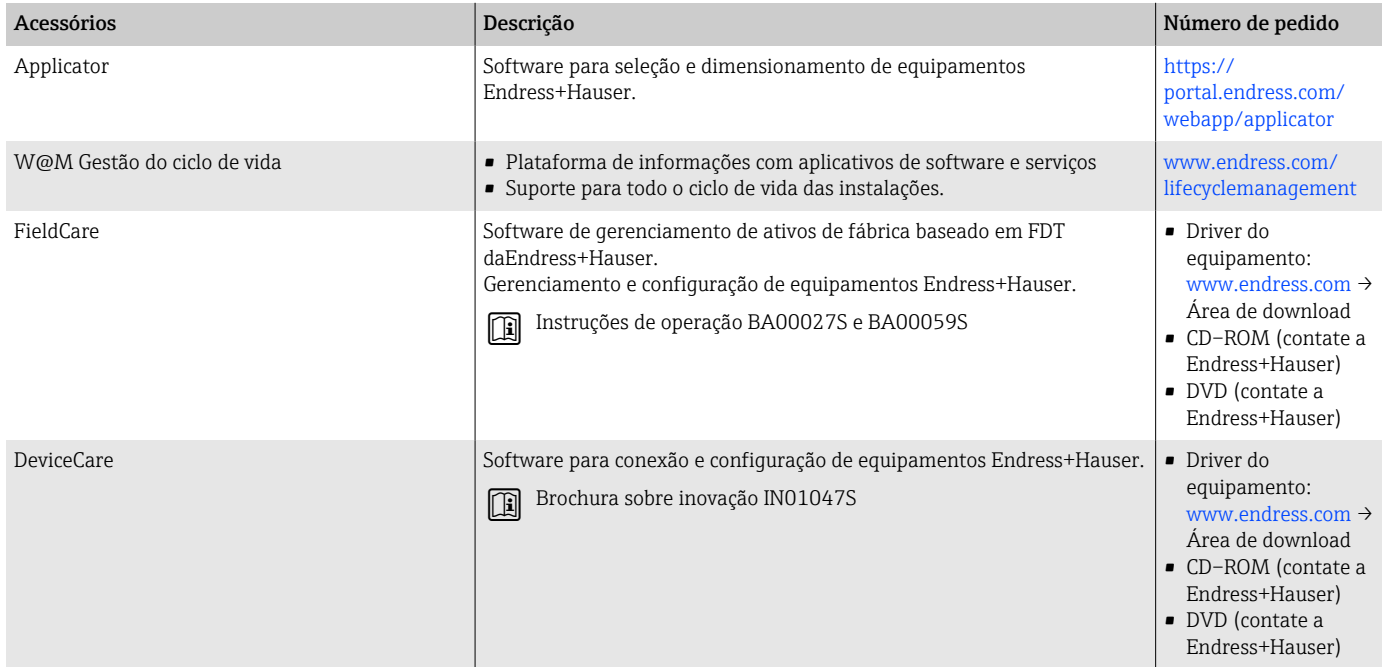

# Componentes do sistema

<span id="page-185-0"></span>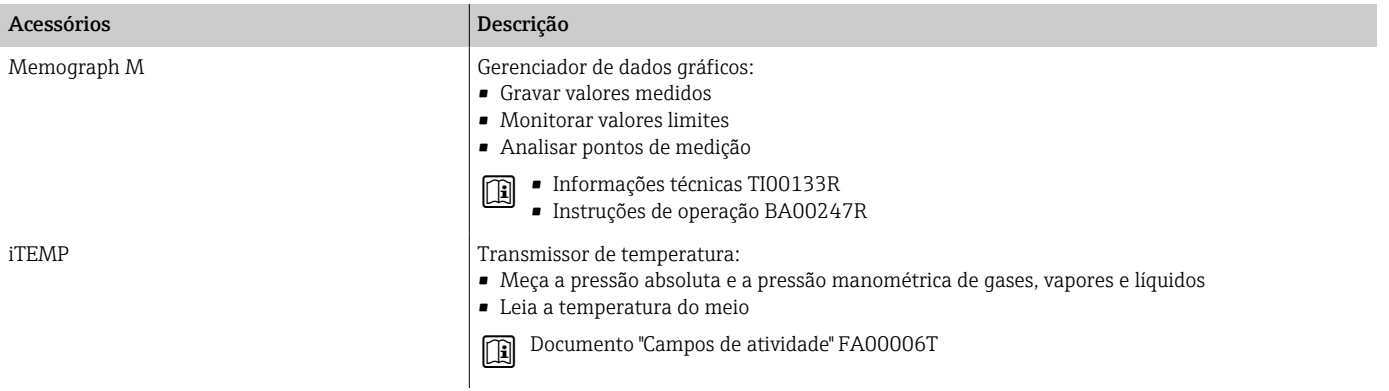

# 17 Apêndice

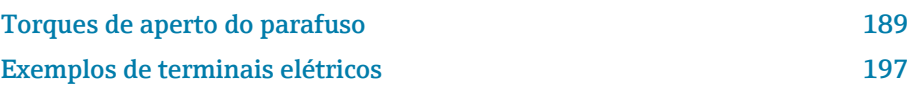

### <span id="page-188-0"></span>Torques de aperto do parafuso

#### Observações gerais

Observe o seguinte para torques de aperto de parafusos:

- Apenas para roscas lubrificadas.
- Apenas para tubos livres de tensão de tração.
- Aperte os parafusos uniformemente e na sequência oposta na diagonal.
- Apertar demais os parafusos irá deformar a superfície de vedação ou danificar a vedação.
- Torques de aperto de parafusos máximos ou nominais se aplicam dependendo do padrão e tamanho da flange..

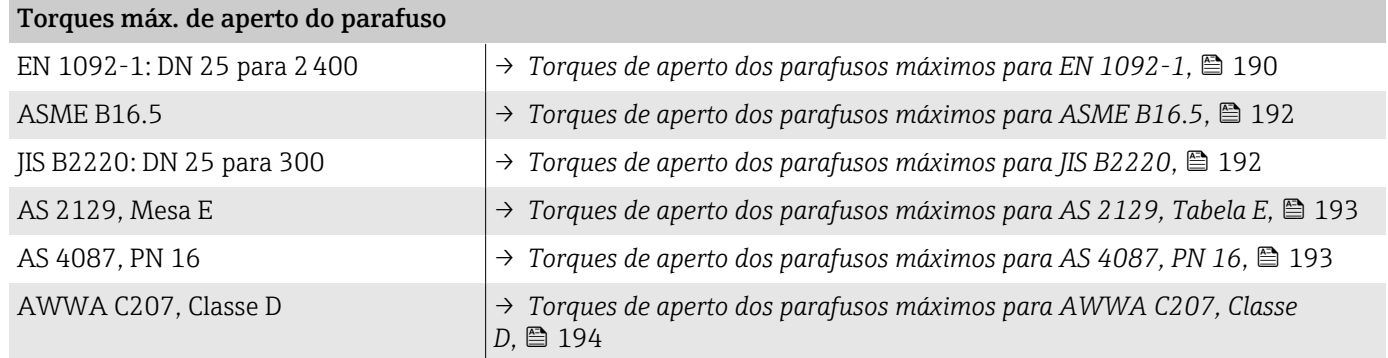

#### Torques nominais de aperto do parafuso

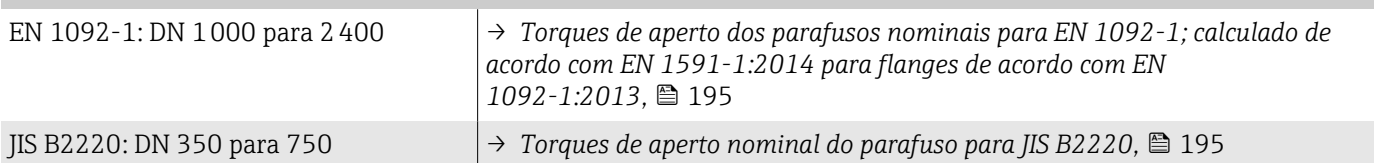

### <span id="page-189-0"></span>Torques máximos de aperto do parafuso

| Diâmetro nominal |                          | Classifica<br>ção | Parafuso<br>S   | Espessur<br>a do<br>flange | Torque de aperto máximo do<br>parafuso [Nm] |            |             |
|------------------|--------------------------|-------------------|-----------------|----------------------------|---------------------------------------------|------------|-------------|
| [mm]             | [pol.]                   | [bar]             | [mm]            | [mm]                       | HG                                          | <b>PUR</b> | <b>PTFE</b> |
| 25               | 1                        | <b>PN 40</b>      | $4 \times M12$  | 18                         | $\overline{\phantom{0}}$                    | 15         | 26          |
| 32               |                          | <b>PN 40</b>      | $4 \times M16$  | 18                         |                                             | 24         | 41          |
| 40               | $1\frac{1}{2}$           | <b>PN 40</b>      | $4 \times M16$  | 18                         | $\qquad \qquad -$                           | 31         | 52          |
| 50               | $\mathbf{2}$             | <b>PN 40</b>      | $4 \times M16$  | $20\,$                     | 48                                          | 40         | 65          |
| $65^{11}$        |                          | <b>PN 16</b>      | 8×M16           | 18                         | 32                                          | 27         | 44          |
| 65               | $\overline{\phantom{0}}$ | <b>PN 40</b>      | $8 \times M16$  | 22                         | 32                                          | 27         | 44          |
| 80               | 3                        | PN 16             | 8×M16           | 20                         | 40                                          | 34         | 53          |
|                  |                          | PN 40             | 8×M16           | 24                         | 40                                          | 34         | 53          |
| 100              | 4                        | <b>PN 16</b>      | $8 \times M16$  | 20                         | 43                                          | 36         | 57          |
|                  |                          | <b>PN 40</b>      | $8 \times M20$  | 24                         | 59                                          | 50         | 79          |
| 125              |                          | PN 16             | 8×M16           | 22                         | 56                                          | 48         | 75          |
|                  |                          | <b>PN 40</b>      | $8 \times M24$  | 26                         | 83                                          | 71         | 112         |
| 150              | 6                        | <b>PN 16</b>      | $8 \times M20$  | 22                         | 74                                          | 63         | 99          |
|                  |                          | <b>PN 40</b>      | $8 \times M24$  | 28                         | 104                                         | 88         | 137         |
| 200              | 8                        | PN 10             | 8×M20           | 24                         | 106                                         | 91         | 141         |
|                  |                          | PN 16             | $12 \times M20$ | 24                         | 70                                          | 61         | 94          |
|                  |                          | <b>PN 25</b>      | $12 \times M24$ | 30                         | 104                                         | 92         | 139         |
| 250              | $10\,$                   | <b>PN 10</b>      | $12 \times M20$ | 26                         | 82                                          | 71         | 110         |
|                  |                          | <b>PN 16</b>      | $12 \times M24$ | 26                         | 98                                          | 85         | 132         |
|                  |                          | <b>PN 25</b>      | $12 \times M27$ | 32                         | 150                                         | 134        | 201         |
| 300              | 12                       | PN 10             | $12 \times M20$ | 26                         | 94                                          | 81         | 126         |
|                  |                          | PN 16             | $12 \times M24$ | 28                         | 134                                         | 118        | 179         |
|                  |                          | <b>PN 25</b>      | $16 \times M27$ | 34                         | 153                                         | 138        | 204         |
| 350              | 14                       | PN <sub>6</sub>   | $12 \times M20$ | 22                         | 111                                         | 120        |             |
|                  |                          | <b>PN 10</b>      | $16 \times M20$ | 26                         | 112                                         | 118        |             |
|                  |                          | PN 16             | $16 \times M24$ | 30                         | 152                                         | 165        |             |
|                  |                          | <b>PN 25</b>      | 16×M30          | 38                         | 227                                         | 252        |             |
| 400              | 16                       | PN 6              | $16 \times M20$ | 22                         | 90                                          | 98         |             |
|                  |                          | PN 10             | $16 \times M24$ | 26                         | 151                                         | 167        |             |
|                  |                          | PN 16             | $16 \times M27$ | 32                         | 193                                         | 215        |             |
|                  |                          | <b>PN 25</b>      | $16 \times M33$ | 40                         | 289                                         | 326        |             |
| 450              | $18\,$                   | PN <sub>6</sub>   | 16×M20          | $2\sqrt{2}$                | 112                                         | 126        |             |
|                  |                          | <b>PN 10</b>      | $20 \times M24$ | 28                         | 153                                         | 133        |             |
|                  |                          | <b>PN 16</b>      | $20 \times M27$ | 40                         | 198                                         | 196        |             |
|                  |                          | <b>PN 25</b>      | 20×M33          | 46                         | 256                                         | 253        |             |
| 500              | 20                       | PN 6              | 20×M20          | 24                         | 119                                         | 123        |             |
|                  |                          | PN 10             | 20×M24          | 28                         | 155                                         | 171        |             |
|                  |                          | PN 16             | 20×M30          | 34                         | 275                                         | 300        |             |

*Torques de aperto dos parafusos máximos para EN 1092-1*

<span id="page-190-0"></span>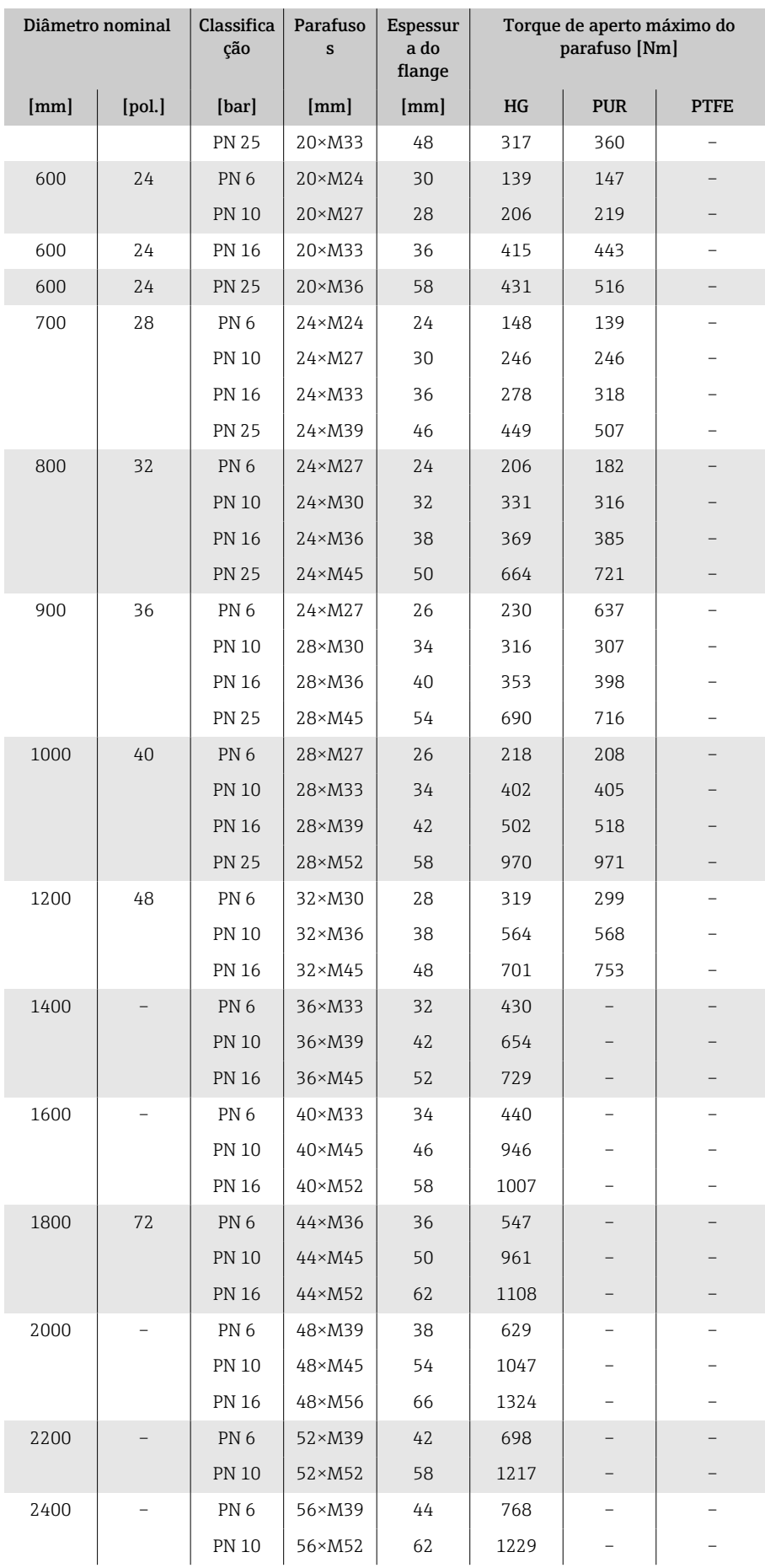

1) Dimensionamento de acordo com EN 1092-1 (não DIN 2501)

| Diâmetro<br>nominal |                               | Classificaçã<br>$\mathbf{o}$ | Parafusos                | Torque de aperto máximo do parafuso |                           |                |                           |  |  |
|---------------------|-------------------------------|------------------------------|--------------------------|-------------------------------------|---------------------------|----------------|---------------------------|--|--|
| [mm                 | [pol.]                        | [psi]                        | [pol.]                   | HG                                  |                           | <b>PUR</b>     |                           |  |  |
|                     |                               |                              |                          | [Nm]                                | $[1bf \cdot p\acute{e}s]$ | [Nm]           | $[1bf \cdot p\acute{e}s]$ |  |  |
| 25                  | $\mathbf{1}$                  | Classe 150                   | $4 \times 1/2$           |                                     |                           | $\overline{7}$ | 5                         |  |  |
| 25                  | $\mathbf{1}$                  | Classe 300                   | $4\times5/8$             | $\overline{\phantom{0}}$            |                           | 8              | 6                         |  |  |
| 40                  | 1 <sup>1</sup> / <sub>2</sub> | Classe 150                   | $4 \times 1/2$           |                                     |                           | 10             | $\overline{7}$            |  |  |
| 40                  | $1\frac{1}{2}$                | Classe 300                   | $4 \times \frac{3}{4}$   | $\overline{\phantom{0}}$            |                           | 15             | 11                        |  |  |
| 50                  | $\overline{2}$                | Classe 150                   | $4\times5/8$             | 35                                  | 26                        | 22             | 16                        |  |  |
| 50                  | $\mathbf{2}$                  | Classe 300                   | $8\times5/8$             | 18                                  | 13                        | 11             | 8                         |  |  |
| 80                  | 3                             | Classe 150                   | $4\times5/8$             | 60                                  | 44                        | 43             | 32                        |  |  |
| 80                  | $\overline{3}$                | Classe 300                   | $8 \times \frac{3}{4}$   | 38                                  | 28                        | 26             | 19                        |  |  |
| 100                 | 4                             | Classe 150                   | $8\times5/8$             | 42                                  | 31                        | 31             | 23                        |  |  |
| 100                 | 4                             | Classe 300                   | $8 \times \frac{3}{4}$   | 58                                  | 43                        | 40             | 30                        |  |  |
| 150                 | 6                             | Classe 150                   | $8 \times \frac{3}{4}$   | 79                                  | 58                        | 59             | 44                        |  |  |
| 150                 | 6                             | Classe 300                   | $12 \times \frac{3}{4}$  | 70                                  | 52                        | 51             | 38                        |  |  |
| 200                 | 8                             | Classe 150                   | $8 \times \frac{3}{4}$   | 107                                 | 79                        | 80             | 59                        |  |  |
| 250                 | 10                            | Classe 150                   | $12\times7/8$            | 101                                 | 74                        | 75             | 55                        |  |  |
| 300                 | 12                            | Classe 150                   | $12\times7/8$            | 133                                 | 98                        | 103            | 76                        |  |  |
| 350                 | 14                            | Classe 150                   | $12\times1$              | 135                                 | 100                       | 158            | 117                       |  |  |
| 400                 | 16                            | Classe 150                   | $16\times1$              | 128                                 | 94                        | 150            | 111                       |  |  |
| 450                 | 18                            | Classe 150                   | $16\times11/8$           | 204                                 | 150                       | 234            | 173                       |  |  |
| 500                 | 20                            | Classe 150                   | $20\times11/8$           | 183                                 | 135                       | 217            | 160                       |  |  |
| 600                 | 24                            | Classe 150                   | $20 \times 1\frac{1}{4}$ | 268                                 | 198                       | 307            | 226                       |  |  |

<span id="page-191-0"></span>*Torques de aperto dos parafusos máximos para ASME B16.5*

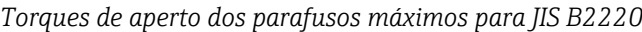

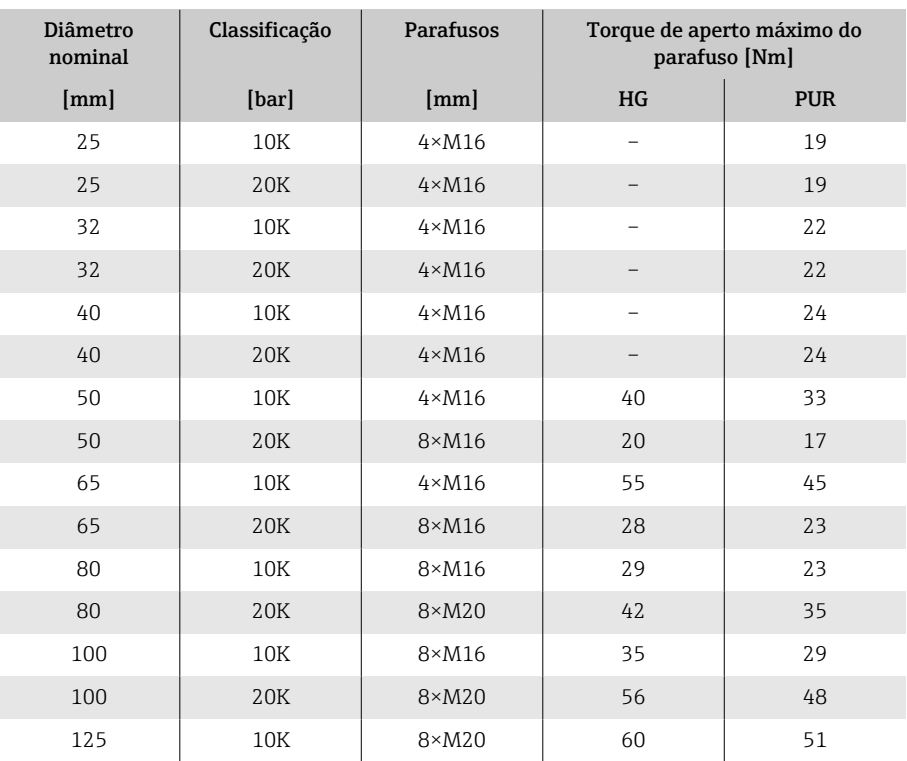

<span id="page-192-0"></span>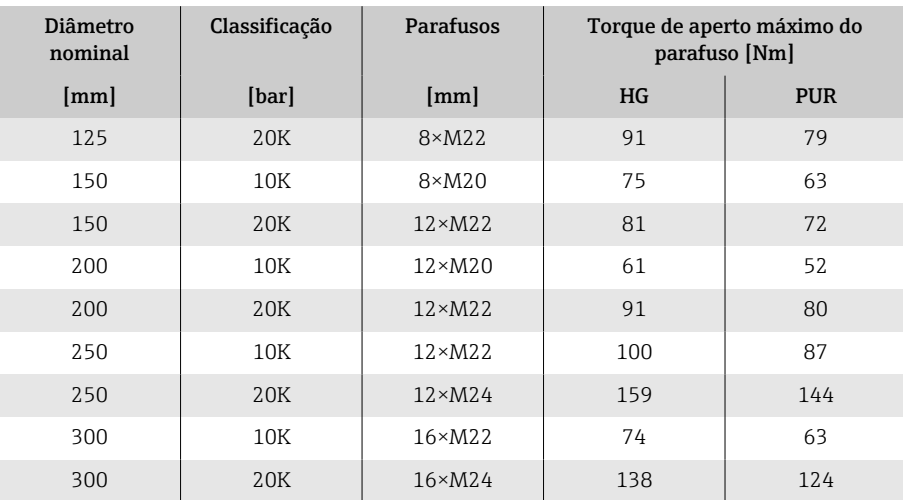

#### *Torques de aperto dos parafusos máximos para AS 2129, Tabela E*

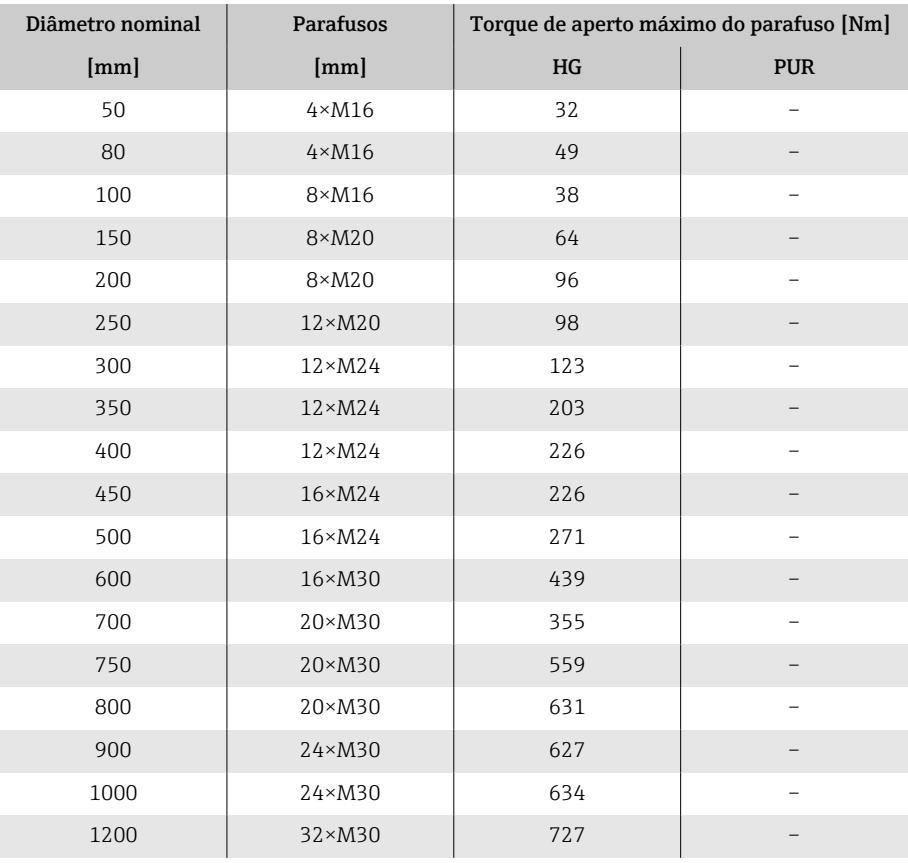

#### *Torques de aperto dos parafusos máximos para AS 4087, PN 16*

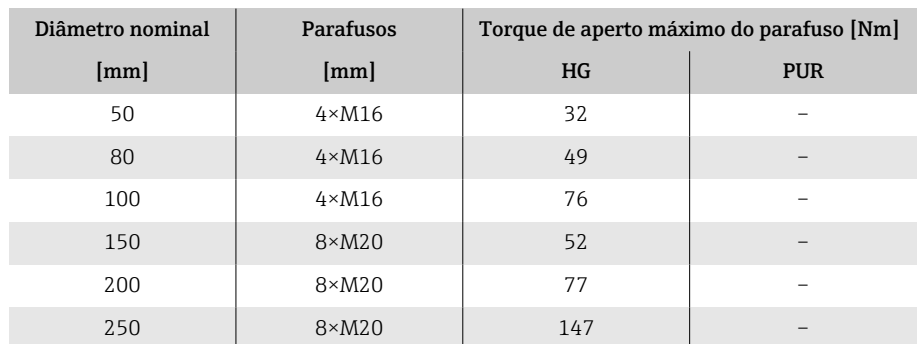

<span id="page-193-0"></span>

| Diâmetro nominal | Parafusos       | Torque de aperto máximo do parafuso [Nm] |            |  |  |
|------------------|-----------------|------------------------------------------|------------|--|--|
| [mm]             | [mm]            | HG                                       | <b>PUR</b> |  |  |
| 300              | $12 \times M24$ | 103                                      |            |  |  |
| 350              | $12 \times M24$ | 203                                      |            |  |  |
| 375              | $12 \times M24$ | 137                                      |            |  |  |
| 400              | $12 \times M24$ | 226                                      |            |  |  |
| 450              | $12 \times M24$ | 301                                      |            |  |  |
| 500              | $16 \times M24$ | 271                                      |            |  |  |
| 600              | $16 \times M27$ | 393                                      |            |  |  |
| 700              | $20 \times M27$ | 330                                      |            |  |  |
| 750              | 20×M30          | 529                                      |            |  |  |
| 800              | $20 \times M33$ | 631                                      |            |  |  |
| 900              | $24 \times M33$ | 627                                      |            |  |  |
| 1000             | $24 \times M33$ | 595                                      |            |  |  |
| 1200             | $32 \times M33$ | 703                                      |            |  |  |

*Torques de aperto dos parafusos máximos para AWWA C207, Classe D*

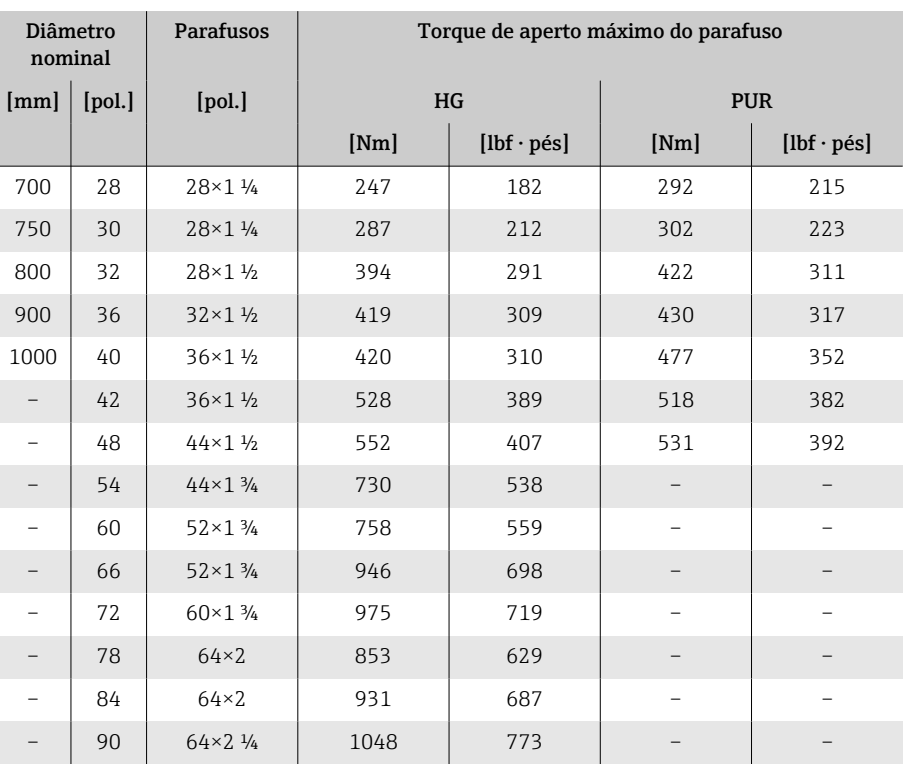

#### <span id="page-194-0"></span>Torques nominais de aperto do parafuso

*Torques de aperto dos parafusos nominais para EN 1092-1; calculado de acordo com EN 1591-1:2014 para flanges de acordo com EN 1092-1:2013*

| Diâmetro nominal |        | Classifica<br>ção | Parafuso<br>S   | Espessur<br>a do<br>flange | Torque nominal de aperto do<br>parafuso [Nm] |            |             |
|------------------|--------|-------------------|-----------------|----------------------------|----------------------------------------------|------------|-------------|
| [mm]             | [pol.] | [bar]             | [mm]            | [mm]                       | HG                                           | <b>PUR</b> | <b>PTFE</b> |
| 1000             | 40     | PN <sub>6</sub>   | 28×M27          | 38                         | 175                                          | 185        |             |
|                  |        | <b>PN 10</b>      | 28×M33          | 44                         | 350                                          | 360        |             |
|                  |        | <b>PN 16</b>      | 28×M39          | 59                         | 630                                          | 620        |             |
|                  |        | <b>PN 25</b>      | 28×M52          | 63                         | 1300                                         | 1290       |             |
| 1200             | 48     | PN <sub>6</sub>   | 32×M30          | 42                         | 235                                          | 250        |             |
|                  |        | <b>PN 10</b>      | $32 \times M36$ | 55                         | 470                                          | 480        |             |
|                  |        | <b>PN 16</b>      | $32 \times M45$ | 78                         | 890                                          | 900        |             |
| 1400             |        | PN <sub>6</sub>   | 36×M33          | 56                         | 300                                          |            |             |
|                  |        | <b>PN 10</b>      | 36×M39          | 65                         | 600                                          |            |             |
|                  |        | <b>PN 16</b>      | 36×M45          | 84                         | 1050                                         |            |             |
| 1600             |        | PN <sub>6</sub>   | 40×M33          | 63                         | 340                                          |            |             |
|                  |        | <b>PN 10</b>      | $40 \times M45$ | 75                         | 810                                          |            |             |
|                  |        | <b>PN 16</b>      | 40×M52          | 102                        | 1420                                         |            |             |
| 1800             | 72     | PN <sub>6</sub>   | 44×M36          | 69                         | 430                                          |            |             |
|                  |        | <b>PN 10</b>      | $44 \times M45$ | 85                         | 920                                          |            |             |
|                  |        | <b>PN 16</b>      | $44 \times M52$ | 110                        | 1600                                         |            |             |
| 2000             |        | PN <sub>6</sub>   | 48×M39          | 74                         | 530                                          |            |             |
|                  |        | <b>PN 10</b>      | 48×M45          | 90                         | 1040                                         |            |             |
|                  |        | <b>PN 16</b>      | 48×M56          | 124                        | 1900                                         |            |             |
| 2200             |        | PN <sub>6</sub>   | 52×M39          | 81                         | 580                                          |            |             |
|                  |        | <b>PN 10</b>      | 52×M52          | 100                        | 1290                                         |            |             |
| 2400             |        | PN <sub>6</sub>   | 56×M39          | 87                         | 650                                          |            |             |
|                  |        | <b>PN 10</b>      | 56×M52          | 110                        | 1410                                         |            |             |

#### *Torques de aperto nominal do parafuso para JIS B2220*

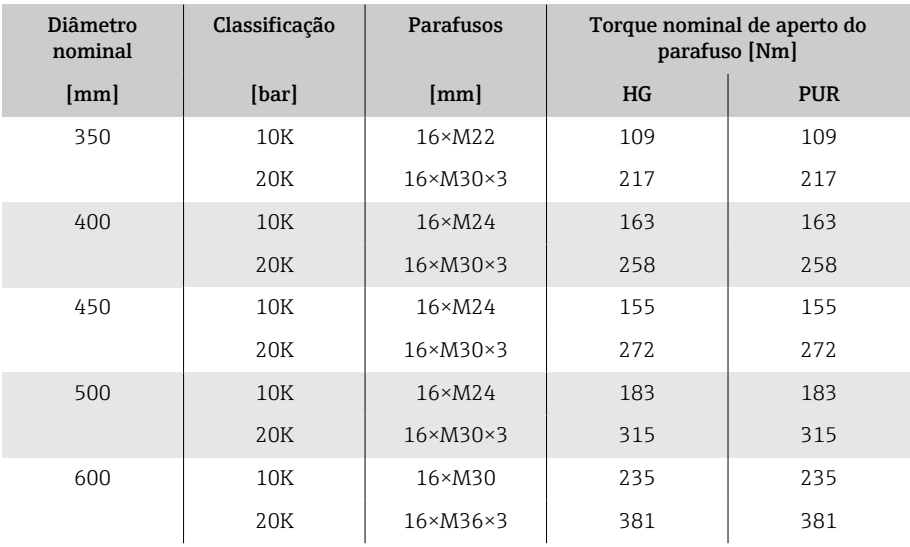

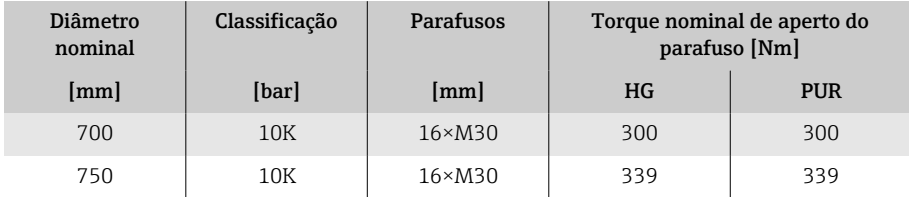

### <span id="page-196-0"></span>Exemplos de terminais elétricos

#### Saída em corrente 4 a 20 mA HART (ativa)

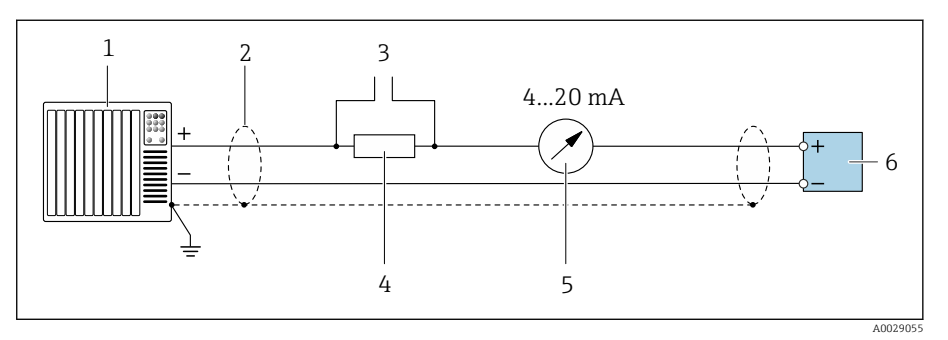

- *Sistema de automação com entrada em corrente (por exemplo, PLC)*
- *Blindagem do cabo*
- *Conexão para equipamentos operacionais HART*
- *Resistor para comunicação HART (≥ 250 Ω): observe a carga máxima*
- *Unidade de display analógico; observe a carga máxima.*
- *Transmissor*

#### Saída em corrente 4 a 20 mA HART (passiva)

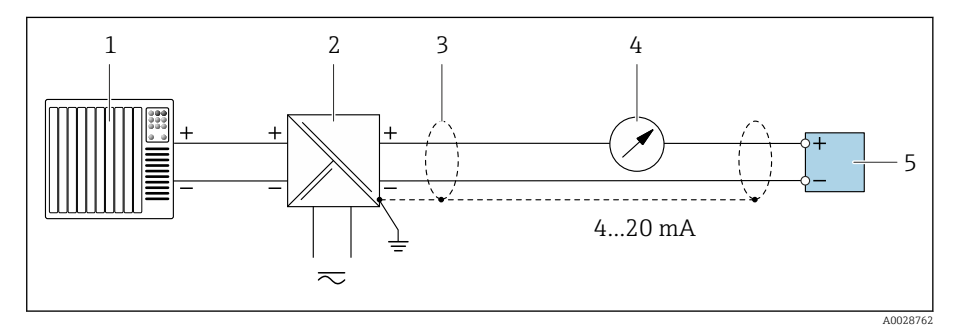

- *Sistema de automação com entrada em corrente (por exemplo, PLC)*
- *Barreira ativa para tensão de alimentação (por ex. RN221N)*
- *Blindagem do cabo*
- *Unidade de display analógico; observe a carga máxima*
- *Transmissor*

#### Entrada HART (passiva)

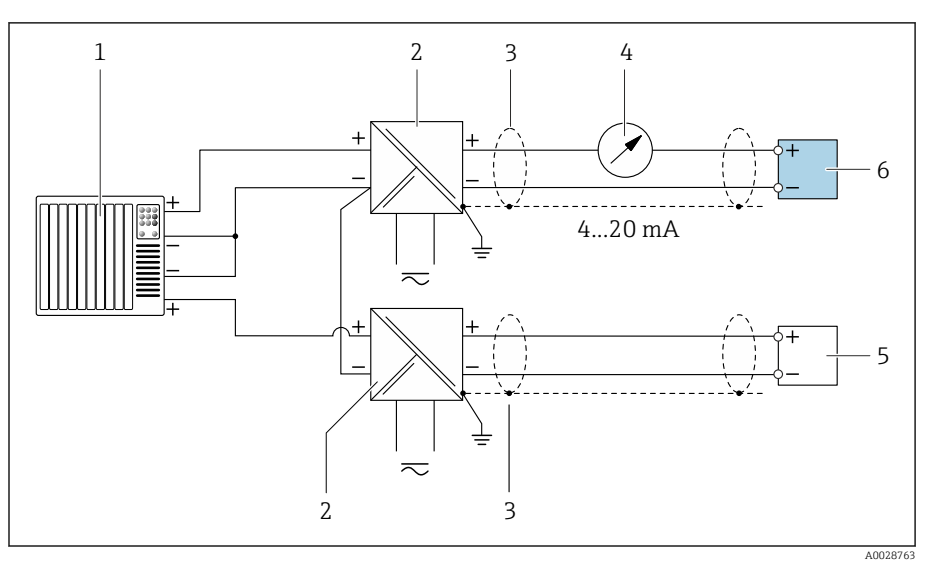

 *10 Exemplo de conexão para entrada HART com um negativo comum (passivo)*

- *Sistema de automação com entrada em corrente (por exemplo, PLC)*
- *Barreira ativa para tensão de alimentação (por ex. RN221N)*
- *Blindagem do cabo*
- *Unidade de display analógico; observe a carga máxima*
- *Transmissor de pressão (por ex. Cerabar M, Cerabar S: veja requisitos)*
- *Transmissor*

### Saída de pulso/frequência (passiva)

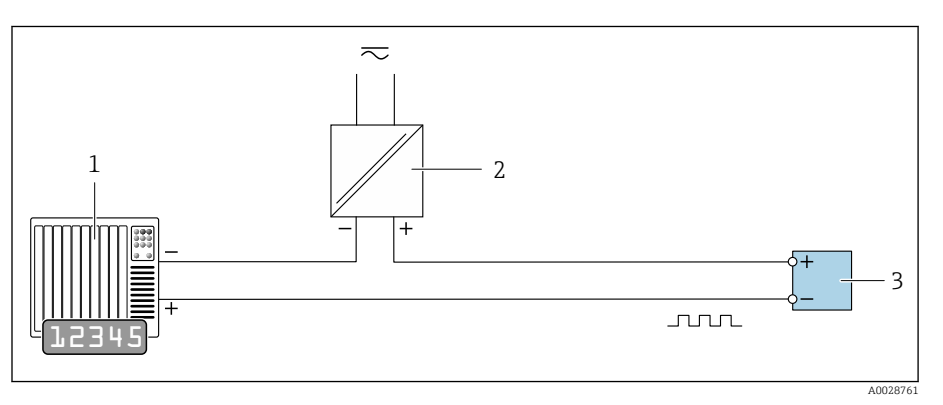

- *Sistema de automação com saída em pulso e entrada em frequência (por ex. PLC com um resistor pull-up ou pull-down de 10 kΩ)*
- *Tensão de alimentação*
- *Transmissor: Observe os valores de entrada*

#### Saída comutada (passiva)

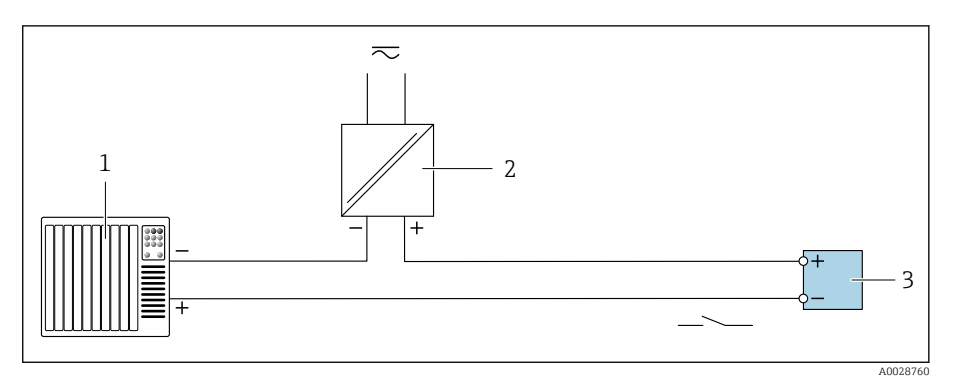

- *1 Sistema de automação com entrada comutada (por ex. PLC com um resistor pull-up ou pulldown de 10 kΩ)*
- *2 Tensão de alimentação*
- *3 Transmissor: Observe os valores de entrada*

# Índice

### A

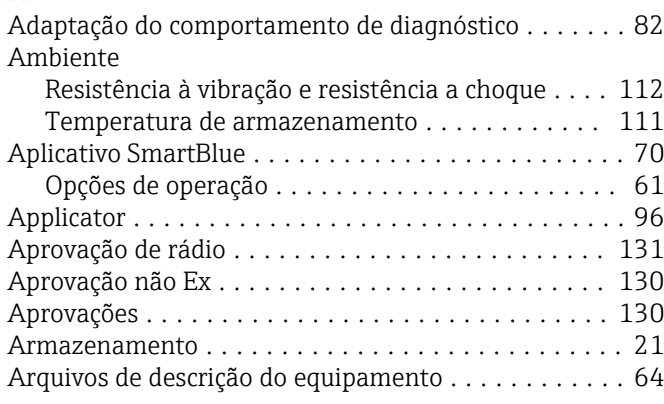

### C

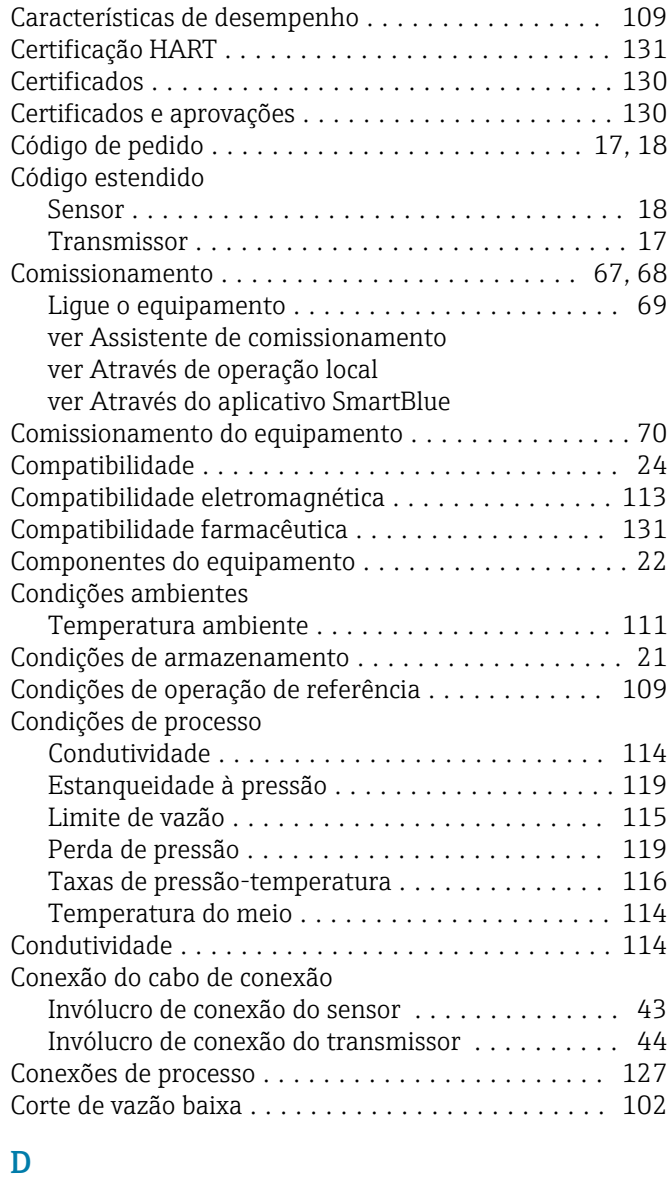

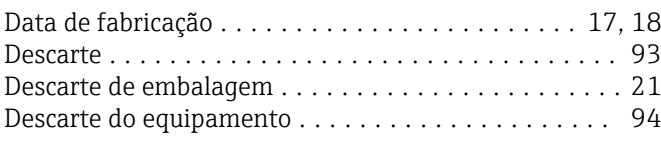

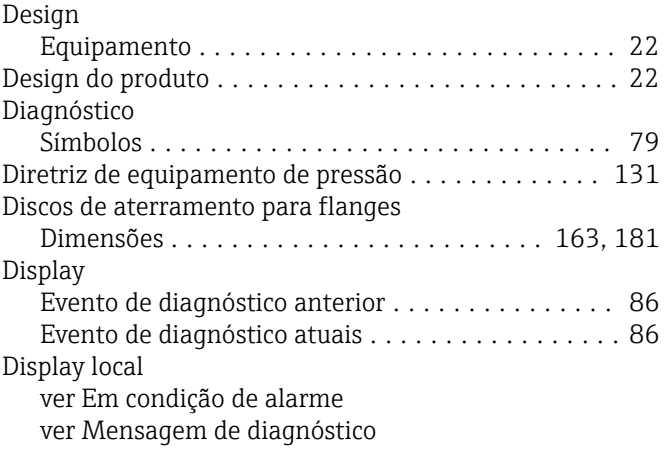

#### E

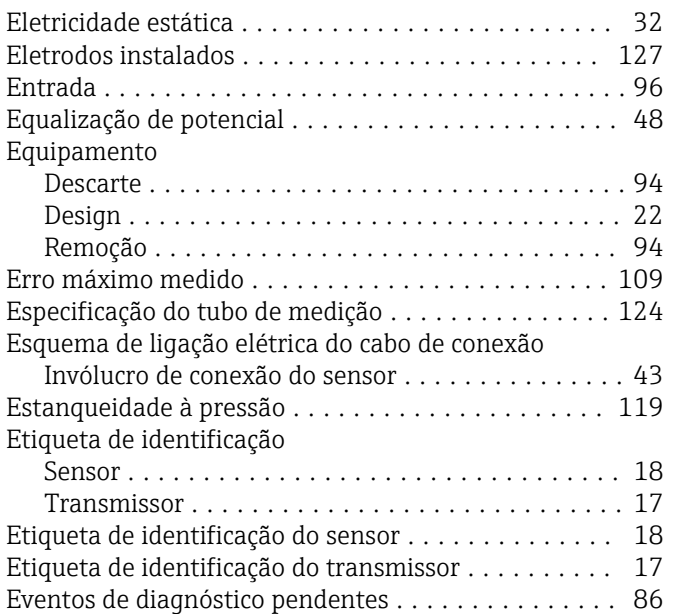

### F

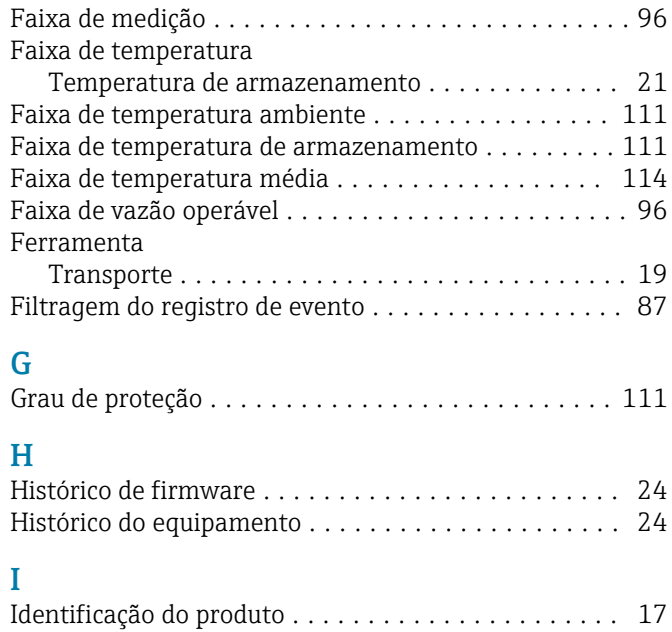

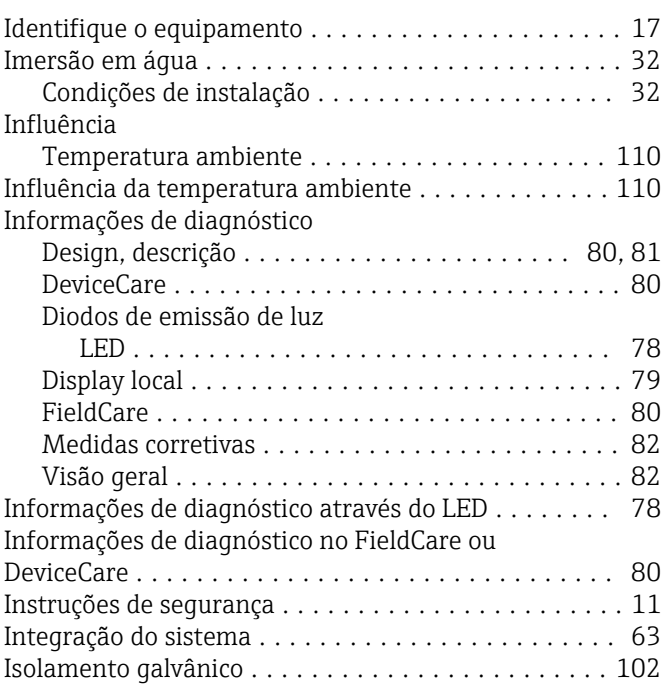

### L

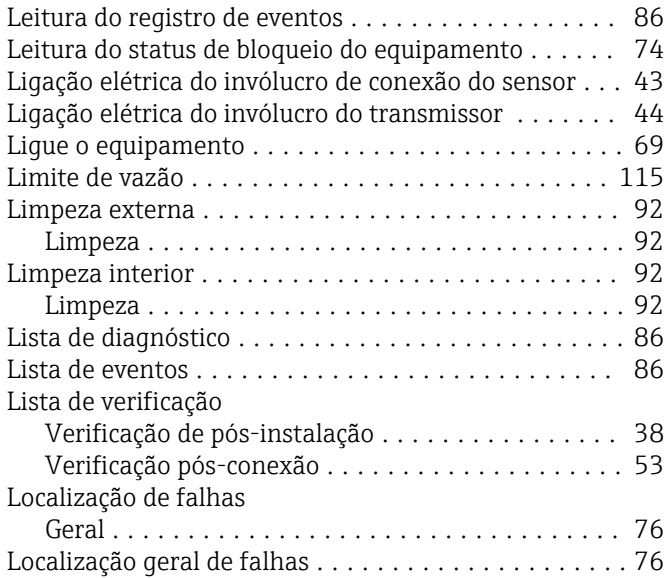

#### M

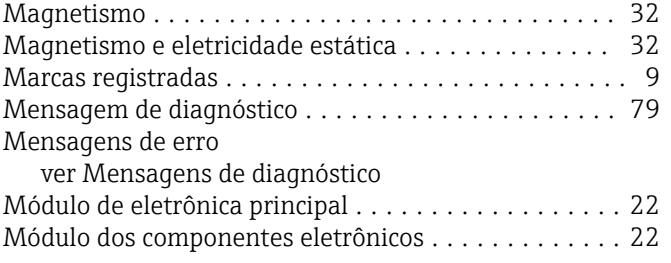

#### N

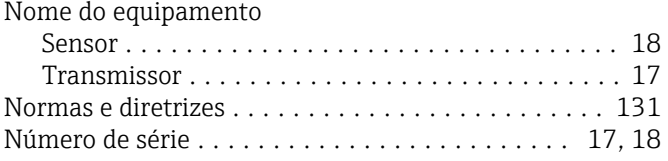

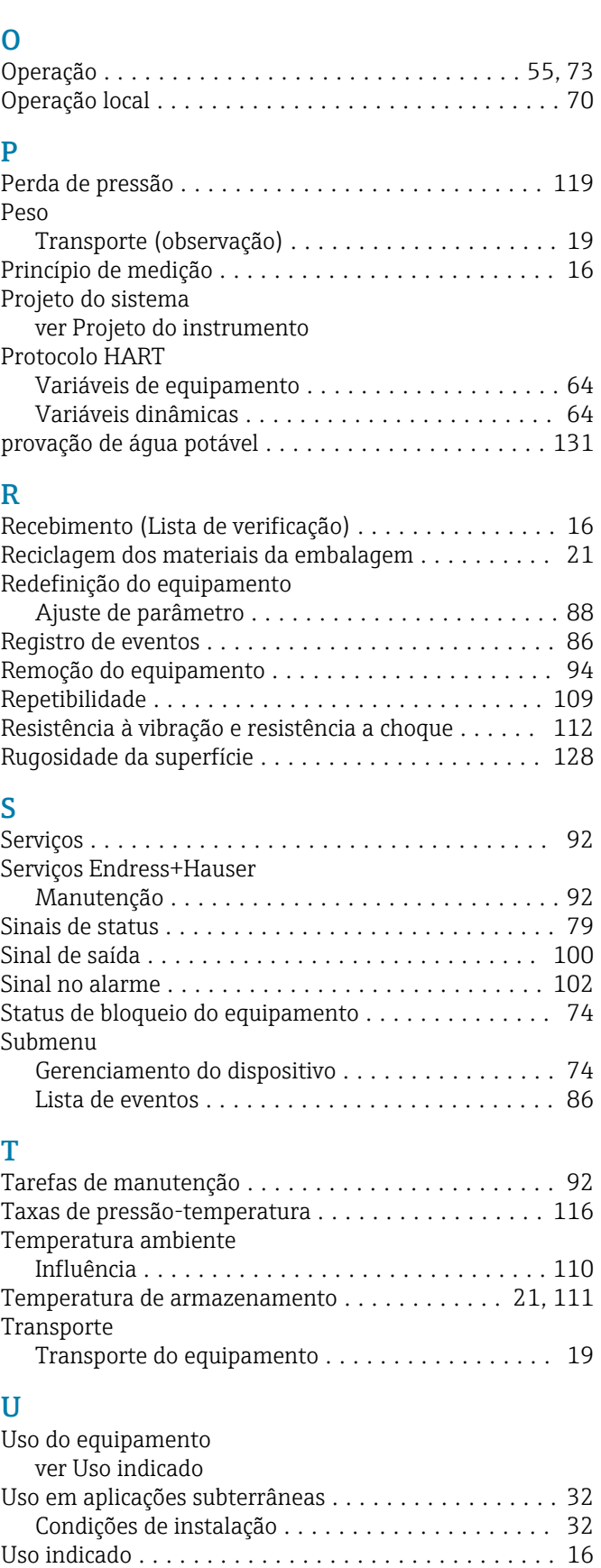

### V

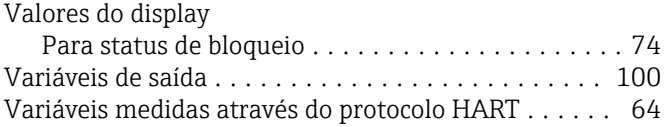

Variável medida ver Variáveis de processo Verificação Conexão ................................ [53](#page-52-0) Instalação .............................. [38](#page-37-0) Produtos recebidos ........................ [16](#page-15-0) Verificação das condições de armazenamento (lista de verificação) ................................ [21](#page-20-0) Verificação de pós-instalação ............................. [68](#page-67-0) Verificação de pós-instalação e verificação pósconexão .................................. [68](#page-67-0) Verificação pós-conexão ...................... [68](#page-67-0) Verificação pós-conexão (lista de verificação) ....... [53](#page-52-0) Verificação pós-instalação (lista de verificação) ..... [38](#page-37-0) Visão geral das informações de diagnóstico ........ [82](#page-81-0) Visualizador de equipamento W@M .............. [17](#page-16-0)

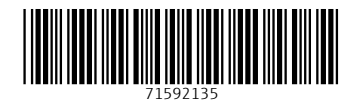

www.addresses.endress.com

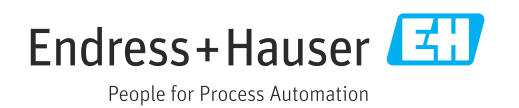